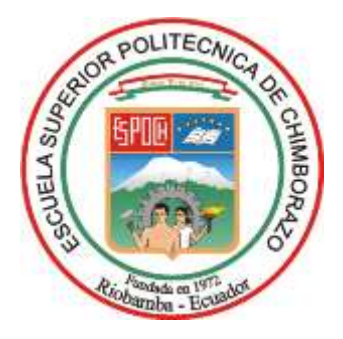

# **ESCUELA SUPERIOR POLITÉCNICA DE CHIMBORAZO FACULTAD DE INFORMÁTICA Y ELECTRÓNICA CARRERA SOFTWARE**

# **REDISEÑO E IMPLEMENTACIÓN DEL SISTEMA WEB DEL GAD DEL CANTÓN GUAMOTE, COMO MEDIO DE INFORMACIÓN TURÍSTICA, COMUNICACIÓN DE OBRAS Y ACTIVIDADES REALIZADAS USANDO DISEÑO UX/UI**

**Trabajo de Integración Curricular Tipo:** Proyecto Técnico

Presentado para optar al grado académico de: **INGENIERO/A DE SOFTWARE**

**AUTORES:**  ERNESTO ISRAEL QUINGUE MARCATOMA KELLY ANABEL SÁNCHEZ GUARACA

> Riobamba – Ecuador 2023

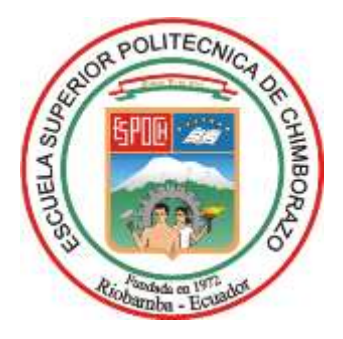

# **ESCUELA SUPERIOR POLITÉCNICA DE CHIMBORAZO FACULTAD DE INFORMÁTICA Y ELECTRÓNICA CARRERA SOFTWARE**

# **REDISEÑO E IMPLEMENTACIÓN DEL SISTEMA WEB DEL GAD DEL CANTÓN GUAMOTE, COMO MEDIO DE INFORMACIÓN TURÍSTICA, COMUNICACIÓN DE OBRAS Y ACTIVIDADES REALIZADAS USANDO DISEÑO UX/UI**

**Trabajo de Integración Curricular Tipo:** Proyecto Técnico

Presentado para optar al grado académico de:

# **INGENIERO/A DE SOFTWARE**

**AUTORES:** ERNESTO ISRAEL QUINGUE MARCATOMA KELLY ANABEL SÁNCHEZ GUARACA **DIRECTOR:** DR. ALONSO WASHINGTON ALVAREZ OLIVO Ph. D

Riobamba – Ecuador

2023

# **© 2023, Ernesto Israel Quingue Marcatoma & Kelly Anabel Sánchez Guaraca**

Se autoriza la reproducción total o parcial, con fines académicos, por cualquier medio o procedimiento, incluyendo la cita bibliográfica del documento, siempre y cuando se reconozca el Derecho de Autor.

Nosotros, Ernesto Israel Quingue Marcatoma & Kelly Anabel Sánchez Guaraca, declaramos que el presente Trabajo de Integración Curricular es de nuestra autoría y los resultados del mismo son auténticos. Los textos en el documento que provienen de otras fuentes están debidamente citados y referenciados.

Como autores asumimos la responsabilidad legal y académica de los contenidos de este Trabajo de Integración Curricular; el patrimonio intelectual pertenece a la Escuela Superior Politécnica de Chimborazo.

Riobamba, 20 de diciembre de 2023

……………………………………… …………………………………

**Ernesto Israel Quingue Marcatoma Kelly Anabel Sánchez Guaraca 060537630-0 060454326-4**

# **ESCUELA SUPERIOR POLITÉCNICA DE CHIMBORAZO FACULTAD DE INFORMÁTICA Y ELECTRÓNICA CARRERA SOFTWARE**

El Tribunal del Trabajo de Integración Curricular certifica que: El Trabajo de Integración Curricular; Tipo: Proyecto Técnico, **REDISEÑO E IMPLEMENTACIÓN DEL SISTEMA WEB DEL GAD DEL CANTÓN GUAMOTE, COMO MEDIO DE INFORMACIÓN TURÍSTICA, COMUNICACIÓN DE OBRAS Y ACTIVIDADES REALIZADAS USANDO DISEÑO UX/UI**, realizado por los señores: **ERNESTO ISRAEL QUINGUE MARCATOMA Y KELLY ANABEL SÁNCHEZ GUARACA**, ha sido minuciosamente revisado por los Miembros del Tribunal del Trabajo de Integración Curricular, el mismo que cumple con los requisitos científicos, técnicos, legales, en tal virtud el Tribunal Autoriza su presentación.

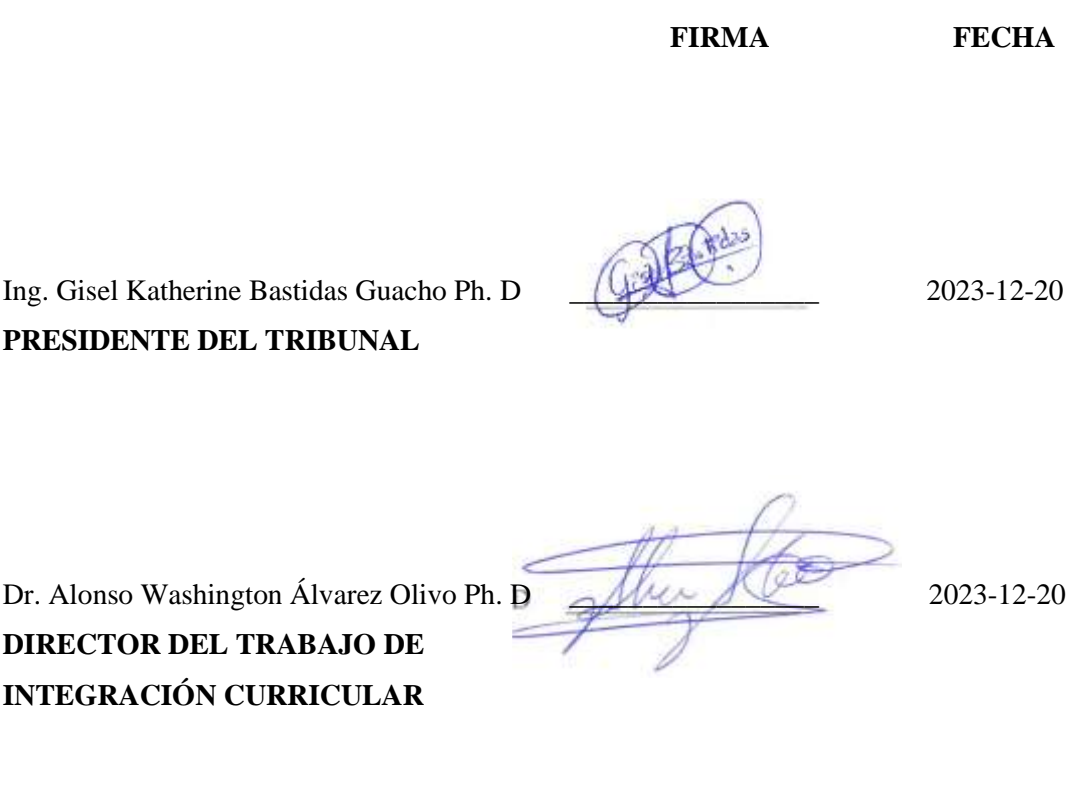

**ASESOR DEL TRABAJO DE INTEGRACIÓN CURRICULAR**

Ing. Jorge Ariel Menéndez Verdecia MSc. \_\_\_\_\_\_\_\_\_\_\_\_\_\_\_\_\_ 2023-12-20

### **DEDICATORIA**

Quiero dedicar estas palabras llenas de gratitud a las personas que iluminan mi vida con su amor y presencia constante: A mis padres, cuyo amor incondicional y sabios consejos han sido el cimiento sobre el que construyo mi camino. Su apoyo y guía me han llevado a donde estoy hoy, y estoy infinitamente agradecido por todo lo que han sacrificado por mí. A mis hermanos, compañeros de aventuras y confidentes, gracias por llenar mis días con risas, complicidades y memorias inolvidables. Nuestros lazos son irrompibles y su influencia en mi vida es un regalo que valoro cada día. A Fausto del Castillo, su confianza en mí y su liderazgo han sido fundamentales en mi crecimiento profesional. Agradezco las oportunidades y el conocimiento que he adquirido bajo su guía. A mi querida pareja, gracias por ser mi apoyo incondicional, mi mejor amiga y mi compañera de vida. Tu amor y comprensión me inspiran a ser la mejor versión de mí mismo, y cada día a tu lado es un regalo preciado.

Ernesto

A mi abuela materna que con sus enseñanzas y experiencias compartidas conmigo me han dado las fuerzas para no rendirme y obtener este logro. Ella fue la primera persona que me aceptó completamente con mis fracasos y logros, la que me enseño que siempre debo culminar mis carreras. Yo soy una mejor persona gracias a ella. Esto lo logré por ti, aunque ahora no me veas festejarlo. Tu amor infinito y apoyo incondicional en lo que me propusiera hacer me inspiran a creer que puedo lograr todo lo que me proponga.

Kelly

#### **AGRADECIMIENTO**

Quiero expresar mi más sincero agradecimiento a todos aquellos que han sido parte fundamental en mi vida y que han contribuido a mi crecimiento y formación académico. A mi familia, por su amor incondicional, apoyo constante y por ser mi refugio en cada momento. Sus palabras de aliento y gestos de cariño son un motor que impulsa mis logros. A mis mentores y maestros, cuya sabiduría y orientación han iluminado mi camino. Sus enseñanzas han dejado una huella profunda en mi desarrollo personal y profesional. A todas aquellas personas que han cruzado mi vida, dejando pequeñas o grandes lecciones, gracias por contribuir a mi experiencia y por ser parte de mi historia. Cada uno de ustedes ha dejado una marca en mi corazón y en mi trayectoria. Su presencia ha enriquecido mi vida de formas inimaginables. Por ello, les dedico mi gratitud más sincera. Que este sentimiento perdure y se refleje en mis acciones.

#### Ernesto

A mis padres por ser personas de ejemplo de trabajo y superación cada día, que sin importar las dificultades la vida ponía siempre buscan que yo siga mis sueños, por no rendirse conmigo. A mi familia que siempre me brindaban palabras de aliento para no desmayar en esta carrera. Deseo reconocer de manera especial a mis profesores, cuya dedicación y compromiso en mi formación académica han sido una fuente constante de inspiración y motivación durante este proceso. Agradezco a las personas con las que coincidí a lo largo de esta etapa, gracias por las experiencias e historias compartidas, gracias por formar parte de este pedacito de la historia de mi vida. Cada uno he marcado un espacio en mi corazón. Queridos padres este hecho no pudo haberse hecho realidad sin su apoyo infinito, este logro es tanto suyo como mío.

Kelly

# ÍNDICE DE CONTENIDO

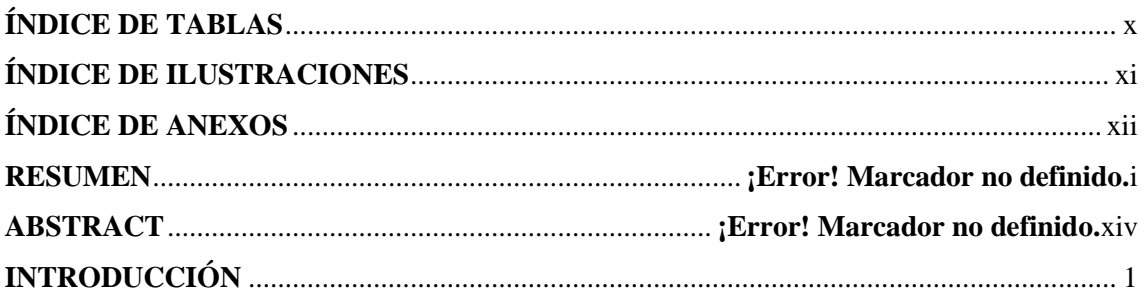

# **CAPÍTULO I**

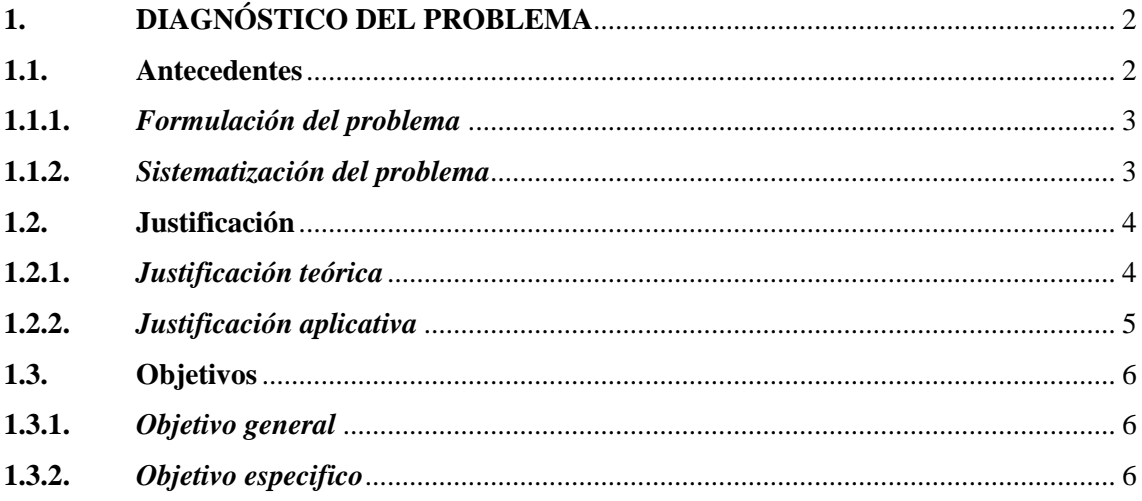

# **CAPÍTULO II**

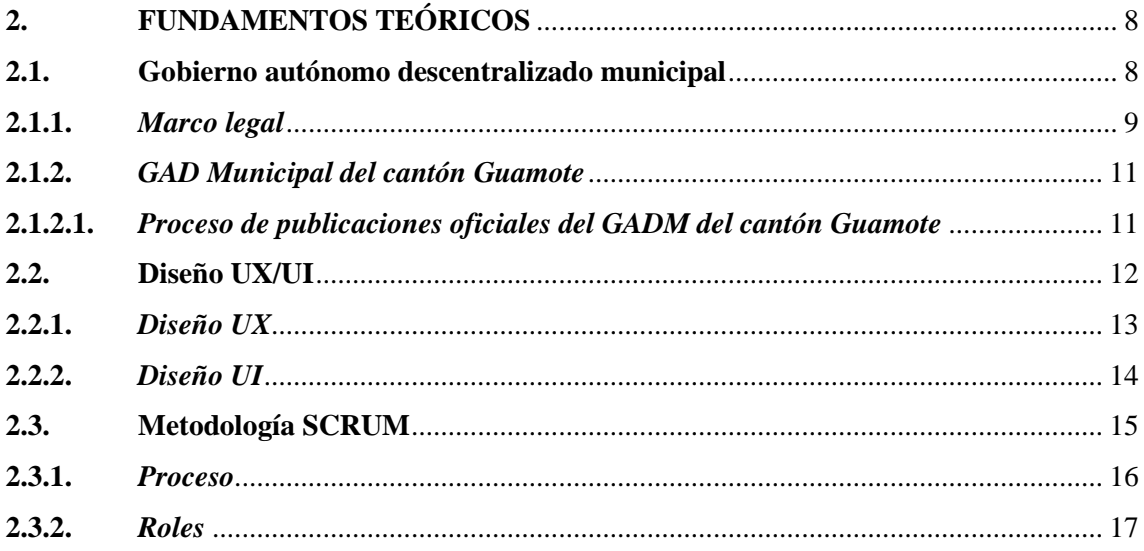

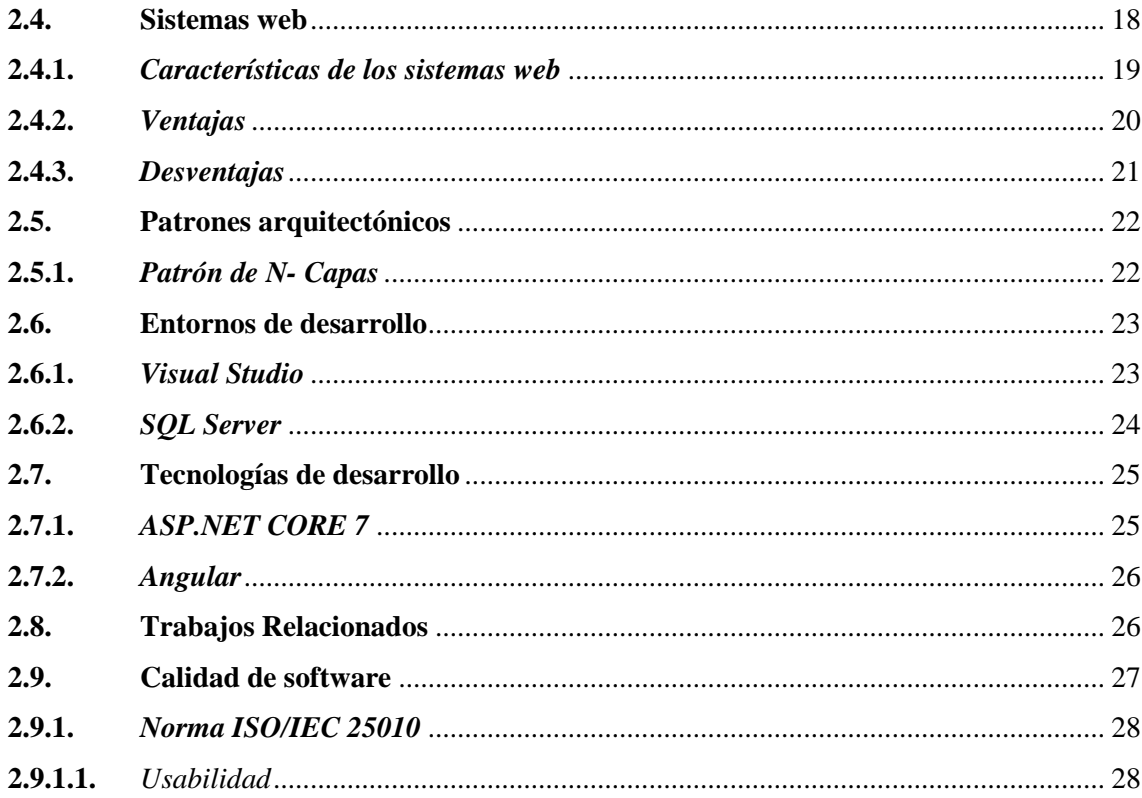

# **CAPÍTULO III**

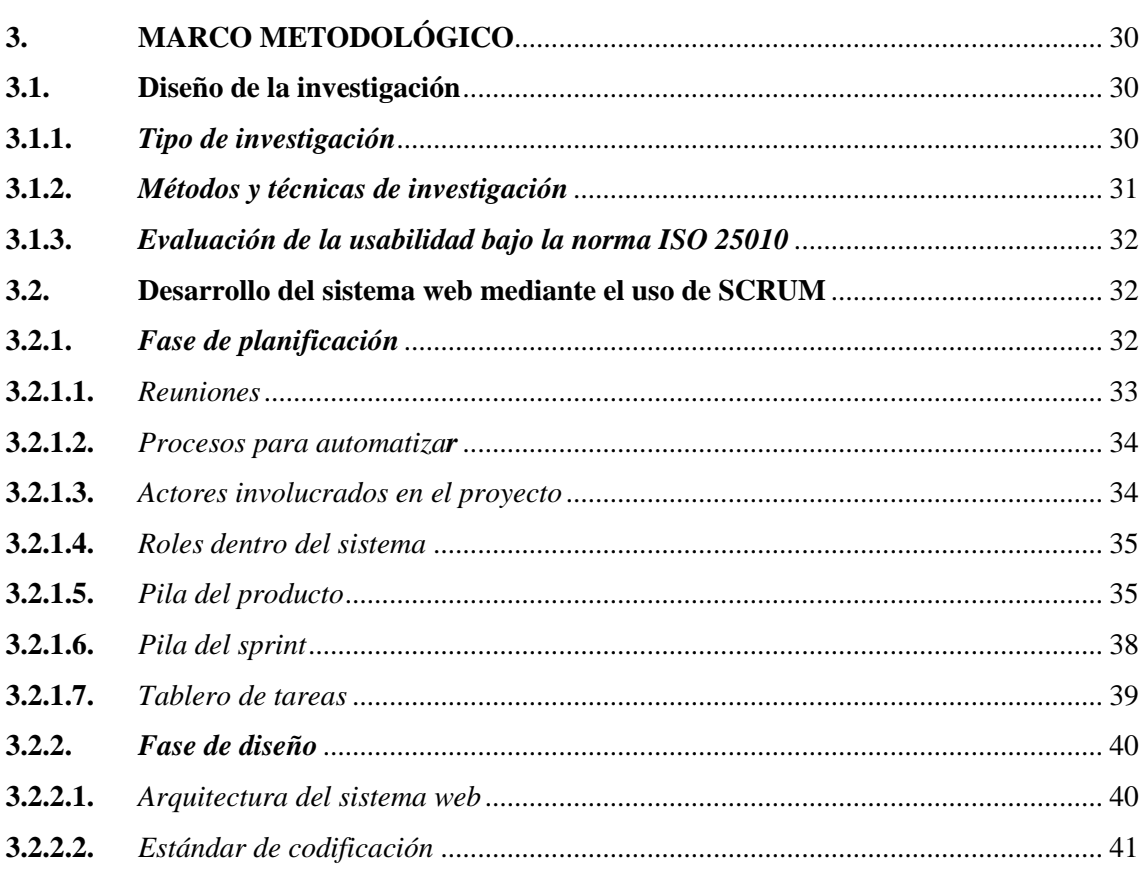

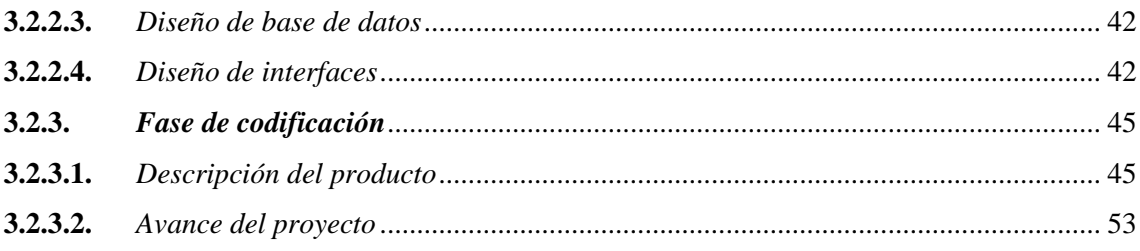

# **CAPÍTULO IV**

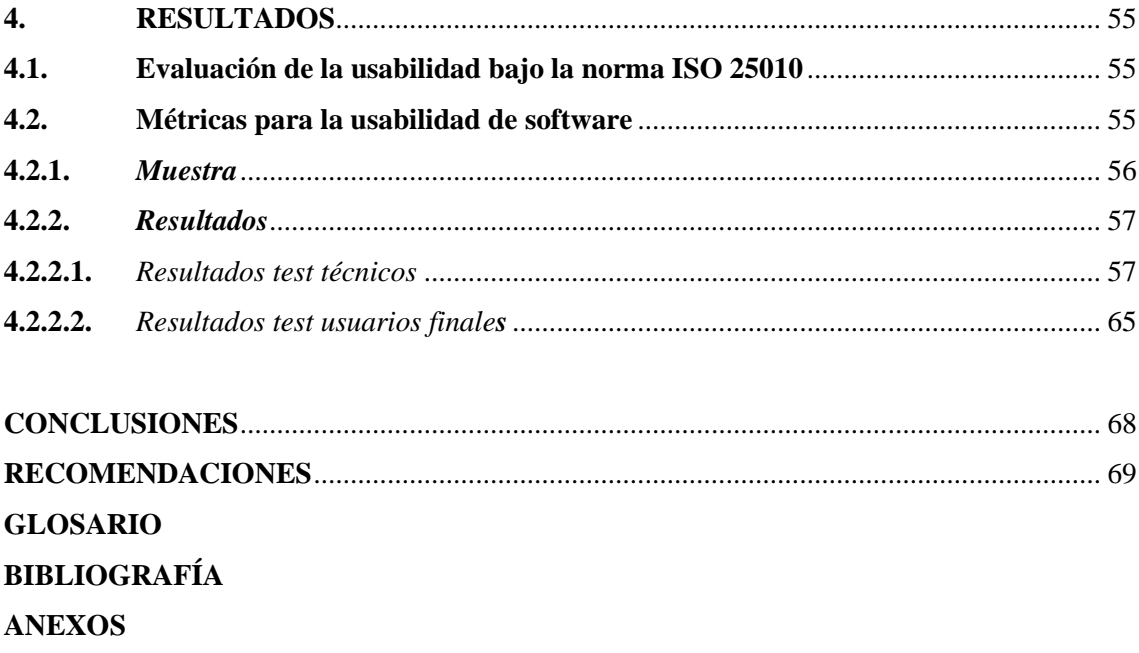

# <span id="page-10-0"></span>ÍNDICE DE TABLAS

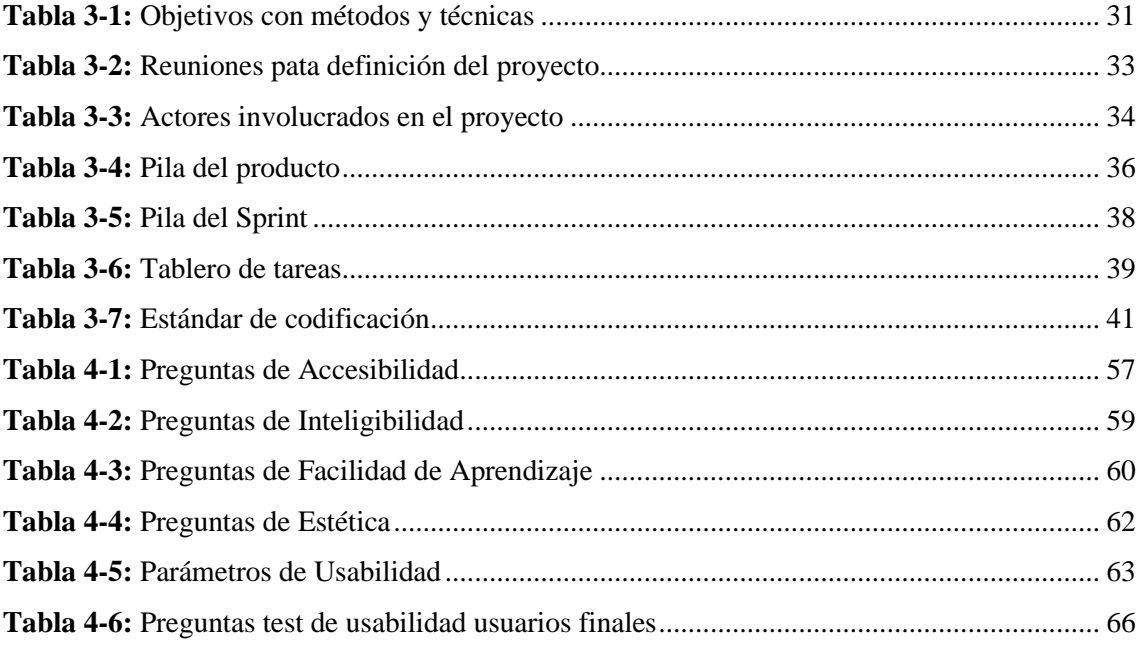

# <span id="page-11-0"></span>**ÍNDICE DE ILUSTRACIONES**

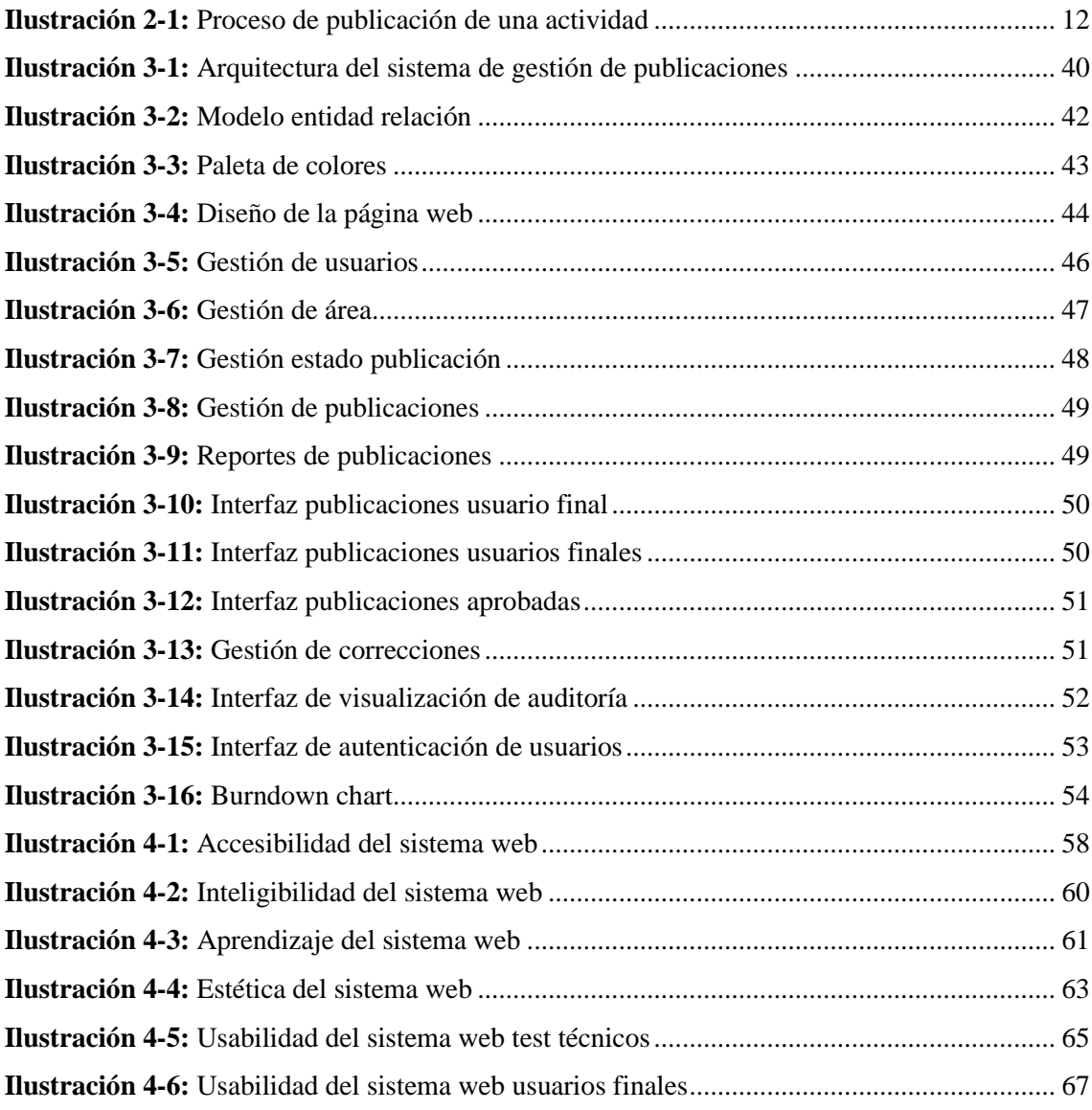

# <span id="page-12-0"></span>**ÍNDICE DE ANEXOS**

**ANEXO A:** [DIAGRAMA MODELO FÍSICO DE DATOS](#page-89-1) **ANEXO B:** [MANUAL TÉCNICO](#page-90-0) **ANEXO C:** [TEST DE USABILIDAD TÉCNICOS](#page-158-0) **ANEXO D:** [RESULTADOS TEST DE USABILIDAD TÉCNICOS](#page-160-0) **ANEXO E:** [TEST DE USABILIDAD USUARIOS FINALES](#page-161-0) **ANEXO F:** [RESULTADOS TEST USABILIDAD USUARIOS FINALES](#page-162-0) **ANEXO G:** [CERTIFICADO DE ENTREGA RECEPCIÓN DEL SOFTWARE](#page-173-0)

#### **RESUMEN**

El presente proyecto consistió en el rediseño e implementación del sistema web del Gobierno Autónomo Descentralizado del cantón Guamote, como medio de información turística, comunicación de obras y actividades realizadas usando diseño UX/UI, las tecnologías utilizadas para el desarrollo del sistema web fueron ASP.NET 7 y Angular para un desarrollo rápido de sistemas web; y como gestor de bases de datos SQL Server. Se utilizó el patrón arquitectónico de N - Capas y se empleó la metodología ágil de SCRUM para el desarrollo de este, que permitió una mejora continua y participación del cliente. La fase de planificación fue primordial para definir los requerimientos del sistema e identificar los actores involucrados, los cuales fueron plasmados en 19 requisitos funcionales y 1 requisito no funcional, detallados en 64 historias de usuario especificando su prioridad, tiempo estimado y tareas a realizar. En la fase de diseño se definió los estándares de codificación, el diseño de interfaces. El sistema web fue evaluado utilizando la norma ISO/IEC 25010, bajo el parámetro de usabilidad realizando dos encuestas a los usuarios finales de acuerdo con las funcionalidades a las que accedan del cual se obtuvo un resultado promedio entre ambos del 94.5% de usabilidad en el sistema web con un nivel de confianza del 95% y un margen de error de 0.03%. Finalmente se recomendó que se añadan otros procesos que se gestionen en el GADM y que sean publicados en la página oficial para una comunicación efectiva con la población.

**Palabras clave:** <INGENIERÍA DE SOFTWARE>, <SISTEMA WEB>, <GOBIERNO AUTÓNOMO DESCENTRALIZADO MUNICIPAL (GADM)>, <METODOLOGÍA DE DESARROLLO ÁGIL SCRUM>, <USABILIDAD>.

0135-DBRA-UPT-2024

#### **SUMMARY**

The current project consisted of the redesign and implementation of the web system for the del Gobierno Autónomo Descentralizado of Guamote canton, serving as a means for tourist information, communication of works, and activities using UX/UI design. The technologies utilized for the development of the web system were ASP.NET 7 and Angular for rapid web system development, with SQL Server as the database management system. The N-Tier architectural pattern was employed, and the SCRUM agile methodology was utilized for the development, allowing continuous improvement and client participation. The planning phase was crucial to define the system requirements and to identify the involved stakeholders, documented in 19 functional requirements and 1 non-functional requirement. These were further detailed in 64 user stories specifying their priority, estimated time, and tasks to be performed. In the design phase, we defined coding standards and interface design. The web system was evaluated using the ISO/IEC 25010 standard, specifically focusing on usability. Two surveys were conducted with end-users based on the accessed functionalities, resulting in an average usability score of 94.5% for the web system. This was obtained with a 95% confidence level and a margin of error of 0.03%. In conclusion, it was recommended to incorporate additional processes managed by the GADM and publish them on the official website for effective communication with the population.

**Key words:** <SOFTWARE ENGINEERING>, <WEB SYSTEM>, <GOBIERNO AUTÓNOMO DESCENTRALIZADO MUNICIPAL (GADM)>, <AGILE DEVELOPMENT METHODOLOGY SCRUM>, <USABILITY>.

Translated by:

Lic. Carolina Campaña D. Mgs. ID number: 1804191482 **EFL Teacher**

0135-DBRA-UPT-2024

# <span id="page-15-0"></span>**INTRODUCCIÓN**

En la era de la información y la conectividad digital, la difusión efectiva de información se ha convertido en un elemento crucial para el desarrollo y promoción de destinos turísticos locales. Los Gobiernos Autónomos Descentralizados Municipales (GADMs) desempeñan un papel fundamental en la gestión y promoción de sitios turísticos, actividades y obras en sus respectivas regiones. Con el avance tecnológico y la creciente dependencia de medios digitales, el desarrollo de un sistema de publicaciones en línea se convierte en una herramienta esencial para fomentar la comunicación y el acceso a información relevante para los ciudadanos y los visitantes.

Esta tesis tiene como objetivo explorar y analizar la implementación de un sistema de publicaciones en línea en el marco de un Gobierno Autónomo Descentralizado Municipal, con un enfoque particular en la promoción de sitios turísticos, actividades locales y la difusión de proyectos y obras de interés público. A través de este sistema, se busca establecer un canal efectivo de comunicación que permita a los ciudadanos y visitantes acceder a información actualizada y detallada sobre las oportunidades turísticas y los avances en infraestructura y desarrollo de la región.

La creación de un sistema de publicaciones en línea no solo impulsa la promoción de la oferta turística local, sino que también fomenta la transparencia y la participación ciudadana al brindar un medio para informar sobre proyectos y obras públicas en curso. Además, permite la interacción directa entre los ciudadanos y las autoridades locales, alentando el diálogo constructivo y la colaboración en la toma de decisiones que afectan la comunidad.

A lo largo de este trabajo, se analizarán los aspectos clave de la implementación de un sistema de publicaciones en línea, incluyendo la selección de la plataforma tecnológica adecuada, la gestión de contenidos, la participación de actores relevantes y la evaluación de su impacto en la promoción turística y la comunicación de obras en un entorno de GADM. Además, se explorarán casos de estudio y experiencias similares a nivel nacional e internacional para extraer lecciones aprendidas y buenas prácticas.

En última instancia, esta investigación aspira a proporcionar recomendaciones y orientaciones para el desarrollo efectivo de sistemas de publicaciones en línea en GADMs, destacando su importancia como herramienta integral para el crecimiento turístico, la participación ciudadana y el desarrollo local sostenible.

## **CAPÍTULO I**

## <span id="page-16-1"></span><span id="page-16-0"></span>**1. DIAGNÓSTICO DEL PROBLEMA**

#### <span id="page-16-2"></span>**1.1. Antecedentes**

En la actualidad las Tecnologías de la Información nos proporcionan una variedad de herramientas que permiten una mejor gestión de la información y la automatización de procesos dentro de cualquier rama del conocimiento reduciendo costos, riesgos e incrementando la confiabilidad de los resultados, disminuyendo de gran manera los tiempos de respuesta de cada uno de los procesos que utilicen tecnologías de información.

El GAD Municipal del Cantón Guamote es una institución descentralizada que goza de autonomía política, administrativa y financiera, y están regidos por los principios de solidaridad, subsidiariedad, equidad, interterritorial, integración y participación ciudadana. Este tiene como objetivo principal mejorar la calidad de vida de la población del cantón, promoviendo el desarrollo social, económico y ambiental de la región. Para lograrlo, trabaja en estrecha colaboración con otras instituciones y organizaciones locales, regionales y nacionales.

Un sistema de gestión de publicaciones es un software diseñado para ayudar a los editores y creadores de contenido a gestionar y publicar contenido de manera eficiente. Estos sistemas se utilizan comúnmente en el ámbito editorial, pero también se pueden aplicar en cualquier industria que publique contenido regularmente, como blogs, sitios web, periódicos y revistas.

Un sistema de gestión de publicaciones generalmente incluye características como la gestión de contenido, la programación de publicaciones, la edición y revisión de contenido, la gestión de usuarios y permisos, el seguimiento de analíticas y métricas de rendimiento, la integración con redes sociales y otras plataformas de marketing digital, y la automatización de tareas repetitivas.

Algunos ejemplos populares de sistemas de gestión de publicaciones son WordPress, Drupal, Joomla, y Ghost, entre otros. Estos sistemas son altamente personalizables y escalables, lo que permite a las empresas y organizaciones adaptarlos a sus necesidades específicas.

El GAD Municipal del Cantón Guamote requiere una herramienta informática que gestione el contenido, programación de publicaciones realizadas en la página oficial de la entidad como medio de información y comunicación de todas las obras, actividades y la oferta turística aprobada, por realizarse y realizada. El sistema está orientado a ser utilizado y gestionado por usuarios del GAD Municipal del Cantón Guamote, otorgando permisos para su uso de acuerdo con los roles asignados en el sistema. Con el objetivo de que los ciudadanos del cantón y turistas cuenten con una actualización constante de todos los anuncios con los datos importantes.

Con respecto al tema, se han encontrado estudios similares, entre los más destacados son: la tesis de (Cárdenas Franco Luis Alejandro, 2016) el cual trata de "Propuesta de diseño de un modelo de gestión de proyectos web desde la metodología de diseño centrado en el usuario para el sistema de portales de la Universidad EAFIT" que aborda los temas de la metodología y la métrica evaluada en el proyecto como es la usabilidad. Realiza una investigación a profundidad donde determina y valida un modelo DCU para la gestión de proyectos web que permita integrar las necesidades y objetivos de manera que posibilite la definición de una evaluación de calidad y usabilidad en la experiencia del usuario.

Otro trabajo que se relaciona estrechamente con el tema del presente proyecto es el que trata de "Diseñar e implementar un sitio web, como medio de información y comunicación para la formación de profesionales de la Escuela de Enfermería de la Universidad de Cuenca" realizado por (Vargas Sicha, 2013) en el cual se desarrolla un sistema de gestión de contenidos, que almacena en diferentes formatos tales como: texto, imágenes, audio, video, documentos y de la misma manera se integraron aplicaciones de redes sociales de mayor uso por parte de los usuarios finales de este sistema.

#### <span id="page-17-0"></span>*1.1.1. Formulación del problema*

¿Cuál es el grado de usabilidad del sistema web como medio de información turística, comunicación de las actividades y obras realizadas por el GAD del Cantón Guamote?

#### <span id="page-17-1"></span>*1.1.2. Sistematización del problema*

¿Cómo se lleva a cabo el proceso de comunicación de las actividades, información de los sitios turísticos y obras realizadas por el cantón?

¿Cuáles son las características del diseño UX/UI?

¿Qué módulos se deben ser desarrollados para mejorar la comunicación sobre los sitios turísticos, actividades y obras realizadas en el cantón?

¿Cómo determinar la usabilidad del proceso automatizado de comunicación de sitios turísticos, actividades y obras realizadas en el cantón?

#### <span id="page-18-0"></span>**1.2. Justificación**

### <span id="page-18-1"></span>*1.2.1. Justificación teórica*

El uso de Tecnologías de la Información permite un manejo óptimo de la información y ayudar al desarrollo de empresas, organizaciones, e instituciones públicas y privadas, que proporcionan recursos a la sociedad. Los sistemas ofrecen una gran cantidad de ventajas, como ayudar a mantener un canal de información entre autoridades y ciudadanos.

En la actualidad, la industria del turismo es uno de los sectores económicos más importantes en muchos países. En este sentido, contar con un sistema de gestión de publicaciones para sitios turísticos y actividades de un cantón, puede ser una herramienta muy valiosa para promover el turismo y mejorar la experiencia de los visitantes.

Cuando se implementa un sistema de información dentro de una empresa u organización, implica que existirá un cambio organizativo pues afecta a todos los actores que interactúan dentro del proceso a implementar el sistema. Para ello se desarrolla software especializado permitiendo gestionar los procesos que integraran el sistema, teniendo en cuenta cada uno de los requisitos de la empresa u organización. De la misma manera teniendo en cuenta la seguridad y confidencialidad de este.

Con respecto a las tecnologías, para desarrollar el Backend del sistema web utiliza .NET 6 es un framework de desarrollo de software libre y multiplataforma creado por Microsoft. Proporciona una amplia biblioteca de clases y un entorno de ejecución que permite a los desarrolladores escribir aplicaciones en varios lenguajes de programación, como C#, VB.NET y F#.

Además, .NET admite el desarrollo de aplicaciones para diversas plataformas, como Windows, Linux, macOS, iOS y Android. También ofrece herramientas y servicios para la implementación, el mantenimiento y la gestión de aplicaciones, incluyendo herramientas de depuración, control de versiones y seguridad para el desarrollo del frontend Angular la misma que está construida sobre mecanografiado que permite desarrollar proyectos escalables se basa en componentes, dispone colección de bibliotecas y conjunto herramientas de desarrollo que ayuda a desarrollar, compilar, probar y actualizar código (Google Inc., 2022).

La base de datos se desarrolla en SQLServer es un sistema de gestión de bases de datos relacional (RDBMS) desarrollado por Microsoft («Microsoft SQL Server» 2023). Ofrece una amplia gama de herramientas y servicios para administrar y consultar bases de datos, diseñado para ser utilizado en entornos empresariales y de grandes volúmenes de datos. SQL Server permite almacenar, recuperar, administrar y proteger datos, y admite múltiples usuarios que pueden trabajar simultáneamente en la misma base de datos. Además, también incluye características para la creación de informes y análisis de datos.

#### <span id="page-19-0"></span>*1.2.2. Justificación aplicativa*

El GAD Municipal del cantón Guamote que dentro de una de sus muchas funciones tiene regular, controlar y promover el desarrollo de la actividad turística cantonal, requiere el rediseño y la implementación un sistema web para la gestión de información y comunicación de sitios turísticos, actividades y obras realizadas y a realizarse en el cantón Guamote. Automatizar traerá grandes beneficios como tener un canal directo de comunicación entre el GAD Municipal y la población sobre las obras que han sido realizadas y se realizarán para el desarrollo del cantón.

Otro de los beneficios que traerá la implementación del sistema es gestionar toda la información de los sitios turísticos y las actividades a realizarse en el cantón para su posterior difusión en la landing page del GAD Municipal, incentivando a la población de todo el país al turismo del cantón.

Para el cumplimiento del objetivo principal del proyecto se contarán con los siguientes módulos implementados.

**Módulo de usuarios:** Posibilita o les permite gestionar los usuarios con las siguientes acciones como: la creación, desactivación, modificación, búsqueda y listar a los usuarios.

**Módulo de área:** Permitirá la gestión las áreas registradas como: Ingresar, modificar, eliminar, listar y buscar los datos del área.

**Módulo imágenes referenciales:** Permitirá gestionar las imágenes referenciales a cada publicación realizada como: ingresar, modificar, eliminar, listar y buscar las imágenes que están adjuntas a cada publicación.

**Módulo estado publicación:** Permitirá gestionar los estados de la cada publicación como: ingresar, modificar, eliminar, listar y buscar los estados de la publicación, tales como: Solicitud, Redacción, Corrección y Publicación.

**Módulo estado actividad:** Permitirá gestionar estados de la actividad descrita en la publicación como: ingresar, modificar, eliminar, listar y buscar del estado de la actividad, tales como: Por realizarse, En ejecución y Realizado.

**Módulo publicación:** Permitirá gestionar las publicaciones que se realizan en el sistema como: ingresar, modificar, eliminar, listar y buscar de las publicaciones.

**Módulo de reportes:** Permitirá generar y descargar reportes.

El presente trabajo de integración curricular se ajusta a la línea de investigación de la ESPOCH que comprende la línea transversal de las Tecnologías de Información y Comunicación en el problema de Ingeniería de software, y en el plan nacional de desarrollo se ajusta en el eje institucional con el objetivo 14: Fortalecer las capacidades del Estado con énfasis administración de justicia y eficiencia en los procesos de regulación y con independencia y autonomía de acuerdo a (Plan de Creación de Oportunidades 2021-2025 de Ecuador | Observatorio Regional de Planificación para el Desarrollo, 2022).

Según (INEC 2021) la política 14.3 Fortalecer la implementación de las buenas prácticas regulatorias que garanticen la transparencia, eficiencia y competitividad del Estado.

## <span id="page-20-0"></span>**1.3. Objetivos**

#### <span id="page-20-1"></span>*1.3.1. Objetivo general*

Rediseñar sistema web del GAD Guamote, como medio de información turística, comunicación de obras y actividades realizadas usando diseño UX/UI.

#### <span id="page-20-2"></span>*1.3.2. Objetivo especifico*

- Identificar el proceso para la comunicación de los sitios turísticos, actividades y obras realizadas y por realizarse en el cantón Guamote
- Determinar el uso del diseño UX/UI para el desarrollo del sistema web.
- Desarrollar los módulos para el sistema web haciendo uso de las características presentadas en el diseño UX/UI
- Evaluar la usabilidad del sistema web desarrollado mediante el estándar ISO/IEC 25010.

# **CAPÍTULO II**

## <span id="page-22-1"></span><span id="page-22-0"></span>**2. FUNDAMENTOS TEÓRICOS**

#### <span id="page-22-2"></span>**2.1. Gobierno autónomo descentralizado municipal**

Un Gobierno Autónomo Descentralizado Municipal (GADM) es una entidad gubernamental en el estado ecuatoriano que tiene un sistema de descentralización político-administrativa. La descentralización implica la transferencia de poder y responsabilidades del gobierno central a las entidades subnacionales, como los municipios.

Los GADM son, por lo tanto, las instituciones encargadas de la administración de los municipios en un país. Estos gobiernos locales tienen cierta autonomía y capacidad de tomar decisiones en relación con los asuntos de su jurisdicción, como el uso del suelo, el transporte, el medio ambiente, la planificación urbana, la educación y la salud, entre otros.

Los GADM tienen un papel importante en el fortalecimiento de la democracia y la participación ciudadana, ya que se espera que los ciudadanos puedan influir en las decisiones que se toman a nivel local y que puedan participar activamente en la toma de decisiones que afectan sus vidas y su entorno.

En resumen, un Gobierno Autónomo Descentralizado Municipal es una entidad gubernamental que tiene cierta autonomía y capacidad de decisión en relación con los asuntos de su jurisdicción, y que está encargada de la administración y el gobierno de los municipios de un país.

Las funciones y obligaciones de un Gobierno Autónomo Descentralizado Municipal (GADM) pueden variar dependiendo del país y su sistema político-administrativo, pero generalmente incluyen:

- Prestación de servicios públicos: los GADM tienen la obligación de proporcionar servicios públicos a sus ciudadanos, como agua potable, saneamiento, alumbrado público, transporte, educación, salud, entre otros.
- Planificación y gestión territorial: los GADM deben planificar y administrar el territorio de su jurisdicción, incluyendo la planificación urbana, el uso del suelo, la gestión ambiental y la protección del patrimonio cultural.
- Regulación y control: los GADM tienen la responsabilidad de regular y controlar diversas actividades en su territorio, como el comercio, la construcción, el transporte, la seguridad y la protección ciudadana, entre otros.
- Participación ciudadana: los GADM deben fomentar y promover la participación ciudadana en la toma de decisiones y la gestión pública, a través de la implementación de mecanismos de participación ciudadana como consultas populares, presupuestos participativos y audiencias públicas.
- Cooperación interinstitucional: los GADM deben colaborar con otras instituciones públicas y privadas, así como con la sociedad civil, para lograr un desarrollo sostenible y mejorar la calidad de vida de sus ciudadanos.
- Fiscalización y transparencia: los GADM tienen la obligación de fiscalizar el uso de los recursos públicos y garantizar la transparencia en su gestión, mediante la publicación de información relevante y el acceso a la misma por parte de los ciudadanos (Parlamento Europeo, 2010).

En general, las obligaciones y funciones de un GADM están enfocadas en mejorar la calidad de vida de sus ciudadanos, fomentar la participación ciudadana y el desarrollo sostenible, y garantizar el buen uso de los recursos públicos.

#### <span id="page-23-0"></span>*2.1.1. Marco legal*

En el Código de Organización Territorial, Autonomía y Descentralización, capítulo III, sección primera, artículo 53 menciona que: Los gobiernos autónomos descentralizados municipales son personas jurídicas de derecho público, con autonomía política, administrativa y financiera. De acuerdo con (Comunicador, 2021) estarán integrados por las funciones de participación ciudadana; legislación y fiscalización; y, ejecutivas previstas en este Código, para el ejercicio de las funciones y competencias que le corresponden. Según (Asamblea Nacional, 2008) La sede del gobierno autónomo descentralizado municipal será la cabecera cantonal prevista en la ley de creación del cantón.

Según el Código de Organización Territorial, Autonomía y Descentralización, (Asamblea Nacional, 2008) en su artículo 264 menciona que:

"Los gobiernos municipales tendrán las siguientes competencias exclusivas sin perjuicio de otras que determine la ley:

- Planificar el desarrollo cantonal y formular los correspondientes planes de ordenamiento territorial, de manera articulada con la planificación nacional, regional, provincial y parroquial, con el fin regular el uso y la ocupación del suelo urbano y rural.
- Ejercer el control sobre el uso y ocupación del suelo en el cantón.
- Planificar, construir y mantener la vialidad urbana.
- Prestar los servicios públicos de agua potable, alcantarillado, depuración de aguas residuales, manejo de desechos sólidos, actividades de saneamiento ambiental y aquellos que establezca la ley.
- Crear, modificar o suprimir mediante ordenanzas, tasas y contribuciones especiales de mejoras.
- Planificar, regular y controlar el tránsito y el transporte público dentro de su territorio cantonal.
- Planificar, construir y mantener la infraestructura física y los equipamientos de salud y educación, así como los espacios públicos destinados al desarrollo social, cultural y deportivo, de acuerdo con la ley.
- Preservar, mantener y difundir el patrimonio arquitectónico, cultural y natural del cantón y construir los espacios públicos para estos fines.
- Formar y administrar los catastros inmobiliarios urbanos y rurales.
- Delimitar, regular, autorizar y controlar el uso de las playas de mar, riberas y lechos de ríos, lagos y lagunas, sin perjuicio de las limitaciones que establezca la ley.
- Preservar y garantizar el acceso efectivo de las personas al uso de las playas de mar, riberas de ríos, lagos y lagunas.
- Regular, autorizar y controlar la explotación de materiales áridos y pétreos, que se encuentren en los lechos de los ríos, lagos, playas de mar y canteras.
- Gestionar los servicios de prevención, protección, socorro y extinción de incendios.
- Gestionar la cooperación internacional para el cumplimiento de sus competencias. En el ámbito de sus competencias y territorio, y en uso de sus facultades, expedirán ordenanzas cantonales."

En el Código Orgánico de Organización Territorial Autonomía y Descentralización, (Asamblea Nacional, 2008]) capítulo III, sección primera, artículo 54 y 55 mencionan literales que se unen estrechamente con los objetivos planteados en este proyecto, tales como:

En el artículo 54, literal g menciona: "Regular, controlar y promover el desarrollo de la actividad turística cantonal en coordinación con los demás gobiernos autónomos descentralizados, promoviendo especialmente la creación y funcionamiento de organizaciones asociativas y empresas comunitarias de turismo".

En el artículo 54, literal q menciona: "Promover y patrocinar las culturas, las artes, actividades deportivas y recreativas en beneficio de la colectividad del cantón".

En el artículo 55, literal h menciona: "Preservar, mantener y difundir el patrimonio arquitectónico, cultural y natural del cantón y construir los espacios públicos para estos fines".

#### <span id="page-25-0"></span>*2.1.2. GAD Municipal del cantón Guamote*

El Gobierno Autónomo Descentralizado Municipal del Cantón Guamote es la autoridad local encargada de administrar los asuntos públicos y prestar servicios a la población del cantón de Guamote, que se encuentra en la provincia de Chimborazo, en la región central de Ecuador.

El Gobierno Autónomo Descentralizado Municipal (GADM) de Guamote es una entidad autónoma y descentralizada que tiene la responsabilidad de tomar decisiones y llevar a cabo políticas y programas en áreas como la planificación urbana, el desarrollo económico, la educación, la cultura, el turismo, la salud, el transporte y el medio ambiente, entre otros.

El GADM de Guamote está conformado por un alcalde y un concejo municipal, quienes son elegidos por votación popular cada cuatro años. Además, cuenta con diferentes dependencias y servicios, como la Secretaría de Planificación y Desarrollo, la Dirección de Obras Públicas, la Secretaría de Ambiente, la Secretaría de Salud y la Secretaría de Cultura, entre otras.

El Gobierno Autónomo Descentralizado Municipal de Guamote tiene como objetivo principal mejorar la calidad de vida de la población del cantón, promoviendo el desarrollo social, económico y ambiental de la región. Para lograrlo, trabaja en estrecha colaboración con otras instituciones y organizaciones locales, regionales y nacionales.

#### <span id="page-25-1"></span>*2.1.2.1. Proceso de publicaciones oficiales del GADM del cantón Guamote*

De acuerdo con los actores que participan en la publicación de una actividad, se observa en la Figura 1-1 los procesos entre el departamento de turismo, la alcaldía, departamento de comunicación al momento de realizar una publicación sobre las actividades, para efectuar este proceso se involucran estos tres actores.

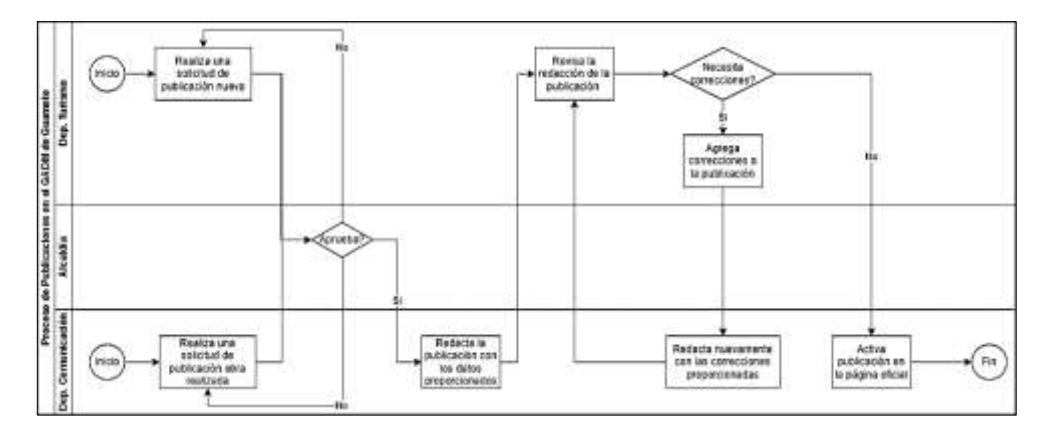

<span id="page-26-1"></span> **Ilustración 2-1:** Proceso de publicación de una actividad **Fuente:** Gobierno Autónomo Descentralizado Municipal del cantón Guamote, 2022. **Realizado por:** Quingue, E., & Sánchez K., 2024.

### <span id="page-26-0"></span>**2.2. Diseño UX/UI**

El diseño de UX significa "Diseño de experiencia de usuario" por un lado y el diseño de UI significa "Diseño de interfaz de usuario" por el otro. Ambos conceptos son esenciales para el desarrollo de productos y son específicos para ellos.

Los principios del diseño UX/UI combinan los aspectos clave del diseño de experiencia de usuario (UX) y el diseño de interfaz de usuario (UI) para crear productos y servicios que sean atractivos, intuitivos y satisfactorios para los usuarios. A continuación, se presentan algunos de los principios fundamentales del diseño UX/UI:

- *Centrado en el usuario:* El diseño UX/UI debe poner al usuario en el centro de todas las decisiones de diseño. Se busca comprender las necesidades, metas y comportamientos de los usuarios para crear soluciones que se ajusten a sus expectativas y les brinden una experiencia positiva.
- *Consistencia:* Se busca mantener la consistencia en la apariencia y el comportamiento de la interfaz en todo el producto. Se utilizan patrones de diseño, esquemas de color y estilos coherentes para que los usuarios puedan reconocer y entender rápidamente los elementos y acciones.
- *Simplicidad:* Se busca la simplicidad en el diseño UX/UI para facilitar la comprensión y el uso del producto. Se eliminan elementos innecesarios y se priorizan las funciones más importantes. Un diseño simple reduce la carga cognitiva y mejora la usabilidad.
- *Feedback y respuesta:* Se proporciona feedback y respuesta visual a los usuarios para informarles sobre el estado y el resultado de sus acciones. Esto incluye retroalimentación inmediata cuando se realiza una acción, como animaciones o cambios de color, para proporcionar una sensación de respuesta y confirmación al usuario.
- *Accesibilidad:* El diseño UX/UI debe ser accesible para usuarios con diferentes capacidades y dispositivos. (PisPos 2023) considera aspectos como el contraste de colores, el tamaño de fuente, la navegación por teclado y la compatibilidad con tecnologías de asistencia para garantizar que todos los usuarios puedan acceder y utilizar el producto de manera efectiva.
- *Jerarquía visual:* Se utiliza una jerarquía visual clara para guiar la atención del usuario y comunicar la importancia relativa de los elementos. Se utilizan técnicas como el tamaño, el contraste y la ubicación para resaltar elementos importantes y organizar la información de manera lógica.
- *Iteración y mejora continua:* El diseño UX/UI es un proceso iterativo que busca mejorar constantemente la experiencia del usuario. Se realizan pruebas de usabilidad, se recopila feedback de los usuarios y se realizan ajustes en el diseño para optimizar la experiencia.

Estos principios del diseño UX/UI trabajan en conjunto para crear productos y servicios que sean atractivos, intuitivos y satisfactorios para los usuarios. Al aplicar estos principios, los diseñadores pueden lograr una experiencia de usuario positiva y un diseño de interfaz efectivo y coherente.

## <span id="page-27-0"></span>*2.2.1. Diseño UX*

El diseño UX prioriza la opinión del usuario al momento de diseñar productos. A Donald Norman, científico cognitivo y cofundador de la consultora de diseño Nielsen Norman Group, se le atribuye haber acuñado el término "experiencia de usuario" a fines de la década de 1990.

Norman creía que el diseño de UX abarca todas las interacciones entre un cliente potencial y una empresa, independientemente del medio. Según (Rafael Gallegos, 2022) se piensa que el diseño UX solo se aplica a aplicaciones digitales como sitios web o aplicaciones móviles. Sin embargo, es una disciplina que se puede aplicar a servicios o productos en línea o fuera de línea.

Este diseño trata de responder las siguientes preguntas:

¿Es la experiencia simple e intuitiva o difícil y confusa?

¿Qué partes del proceso son complejas y se pueden simplificar?

¿El usuario obtiene suficiente información para tomar decisiones en este proceso?

¿Se siente "natural" navegar por la aplicación o no?

¿La interacción con la aplicación hace que las personas sientan que están logrando las tareas deseadas de manera efectiva o existe dificultad?

UX piensa en cómo la experiencia al usar el producto desarrollado hace sentir al usuario y la facilidad al realizar las tareas deseadas (Rafael Gallegos, 2022).

#### <span id="page-28-0"></span>*2.2.2. Diseño UI*

El diseño de la interfaz de usuario se refiere al diseño de la interfaz de usuario, es decir, el diseño gráfico de la aplicación.

Consiste en los botones en los que los usuarios hacen click, el texto que leen, las imágenes, los controles deslizantes, los cuadros de entrada de texto y todo con lo que interactúan los usuarios. También incluye el diseño de la pantalla, las transiciones, las animaciones de superficie y todas las pequeñas interacciones.

El diseño de la interfaz de usuario es la apariencia (cómo se ve) de la interfaz de usuario de una aplicación, ya que incluye colores y formas de botones, anchos de línea y fuentes utilizadas para el texto.

De acuerdo con (Pinar 2020), el diseño de la interfaz de usuario requiere que la interfaz de la aplicación sea atractiva, visualmente estimulante y diseñada adecuadamente para que coincida con el propósito y la personalidad de la aplicación.

El diseño de la interfaz de usuario intenta dar respuesta a las siguientes preguntas:

¿Los colores y las fuentes coinciden con la imagen de la empresa?

¿Son fluidas las animaciones y las interacciones sutiles?

¿La estética visual del sitio coincide con la historia que quieres contar?

¿El diseño de la aplicación es visualmente atractivo para el cliente?

Aquí toma como objetivo principal que el producto sea lo más estético o hermoso (Rafael Gallegos, 2022).

#### <span id="page-29-0"></span>**2.3. Metodología SCRUM**

Para realizar el proceso de desarrollo de software existen muchas y/o varios enfoques para la inferencia en diferentes etapas del desarrollo del producto software. Por un lado, tenemos metodologías tradicionales que se enfocan en seguir estrictamente la secuencia de ejecución del proceso.

Los métodos ágiles, por su parte, basan su filosofía en sus principios y valor, por ejemplo, priorizando individuos, ciclos incrementales de productos software con pequeñas iteraciones y colaboración con los clientes permitiendo que estos participen activamente en el proceso de desarrollo.

El término "Ágil" aplicado al desarrollo de software, debería permitir a los equipos de desarrollo de software proyectar los valores y principios que permitan realizar desarrollo de software con gran velocidad y sobre todo respondiendo a nuevos requerimientos que pudieran salir en el ciclo de desarrollo del proyecto (J. Highsmith, 2001).

"Luego de citada reunión se constituyó The Agile Alliance, una organización sin ánimo de lucro dedicado a impulsar conceptos relacionados con el desarrollo ágil del software y promover a los equipos de desarrollo de software la adopción de filosofía ágil" (J. Highsmith, 2001).

Scrum es una metodología ágil de gestión y desarrollo de proyectos que se utiliza principalmente en el ámbito del software, pero también puede aplicarse a otros proyectos complejos. Se basa en la colaboración, la flexibilidad y la entrega incremental, con el objetivo de entregar un producto de alta calidad de manera iterativa.

En Scrum, el trabajo se organiza en ciclos llamados "sprints". Cada sprint tiene una duración fija, generalmente de 1 a 4 semanas, durante la cual se desarrolla una funcionalidad del producto. Al final de cada sprint, se produce un incremento del producto que debe estar en condiciones de ser entregado.

## <span id="page-30-0"></span>*2.3.1. Proceso*

El proceso de Scrum se basa en ciclos iterativos y en la entrega incremental de trabajo. A continuación, se presenta un resumen de las etapas y actividades principales en el proceso de Scrum:

- 1. Creación del backlog del producto:
- a. El Product Owner identifica y prioriza los requisitos del producto en una lista conocida como "Product Backlog".
- b. Los requisitos se expresan como elementos de trabajo llamados "historias de usuario", que describen una funcionalidad desde la perspectiva del usuario.
- 2. Planificación del sprint:
- a. El equipo de desarrollo y el Product Owner seleccionan una cantidad de historias de usuario del Product Backlog para incluir en el próximo sprint.
- b. El equipo de desarrollo desglosa las historias de usuario en tareas más pequeñas y estima la cantidad de trabajo necesario para completar cada tarea.
- 3. Ejecución del sprint:
- a. Durante el sprint, el equipo de desarrollo trabaja en las tareas acordadas. El equipo se reúne diariamente en la "Daily Scrum" para sincronizar el trabajo, discutir el progreso y abordar posibles obstáculos.
- b. El Scrum Master se encarga de eliminar los obstáculos y facilitar el flujo de trabajo del equipo.
- 4. Revisión del sprint:
- a. Al finalizar el sprint, el equipo de desarrollo presenta el trabajo completado al Product Owner y a los interesados en una reunión llamada "Sprint Review".
- b. Durante la revisión, se discuten los resultados del sprint, se muestran las funcionalidades implementadas y se obtiene retroalimentación para futuras mejoras.
- 5. Retrospectiva del sprint:
- a. Después de la revisión, el equipo de desarrollo realiza una "Sprint Retrospective" para reflexionar sobre el sprint y buscar mejoras en el proceso.
- b. Se analizan los éxitos, los desafíos y las lecciones aprendidas, y se definen acciones para implementar en el siguiente sprint.

Estas etapas se repiten en ciclos sucesivos, con la planificación del sprint para seleccionar nuevas historias de usuario, la ejecución del sprint para desarrollar las funcionalidades, la revisión del sprint para obtener retroalimentación y la retrospectiva del sprint para mejorar continuamente el proceso.

Es importante tener en cuenta que el proceso de Scrum es flexible y adaptable. Puede ajustarse según las necesidades del proyecto y del equipo, siempre manteniendo los principios y valores fundamentales de la metodología Scrum, como la transparencia, la colaboración y la adaptabilidad.

### <span id="page-31-0"></span>*2.3.2. Roles*

En Scrum, existen tres roles principales que desempeñan funciones clave en el desarrollo y gestión del proyecto. Estos roles son los siguientes:

- 1. Product Owner:
- a. El Product Owner es responsable de representar los intereses de los stakeholders y del éxito del producto.
- b. Define y prioriza los elementos del backlog del producto, que contienen los requisitos y funcionalidades deseadas.
- c. Trabaja en estrecha colaboración con el equipo de desarrollo para asegurarse de que se entiendan y se cumplan los requisitos del producto.
- d. Toma decisiones sobre el alcance y la entrega del producto, con el objetivo de maximizar el valor para los stakeholders.
- 2. Scrum Master:
- a. El Scrum Master es el facilitador del proceso Scrum y asegura que se sigan las prácticas y los principios de Scrum.
- b. Ayuda al equipo de desarrollo y al Product Owner a comprender y aplicar eficazmente las reglas de Scrum.
- c. Elimina los obstáculos o impedimentos que puedan afectar al equipo de desarrollo.
- d. Fomenta la colaboración y mejora continua del equipo, promoviendo un ambiente de trabajo productivo.
- 3. Equipo de Desarrollo:
- a. El equipo de desarrollo es responsable de llevar a cabo el trabajo necesario para entregar un incremento del producto al final de cada sprint.
- b. Está compuesto por profesionales que tienen las habilidades necesarias para diseñar, desarrollar, probar y entregar el producto.
- c. Organizan su propio trabajo y se autoorganizan para lograr los objetivos del sprint.
- d. Trabajan en estrecha colaboración con el Product Owner y el Scrum Master para garantizar la entrega exitosa del producto.

Es importante destacar que estos roles son colaborativos y se basan en la interacción y la comunicación efectiva entre los miembros del equipo de Scrum. Cada uno de los roles tiene responsabilidades específicas, pero el éxito del proyecto depende de la colaboración y el trabajo conjunto de todo el equipo Scrum.

## <span id="page-32-0"></span>**2.4. Sistemas web**

Un sistema web es una aplicación o plataforma que se ejecuta en un servidor web y se accede a través de un navegador web. Estos sistemas pueden ser públicos o privados y pueden tener diversas funcionalidades y características según su propósito y audiencia.

Los sistemas web pueden variar en complejidad y alcance, desde simples aplicaciones de formularios y sitios web informativos, hasta complejos sistemas de gestión empresarial y comercio electrónico.

Algunas de las características y componentes comunes de los sistemas web incluyen:

- 1) *Base de datos:* los sistemas web suelen estar respaldados por una base de datos para almacenar y administrar los datos.
- 2) *Servidor web:* el servidor web es la infraestructura que aloja y ejecuta la aplicación web.
- 3) *Interfaz de usuario:* la interfaz de usuario es la parte del sistema web que los usuarios ven y con la que interactúan a través de su navegador web.
- 4) *Funcionalidades específicas:* los sistemas web pueden tener funcionalidades específicas según su propósito, como procesamiento de pagos, integración de redes sociales, registro de usuarios, gestión de contenidos, entre otros.
- 5) *Seguridad:* es importante que los sistemas web sean seguros para proteger la información y la privacidad de los usuarios.
- 6) *Mantenimiento y actualización:* los sistemas web requieren mantenimiento y actualización regular para garantizar su correcto funcionamiento y para incorporar nuevas características y funcionalidades.

En general, los sistemas web son una herramienta poderosa para mejorar la eficiencia y la productividad, así como para mejorar la interacción con los clientes y los usuarios.

#### <span id="page-33-0"></span>*2.4.1. Características de los sistemas web*

Los sistemas web tienen características que los hacen distintos a otros tipos de sistemas. Algunas de estas características son:

1) Accesibilidad: Los sistemas web pueden ser accesibles desde cualquier lugar del mundo, siempre y cuando se tenga acceso a Internet y un navegador web compatible.

- 2) Escalabilidad: Los sistemas web pueden ser escalables, es decir, pueden crecer y adaptarse a las necesidades del negocio o de los usuarios. En general, los sistemas web pueden soportar grandes cantidades de usuarios y datos.
- 3) Facilidad de actualización: Los sistemas web pueden ser actualizados de forma más fácil y rápida que otros tipos de sistemas. Las actualizaciones se pueden implementar de forma remota y sin interrupción del servicio para los usuarios.
- 4) Interactividad: Los sistemas web pueden proporcionar una experiencia de usuario más interactiva que otros tipos de sistemas. Los usuarios pueden interactuar con el sistema a través de formularios, botones, menús desplegables, entre otros elementos.
- 5) Personalización: Los sistemas web pueden ser personalizados para adaptarse a las necesidades de cada usuario. Por ejemplo, un usuario puede personalizar su perfil de usuario o preferencias de navegación.
- 6) Seguridad: Los sistemas web requieren de medidas de seguridad para proteger la información y la privacidad de los usuarios. Los sistemas web pueden utilizar medidas de seguridad como autenticación de usuarios, cifrado de datos y control de acceso.
- 7) Integración: Los sistemas web pueden integrarse con otros sistemas y servicios web para proporcionar una experiencia de usuario más completa. Por ejemplo, un sistema web de comercio electrónico puede integrarse con un servicio de pagos en línea para proporcionar una experiencia de compra más sencilla.

En general, los sistemas web tienen características que los hacen altamente funcionales y adaptables a las necesidades de los usuarios y las empresas.

### <span id="page-34-0"></span>*2.4.2. Ventajas*

- La gestión del código de las aplicaciones web es relativamente sencillo, debido a que, ante cualquier cambio, ya sea de interfaz de usuario o de funcionalidad, el código debe ser modificado únicamente en el servidor en el cual se encuentra alojado la aplicación.
- Son accesibles desde cualquier punto conectado a la red.

• No tiene problemas de compatibilidad, es independiente de la plataforma del dispositivo que utilice el usuario, aparte de tener internet instalado y un computador que contenga un navegador al cual se pueda acceder a la aplicación, no se requiere de la instalación de algún software o dispositivo adicional para acceder a la aplicación web (Landaverde González, 2021).

#### <span id="page-35-0"></span>*2.4.3. Desventajas*

Aunque los sistemas web tienen muchas ventajas, también existen algunas desventajas que se deben tener en cuenta. Algunas de las desventajas más comunes son:

Dependencia de la conexión a Internet: Los sistemas web requieren de una conexión a Internet para funcionar, lo que puede ser una desventaja si los usuarios no tienen una conexión estable o no tienen acceso a Internet.

- 1) Seguridad: Los sistemas web pueden ser vulnerables a ataques cibernéticos y a la exposición de información confidencial, lo que puede ser un riesgo para los usuarios y para las empresas.
- 2) Velocidad: La velocidad de respuesta de los sistemas web puede verse afectada por la calidad de la conexión a Internet y por la carga de usuarios que está accediendo al sistema.
- 3) Limitaciones de personalización: Aunque los sistemas web pueden ser personalizados para adaptarse a las necesidades de cada usuario, algunas funcionalidades pueden no ser personalizables o pueden ser limitadas.
- 4) Depende de la plataforma: Los sistemas web pueden depender de la plataforma en la que están construidos, lo que puede limitar la interoperabilidad con otros sistemas o plataformas.
- 5) Dependencia de terceros: Los sistemas web pueden depender de servicios o aplicaciones de terceros, lo que puede ser una desventaja si estos servicios o aplicaciones fallan o cambian.
- 6) Costos: Si bien los sistemas web pueden reducir costos en algunos aspectos, también pueden requerir inversiones en servidores, personal de mantenimiento y seguridad, y otros recursos.
En general, las desventajas de los sistemas web pueden ser controladas con medidas de seguridad adecuadas y con un buen diseño de sistema que tome en cuenta las necesidades y limitaciones de los usuarios.

#### **2.5. Patrones arquitectónicos**

El uso de patrones arquitectónicos en el desarrollo de software permite la reutilización de soluciones probadas, mejora la calidad y la mantenibilidad del código, facilita la colaboración y la comunicación en el equipo de desarrollo, y proporciona una base sólida para la adaptabilidad y la evolución del sistema a lo largo del tiempo. El desarrollo de software utiliza una variedad de patrones arquitectónicos para estructurar y organizar los sistemas de software.

#### *2.5.1. Patrón de N- Capas*

El patrón arquitectónico de n-capas, también conocido como arquitectura de tres capas o arquitectura multicapa, es un enfoque comúnmente utilizado en el desarrollo de aplicaciones para separar y organizar la funcionalidad en diferentes capas lógicas. Este patrón promueve el modularidad, la escalabilidad y el mantenimiento del sistema. A continuación según *(Jose Arboleda 2021)*, se describen las tres capas principales de este patrón:

- **1.** Capa de Presentación (Interfaz de Usuario):
- **a.** Esta capa se encarga de la presentación y la interacción con el usuario.
- **b.** Incluye componentes como la interfaz gráfica de usuario (GUI), las páginas web, las vistas y los controladores en una arquitectura web.
- **c.** Se centra en la visualización de la información y la captura de acciones del usuario.
- **2.** Capa de Lógica de Negocio (Lógica de Aplicación):
- **a.** Esta capa contiene la lógica empresarial y las reglas de negocio de la aplicación.
- **b.** Se encarga de procesar y manipular los datos, realizar validaciones y aplicar las reglas de negocio específicas del dominio de la aplicación.
- **c.** Puede incluir componentes como clases, servicios, controladores y modelos.
- **3.** Capa de Acceso a Datos:
- **a.** Esta capa se ocupa de acceder y gestionar los datos almacenados en una base de datos u otras fuentes de datos.
- **b.** Proporciona métodos y operaciones para crear, leer, actualizar y eliminar (CRUD) datos.
- **c.** Puede incluir componentes como entidades, repositorios, consultas y servicios de acceso a datos.

La separación de estas capas permite la independencia y reutilización de cada una de ellas. Cada capa se enfoca en su responsabilidad específica y se comunica con las capas adyacentes a través de interfaces bien definidas. Por ejemplo, la capa de presentación se comunica con la capa de lógica de negocio para solicitar datos y procesar respuestas, mientras que la capa de lógica de negocio interactúa con la capa de acceso a datos para obtener o modificar la información almacenada.

El patrón arquitectónico de n-capas facilita el modularidad y la escalabilidad del sistema, ya que cada capa puede ser modificada o reemplazada sin afectar a las demás. Además, mejora el mantenimiento al facilitar la identificación y solución de problemas en capas específicas.

## **2.6. Entornos de desarrollo**

### *2.6.1.* **Visual Studio**

Visual Studio es un entorno de desarrollo integrado (IDE) desarrollado por Microsoft (Ashia 2023). Es una herramienta de software que proporciona una amplia gama de características para ayudar a los desarrolladores a crear aplicaciones de software para diferentes plataformas, como Windows, Android, Ios, y la Web.

Visual Studio incluye un editor de código inteligente, depuración avanzada, integración con Git para control de versiones, una gran cantidad de plantillas de proyecto y bibliotecas, y herramientas de prueba y análisis de rendimiento, entre otras características.

Entre las ventajas que ofrece Visual Studio se encuentran:

- Soporte para múltiples lenguajes de programación, como C#, Visual Basic, C++, F#, Python, entre otros.
- Integración con Azure, la plataforma de servicios en la nube de Microsoft.
- Una gran cantidad de plantillas de proyecto y bibliotecas que facilitan el desarrollo de aplicaciones.
- Herramientas de depuración y análisis de rendimiento avanzadas que permiten a los desarrolladores identificar y corregir errores de manera más eficiente.
- Una amplia comunidad de desarrolladores que ofrece soporte, tutoriales y recursos en línea para facilitar el aprendizaje y la resolución de problemas.

En resumen, Visual Studio es un entorno de desarrollo integrado potente y versátil que proporciona una amplia gama de características para ayudar a los desarrolladores a crear aplicaciones de software para diferentes plataformas, simplificando el desarrollo de aplicaciones y mejorando la productividad de los desarrolladores.

### *2.6.2. SQL Server*

SQL Server es un sistema de gestión de bases de datos relacionales (RDBMS) desarrollado por Microsoft. Es uno de los sistemas de bases de datos más populares en el mercado empresarial y se utiliza para almacenar y gestionar grandes cantidades de datos. SQL Server utiliza el lenguaje de consulta estructurado (SQL) para manipular y recuperar datos y es compatible con múltiples lenguajes de programación y herramientas de desarrollo. También cuenta con una amplia gama de características, como la seguridad integrada, la integración con otras aplicaciones de Microsoft y la escalabilidad para adaptarse a las necesidades de las empresas en crecimiento.

SQL Server tiene una amplia gama de características que lo hacen popular en el mercado empresarial. Algunas de las características más destacadas son:

- Almacenamiento y gestión de grandes cantidades de datos: SQL Server puede almacenar y gestionar grandes cantidades de datos de forma eficiente y escalable.
- Seguridad integrada: SQL Server tiene una seguridad integrada que protege los datos almacenados contra accesos no autorizados.
- Integración con otras aplicaciones de Microsoft: SQL Server se integra perfectamente con otras aplicaciones de Microsoft, como Excel, SharePoint, y Visual Studio.
- Herramientas de desarrollo: SQL Server viene con una amplia gama de herramientas de desarrollo, como SQL Server Management Studio, que hacen que el desarrollo y la gestión de bases de datos sean más fáciles y eficientes.
- Lenguaje de consulta estructurado (SQL): SQL Server utiliza SQL como lenguaje de consulta para manipular y recuperar datos.
- Escalabilidad: SQL Server es escalable y puede adaptarse a las necesidades de las empresas en crecimiento.
- Alta disponibilidad: SQL Server ofrece características de alta disponibilidad, como la replicación y el clustering, para asegurarse de que los datos estén siempre disponibles.
- Análisis de datos: SQL Server también tiene características de análisis de datos que permiten a las empresas analizar grandes conjuntos de datos y obtener información valiosa para la toma de decisiones.

En resumen, SQL Server es una solución de bases de datos completa que ofrece seguridad, escalabilidad, integración con otras aplicaciones de Microsoft, herramientas de desarrollo, alta disponibilidad y análisis de datos.

### **2.7. Tecnologías de desarrollo**

### *2.7.1. ASP.NET CORE 7*

ASP.NET es un marco de desarrollo web popular para crear aplicaciones web en la plataforma .NET. ASP.NET Core es la versión de código abierto de ASP.NET, que se ejecuta en macOS, Linux y Windows. ASP.NET Core se lanzó por primera vez en 2016 y es un rediseño de las versiones anteriores de ASP.NET solo para Windows.

ASP.NET Core está diseñado para permitir que los componentes de tiempo de ejecución, las API, los compiladores y los lenguajes evolucionen rápidamente, al mismo tiempo que proporciona una plataforma estable y compatible para mantener las aplicaciones en ejecución.

Pueden coexistir varias versiones de ASP.NET Core en el mismo servidor. Lo que significa que una aplicación puede adoptar la última versión, mientras que otras aplicaciones siguen ejecutándose en la versión en la que se probaron.

ASP.NET Core ofrece varias opciones de ciclo de vida de soporte para satisfacer las necesidades de su aplicación. Puede elegir una versión de soporte a largo plazo o ejecutar con la última versión si se compromete a actualizar con más frecuencia (Microsoft, 2023).

#### *2.7.2. Angular*

Angular es una plataforma de desarrollo, construida en TypeScript. Como plataforma, Angular incluye (Google Inc, 2022).

- Un marco basado en componentes para crear aplicaciones web escalables.
- Una colección de bibliotecas bien integradas que cubren una amplia variedad de funciones, incluido el enrutamiento, la gestión de formularios, la comunicación clienteservidor y más.
- Un conjunto de herramientas de desarrollo para ayudarlo a desarrollar, compilar, probar y actualizar su código.

Con Angular, se aprovecha una plataforma que puede escalar desde proyectos de un solo desarrollador hasta aplicaciones de nivel empresarial. Angular está diseñado para que la actualización sea lo más sencilla posible, así que aproveche los últimos desarrollos con el mínimo esfuerzo. Lo mejor de todo es que el ecosistema de Angular consta de un grupo diverso de más de 1,7 millones de desarrolladores, autores de bibliotecas y creadores de contenido (Google Inc. 2022).

### **2.8. Trabajos relacionados**

Existen trabajos similares con respecto al desarrollo de sistemas web para la gestión de información y como medio de comunicación como el trabajo de (Vargas Sicha, 2013) el cual trata "Implementar un sitio web, como medio de información y comunicación para la formación de profesionales de la Escuela Enfermería de la Universidad de Cuenca", en dicho trabajo menciona el desarrollo de un sistema de gestión de contenidos, que realiza el seguimiento de cada pieza virtual del sitio web, a la vez que se incluyen enlaces a bibliotecas virtuales médicas, que tienen un registro de archivos de texto, fotos, audio, video, documentos y de la misma manera se integraron aplicaciones de redes sociales para una mejor comunicación entre el los usuarios finales y los administradores. Este trabajo se relaciona estrechamente con el proyecto realizado pues gestiona la información que ingresan los administradores como medio de información para los estudiantes.

Otro trabajo relacionado con respecto a la metodología que usa es la tesis de (Niama Astudillo, 2015) el cual se desarrolla un "Sistema de gestión de historias clínicas para la Clínica Panamericana – CEDITEM utilizando el framework Symfony2", dicho sistema tiene por propósito automatizar los procesos de gestión de historias clínicas para disminuir los tiempos de respuestas de los

pacientes. El desarrollo de este sistema se da bajo la metodología SCRUM que se caracteriza por las entregas parciales mediante sprints y una participación del usuario más evidente. Este trabajo se relaciona fuertemente con el proyecto pues hace uso de la misma metodología, proporcionando una guía para el desarrollo de un sistema web con la metodología SCRUM.

Por último, un trabajo relacionado con la métrica de calidad que se evalúa en el proyecto es el trabajo de (Capuz Pazmiño, 2020) que se titula "Desarrollo de una aplicación web para el control de permisos de funcionamiento del cuerpo de bomberos del cantón Tisaleo utilizando Java EE y PostgreSQL" que evalúa su calidad mediante la característica de usabilidad mediante una encuesta realizada a sus usuarios finales de acuerdo a las características de la usabilidad planteando preguntas por cada una. Se relaciona con este proyecto pues también se medirá la característica de usabilidad del sistema desarrollado brindando una guía de para realizar estas evaluaciones.

### **2.9. Calidad de software**

El análisis de calidad de software consiste en una actividad de revisión mediante la cual puede verificarse el cumplimiento de un determinado nivel de calidad en un software y, en caso contrario, evaluar la necesidad de una mejora o de una acción correctiva. Como condición previa para el análisis de calidad de software es necesario que existan reglas las cuales consisten en estándares o requisitos de referencia que pueden estar contenidos en una norma ISO.

La calidad del software se refiere a la capacidad de un sistema de software para satisfacer las necesidades y expectativas de sus usuarios y partes interesadas, cumpliendo con sus requerimientos funcionales y no funcionales, siendo confiable, mantenible, seguro y fácil de usar. En general, la calidad del software se puede medir mediante la evaluación de diferentes atributos del software, tales como:

- 1) Funcionalidad: capacidad del software para satisfacer los requerimientos funcionales y no funcionales.
- 2) Fiabilidad: capacidad del software para realizar sus funciones de manera confiable y sin errores.
- 3) Usabilidad: facilidad de uso y accesibilidad del software para sus usuarios.
- 4) Eficiencia: capacidad del software para realizar sus funciones de manera eficiente y sin utilizar recursos excesivos.
- 5) Mantenibilidad: capacidad del software para ser fácilmente mantenido y modificado para adaptarse a los cambios y requerimientos futuros.
- 6) Portabilidad: capacidad del software para ser fácilmente transportable y compatible con diferentes sistemas y plataformas.
- 7) Seguridad: capacidad del software para proteger los datos y recursos confidenciales y prevenir ataques maliciosos.

La calidad del software es importante porque un software de mala calidad puede resultar en pérdidas económicas, de tiempo, y de confianza por parte de los usuarios. Además, la calidad del software también puede afectar la reputación de la empresa y su capacidad para competir en el mercado. Por lo tanto, es importante que los equipos de desarrollo de software implementen prácticas de control de calidad adecuadas y estén comprometidos en la mejora continua de la calidad del software a lo largo de todo el ciclo de vida del software.

### *2.9.1. Norma ISO/IEC 25010*

El análisis de calidad de software consiste en una actividad de revisión mediante la cual puede verificarse el cumplimiento de un determinado nivel de calidad en un software y, en caso contrario, evaluar la necesidad de una mejora o de una acción correctiva. Como condición previa para el análisis de calidad de software es necesario que existan reglas las cuales consisten en estándares o requisitos de referencia que pueden estar contenidos en una norma ISO (Valenzuela Robledo 2019).

La norma ISO/IEC 25010 está orientada a la calidad del software y se divide en 8 características las cuales son: Adecuación funcional, Eficiencia de desempeño, Compatibilidad, Usabilidad, Fiabilidad, Seguridad, Mantenibilidad, Portabilidad.

## *2.9.1.1. Usabilidad*

La usabilidad determina el grado de que un producto puede ser utilizado por determinados usuarios para alcanzar determinados objetivos con eficacia, eficiencia y satisfacción dentro de un contexto. Este eje se divide en los siguientes sub-ejes (Valenzuela Robledo, 2019).

- 1) **Inteligibilidad:** Capacidad del producto que permite al usuario entender si el software es adecuado para sus necesidades.
- 2) **Aprendizaje:** Grado en el cual el producto permite al usuario aprender su aplicación.
- 3) **Operabilidad:** Capacidad del producto que permite al usuario operarlo y usarlo con facilidad.
- 4) **Protección frente a errores:** Capacidad del sistema para proteger al usuario de cometer errores.
- 5) **Estética:** Grado en el cual la interfaz de usuario es capaz de agradar y satisfacer la interacción con el usuario.
- 6) **Accesibilidad:** Capacidad del producto que permite que sea utilizado por usuarios con determinadas características y /o discapacidades.

Para conocer cómo se evalúa la usabilidad, nos referenciamos al trabajo de (Madruga Hernández y Viltres Salas 2019) titulado "Una evaluación de usabilidad a productos software: caso de estudio práctico" donde se evalúa la usabilidad de sitios web y pretende demostrar si estos satisfacen todas las necesidades de usabilidad de los usuarios finales. Este artículo divide su evaluación en tres fases que son detalladas minuciosamente en el documento, presentando pautas internacionales que evalúan esta característica de calidad de software.

# **CAPÍTULO III**

# **3. MARCO METODOLÓGICO**

El marco metodológico de un proyecto de software se refiere a la estructura y enfoque general que se seguirá durante el desarrollo del software. Proporciona una guía para la planificación, ejecución y seguimiento del proyecto, asegurando la calidad y el cumplimiento de los objetivos establecidos.

### **3.1. Diseño de la investigación**

De acuerdo con (Gómez, 2006) El diseño de la investigación trata de la estrategia que se llevará a cabo para la obtención de la información deseada para el correcto desarrollo del proyecto enfocándose en dar solución al problema planteado.

Según (Trochim, 2005) el diseño de la investigación está encargado en unir al proyecto con su investigación relacionada estableciendo un conjunto de instrucciones planificadas para que la misma desarrolle de forma satisfactoria, recolectando información de interés y de utilidad.

El presente trabajo de titulación es un proyecto técnico en el que se van aplicar los conocimientos adquiridos en la carrera con objetivo de desarrollar el "Rediseño e implementación del sistema web del GAD del Cantón Guamote, como medio de información turística, comunicación de obras y actividades realizadas usando diseño UX/UI", para lo cual se ha estudiado el funcionamiento de dos frameworks tales como APS.NET CORE 7 y Angular y se ha obtenido la información necesaria para el desarrollo del sistema haciendo uso de los métodos y técnicas de recolección de información.

#### *3.1.1. Tipo de investigación*

El presente Trabajo de Integración Curricular será realizado utilizando 3 tipos de investigación:

• **Investigación Descriptiva:** Este se debe a que se necesita conocer cuál es el proceso seguido para la gestión de capacitaciones académicas con financiamiento, por lo cual deberemos entender y describir el proceso paso a paso.

- **Investigación Cuasi Experimental:** Aquí se manipulan variables concretas, como: usabilidad y disponibilidad.
- **Investigación Aplicativa:** Pues pone en práctica los conocimientos adquiridos a lo largo de nuestra carrera para el desarrollo de un sistema web para mejorar la gestión de las capacitaciones académicas de la ESPOCH.

### *3.1.2. Métodos y técnicas de investigación*

Los métodos y técnicas usados para el presente trabajo de integración curricular se definen en la siguiente tabla.

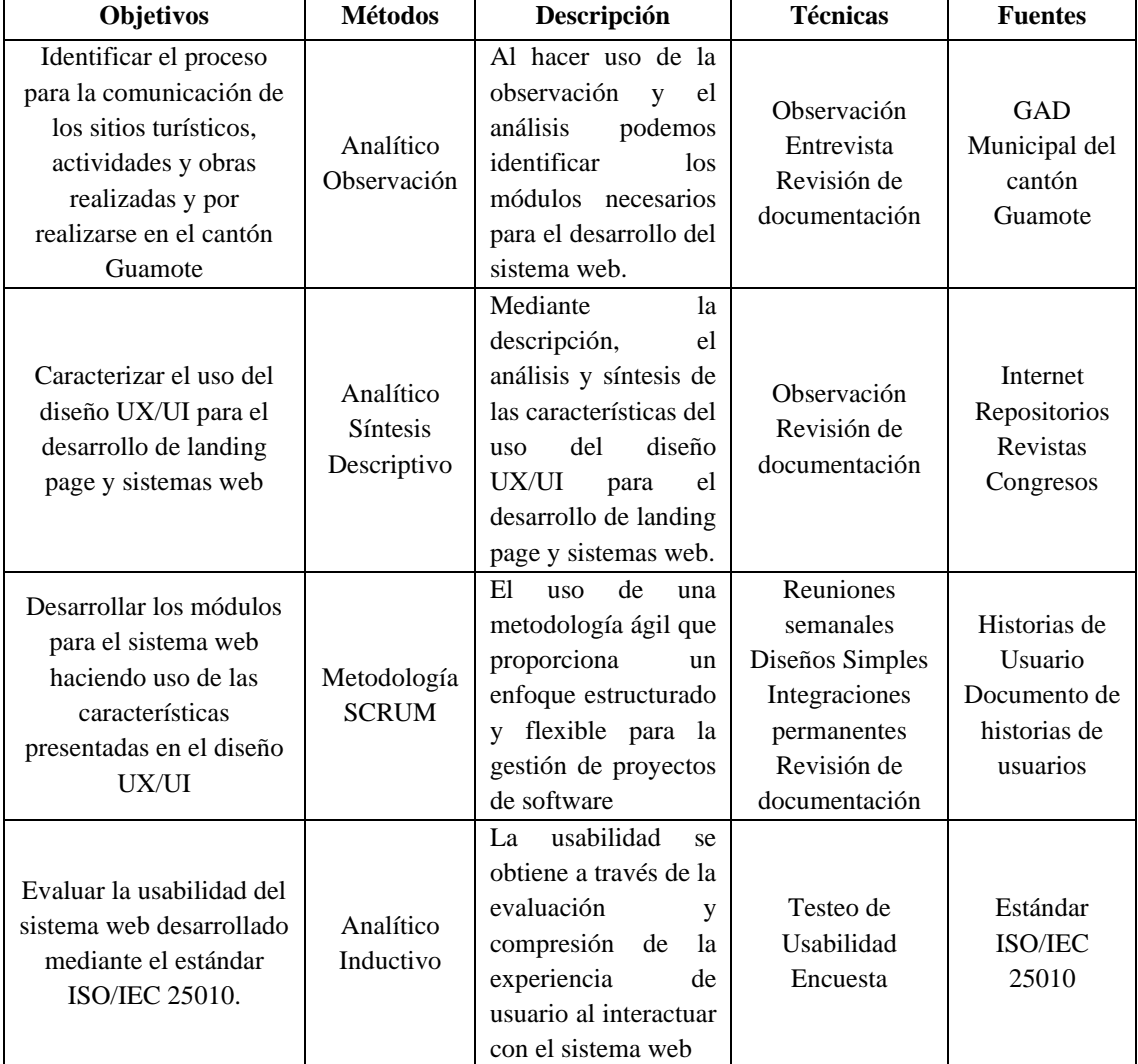

### **Tabla 3-1:** Objetivos con métodos y técnicas

#### *3.1.3. Evaluación de la usabilidad bajo la norma ISO 25010*

Para este trabajo se evalúa específicamente la característica de usabilidad que es definido como la capacidad del software de ser entendido, aprendido, usado y atractivo para el usuario final. Dentro de esta característica se evalúa diferentes parámetros tales como:

- **Inteligibilidad**
- Aprendizaje
- Operabilidad
- Protección contra errores
- **Estética**
- Accesibilidad

Por lo tanto, las preguntas realizadas del test de usabilidad giran en torno a los parámetros de usabilidad anteriormente descritos, se planifica realizar esta actividad con un formulario de Google Forms. El test de usabilidad se encuentra detallado en el **Anexo C,** en donde las valoraciones son cualitativas y no cuantitativas pues esta característica no se mide en números. Las preguntas de la encuesta tienen dos opciones "Si" y "No". Esto es específicamente para el personal que gestionan el sistema de publicaciones.

De igual manera los usuarios finales que verán las publicaciones activas en la página oficial gestionadas por el sistema podrán evaluar la usabilidad, por lo tanto, se realizará un test con preguntas en torno a la característica de calidad que se evalúa en este proyecto tomando en cuenta las subcaracterísticas que aplican para los usuarios finales. El test está detallado en el **Anexo E,**  en donde las valoraciones están hechas con la escala de Likter desde el parámetro de Totalmente de acuerdo hasta Muy en desacuerdo, valoradas de forma cuantitativa desde el 5 – 1.

#### **3.2. Desarrollo del sistema web mediante el uso de SCRUM**

#### *3.2.1. Fase de planificación*

En el desarrollo de esta fase se enfoca a recopilar los requerimientos para el sistema web y presentar la planificación para el desarrollo al GAD Municipal del cantón Guamote.

# *3.2.1.1. Reuniones*

Para el desarrollo de la planificación del proyecto se realizaron reuniones para definir los objetivos del proyecto. En la Tabla 3-2 se puede observar los detalles tratados durante las reuniones para definir el proyecto.

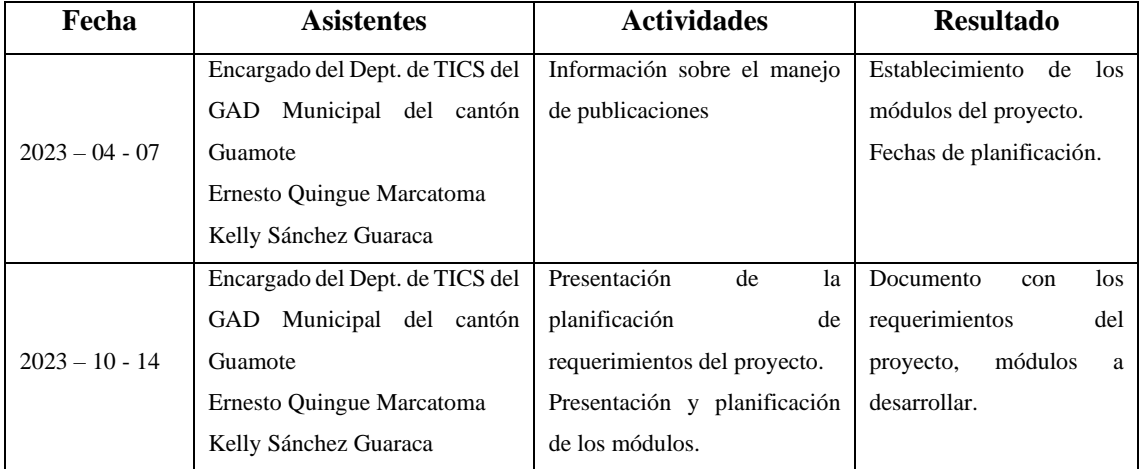

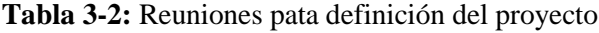

**Realizado por:** Quingue, E., & Sánchez K., 2024.

Durante la planificación inicial se definieron el desarrollo de siete módulos que se describen a continuación:

- Módulo de Autenticación
- Módulo de Administración de Áreas
- Módulo de Administración de Imágenes Referenciales
- Módulo de Administración de Estados Publicaciones
- Módulo de Administración de Auditorías
- Módulo de Administración de Correcciones
- Módulo de Administración de Publicaciones

Para el desarrollo de esta primera fase es importante que se realicen las reuniones durante cada sprint para una correcta definición de los requerimientos.

### *3.2.1.2. Procesos para automatizar*

Para automatizar los procesos de publicación de actividades, es necesario saber el funcionamiento del sistema actual y los procesos que se llevan a cabo en el mismo, por lo cual se procede a detallar los procesos a automatizar mediante el sistema web para el GAD Municipal del cantón Guamote.

- *Ingreso datos de Publicaciones:* El encargado del Dept. de Comunicación, el Dept. de Turismo y el Dept. de la alcaldía pueden ingresar al sistema web, realizando el ingreso y modificación de los datos de la publicación.
- *Ingreso datos de Correcciones:* El encargado del Dept. de Comunicación, el Dept. de Turismo y el Dept. de la alcaldía
- *Ingreso datos de Usuarios:* El administrador puede ingresar al sistema web y realizar el ingreso y modificación de los datos de los usuarios.
- *Ingreso datos Estado de Publicación:* El administrador puede ingresar y modificar los datos de estado de publicación.
- *Ingreso de datos de Áreas:* El administrador y el encargado del Dept. de Comunicación pueden ingresar al sistema y realizar el ingreso y modificación de los datos de las áreas.
- *Reporte de Publicaciones:* El reporte de publicaciones permite acceder a un listado con todos los datos de las publicaciones filtrado de acuerdo a variables.

### *3.2.1.3. Actores involucrados en el proyecto*

Para la realización de este proyecto se tuvo la participación de cuatro personas cuyos datos son descritos en la Tabla 3-3: Actores involucrados en el proyecto se describe la información de contacto de los participantes del proyecto.

| Persona                          | Contacto                     | Rol                              |
|----------------------------------|------------------------------|----------------------------------|
| Ernesto Israel Quingue Marcatoma | ernesto.quinge@espoch.edu.ec | Miembro del equipo de desarrollo |
| Kelly Anabel Sánchez Guaraca     | kelly.sanchez@espoch.edu.ec  | Miembro del equipo de desarrollo |
| Ing. Alonso Álvarez              | alonso.alvarez@espoch.edu.ec | <b>Scrum Master</b>              |
| Ing. Walenberg                   |                              | <b>Product Owner</b>             |

**Tabla 3-3:** Actores involucrados en el proyecto

### *3.2.1.4. Roles dentro del sistema*

### *Product Owner*

Este representa los interese de los skateholders y es responsable de definir y priorizar los requisitos del producto final. En este caso este rol ha sido asignado a el Ing. Walenberg . Encargado del Departamento de TICs del GAD Municipal del cantón Guamote.

## *Scrum Master*

Es el facilitador del equipo Scrum, se encarga de asegurar que se sigan los principios y prácticas de Scrum, además de eliminar los obstáculos que puedan afectar al equipo. Dentro de este proyecto es asignado el Ing. Alonso Álvarez.

#### *Equipo de desarrollo*

Son los miembros que desarrollan el software. Son autónomos y autoorganizados. Dentro de este contexto son Ernesto Quingue y Kelly Sánchez.

#### *3.2.1.5. Pila del producto*

La pila del producto es una lista priorizada de historias de usuario que conforman el sistema web, donde se especifican las funcionalidades y requisitos de este. En la Tabla 3-4 se detallan todas las historias de usuario.

# **Tabla 3-4**: Pila del producto

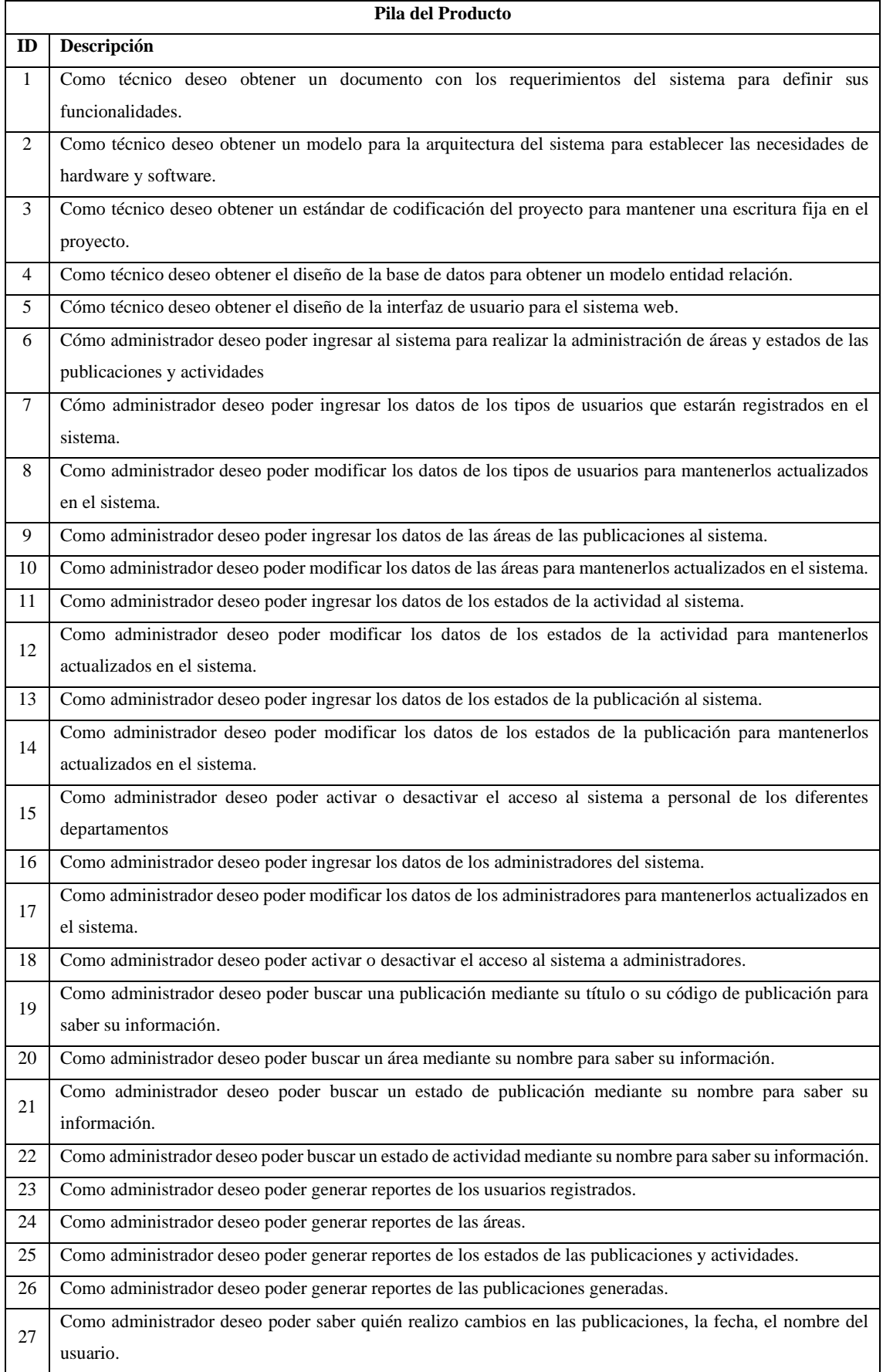

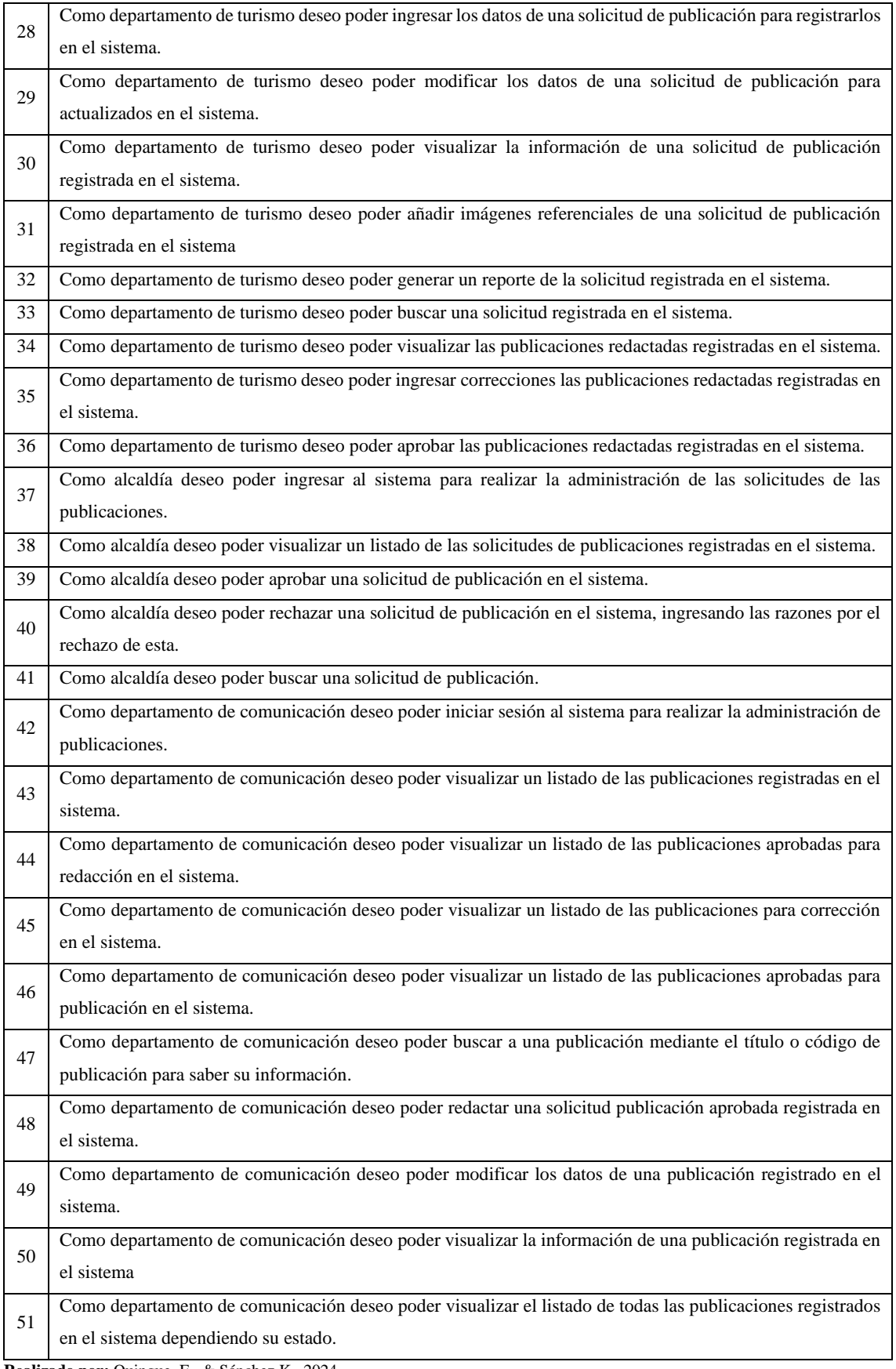

Se han identificado 51 historias de usuario para el desarrollo del sistema web, las cuales serán divididas en sprint que compondrán un producto entregable.

En el Manual técnico en el apartado Sprint del Proyecto se encuentran detalladas las historias de usuarios clasificadas por cada sprint. De la misma manera estas historias de usuario están detalladas con su descripción, el valor del negocio, prioridad, criterio de aceptación y tareas en el apartado de Pila de cada sprint dentro del mismo documento anteriormente mencionado.

# *3.2.1.6. Pila del sprint*

Después de establecer la pila del producto se divide los requerimientos por sprints, para determinar un conjunto de requisitos que se elaboraran en un periodo de tiempo asignado. En la Tabla 3-5 Pila del Sprint, se describe el nombre de este, la descripción y sus fechas de inicio y de fin.

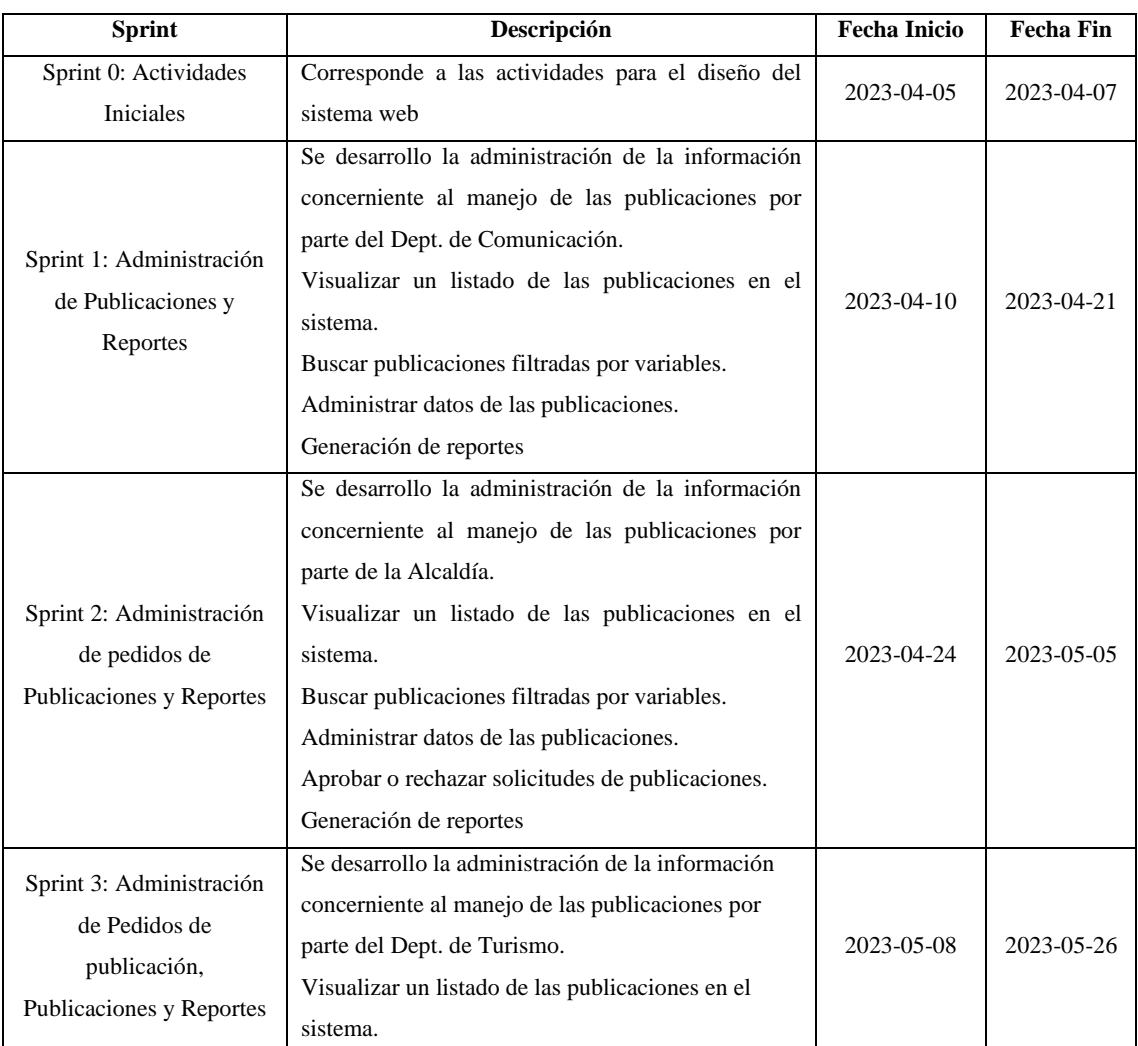

#### **Tabla 3-5:** Pila del Sprint

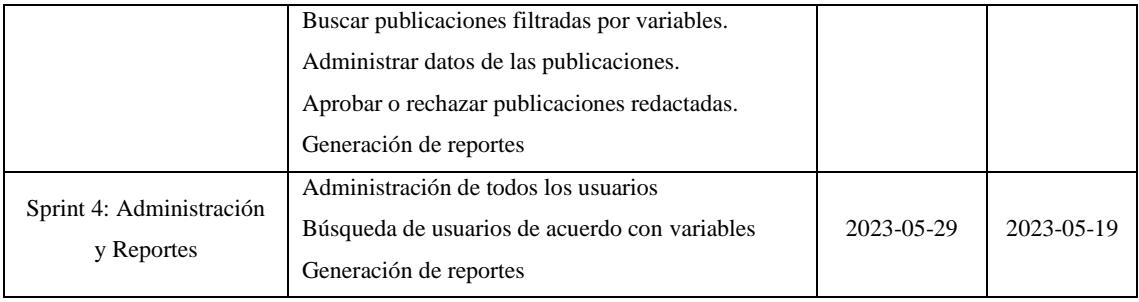

**Realizado por:** Quingue, E., & Sánchez K., 2024.

Una descripción más detallada de las historias de usuario de cada sprint se encuentra en el documento de manual técnico, en el apartado de Sprint del Proyecto.

### *3.2.1.7. Tablero de tareas*

En la metodología SCRUM se usa comúnmente un tablero de tareas para visualizar y gestionar el trabajo en equipo durante un sprint. Este tablero ayuda a tener una visión clara del progreso y el estado de tareas en el proyecto.

Este tablero está conformado comúnmente por cuatro columnas: Historia de usuario, pendientes, en curso, pendiente de revisión y terminado. Aquí se registran cada historia de usuarios con las tareas que conforman el resultado del sprint. Para ello se detalla en la Tabla 3-6: Tablero de tareas.

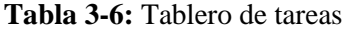

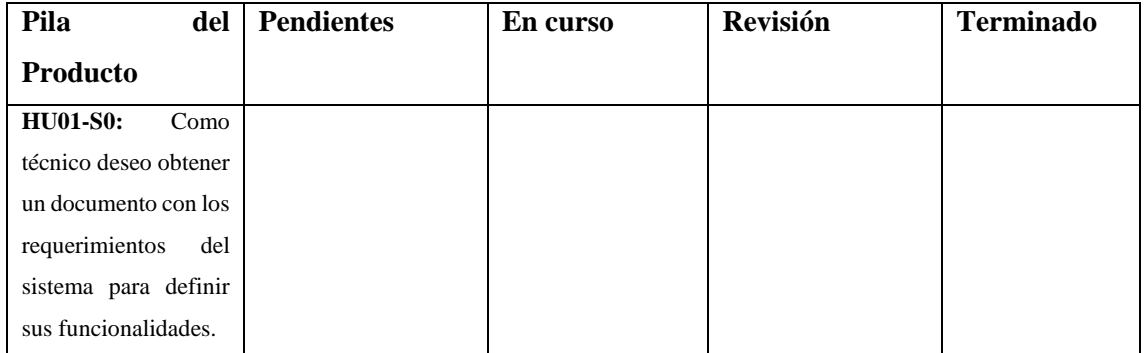

### *3.2.2. Fase de diseño*

En la metodología Scrum, el diseño se aborda a lo largo de todo el proceso de desarrollo, en cada sprint y en las diferentes actividades colaborativas. Se enfatiza la adaptabilidad, la iteración y la mejora continua en el diseño a medida que se avanza en el desarrollo del producto.

#### *3.2.2.1. Arquitectura del sistema web*

La arquitectura de un sistema web se refiere a la estructura y organización general del sistema, que incluye los componentes principales, su interacción y la forma en que se comunican entre sí para lograr los objetivos del sistema. La elección de la arquitectura depende de los requisitos del sistema, la escala, la complejidad y otros factores específicos del proyecto.

Para el desarrollo del sistema web se ha optado por el uso de la arquitectura N-Capas, como se muestra en la Ilustración 3-1.

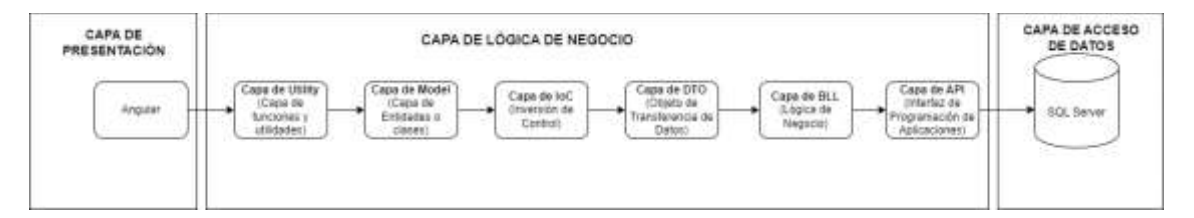

**Ilustración 3-1:** Arquitectura del sistema de gestión de publicaciones

- **Capa API:** Esta capa actúa como punto de entrada para la interacción con la aplicación. Para la creación de esta capa se utilizó ASP.NET.
- **Capa BLL:** En esta capa, se encuentra la lógica de negocio de la aplicación. Se encarga de implementar las reglas y operaciones específicas del dominio de la aplicación.
- **Capa DAL:** La capa de acceso a datos se encarga de interactuar con la base de datos u otro medio de almacenamiento de datos. Para el desarrollo del proyecto se usó SQL Server.
- **Capa DTO:** Los objetos de transferencia de datos se utilizan para transferir datos entre diferentes capas del sistema de manera eficiente.
- **Capa IoC:** Esta capa es responsable de la configuración y resolución de las dependencias de la aplicación. La inversión de control ayuda a mantener el código desacoplado y facilita la gestión de la inyección de dependencias.
- **Capa Model:** Aquí se definen las entidades o clases que representan los objetos de dominio de la aplicación. Estas clases pueden mapearse directamente con las tablas de la base de datos o representar estructuras de datos complejas
- **Capa Utility:** Esta capa contiene funciones y utilidades compartidas que pueden ser utilizadas en diferentes partes del sistema.

#### *3.2.2.2. Estándar de codificación*

Un estándar de codificación, también conocido como convención de codificación o guía de estilo de codificación, es un conjunto de reglas y pautas que establecen la forma en que se debe escribir el código fuente en un lenguaje de programación determinado. Estos estándares son utilizados para promover la legibilidad, consistencia y calidad del código, facilitando su comprensión, mantenimiento y colaboración entre los miembros del equipo de desarrollo.

| Estándar de codificación |                  |                        |  |  |  |  |
|--------------------------|------------------|------------------------|--|--|--|--|
| <b>Tipo</b>              | Estándar         | Ejemplo                |  |  |  |  |
| <b>Base de datos</b>     |                  |                        |  |  |  |  |
| Tablas                   | CamelCase        | <b>NombreTabla</b>     |  |  |  |  |
| Primary                  | lowercase        | id                     |  |  |  |  |
| Key                      |                  |                        |  |  |  |  |
| <b>Atributos</b>         | mixedCase        | nombreAtributo         |  |  |  |  |
|                          | Código           |                        |  |  |  |  |
| <b>Bundle</b>            | CamelCase        | <b>BundleNombre</b>    |  |  |  |  |
| Clase                    | CamelCase        | <b>NombreClase</b>     |  |  |  |  |
| Método                   | mixedCase        | nombreMetodo           |  |  |  |  |
| variable                 | lowercase        | variable               |  |  |  |  |
| Constante                | <b>UPPERCASE</b> | <b>NOMBRECONSTANTE</b> |  |  |  |  |

**Tabla 3-7:** Estándar de codificación

**Realizado por:** Quingue, E., & Sánchez K., 2024.

En la Tabla 3-7 se han definido los estándares de codificación tanto como para la base de datos como para el código fuente del proyecto.

# *3.2.2.3. Diseño de base de datos*

El diseño de una base de datos es el proceso de definir la estructura, las relaciones y las reglas de almacenamiento de los datos en un sistema de gestión de bases de datos (SGBD). Un buen diseño de base de datos es fundamental para garantizar la integridad, la eficiencia y la escalabilidad de los datos.

Para el desarrollo de la base de datos se ha utilizado SQL Server, en la Figura 3-1: Modelo Entidad Relación, se puede observar el modelo entidad relación de la base de datos desarrollada para el presente proyecto.

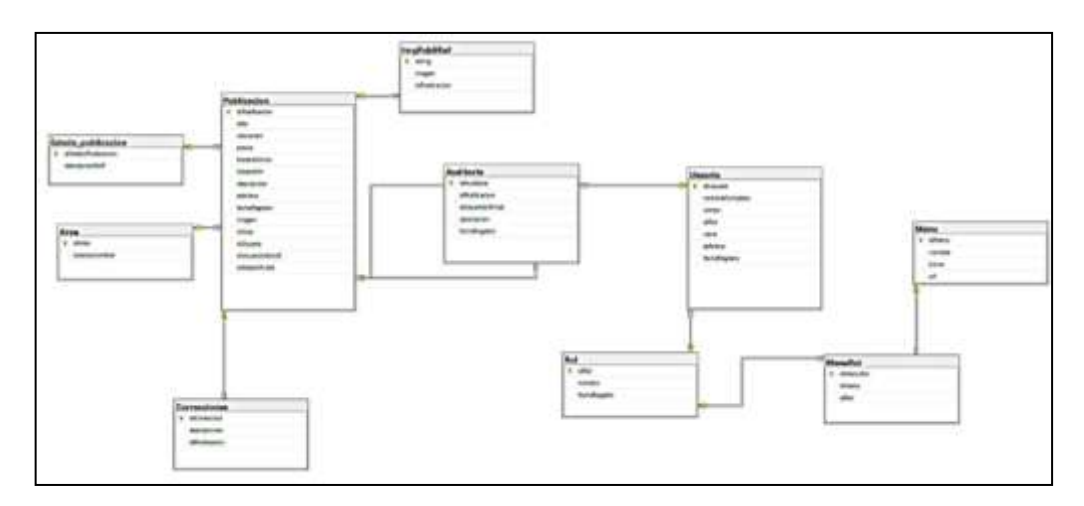

 **Ilustración 3-2:** Modelo Entidad Relación **Realizado por:** Quingue, E., & Sánchez K., 2024.

De acuerdo con la figura anterior del modelo entidad relación del sistema web la base de datos consta de diez tablas: Usuario, Rol, Menu, MenuRol, Rol, Publicacion, Estado\_publicacion, Correcciones, Area, ImgPubliRef, Auditoria. Con estas tablas se realizará la gestión de información del sistema web.

#### *3.2.2.4. Diseño de interfaces*

El diseño de interfaces con enfoque en la experiencia de usuario (UX) y el diseño de la interfaz de usuario (UI) es crucial para crear productos digitales que sean intuitivos, atractivos y satisfactorios para los usuarios.

El diseño UX/UI es un proceso iterativo y que la retroalimentación de los usuarios es esencial para mejorar continuamente la interfaz. Además, es importante mantenerse actualizado sobre las tendencias y las mejores prácticas de diseño UX/UI para ofrecer una experiencia óptima a los usuarios.

Para el diseño de las interfaces del sistema web se han aplicado los principios sobre el Diseño UX/UI definidos en el capítulo II MARCO TEÓRICO los cuales se especifican a continuación:

- Centrado en el usuario
- Consistencia
- Simplicidad
- Jerarquía visual
- Feedback y respuesta
- Accesibilidad
- Interacción y mejora continua

*Encabezado:* El cual se encuentra ubicado en la parte superior de la página y consta del logo del GAD Municipal, del nombre del sistema, menú y una barra de búsqueda.

*Bloque de contenidos:* Donde se cargará la información del sistema.

*Pie:* Se encuentra ubicado en la parte inferior de la página y consta de enlaces que proveen información del sistema y de la clínica.

*Fuente:* Para diferenciar todos los elementos que se muestran en las interfaces las fuentes se diferencian por tamaño y tipo de letra, por ejemplo, para los botones y títulos se utilizó la fuente Helvetica Neue 13.

*Color:* Se utilizó una gama de colores mostrados en la Ilustración 3-3: Paleta de colores, que también son usados en el logo del GAD Municipal del Cantón Guamote.

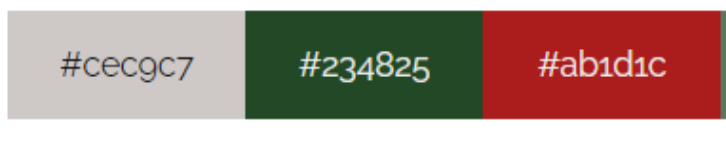

 **Ilustración 3-3**: Paleta de colores **Realizado por:** Quingue, E., & Sánchez K., 2024. *Menú:* Agrupa opciones para la cómoda movilización y acceso ordenado, fácil y rápido a la información del sistema. El menú contiene submenús desplegables de forma vertical para poder acceder a las opciones que brinda el sistema.

*Botones:* Permiten finalizar tareas como: registra, actualizar o descargar reportes, los cuales se ubican en la parte inferior izquierda.

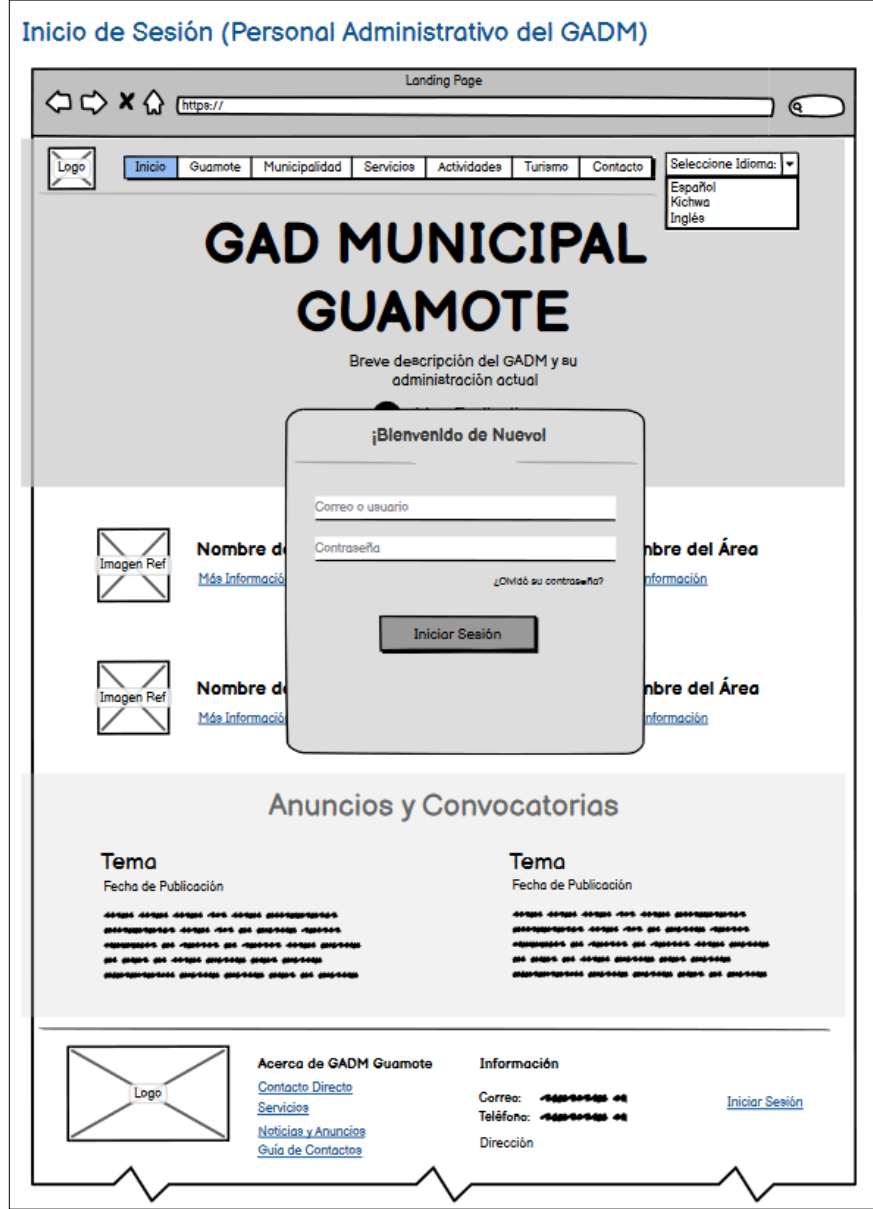

**Ilustración 3-4:** Diseño de la página web

# *3.2.3. Fase de codificación*

Esta fase se refiere al desarrollo del sistema en los diferentes Sprints. Los detalles de los módulos desarrollados se especifican a continuación.

## *3.2.3.1. Descripción del producto*

Los módulos desarrollados son listados a continuación:

- Módulo de Administración de Usuario
- o Administración de Usuarios
- o Listado de Usuarios
- Módulo de Administración de Área
- o Administración de Área
- o Listado de Áreas
- Módulo de Administración de Estado de Publicación
- o Administración de Estados de Publicación
- o Listado de Estados de Publicación
- Módulo de Administración de Publicación
- o Administración de Publicación
- o Listado de Publicación
- o Reportes de Publicación
- o Publicación en la página oficial
- o Reportes de Publicaciones filtrada por variables.
- Módulo de Administración de Correcciones
- o Administración de Correcciones
- o Listado de Correcciones
- Módulo de Administración de Auditoria
- o Listado de Auditorias
- Módulo de Autenticación

### o Acceso al Sistema Informático

### **Módulo de Administración de Usuario**

### *Administración de usuarios*

Dentro del módulo de administración de usuario permite ingresar, actualizar y eliminar los datos de los usuarios. Esto incluye los siguientes datos:

- Nombre
- Correo
- Rol
- Contraseña
- Estado

En la Ilustración 3-5, muestra la interfaz de gestión de los datos de los usuarios, que cuentan con validaciones, mensajes de confirmación y error.

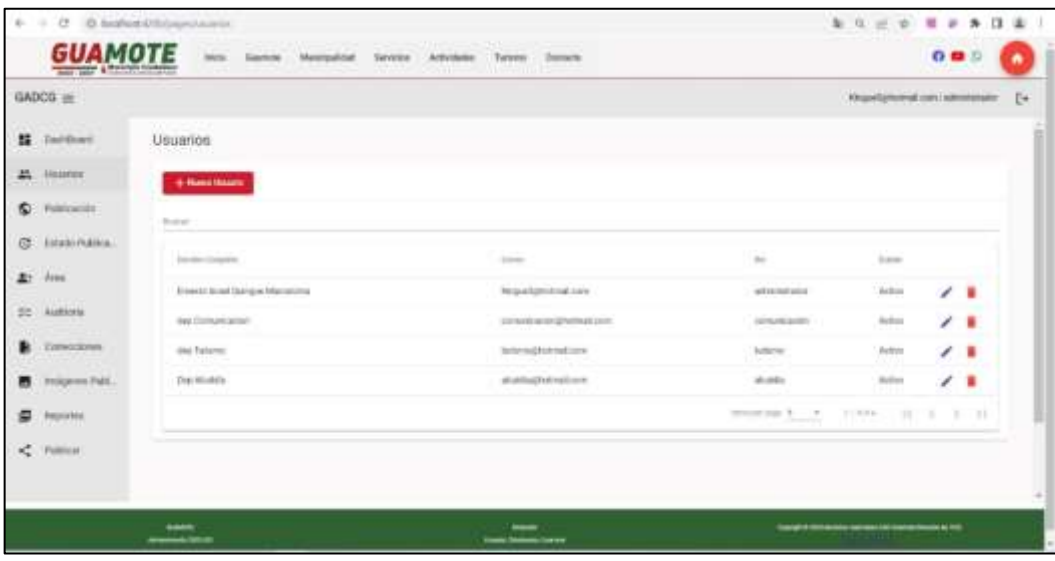

### **Ilustración 3-5:** Gestión de usuarios

# **Módulo de Administración de Área**

## *Administración de áreas*

Dentro del módulo de administración de área permite ingresar, actualizar y eliminar los datos de las áreas. Esto incluye los siguientes datos:

• Nombre del área

En la Figura 3-5 muestra la interface de gestión de los datos de las áreas, que cuentan con validaciones, mensajes de confirmación y error.

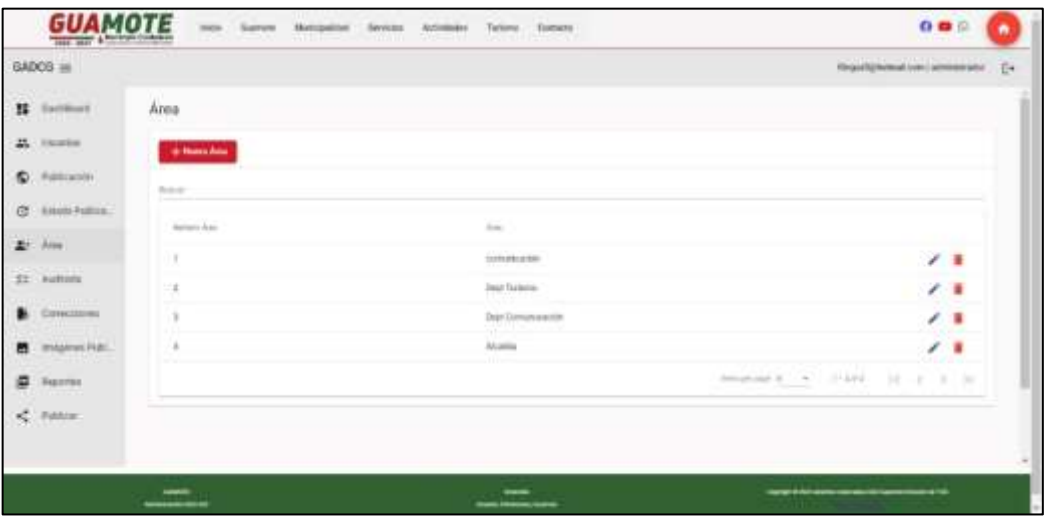

**Ilustración 3-6:** Gestión de área **Realizado por:** Quingue, E., & Sánchez K., 2024*.*

### **Módulo de Administración de Estado de Publicación**

#### *Administración de estado de publicación*

Dentro del módulo de administración de estado de publicación permite ingresar, actualizar y eliminar los datos de los estados de publicación. Esto incluye los siguientes datos:

• Nombre del estado de publicación

En la Ilustración 3-6 muestra la interfaz de gestión de los datos de los estados de publicación, que cuentan con validaciones, mensajes de confirmación y error.

| <b>GUAMOTE</b>         | <b>Sales</b><br><b>MAG</b><br>Technical<br><b>Hammarka</b> | dentisie Token Denis                                                                           | 005<br>٠                                                              |
|------------------------|------------------------------------------------------------|------------------------------------------------------------------------------------------------|-----------------------------------------------------------------------|
| GADCG =                |                                                            |                                                                                                | <b>Engelstrend an Calmeral</b><br>$E^*$                               |
| <b>EL</b> Darksmith    | Estado Publicación                                         |                                                                                                |                                                                       |
| $25^\circ$ . Wassen    | <b>G. Mann Estate</b>                                      |                                                                                                |                                                                       |
| <b>St.</b> Publication | <b>Bureau</b>                                              |                                                                                                |                                                                       |
| <b>Tyled: Pyline</b>   | -<br>$\frac{1}{2}$<br>--                                   | $\frac{1}{2} \left( \frac{1}{2} \right) \left( \frac{1}{2} \right) \left( \frac{1}{2} \right)$ |                                                                       |
| A1: Atti               |                                                            | To substitute                                                                                  | ٠                                                                     |
| <b>ST ANTINO</b>       | ż                                                          | <b>Stanlingh</b>                                                                               | ٠                                                                     |
| <b>Come stretegi</b>   | $\mathbb{R}$                                               | Air (dust) paid lettered                                                                       | ٠                                                                     |
| Integrity half.        | ۰<br>m                                                     | To externoon                                                                                   | ٠                                                                     |
| s<br><b>Hagerdale</b>  | $\mathbb{R}$<br>11 terreits                                |                                                                                                | ٠                                                                     |
| $\mathcal{L}$ . Public |                                                            |                                                                                                | $\mathbf{y}_i$<br>moneyer \$1.15 . Light<br>×<br>$\mathbb{R}^n$<br>ı. |
|                        | $-0.004$                                                   |                                                                                                | $-0.55$<br><b>VE GEERS</b>                                            |

 **Ilustración 3-7:** Gestión estado publicación **Realizado por:** Quingue, E., & Sánchez K., 2024.

# **Módulo de Administración de Publicación**

### *Administración de publicaciones*

Dentro del módulo de administración de publicación permite ingresar, actualizar y eliminar los datos de las publicaciones. Esto incluye los siguientes datos:

- Título
- Ubicación
- Precio
- Fecha Inicio
- Fecha Fin
- Estado
- Horario
- Área
- **Descripción**

En la Ilustración 3-7 muestra la interfaz de gestión de los datos de las publicaciones, que cuentan con validaciones, mensajes de confirmación y error.

El módulo de administración de publicaciones también es muestra un listado de las publicaciones con sus respectivos datos.

| GADCG =<br>不可能                                  |                                                    |                                                                                                    |                 |                     |                                      |                                   | Alegoald/serval con   Alexandrator |           |   |
|-------------------------------------------------|----------------------------------------------------|----------------------------------------------------------------------------------------------------|-----------------|---------------------|--------------------------------------|-----------------------------------|------------------------------------|-----------|---|
| <b>Darition</b><br>驔                            | Publicación                                        |                                                                                                    |                 |                     |                                      |                                   |                                    |           |   |
| 盀<br><b>Mindened</b><br>.                       | + Name platters and                                |                                                                                                    |                 |                     |                                      |                                   |                                    |           |   |
| ٠<br>Publicación                                | <b>Book</b>                                        |                                                                                                    |                 |                     |                                      |                                   |                                    |           |   |
| Establishing<br>CY.                             | The party                                          | <b>Hillingham</b>                                                                                                    | joinist town he |                     | Romer del Al-                        | <b>Treaty</b>                     | <b>COMMERCIAL</b>                  |           |   |
| $2^+$ Atta<br>$\frac{1}{2}$<br><b>Bulliotto</b> | LAUVAALDE<br>African:                              | 1.84 Nationals for Winterstein W15A portrigues Calculates and Lemmont CLearmons, at 103 line 484 to coupled the Michael Ave.<br>parts a lo containdad (M thinks) contains (Occasio al use ald la processa) de Chiminosaic Rosteau con Morinta E.<br><b>Services</b> | 2025-02         | 2007/17/201200      | 2023-03<br>201113139                 | Publicazion<br>optobate           |                                    |           | ٠ |
| <b>START OF</b><br>Determined                   | DETAINTD 18<br><b>Enclosed</b>                     | <b>Painted Garrists</b>                                                                                                    | mit ti-<br>u    | <b>UTTEUR</b> ON    | 2337496<br>42133100.000<br>7 I I     | <b>Walshouting</b><br>ADVISAGE    |                                    | $\lambda$ | ٠ |
| Importes Publ.<br>濁<br>inquorren                | <b>ELTIN MITRZ</b><br>GLAMATE<br><b>Contractor</b> | Alter temper for evoluted the cascaste will of dustries four Predict stationary Dustrial Re-<br>w<br><b><i>Constitute</i></b>                                                                                                    | ma/a<br>×       | <b>INTYT-14.00</b>  | <b>ISEN ON</b><br><b>GETSTERN</b>    | Publication<br>windows            |                                    |           |   |
| <b>C. Patter</b>                                | Torbut                                             | satual                                                                                                    | 2025/12-<br>¥   | <b>URT UK 29 OR</b> | <b>NETTI</b><br>mrs.es.<br>RETURNING | <b>Publicación</b><br>specifiatis |                                    |           |   |
|                                                 |                                                    |                                                                                                    |                 |                     |                                      |                                   | 14.14                              |           |   |

**Ilustración 3-8:** Gestión de publicaciones

**Realizado por:** Quingue, E., & Sánchez K., 2024.

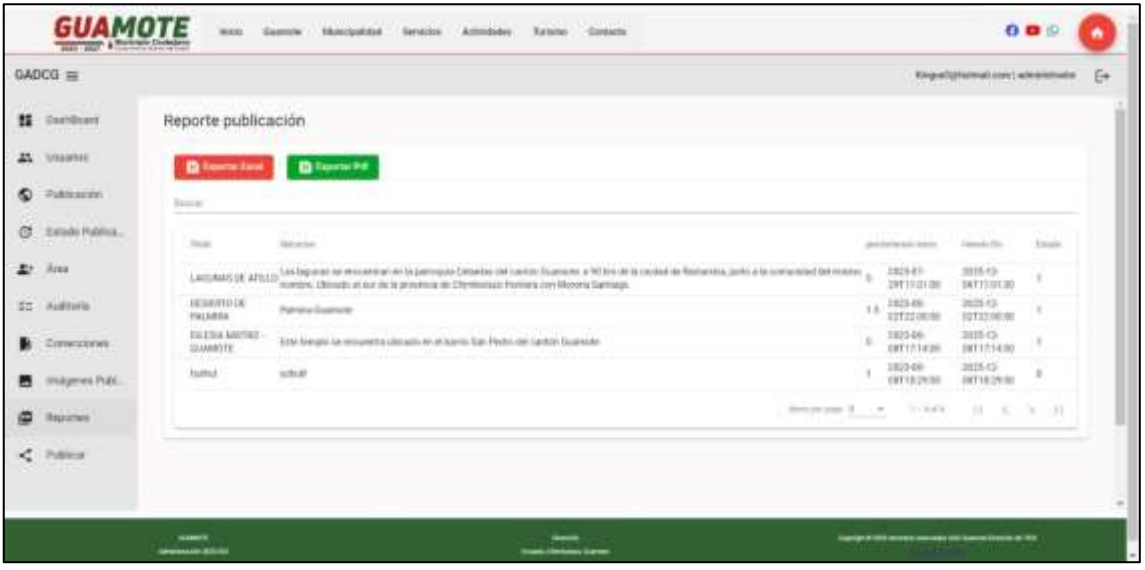

**Ilustración 3-9:** Reportes de Publicaciones **Realizado por:** Quingue, E., & Sánchez K., 2024.

## *Publicación en la página oficial*

El módulo de administración de publicaciones también permite que una vez que estas sean aprobadas por el Dpto. de turismo y colocadas en estado activo por el Dpto. de comunicación se podrán visualizar en la página oficial del GAD Municipal del Cantón Guamote, tal como se muestra en las Ilustraciones 3-9, 3-10, 3-11.

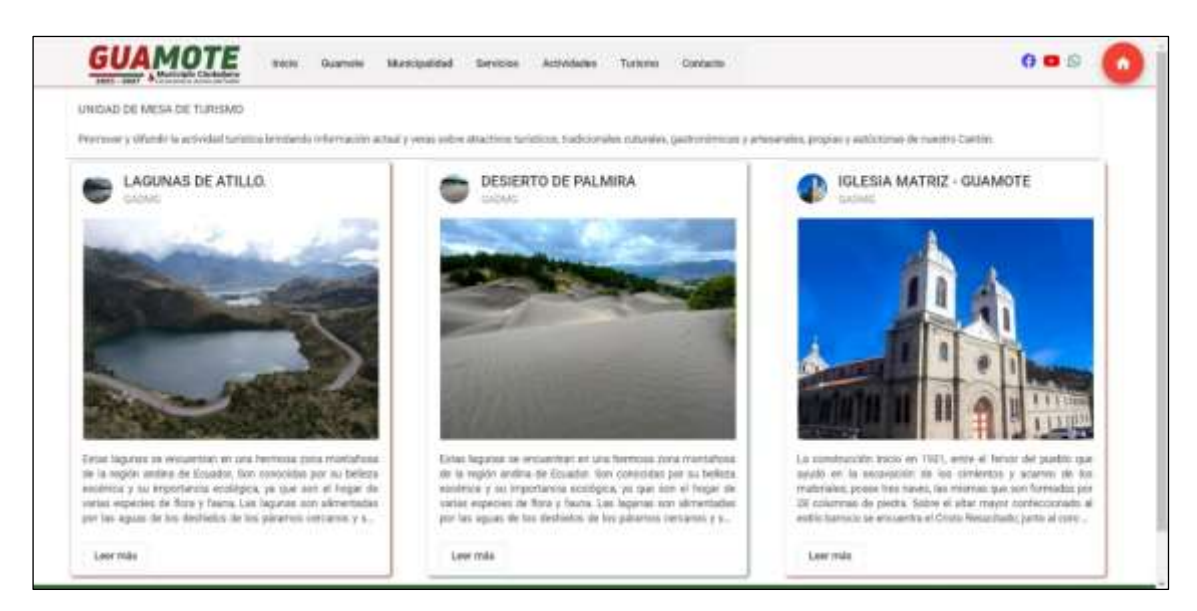

**Ilustración 3-10:** Interfaz publicaciones usuario final

**Realizado por:** Quingue, E., & Sánchez K., 2024.

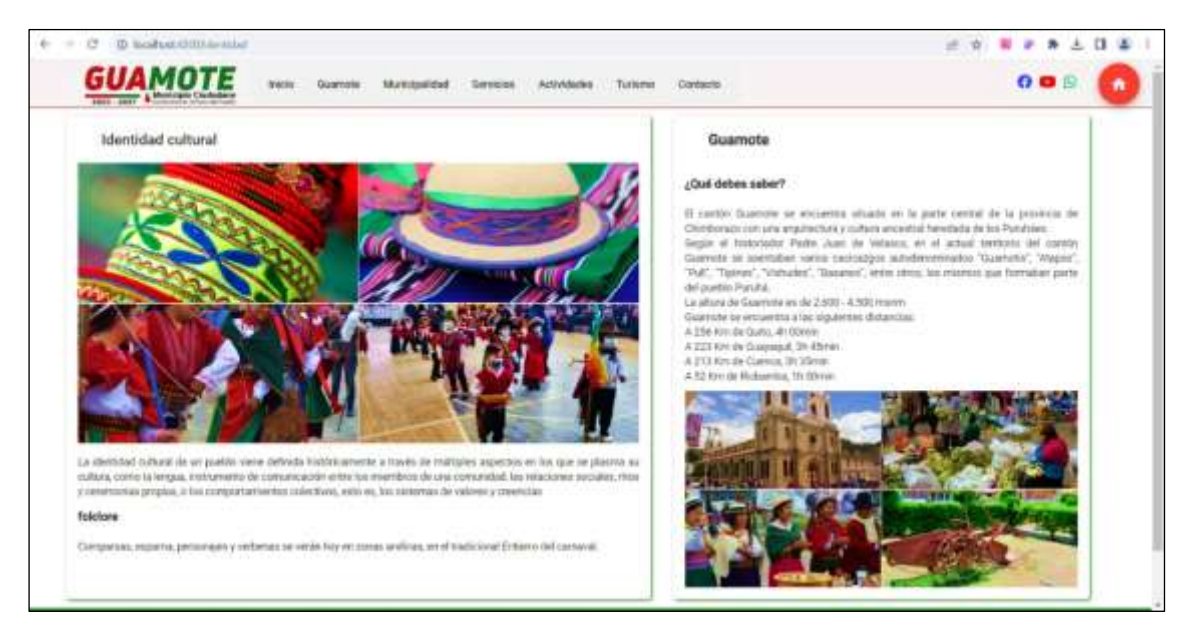

**Ilustración 3-11:** Interfaz publicaciones usuarios finales

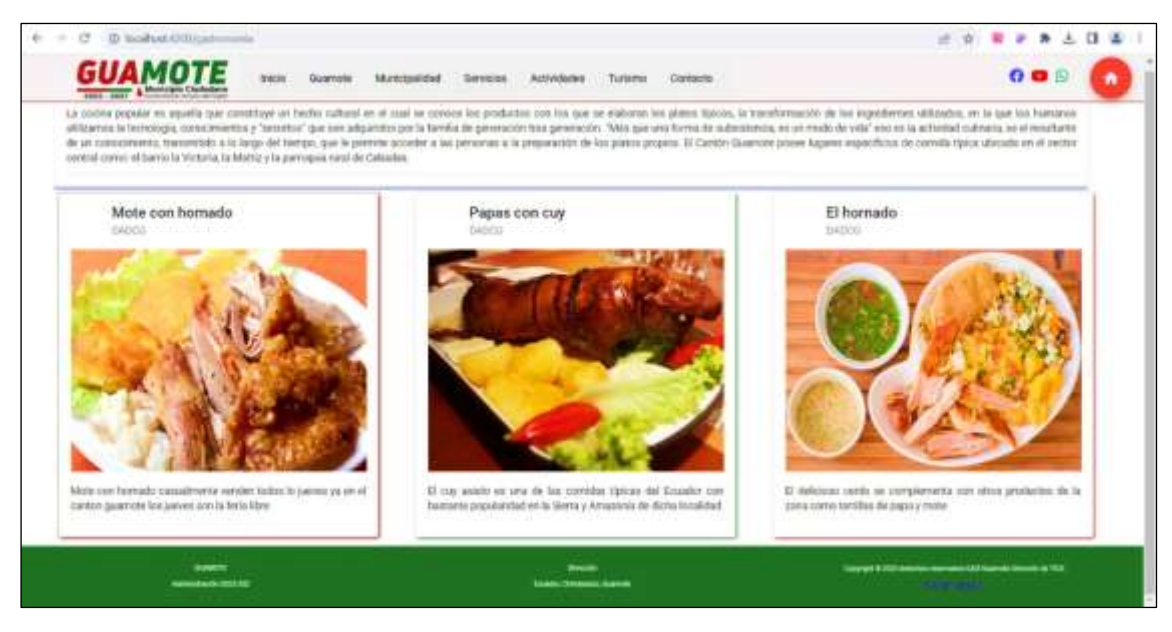

**Ilustración 3-12:** Interfaz publicaciones aprobadas

**Realizado por:** Quingue, E., & Sánchez K., 2024.

# **Módulo de administración de correcciones**

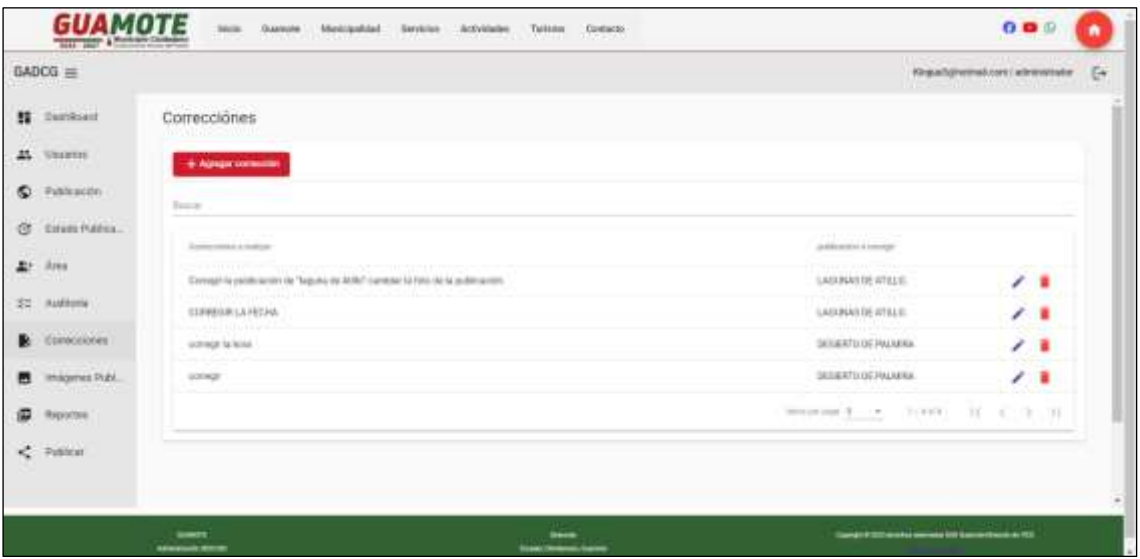

**Ilustración 3-13:** Gestión de correcciones

**Módulo de administración de auditoría**

| GADCG =                       |                 |                             |                                                                                                  | Kinguilghormal LLM Labricators                                         | Ee |
|-------------------------------|-----------------|-----------------------------|--------------------------------------------------------------------------------------------------|------------------------------------------------------------------------|----|
| <b>II</b> : Deathland         | Auditoria       |                             |                                                                                                  |                                                                        |    |
| AL Chester                    |                 |                             |                                                                                                  |                                                                        |    |
| C Publicación<br><b>STARD</b> | <b>Texas</b>    |                             |                                                                                                  |                                                                        |    |
| $, 0$ stads Publica.<br>ø     | <b>STARTING</b> | buildings and in the common | <b>Inventor</b>                                                                                  | <b>Pacific Imagelity</b>                                               |    |
| 27.4m                         | ×               | ٠.                          | Events brant Sumgue Manuturns fax to persona que estás la pastruzionta il                        | 2023-07-20714-26-34-341                                                |    |
| <b>CC</b> Authority           | t               | ٠.                          | Einwitt follow) Stangua Manusteria Nei fo perceia que estas la publicativa la 1                  | 0003-01-20717-2718, 819                                                |    |
|                               | ×               |                             | Entertain for with Donnigon Riterium erfor the list per cores work with to unable control to it. | 2023-03-29717-27-29-AM                                                 |    |
| Consumer                      | ×               |                             | three minut through Managers has be persons as a set of publication to ?                         | 2023/07/2971738-0534                                                   |    |
| trulymes Publ.                | ٠               | $\mathbb{R}$ .              | Entertainment Gampus Manualante Text is personal due with to publication to ?                    | paramient trains user                                                  |    |
| 価<br>Reported                 |                 |                             |                                                                                                  | American R. A. L. L. Harris, J. H. S. S. M.                            |    |
| Patrician                     |                 |                             |                                                                                                  |                                                                        |    |
|                               |                 |                             |                                                                                                  |                                                                        |    |
|                               | $-$             |                             |                                                                                                  | Transport of 1993 converse concerning (400 degrees of excels at 1993). |    |

**Ilustración 3-14:** Interfaz de visualización de auditoría **Realizado por:** Quingue, E., & Sánchez K., 2024.

# **Módulo de autenticación**

#### *Acceso al sistema informático*

Un módulo de autenticación es una parte del sistema de software que se encarga de verificar la identidad de los usuarios y permitirles acceder a ciertas funcionalidades o recursos del sistema. Su objetivo principal es garantizar la seguridad y protección de los datos y recursos del sistema, al tiempo que proporciona una experiencia de usuario fluida. La Ilustración 3-14 Interfaz de autenticación de usuarios, muestra el módulo descrito.

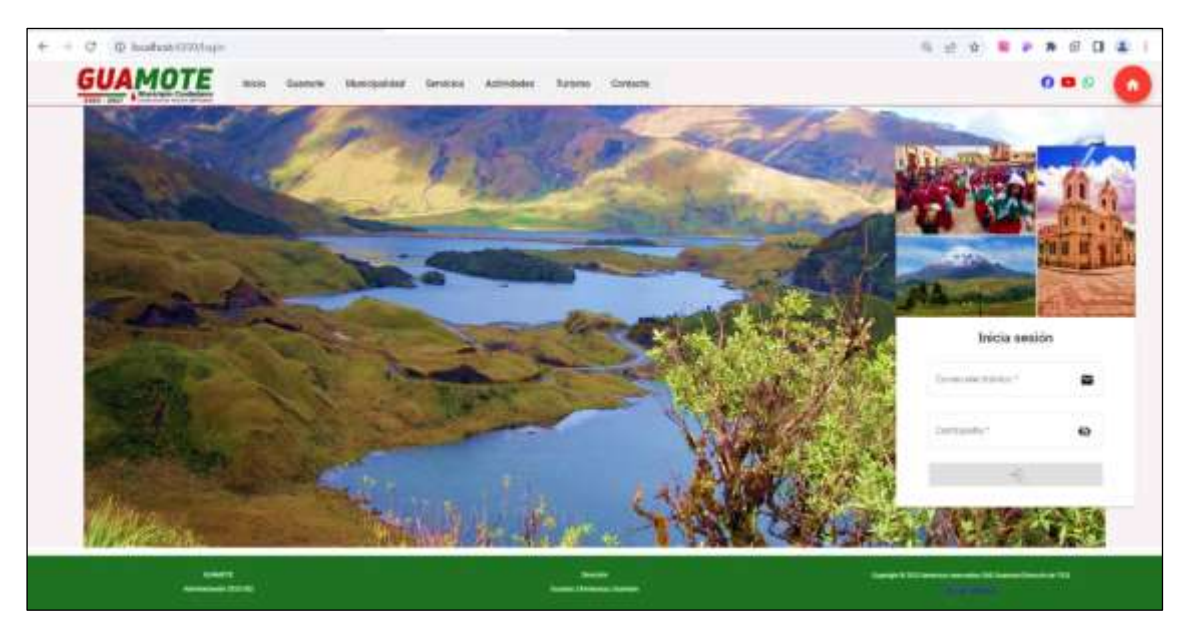

**Ilustración 3-15:** Interfaz de autenticación de usuarios **Realizado por:** Quingue, E., & Sánchez K., 2024.

### *3.2.3.2. Avance del proyecto*

El Burndown Chart es una herramienta visual utilizada en la metodología Scrum para realizar un seguimiento del avance del trabajo durante un sprint. Proporciona una representación gráfica del trabajo pendiente versus el tiempo transcurrido en el sprint.

El Burndown Chart muestra en el eje vertical la cantidad de trabajo restante (generalmente se utiliza la estimación en horas o puntos de historia) y en el eje horizontal el tiempo transcurrido (días, semanas, etc.).

Para revisar una información más detallada de planificación de este proyecto se encuentra en el apartado Planificación en el documento de Manual Técnico

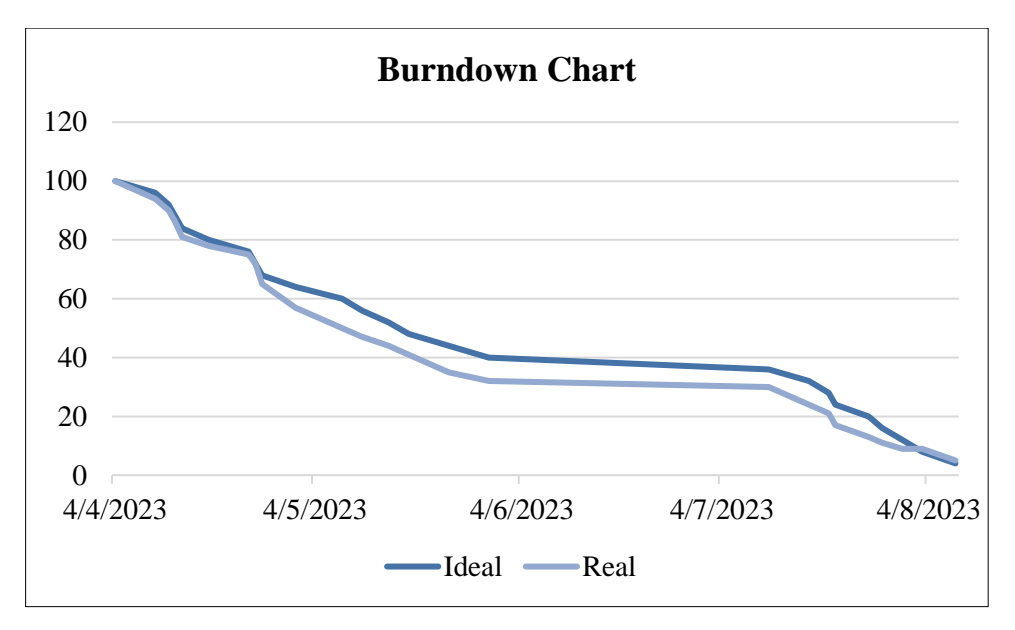

 **Ilustración 3-16:** Burndown Chart

## **CAPÍTULO IV**

### **4. RESULTADOS**

En este capítulo se presentan los resultados obtenidos de la evaluación de la usabilidad bajo la norma ISO 25010 al implementar el sistema web en el GAD Municipal del cantón Guamote, estos datos serán detallados a lo largo de este capítulo.

#### **4.1. Evaluación de la usabilidad bajo la norma ISO 25010**

Para el desarrollo de esta etapa del proyecto se tomó en cuenta el uso del estándar de calidad ISO 25010 que define un modelo de calidad del producto de software que se basa en ocho características principales, donde cada una está subdividida en sus características. Para determinar de la usabilidad se determinó una evaluación a los usuarios finales diferenciados por los técnicos que gestionan el sistema y los usuarios que visualizan las publicaciones activas.

De acuerdo con la reunión realizada con el departamento de DTIC del GADMG se cuestionó cuál sería el porcentaje mínimo para que el proyecto se considere usable, llegando a la conclusión de que para el proyecto se considere usable y sea aceptado es necesario como mínimo un 90% de usabilidad, luego de realizadas las encuestas.

### **4.2. Métricas para la usabilidad de software**

Para determinar la usabilidad del sistema web desde la vista de los usuarios finales, específicamente los técnicos se realizó el test que se describió anteriormente y los resultados de las misma están detallados en el **Anexo D**. Este reporte fue obtenido por la herramienta de Google Forms una vez que todo el personal que harán uso del sistema culminó el test.

El primer test de usabilidad fue realizado el día 24 de julio del 2023 de forma virtual, usando la herramienta de Google Forms.

De la misma manera para evaluar la usabilidad de los usuarios que verán las publicaciones activas de la página se realizó una encuesta realizada con preguntas específicas de acuerdo a las acciones que realizan estos dentro del parámetro de usabilidad de la norma ISO 25010. El test y sus resultados están detallados en el **Anexo D.**

### *4.2.1. Muestra*

Se tiene una población de 9 empleados, considerada una población pequeña que harán uso del sistema web. Cada departamento del GAD Municipal del cantón Guamote tiene 3 empleados registrados que utilizarán el sistema. Por esta razón, se realizará la encuesta a todos los usuarios y de la misma manera se encuestará a los usuarios que visitarán la página de publicaciones.

Después de consultar con el personal del departamento de DTIC'S del GAD Municipal del cantón Guamote se llegó a la conclusión que aproximadamente 200 personas visitan la página oficial cada mes por lo tanto se tomó esta población para sacar la muestra y realizar la encuesta con un nivel de confianza:

$$
Z = 95\% = 1.96
$$

$$
p = 0.5
$$

$$
q = 0.5
$$

Y un error de:

Y una población finita de

 $N = 200$ 

 $E = 3\% = 0.03$ 

Por lo tanto, al sacar la muestra nos queda de la siguiente forma

$$
n = \frac{N * Z^2 * p * q}{e^2 * (N - 1) + Z^2 * p * q}
$$
  

$$
n = \frac{(200) * (1.96)^2 * 0.5 * 0.5}{(0.03)^2 * (200 - 1) + (1.96)^2 * 0.5 * 0.5}
$$
  

$$
n = \frac{192.08}{0.1791 + 0.9604}
$$
  

$$
n = \frac{192.08}{1.1395}
$$
  

$$
n = 168.565
$$

Según el resultado obtenido se debe realizar el test de usabilidad a 169 personas ajenas el GAD aproximando al inmediato superior.

#### *4.2.2. Resultados*

### *4.2.2.1. Resultados test técnicos*

Los datos obtenidos luego de realizar la prueba de usabilidad a los empleados que tuvieron una capacitación para el uso adecuado del sistema web y poder responder la prueba, donde se evaluó los parámetros de inteligibilidad, aprendizaje, operabilidad, protección contra errores, estética, accesibilidad mediante un formulario de Google Forms realizada desde el día 24 de julio de 2023 en la página oficial del GAD Municipal del cantón Guamote.

Por consiguiente, se detalla los datos obtenidos del test aplicado a los 9 empleados que harán uso del sistema clasificado de acuerdo a los parámetros establecidos.

#### **Tabla 4-1:** Preguntas de accesibilidad

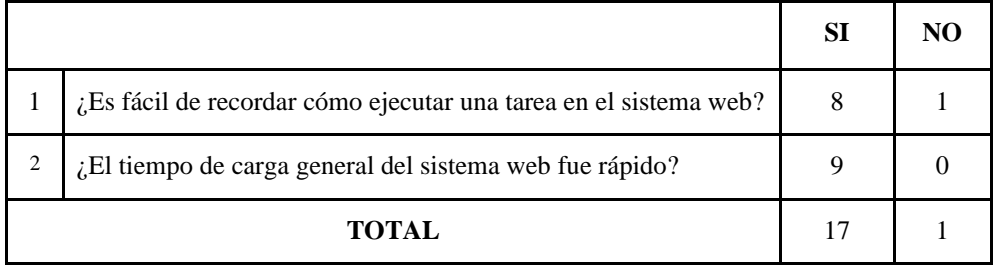

 **Realizado por:** Quingue, E., & Sánchez K., 2024.

### *Media aritmética*

Para el análisis de los datos que se obtuvieron en la prueba de usabilidad, en el apartado de las preguntas de accesibilidad se realiza una media aritmética para encontrar el punto medio de las respuestas elegidas, en este caso con las opciones de sí y no.

$$
\bar{X} = \sum_{i=1}^{n} \frac{x_i}{n}
$$

Respuestas SI

$$
\bar{X} = \frac{17}{2}
$$
Respuestas NO

$$
\bar{X} = \frac{1}{2}
$$

$$
\bar{X} = 0.5
$$

 $\overline{X} = 8.5$ 

#### *Análisis*

De acuerdo con los resultados de la media aritmética se determina que, en el parámetro de accesibilidad, el tiempo de respuesta de sistema web es corto y conforman al usuario, pues solo hemos obtenido un 0.5 de respuestas negativas, representando un 6% del total en las preguntas realizadas para este apartado. La Ilustración 4-1 lo describe de forma más detallada.

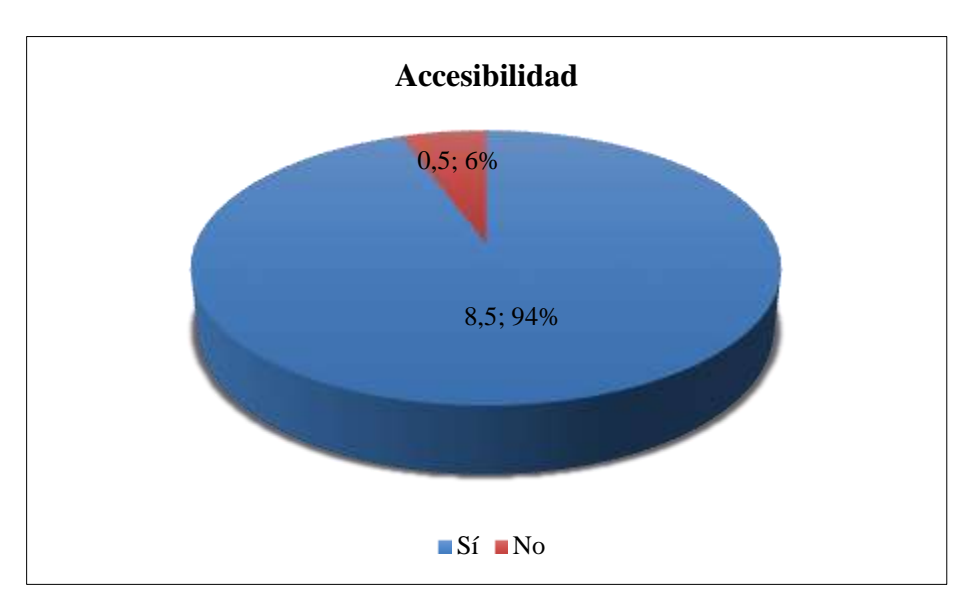

**Ilustración 4-1:** Accesibilidad del sistema web **Realizado por:** Quingue, E., & Sánchez K., 2024.

**Tabla 4-2:** Preguntas de inteligibilidad

|                |                                                                                     | <b>SI</b>   | N <sub>O</sub> |
|----------------|-------------------------------------------------------------------------------------|-------------|----------------|
|                |                                                                                     |             |                |
| 1              | ¿Los mensajes emitidos por el sistema web son fáciles de entender?                  | 8           |                |
| $\overline{2}$ | ¿El mensaje de error del sistema web brinda una solución?                           | 8           |                |
| 3              | ¿Los tipos y tamaños de letra son legibles y distinguibles?                         | $\mathbf Q$ | $\theta$       |
| $\overline{4}$ | ¿El tamaño de las imágenes e iconos es el adecuado para saber a qué se<br>refieren? | 8           |                |
|                | TOTAL                                                                               | 33          | 3              |

**Realizado por:** Quingue, E., & Sánchez K., 2024.

#### *Media aritmética*

Para el análisis de los datos que se obtuvieron en la prueba de usabilidad, en el apartado de las preguntas de inteligibilidad se realiza una media aritmética para encontrar el punto medio de las respuestas elegidas, en este caso con las opciones de sí y no.

$$
\bar{X} = \sum_{i=1}^{n} \frac{x_i}{n}
$$

Respuestas SI

$$
\bar{X} = \frac{33}{4}
$$

$$
\bar{X} = 8.25
$$

Respuestas NO

$$
\bar{X} = \frac{3}{4}
$$

$$
\bar{X} = 0.75
$$

#### *Análisis*

De acuerdo con los resultados de la media aritmética se determina que, en el parámetro de inteligibilidad, el sistema web no es difícil de entender para el usuario, pues solo hemos obtenido un 26.5 de respuestas negativas, representando un 8 % del total en las preguntas realizadas para este apartado. La Ilustración 4-2 lo describe de forma más detallada.

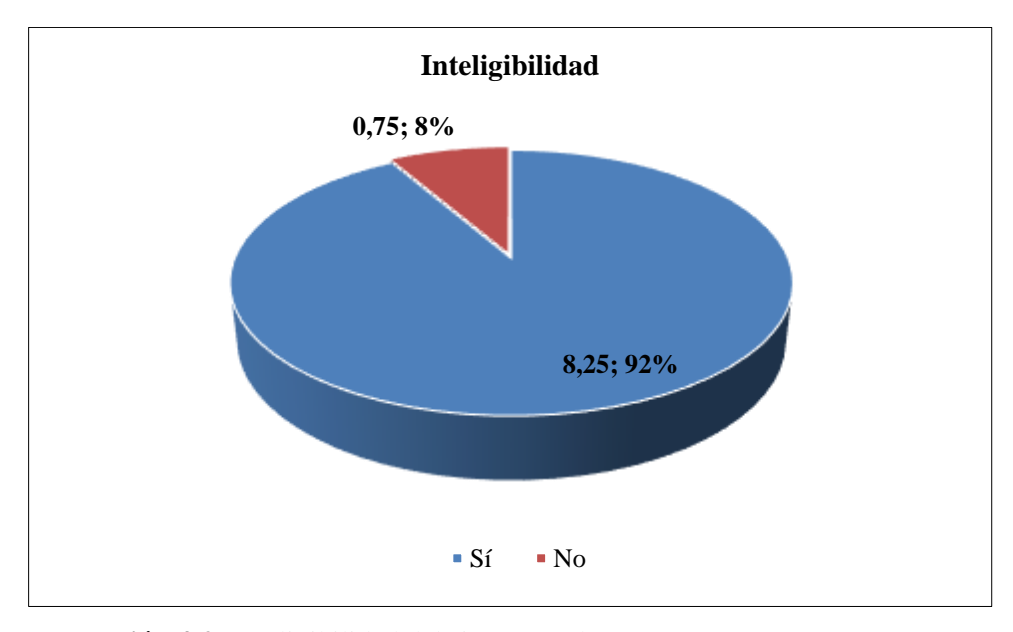

 **Ilustración 4-2:** Inteligibilidad del sistema web  **Realizado por:** Quingue, E., & Sánchez K., 2024.

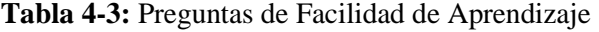

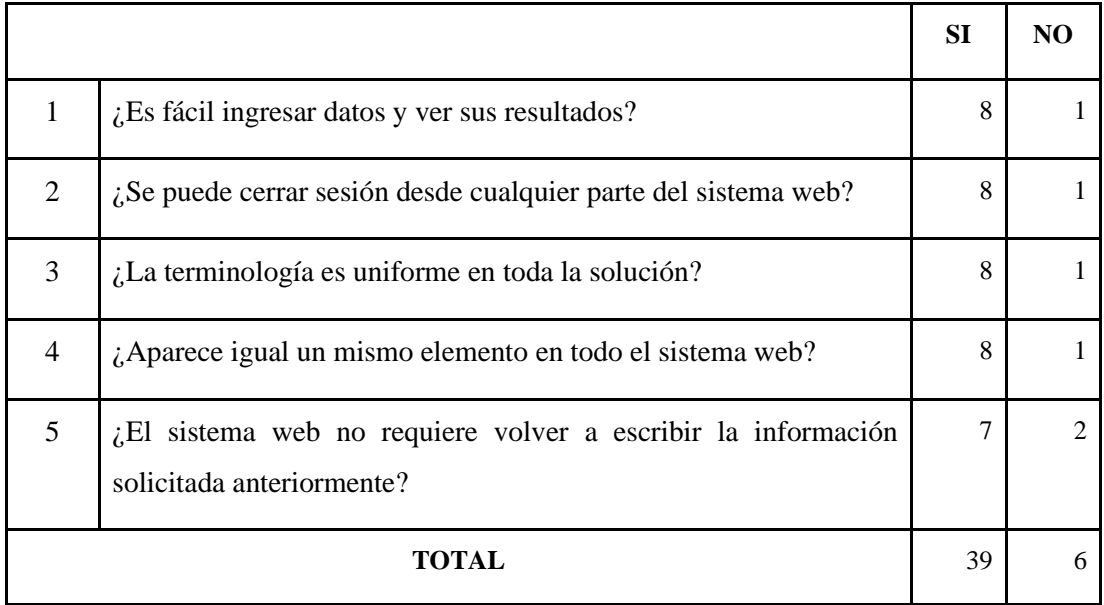

**Realizado por:** Quingue, E., & Sánchez K., 2024.

#### *Media aritmética*

Para el análisis de los datos que se obtuvieron en la prueba de usabilidad, en el apartado de las preguntas de facilidad de aprendizaje se realiza una media aritmética para encontrar el punto medio de las respuestas elegidas, en este caso con las opciones de sí y no.

$$
\bar{X} = \sum_{i=1}^{n} \frac{x_i}{n}
$$

Respuestas SI

$$
\bar{X} = \frac{39}{5}
$$

$$
\bar{X} = 7.8
$$

Respuestas NO

 $\bar{X} = \frac{6}{5}$ 5

$$
\bar{X} = 1.2
$$

#### *Análisis*

De acuerdo con los resultados de la media aritmética se determina que, en el parámetro de aprendizaje, el sistema web es fácil de aprender a usar por el usuario, pues solo hemos obtenido el 1.2 de respuestas negativas, representando un 13% del total en las preguntas realizadas para este apartado. El gráfico 4-3 lo describe de forma más detallada.

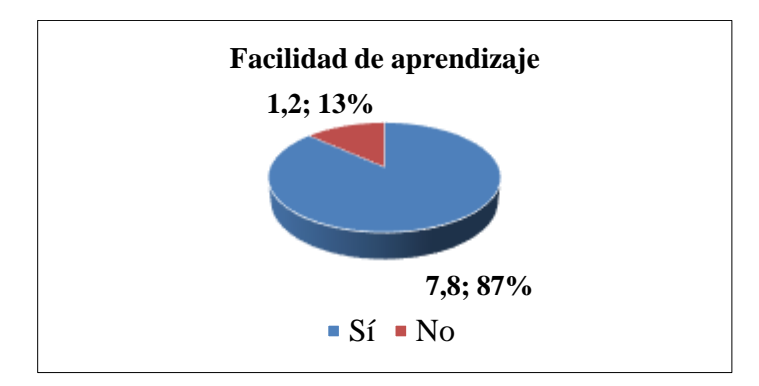

 **Ilustración 4-3:** Aprendizaje del sistema web  **Realizado por:** Quingue, E., & Sánchez K., 2024.

#### **Tabla 4-4:** Preguntas de Estética

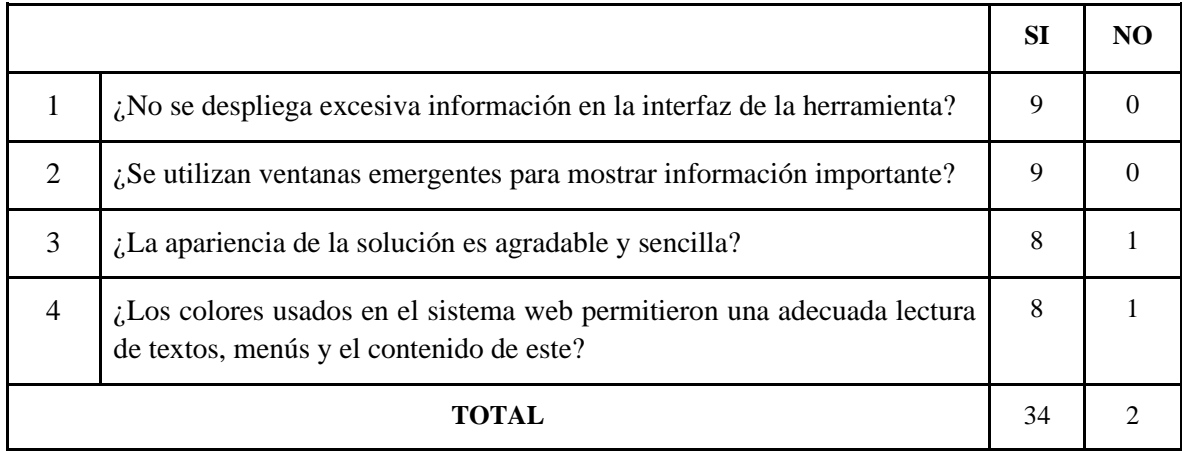

**Realizado por:** Quingue, E., & Sánchez K., 2024.

#### *Media aritmética*

Para el análisis de los datos que se obtuvieron en la prueba de usabilidad, en el apartado de las preguntas de estética se realiza una media aritmética para encontrar el punto medio de las respuestas elegidas, en este caso con las opciones de sí y no.

$$
\bar{X} = \sum_{i=1}^{n} \frac{x_i}{n}
$$

Respuestas SI

$$
\bar{X} = \frac{34}{4}
$$

 $\overline{X} = 8.5$ 

Respuestas NO

$$
\bar{X} = \frac{2}{4}
$$

$$
\bar{X} = 0.5
$$

#### *Análisis*

De acuerdo con los resultados de la media aritmética se determina que, en el parámetro de estética, el sistema web es atractivo para el usuario, pues solo hemos obtenido un 0.5 de respuestas negativas, representando un 6 % del total en las preguntas realizadas para este apartado. El gráfico 4-4 lo describe de forma más detallada.

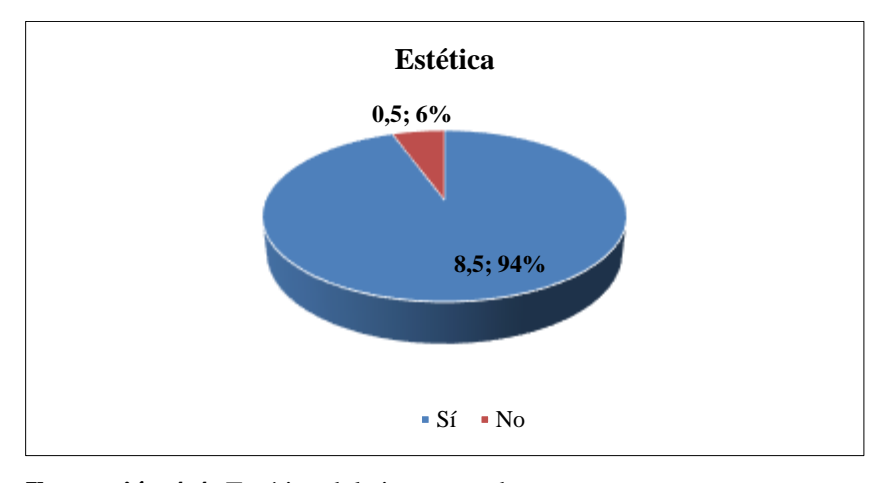

 **Ilustración 4-4:** Estética del sistema web  **Realizado por:** Quingue, E., & Sánchez K., 2024.

*Análisis de usabilidad mediante los parámetros evaluados*

Para realizar el análisis de usabilidad del sistema web con los datos que se obtuvieron de los parámetros por separado, estos se detallan en la tabla 4-5 Parámetros de Usabilidad.

| Parámetro      |                 | Sí    | N <sub>0</sub> |
|----------------|-----------------|-------|----------------|
|                | Accesibilidad   | 8.5   | 0.5            |
| $\overline{2}$ | Inteligibilidad | 8.25  | 0.75           |
| 3              | Aprendizaje     | 7.8   | 1.2            |
|                | Estética        | 8.5   | 0.5            |
|                | <b>TOTAL</b>    | 33.05 | 2.95           |

**Tabla 4-5:** Parámetros de Usabilidad

**Realizado por:** Quingue, E., & Sánchez K., 2024.

#### *Media aritmética*

Para el análisis de los datos que se obtuvieron en la prueba de usabilidad, se realiza una media aritmética para encontrar el punto medio de las respuestas elegidas, en este caso con las opciones de sí y no, de acuerdo a los resultados de los parámetros anteriormente evaluados.

$$
\bar{X} = \sum_{i=1}^{n} \frac{x_i}{n}
$$

Respuestas SI

$$
\bar{X} = \frac{33.05}{4}
$$

$$
\bar{X} = 8.2625
$$

Respuestas NO

$$
\bar{X} = \frac{2.95}{4}
$$

$$
\bar{X} = 0.7375
$$

#### *Análisis*

De acuerdo con los resultados de la media aritmética se determina que, la usabilidad del sistema web es muy alta, por lo cual el sistema tiende a ser fácil de usar, simple, funcional y atractivo para los usuarios que harán uso de este pues se obtuvo solo 0.7375 de respuestas negativas, representando un 2.549 % del total en las preguntas realizadas para este apartado. El gráfico 4-5 lo describe de forma más detallada.

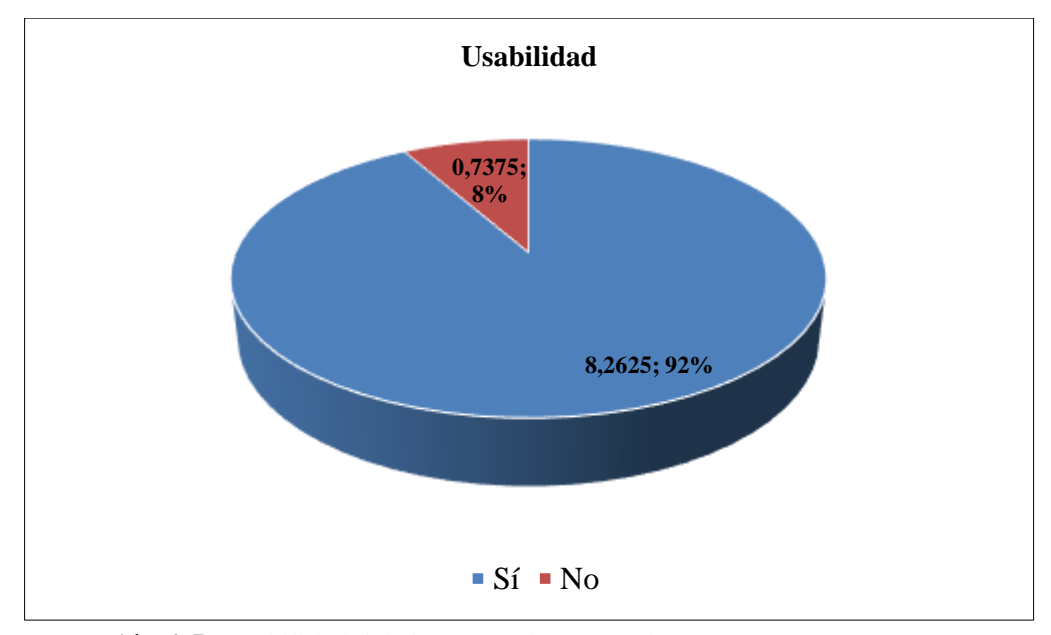

**Ilustración 4-5:** Usabilidad del sistema web test técnicos **Realizado por:** Quingue, E., & Sánchez K., 2024.

De acuerdo con lo detallado en la evaluación de la usabilidad donde se menciona que para que el proyecto se considere usable debe tener como mínimo el 90% de usabilidad y al comparar los resultados obtenidos con los resultados esperados el nivel de usabilidad supero el resultado mínimo siendo el 92% de usabilidad.

#### *4.2.2.2. Resultados test usuarios finales*

Para evaluar la usabilidad para los usuarios finales que visualizaran las publicaciones activas se ha realizado otro test evaluando específicamente los parámetros de estética y accesibilidad colocando preguntas específicas para el mismo, el mismo que se ha realizado mediante un formulario de Google Forms realizado desde el día 03/08/2023 hasta el 07/08/2023 en la página oficial del GAD Municipal del cantón Guamote.

Por consiguiente, se detalla los datos obtenidos del test aplicado a los 169 usuarios finales.

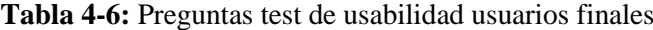

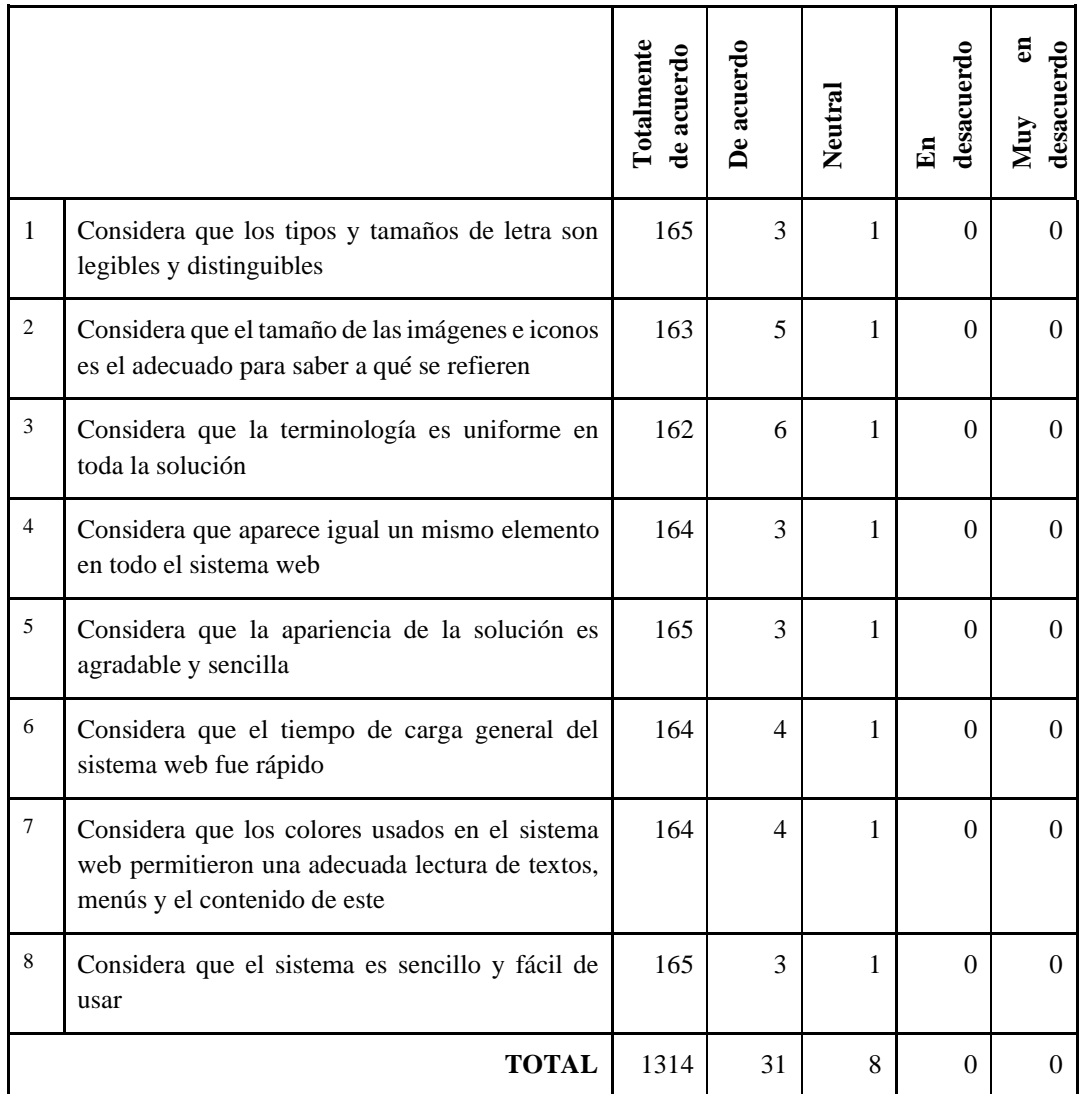

 **Realizado por:** Quingue, E., & Sánchez K., 2024.

#### *Media aritmética*

Para el análisis de los datos que se obtuvieron en la prueba de usabilidad para los usuarios finales, se realiza una media aritmética para encontrar el punto medio de las respuestas elegidas, en este caso con las opciones de acuerdo a la escala de Likter.

$$
\bar{X} = \sum_{i=1}^{n} \frac{x_i}{n}
$$

Respuestas Totalmente de Acuerd

$$
\bar{X} = \frac{1314}{8}
$$

$$
\bar{X} = 164.25
$$

Respuestas De acuerdo

$$
\bar{X} = \frac{31}{8}
$$

$$
\bar{X} = 3.875
$$

Respuestas Neutral

$$
\bar{X} = \frac{8}{8}
$$

$$
\bar{X} = 1
$$

#### *Análisis*

De acuerdo con los resultados de la media aritmética se determina que, en el parámetro de usabilidad, la misma que es alta y conforman al usuario, pues hemos obtenido el 97% de respuestas totalmente de acuerdo, el 2% de respuestas de acuerdo, el 1% de respuestas neutrales, el 0% de respuestas en desacuerdo y 0% de respuestas en muy en desacuerdo del total en las preguntas realizadas para este test. El gráfico 4-1 lo describe de forma más detallada.

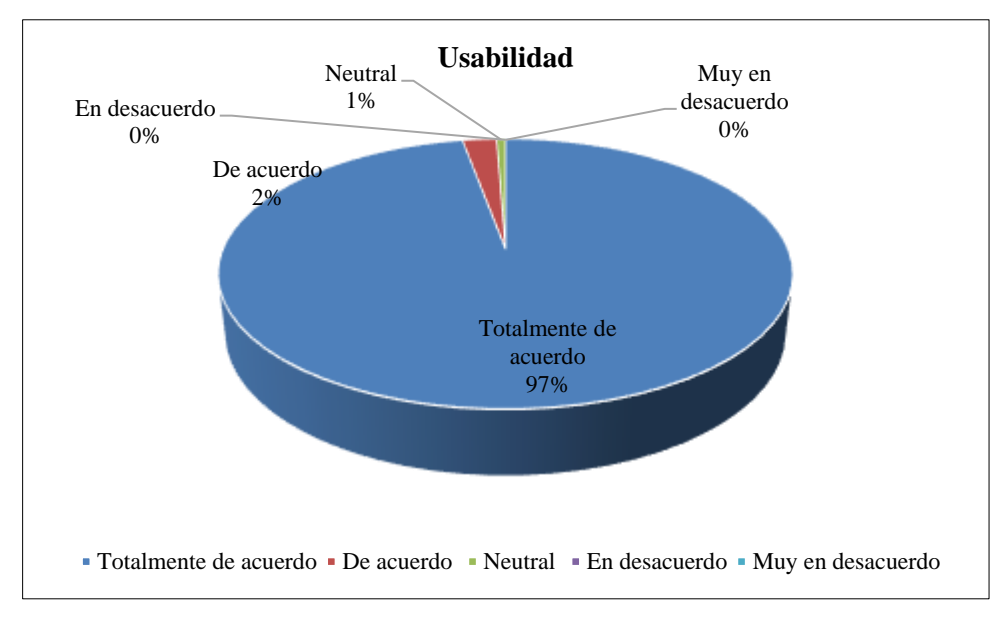

 **Ilustración 4-6:** Usabilidad del sistema web usuarios finales  **Realizado por:** Quingue, E., & Sánchez K., 2024.

De acuerdo con los resultados obtenidos donde el 97% de respuestas eran de Totalmente de acuerdo por lo tanto se considera que el sistema es usable para los usuarios finales que visualizan las publicaciones activas en la página.

#### **CONCLUSIONES**

- El proyecto de rediseño y automatización del proceso de gestión de publicaciones ha culminado con éxito en una transformación integral. Este logro ha generado una interacción más eficiente entre los diversos departamentos implicados, agilizando la coordinación interna. Además, se ha logrado una mejora sustancial en la comunicación entre la comunidad local, el gobierno y los turistas, estableciendo puentes sólidos de información.
- Se pudo identificar 4 roles principales dentro del proceso de gestión de publicaciones del GADM del cantón Guamote, los cuales pertenecen al departamento de DTIC's, departamento de Turismo, departamento de Comunicación y Alcaldía a quienes corresponden determinadas funciones dentro del proceso.
- Se utilizó las características del diseño UX/UI en el desarrollo de las interfaces del proyecto llegando a un acuerdo con el departamento de Comunicación para el diseño de esta conforme a la evaluación y retroalimentación de un prototipo inicial.
- Una vez especificado las características del diseño UX/UI usadas en la concepción de las interfaces dentro de este proyecto se desarrolló el sistema web con el gestor de base de datos SQL Server, con una arquitectura principal de MVC para el FrontEnd con el framework Angular y en el BackEnd una arquitectura de 7-capas. El mismo que fue desarrollado en el lenguaje ASP.NET 7, dentro de los parámetros de planificación de la metodología SCRUM.
- Se culminó el sistema aplicando el atributo de calidad de la norma ISO 25010 siendo la usabilidad que se evaluó en este proyecto, donde los resultados obtenidos verifican que el sistema web si cumple con los parámetros de usabilidad, una vez realizados los dos test de usabilidad donde en el primero se realizó a toda la población y en el segundo se tomó una muestra de acuerdo al valor estimado de usuarios que visitan la página oficial usando un nivel de confianza del 95% y un margen de error de 0.03%, se promedió ambos resultados teniendo una usabilidad de 94.5% en el sistema, superando el porcentaje mínimo de 90% de usabilidad establecido por el DTIC del GADMG.

#### **RECOMENDACIONES**

- Se recomienda que se añadan otros procesos que se gestionen en el GADM del cantón Guamote y que sean publicados en la página oficial para una comunicación efectiva entre departamentos, comunidad local y gobierno.
- Se recomienda que aparte del diseño UX/UI se investiga sobre la aplicación de nuevas técnicas para el diseño de interfaces tal como diseño de interfaces centrado en la accesibilidad donde su objetivo es que estas sean inclusivas y que puedan ser utilizadas por personas con diferentes discapacidades.
- Se recomienda que en un futuro el sistema gestione otros servicios que ofrece el GADM Guamote tales como anuncios y convocatorias emitidas en el mismo brindando todos los detalles para una mejor comunicación entre la comunidad y gobierno.
- Para mejorar la usabilidad y alcanzar un 100% de la misma, se recomienda obtener retroalimentación de los usuarios finales sobre los cambios que se deberían realizar al sistema para que este alcance la meta planteada.

#### **GLOSARIO**

**GAD:** Gobierno Autónomo Descentralizado.

**GADM:** Gobierno Autónomo Descentralizado Municipal.

**GADMG:** Gobierno Autónomo Descentralizado Municipal de Guamote.

**DTIC:** Departamento de Tecnologías de la Información y Comunicación.

**UX:** Experiencia de usuario.

**UI:** Interfaz de usuario.

**N-CAPAS:** Patrón arquitectónico.

**ASP.NET 7:** Lenguaje de programación.

**SQL SERVER:** Gestor de Base de Datos.

**SCRUM:** Metodología de desarrollo de proyectos.

**ISO:** Estándar de calidad.

**TÉCNICO:** Personal del GADMG perteneciente a un departamento en específico que gestionará el sistema web.

#### **BIBLIOGRAFÍA**

**CONSTITUCIÓN DE LA REPÙBLICA DEL ECUADOR** [en línea]. S.l.: s.n. [consulta: 12 enero 2023]. Disponible en: https://jprf.gob.ec/wp-content/uploads/2022/06/1.- Constitucion-de-la-Republica-del-Ecuador\_MAYO2022.pdf.

**ARIPIYANTO, S., MUZAYYANA AGUSTIN, F.E., SYAKURO, A., MASRUROH, S.U., KHAIRANI, D. y SUKMANA, H.T., 2022.** User Interface and User Experience Design Using Lean UX Method on Zakat Ummat Website. *2022 10th International Conference on Cyber and IT Service Management (CITSM)*. S.l.: s.n., pp. 1-8. DOI 10.1109/CITSM56380.2022.9935899.

**ASAMBLEA NACIONAL,** [en línea]. *CODIGO ORGANICO ORGANIZACION TERRITORIAL AUTONOMIA DESCENTRALIZACION* [en línea]. S.l.: s.n. Disponible en: https://www.finanzas.gob.ec/wp-

content/uploads/downloads/2012/09/CODIGO\_ORGANIZACION\_TERRITORIAL.pdf.

**ASHIA, 2023.** Características de Visual Studio – Abrirarchivos. [en línea]. [consulta: 9 agosto 2023]. Disponible en: https://abrirarchivos.info/tema/caracteristicas-de-visual-studio/.

**MORILLAS R., 2016.** *Sistema de Información Turístico Web Responsive para mejorar la promoción del turismo en la Región La Libertad* [en línea]. Trujillo, Perú: s.n. Disponible en: https://repositorio.ucv.edu.pe/handle/20.500.12692/11731.

**CAPUZ P., F.T., 2020.** *Desarrollo de una aplicación web para el control de permisos de funcionamiento del cuerpo de bomberos del cantón Tisaleo utilizando Java EE Y PostgreSQL.* [en línea]. bachelorThesis. S.l.: Escuela Superior Politécnica de Chimborazo. [consulta: 22 mayo 2023]. Disponible en: http://dspace.espoch.edu.ec/handle/123456789/13939.

**CARDENAS A. 2016.** Propuesta de diseño de un modelo de gestión de proyectos web desde la metodología de Diseño Centrado en el Usuario para el sistema de portales de la Universidad EAFIT. [en línea]. [consulta: 9 agosto 2023]. Disponible en: https://1library.co/document/y6j043gq-propuesta-gestion-proyectos-metodologia-disenocentrado-usuario-universidad.html.

**COMUNICADOR, 2021. FUNCIONES – GAD Centinela del Cóndor.** [en línea]. [consulta: 9 agosto 2023]. Disponible en: https://gadcentineladelcondor.gob.ec/funcionesmunicipio/.

**DIMES, T., 2015.** *Conceptos Básicos De Scrum: Desarrollo De Software Agile Y Manejo De Proyectos Agile*. S.l.: Babelcube Inc. ISBN 978-1-5071-0273-2.

**GOBIERNOS AUTÓNOMOS DESCENTRALIZADOS DE ECUADOR | OBSERVATORIO REGIONAL DE PLANIFICACIÓN PARA EL DESARROLLO.** [en línea]. [consulta: 9 enero 2023]. Disponible en: https://observatorioplanificacion.cepal.org/es/instituciones/gobiernos-autonomosdescentralizados-de-ecuador.

**GÓMEZ, M.M., 2006.** *Introducción a la metodología de la investigación científica*. S.l.: Editorial Brujas. ISBN 978-987-591-026-3.

**GOOGLE INC., 2022a.** Angular - What is Angular *Angular* [en línea]. [consulta: 20 junio 2022]. Disponible en: https://angular.io/guide/what-is-angular.

**GOOGLE INC., 2022b.** Angular. *Google Developers* [en línea]. [consulta: 13 enero 2023]. Disponible en: https://developers.google.com/learn/topics/angular.

**INEC, 2021.** FICHA METODOLÓGICA DE REGISTROS ADMINISTRATIVOS. [en línea]. S.l.: S.l.: Disponible en:

https://www.ecuadorencifras.gob.ec.comunales/FM\_mejora\_regulatoria.pdf.

**J. HIGHSMITH, 2001.** History: Manifesto for Agile Software Development. [en línea]. [consulta: 12 enero 2023]. Disponible en: https://agilemanifesto.org/.

**JOSE A., 2021.** Informe Arquitectura | PDF | Software | Software de la aplicacion. *Scribd* [en línea]. [consulta: 9 agosto 2023]. Disponible en: https://es.scribd.com/document/533832241/INFORME-ARQUITECTURA.

**LANDAVERDE G., J.L., 2021.** *Desarrollo de aplicativo móvil para monitoreo de corredores* [en línea]. other. S.l.: Universidad de San Carlos de Guatemala. [consulta: 17 abril 2023]. Disponible en: https://biblioteca.ingenieria.usac.edu.gt/.

**MADRUGA H., & VILTRES S., H.V., 2019.** Una evaluación de usabilidad a productos de software: caso de estudio práctico | Revista Publicando. [en línea], [consulta: 14 julio 2022]. Disponible en: https://revistapublicando.org/revista/index.php/crv/article/view/1315.

**MICROSOFT, 2023**. What is ASP.NET Core? | .NET. *Microsoft* [en línea]. [consulta: 7 junio 2023]. Disponible en: https://dotnet.microsoft.com/en-us/learn/aspnet/what-is-aspnetcore.

**MICROSOFT SQL SERVER.** [en línea], 2023. [consulta: 9 agosto 2023]. Disponible en: https://thedataschools.com/sql/microsoft-sql-server/.

**NEOLAND,** [en línea]. ¿Qué es el UX/UI Design? *NEOLAND*. [consulta: 12 enero 2023]. Disponible en: https://www.neoland.es/que-es-el-ux-ui-design/.

**NIAMA A., P.F., 2015.** *Sistema de Gestión de Historia Clínicas para la Clínica Panamericana - Ceditem Utilizando el Frameworks Symfony2.* [en línea]. bachelorThesis. S.l.: Escuela Superior Politécnica de Chimborazo. [consulta: 30 abril 2023]. Disponible en: http://dspace.espoch.edu.ec/handle/123456789/4582.

## **OSVALDO G., BENIAMINO M., SANJAY M., CHIARA G., IVAN B., DAVID T., BERNADY O. APDUHAN, ANA MARIA A. C. ROCHA, EUFEMIA T., CARMELO**

**T., y YELIZ K. (EDS.), 2020.** *Computational Science and Its Applications – ICCSA 2020*. 1st ed. 2020. Italy: Springer. ISBN 978-3-030-58817-5.

**PARLAMENTO EUROPEO, 2010.** Resolución del Parlamento Europeo, de 5 de mayo de 2010, sobre una nueva Agenda Digital para Europa: 2015.eu (2009/2225(INI)). [en línea]. [consulta: 9 agosto 2023]. Disponible en: https://eur-lex.europa.eu/legalcontent/ES/TXT/HTML/?uri=CELEX:52010IP0133.

**PINAR, C., 2020.** UI vs UX: ¿Cuál es la diferencia? *Carlos Pinar* [en línea]. [consulta: 9 agosto 2023]. Disponible en: https://carlospinar.com/ui-ux/ui-vs-ux-cual-es-la-diferencia/.

**PISPOS, 2023.** Experiencia de usuario (UX). *PisPos* [en línea]. [consulta: 9 agosto 2023]. Disponible en: https://www.pispos.co/experiencia-de-usuario-ux.

Plan de Creación de Oportunidades 2021-2025 de Ecuador | Observatorio Regional de Planificación para el Desarrollo. [en línea], [sin fecha]. [consulta: 9 agosto 2023]. Disponible en: https://observatorioplanificacion.cepal.org/es/planes/plan-de-creacion-de-oportunidades-2021-2025-de-ecuador.

**RAFAEL G., 2022.** ¿Qué es el diseño UX/UI y cuáles son sus ventajas? *Gluo* [en línea]. [consulta: 12 enero 2023]. Disponible en: https://gluo.mx/blog/que-es-diseno-ux-ui-y-cualesson-sus-ventajas.

**ROBERT C.**, [sin fecha]. Clean Architecture: A Craftsman's Guide to Software Structure and Design [Book]. [en línea]. [consulta: 4 junio 2023]. Disponible en: https://www.oreilly.com/library/view/clean-architecture-a/9780134494272/.

**SACHDEVA, S., 2016.** Scrum Methodology. *International Journal of Engineering and Computer Science* [en línea], vol. 5, no. 6, [consulta: 30 mayo 2023]. ISSN 2319-7242. Disponible en: http://www.ijecs.in/index.php/ijecs/article/view/1989.

**SWAIN, C., 2023.** What's New Features In ASP.NET Core 7.0. [en línea]. [consulta: 7 junio 2023]. Disponible en: https://www.c-sharpcorner.com/article/whats-new-features-in-asp-netcore-7-0/.

**TORRE, C. de la, ZORRILLA, U. y CALVARRO, M.A.R.J., 2011.** *Guía de Arquitectura N-Capas Orientada Al Dominio Con. Net 4. 0*. S.l.: Krasis Consulting, S.L. ISBN 978-84- 936696-3-8.

**TROCHIM, 2005.** Diseño de la investigación. [en línea]. [consulta: 30 mayo 2023]. Disponible en: https://ori.hhs.gov/education/products/sdsu/espanol/res\_design.htm.

**VALENZUELA R., 2019.** Análisis del nivel de calidad de la aplicación web "Waine - Tutorías" bajo el estándar "ISO 25010". En: Accepted: 2020-09-18T17:37:26Z [en línea], [consulta: 26 junio 2022]. Disponible en: https://idus.us.es/handle/11441/101321.

**VARGAS S., 2012.** *Implementación de un sitio web como medio de información y comunicación para la formación de profesionales de la escuela de Enfermería de la* *Universidad de Cuenca 2011-2012* [en línea]. bachelorThesis. S.l.: s.n. [consulta: 17 abril 2023]. Disponible en: http://dspace.ucuenca.edu.ec/handle/123456789/3668.

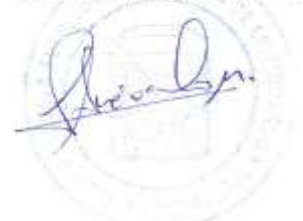

#### **ANEXOS**

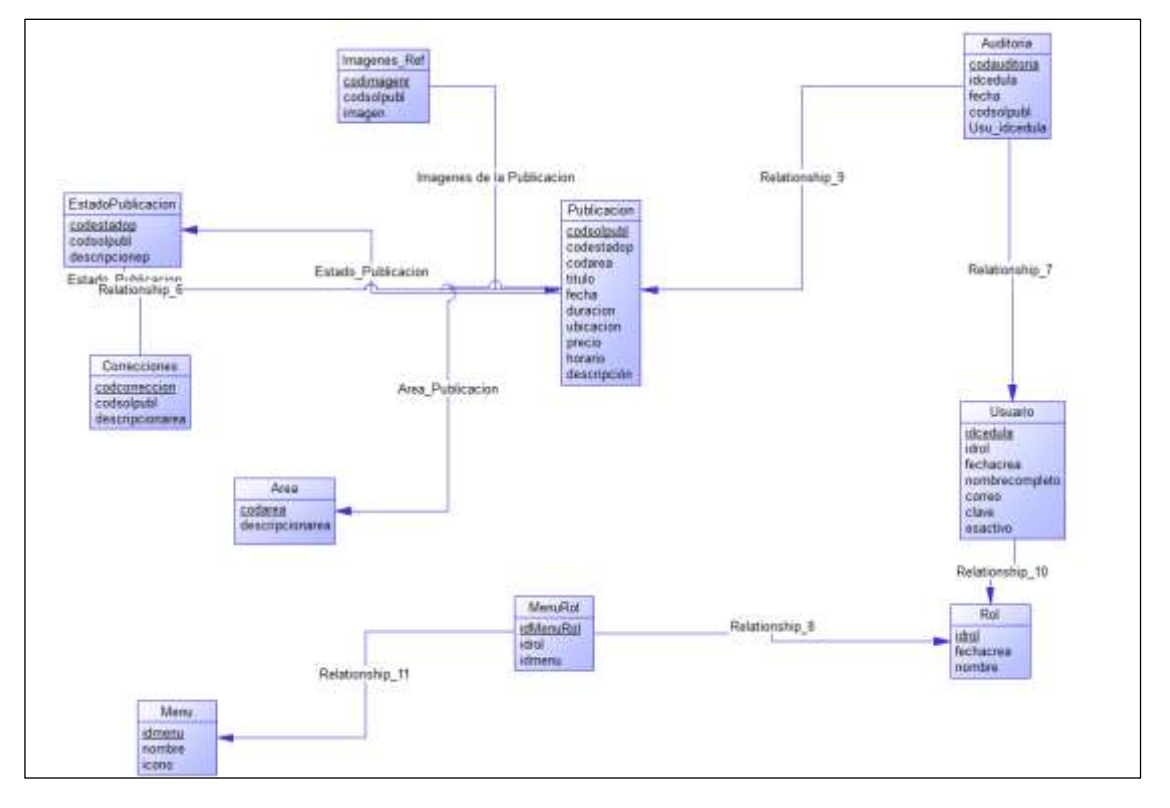

## ANEXO A: DIAGRAMA MODELO FÍSICO DE DATOS

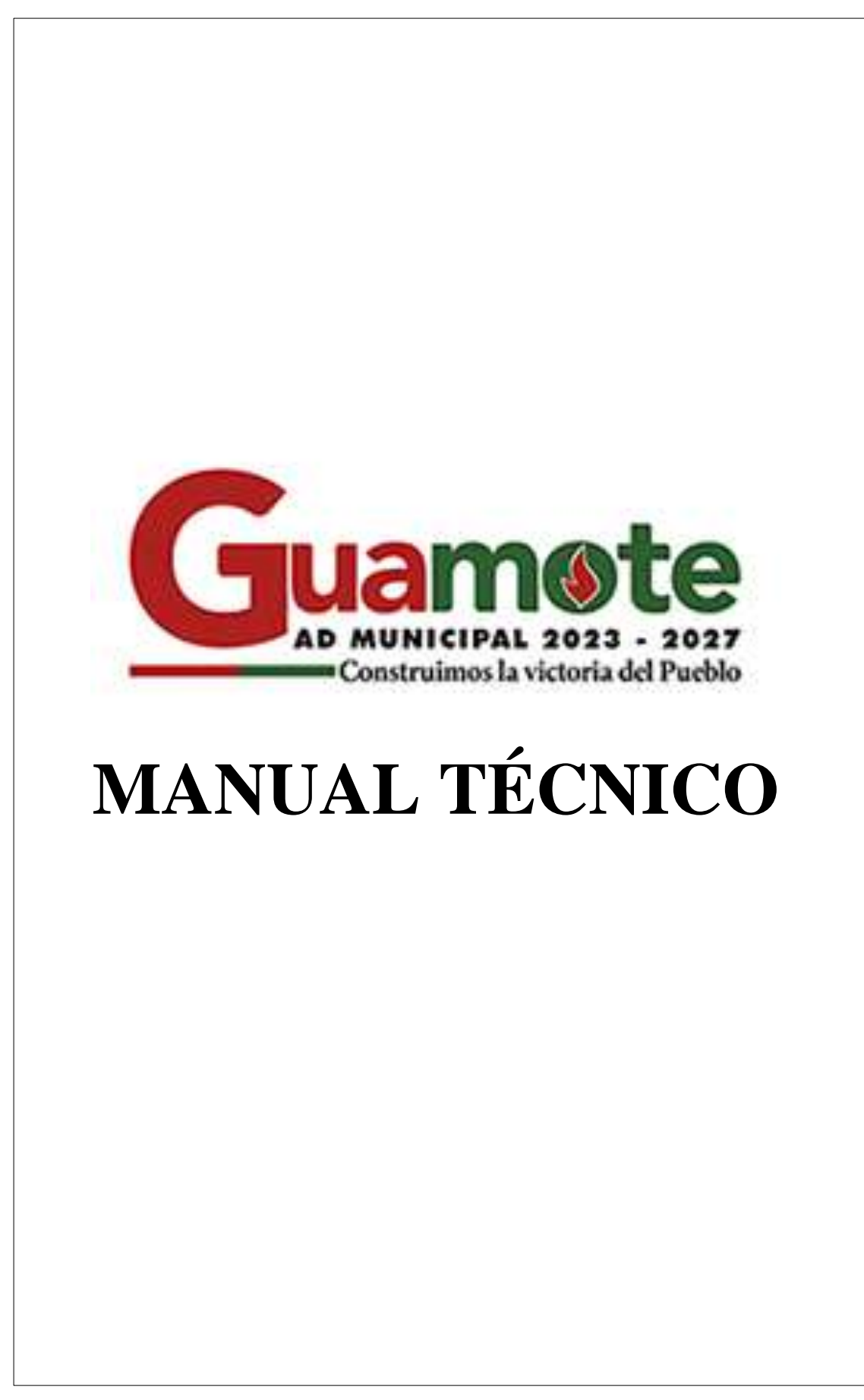

## **TABLA DE CONTENIDO**

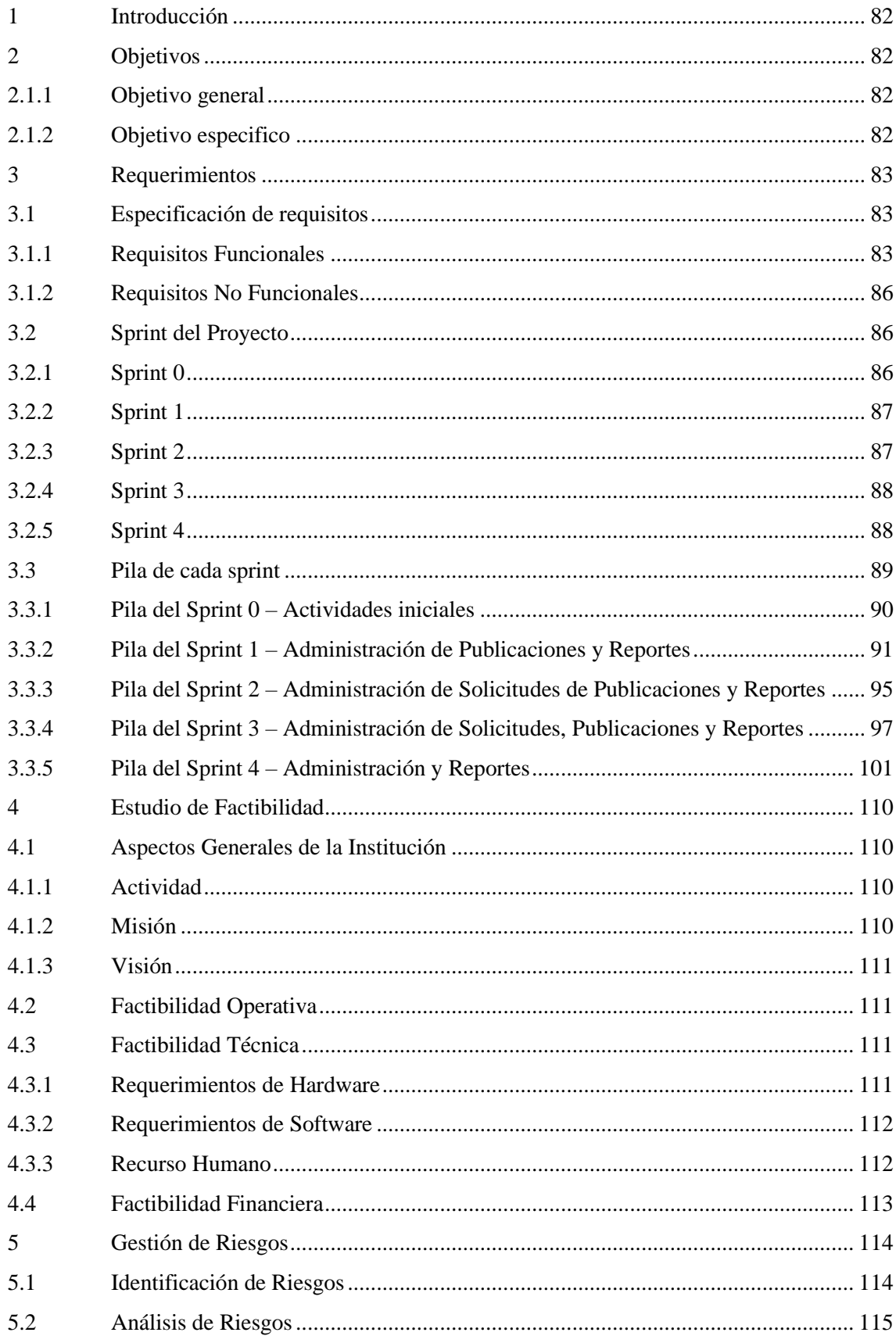

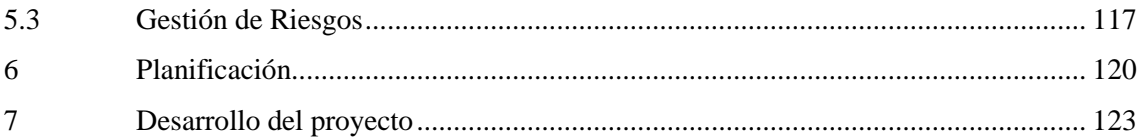

# ÍNDICE DE TABLAS

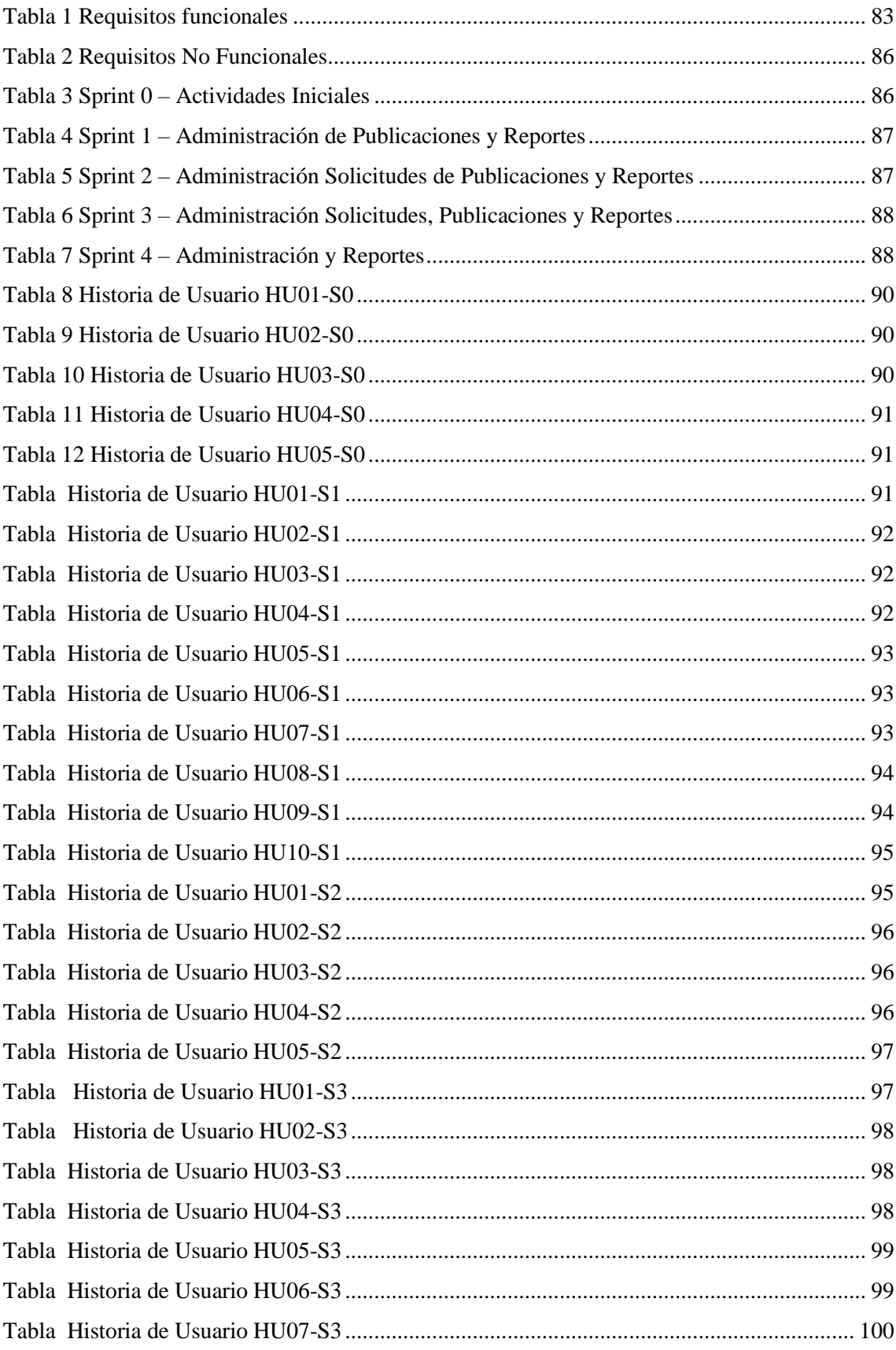

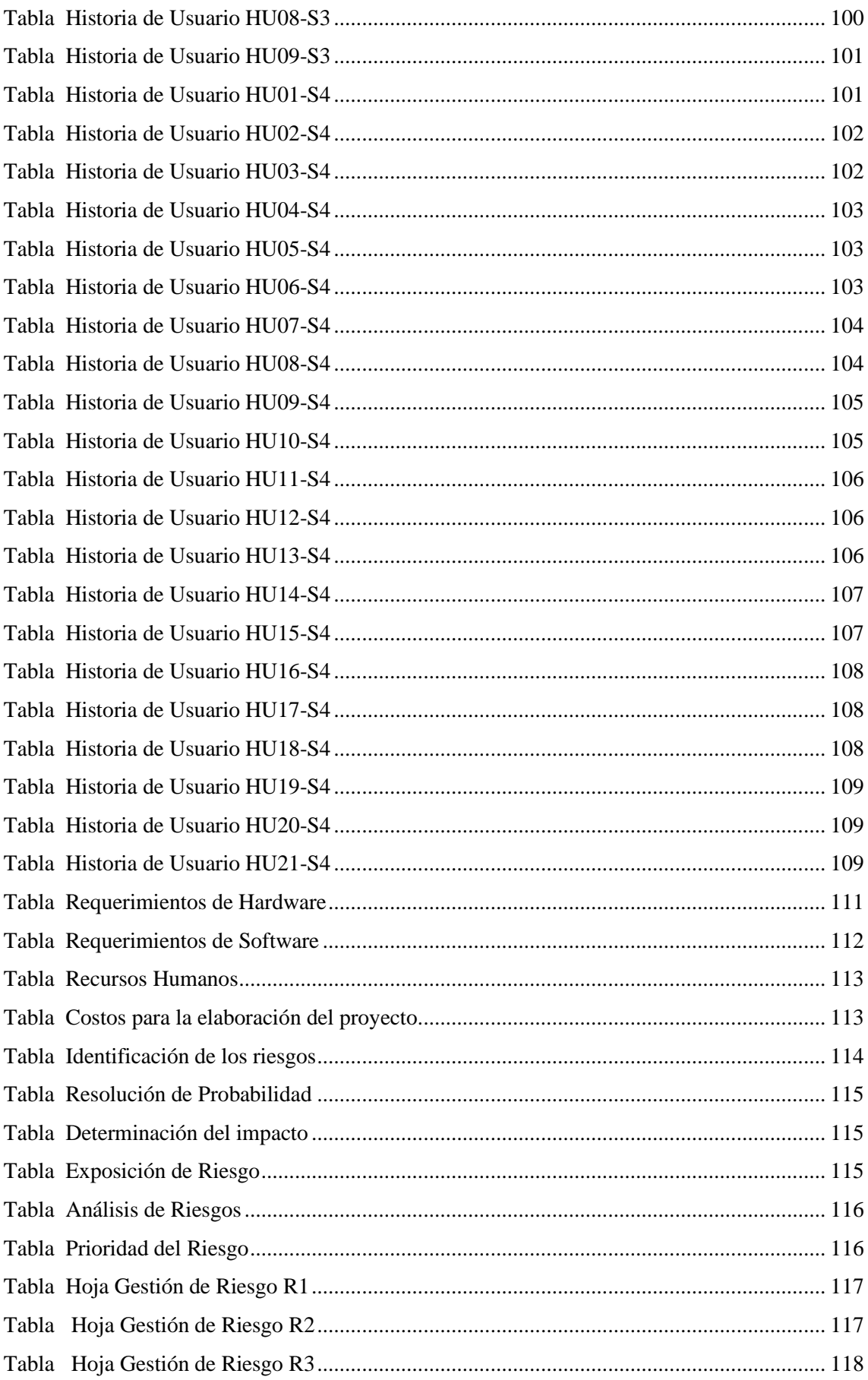

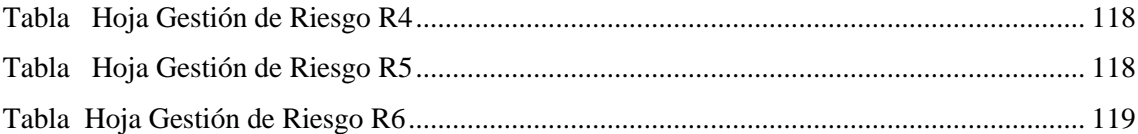

#### **1 INTRODUCCIÓN**

En la actualidad, la industria del turismo es uno de los sectores económicos más importantes en muchos países. En este sentido, contar con un sistema de gestión de publicaciones para sitios turísticos y actividades de un cantón, puede ser una herramienta muy valiosa para promover el turismo y mejorar la experiencia de los visitantes.

Este sistema web estaría diseñado para permitir a los encargados de la gestión turística del cantón, crear y publicar contenido relacionado con los atractivos turísticos, eventos y actividades que se realicen en la región. Además, el sistema también permitiría a los usuarios acceder a información relevante, como horarios de apertura, precios, ubicaciones y comentarios de otros visitantes.

El objetivo principal de este sistema de gestión de publicaciones sería mejorar la promoción del turismo en el cantón y aumentar la satisfacción de los visitantes al proporcionar información precisa y actualizada sobre los atractivos turísticos y actividades disponibles. Con esto, se espera aumentar el número de visitantes y, por lo tanto, impulsar la economía local.

Para lograr estos objetivos, el sistema contaría con características como la posibilidad de programar publicaciones, la gestión de usuarios y permisos, la integración con redes sociales, la gestión de eventos, la generación de informes y estadísticas, entre otras funcionalidades.

En resumen, un sistema web para la gestión de publicaciones de sitios turísticos y actividades de un cantón sería una herramienta muy valiosa para promover el turismo y mejorar la experiencia de los visitantes, permitiendo la difusión de información útil, actualizada y de calidad sobre los atractivos turísticos y actividades de la región.

#### **2 OBJETIVOS**

#### *2.1.1 Objetivo general*

Rediseñar sistema web del GAD Guamote, como medio de información turística, comunicación de obras y actividades realizadas usando diseño UX/UI.

#### *2.1.2 Objetivo especifico*

- Identificar el proceso para la comunicación de los sitios turísticos, actividades y obras realizadas y por realizarse en el cantón Guamote
- Determinar el uso del diseño UX/UI para el desarrollo del sistema web.
- Desarrollar los módulos para el sistema web haciendo uso de las características presentadas en el diseño UX/UI
- Evaluar la usabilidad del sistema web desarrollado mediante el estándar ISO/IEC 25010.

#### **3 REQUERIMIENTOS**

#### **3.1 Especificación de requisitos**

#### *3.1.1 Requisitos Funcionales*

Para el desarrollo del proyecto se realizó el levantamiento de los requisitos durante dos reuniones entre los usuarios que harán uso del sistema para que detallen sus requerimientos de acuerdo al departamento al que pertenecen.

El sistema será usado por 3 actores principales, el usuario de del departamento de turismo del GADM del cantón que constará con los procedimientos de solicitud de una nueva publicación, revisión y enviar correcciones de la publicación. El usuario de la alcaldía revisa y aprueba el desarrollo de una nueva publicación. El usuario del departamento de comunicación redacta la publicación y las corrige en caso de que el departamento de turismo lo haya solicitado, una vez dado el visto bueno, se publica en la página oficial.

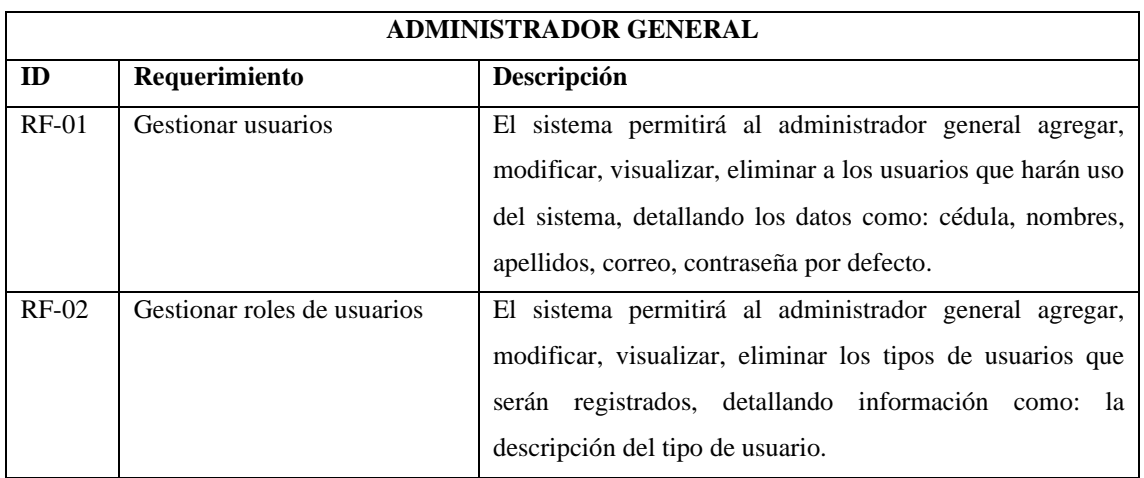

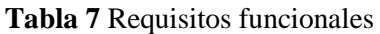

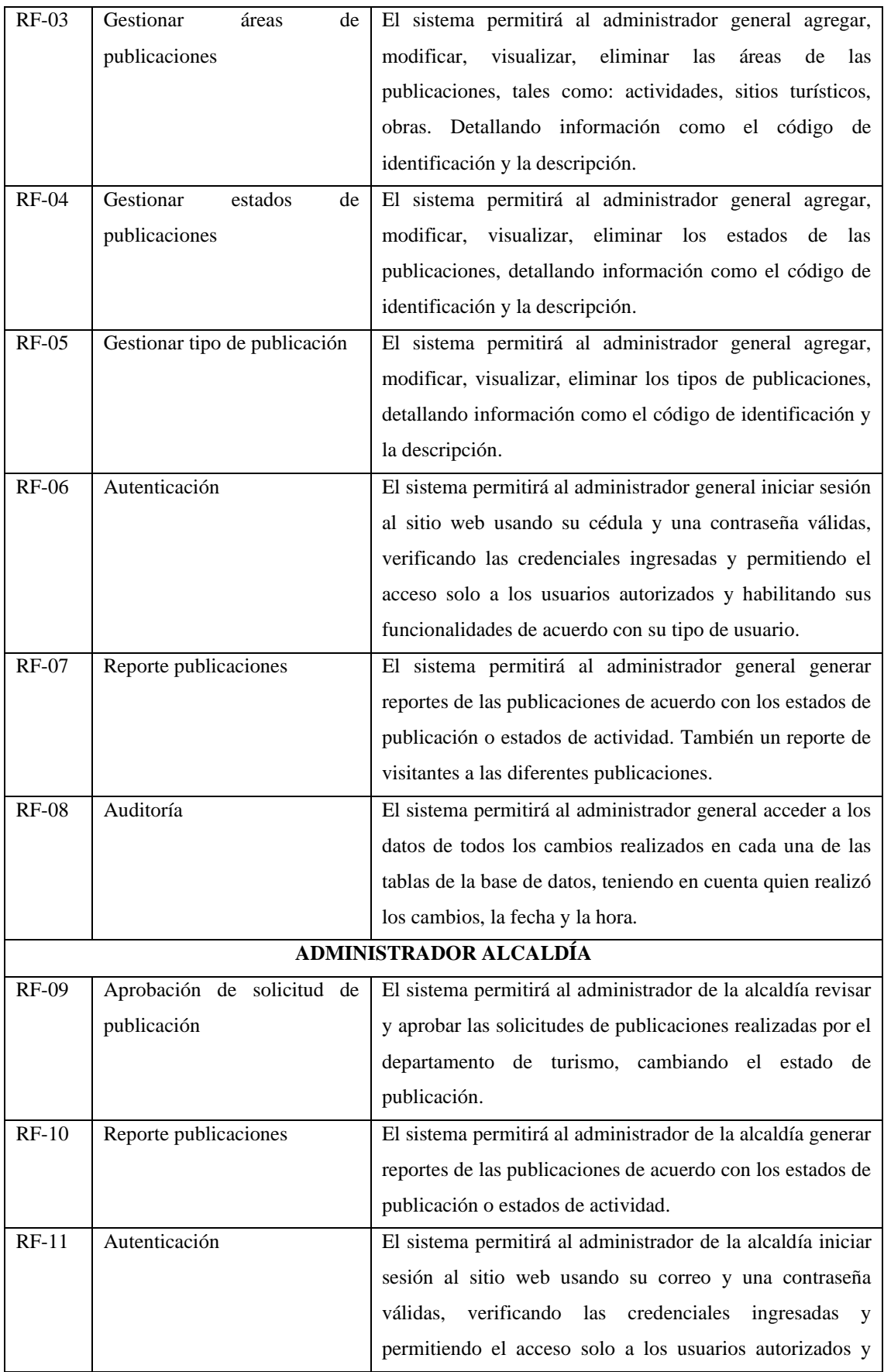

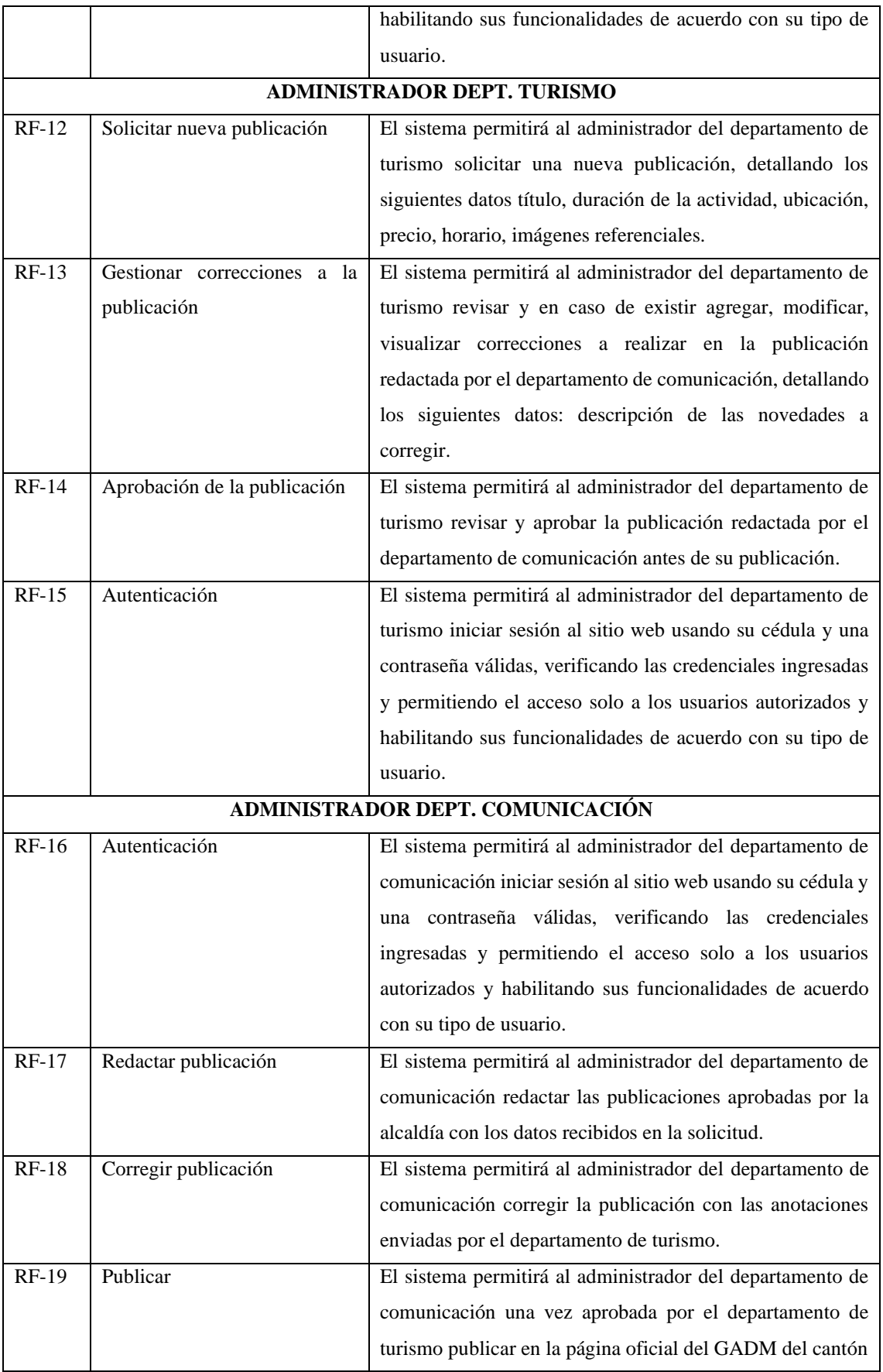

#### **3.1.2** *Requisitos No Funcionales*

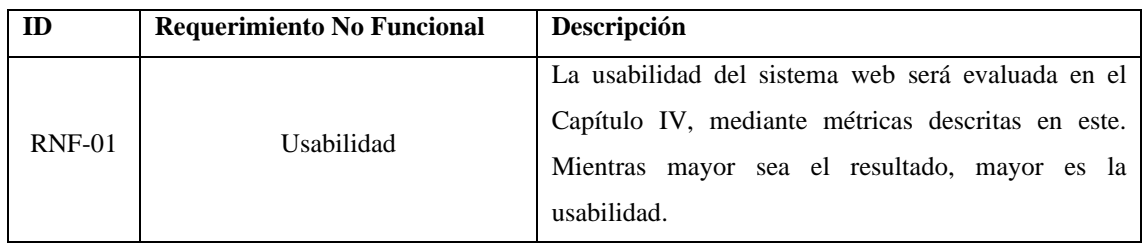

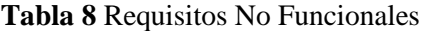

Luego de las dos reuniones realizadas se identificaron 19 requerimientos funcionales entre los tres departamentos que harán uso del sistema y 1 requisito no funcional que serán resueltos al desarrollo del sistema web.

#### **3.2 Sprint del Proyecto**

De acuerdo con la metodología escogida para la realización del proyecto que se implementa los sprint de la metodología SCRUM, se determinaron 4 Sprints para el desarrollo del proyecto, los mismos que son descritos detalladamente a continuación.

#### *3.2.1 Sprint 0*

#### **Tabla 9 Sprint 0** – Actividades Iniciales

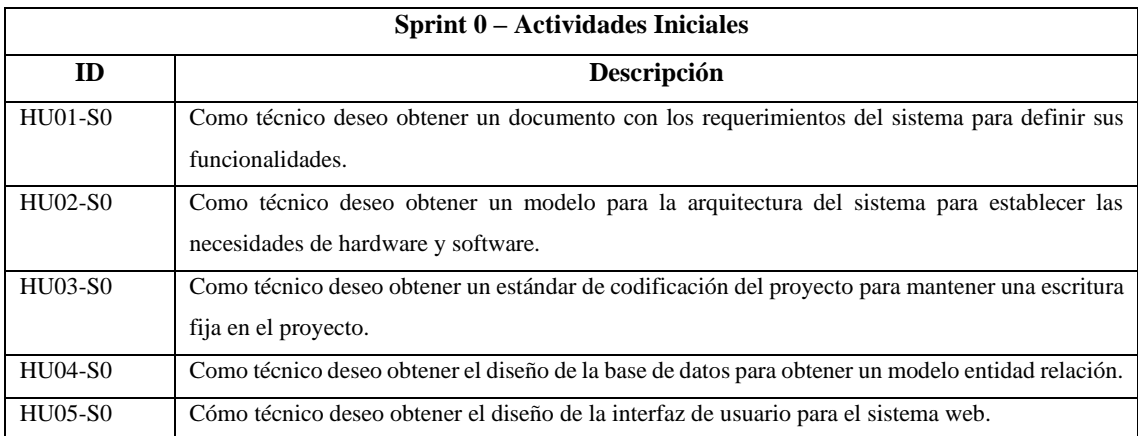

# *3.2.2 Sprint 1*

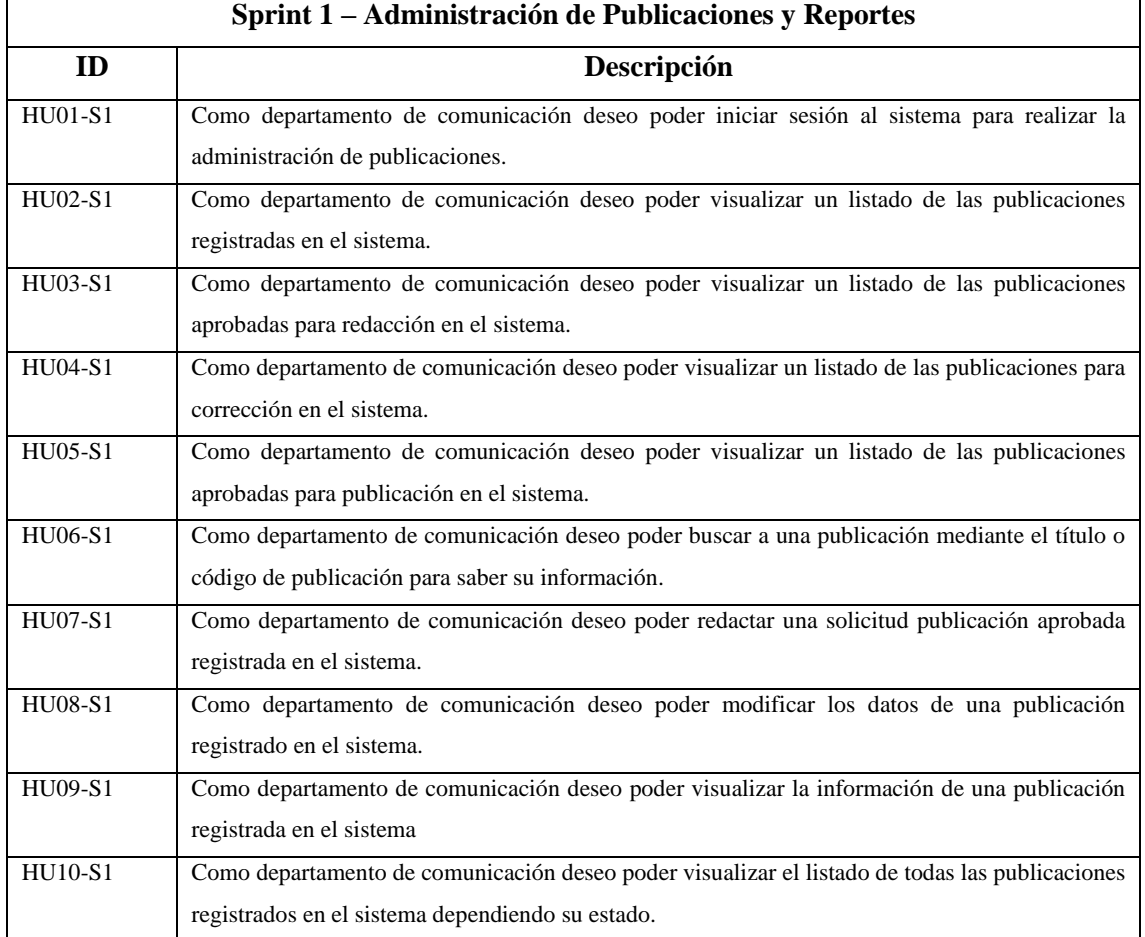

## **Tabla 10 Sprint 1 –** Administración de Publicaciones y Reportes

## *3.2.3 Sprint 2*

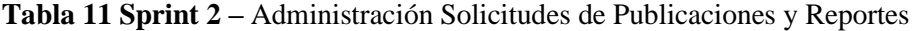

| Sprint 2 – Administración Solicitudes de Publicaciones y Reportes |                                                                                                    |  |  |  |
|-------------------------------------------------------------------|----------------------------------------------------------------------------------------------------|--|--|--|
| ID                                                                | Descripción                                                                                                    |  |  |  |
| $HU01-S2$                                                         | Como alcaldía deseo poder ingresar al sistema para realizar la administración de las solicitudes de<br>las publicaciones. |  |  |  |
| HU02-S2                                                           | Como alcaldía deseo poder visualizar un listado de las solicitudes de publicaciones registradas en<br>el sistema.         |  |  |  |
| HU03-S2                                                           | Como alcaldía deseo poder aprobar una solicitud de publicación en el sistema.                                             |  |  |  |
| HU04-S2                                                           | Como alcaldía deseo poder rechazar una solicitud de publicación en el sistema.                                            |  |  |  |
| HU05-S2                                                           | Como alcaldía deseo poder buscar una solicitud de publicación.                                                            |  |  |  |

## *3.2.4 Sprint 3*

| Sprint 3 – Administración Solicitudes, Publicaciones y Reportes |                                                                                                    |  |  |  |
|-----------------------------------------------------------------|----------------------------------------------------------------------------------------------------|--|--|--|
| ID                                                              | Descripción                                                                                                    |  |  |  |
| HU01-S3                                                         | Como departamento de turismo deseo poder ingresar los datos de una solicitud de publicación para<br>registrarlos en el sistema.    |  |  |  |
| HU02-S3                                                         | Como departamento de turismo deseo poder modificar los datos de una solicitud de publicación<br>para actualizados en el sistema.   |  |  |  |
| HU03-S3                                                         | Como departamento de turismo deseo poder visualizar la información de una solicitud de<br>publicación registrada en el sistema.    |  |  |  |
| HU04-S3                                                         | Como departamento de turismo deseo poder añadir imágenes referenciales de una solicitud de<br>publicación registrada en el sistema |  |  |  |
| HU05-S3                                                         | Como departamento de turismo deseo poder generar un reporte de la solicitud registrada en el<br>sistema.                           |  |  |  |
| HU06-S3                                                         | Como departamento de turismo deseo poder buscar una solicitud registrada en el sistema.                                            |  |  |  |
| HU07-S3                                                         | Como departamento de turismo deseo poder generar un reporte de las solicitudes registradas en el<br>sistema.                       |  |  |  |
| HU08-S3                                                         | Como departamento de turismo deseo poder visualizar las publicaciones redactadas registradas en<br>el sistema.                     |  |  |  |
| HU09-S3                                                         | Como departamento de turismo deseo poder ingresar correcciones las publicaciones redactadas<br>registradas en el sistema.          |  |  |  |
| HU10-S3                                                         | Como departamento de turismo deseo poder aprobar las publicaciones redactadas registradas en<br>el sistema.                        |  |  |  |

**Tabla 12 Sprint 3 –** Administración Solicitudes, Publicaciones y Reportes

#### *3.2.5 Sprint 4*

## **Tabla 13 Sprint 4 –** Administración y Reportes

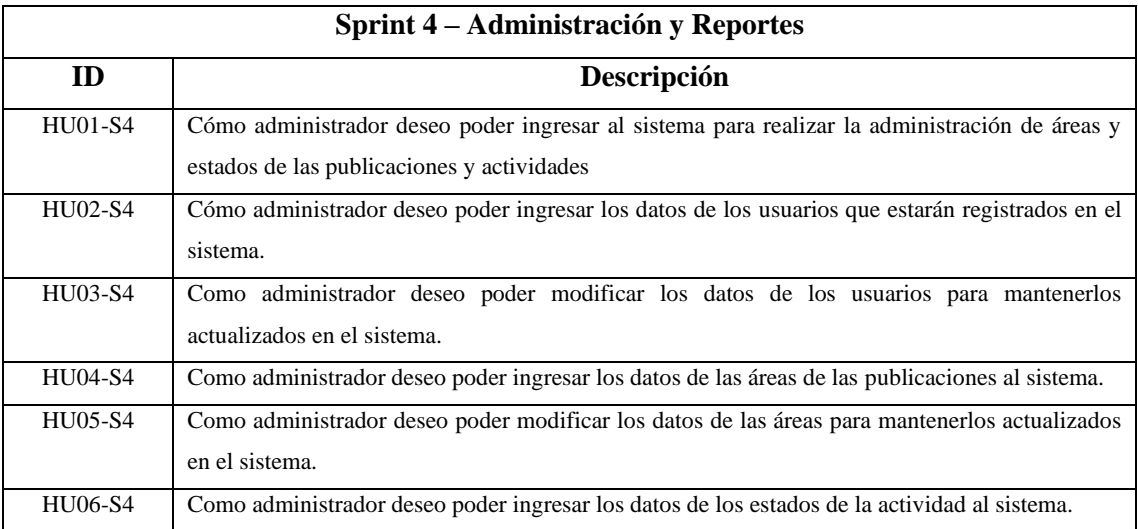

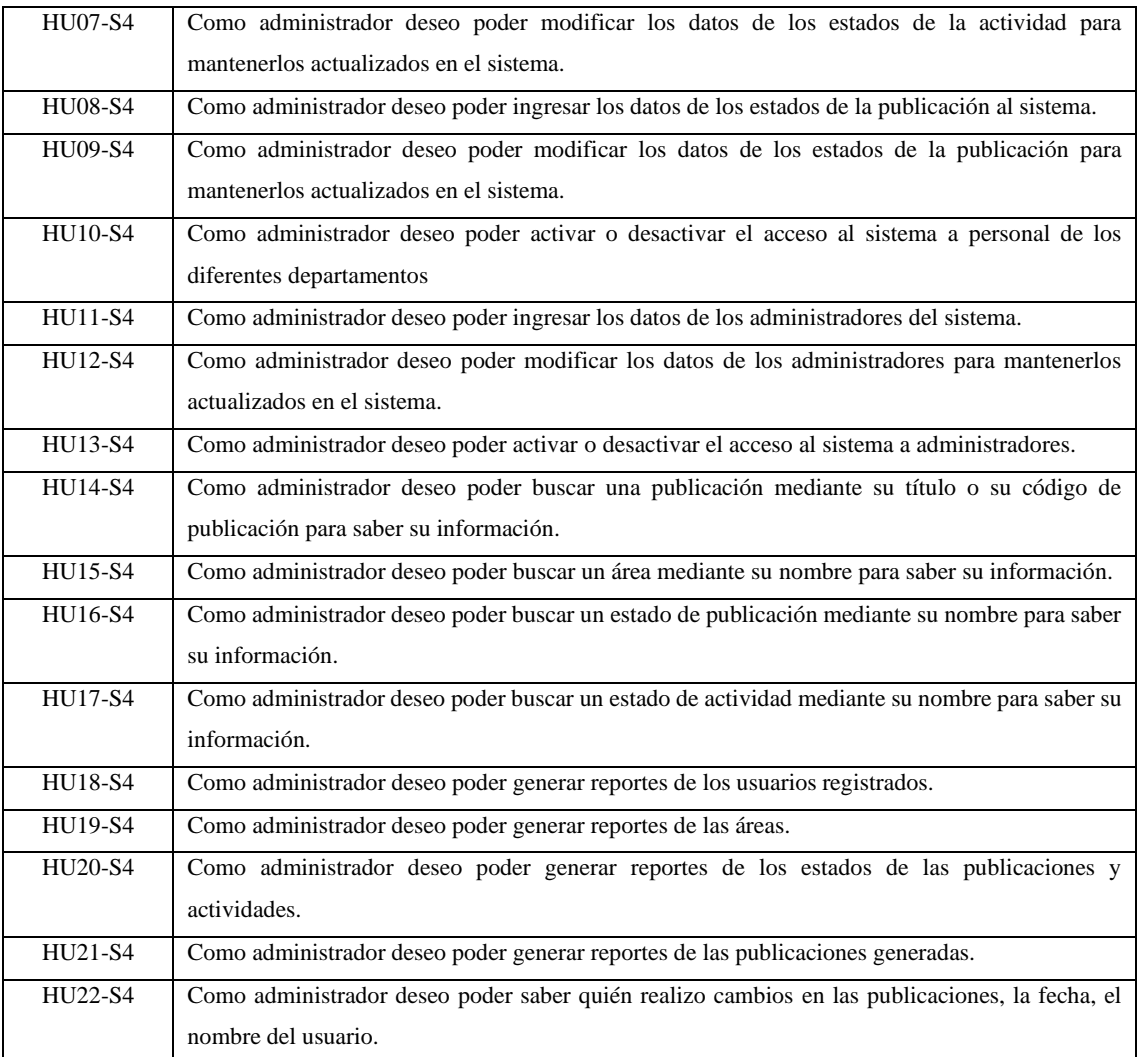

## **3.3 Pila de cada sprint**

La pila de cada sprint contiene las historias de usuario, tareas y otros elementos que el equipo de desarrollo ha acordado trabajar durante el sprint. Estos elementos son seleccionados por el equipo de desarrollo del backlog de productos y se asignan a un sprint específico. A continuación, se especifican cada historia de usuario de los diferentes sprints.

## *3.3.1 Pila del Sprint 0 – Actividades iniciales*

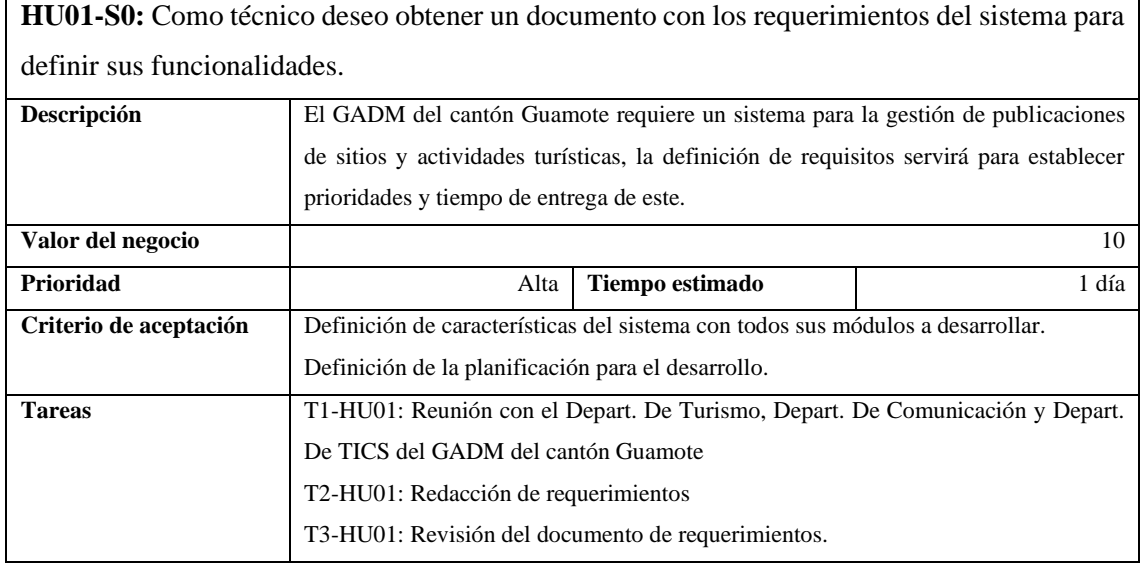

## **Tabla 14** Historia de Usuario HU01-S0

#### **Tabla 15** Historia de Usuario HU02-S0

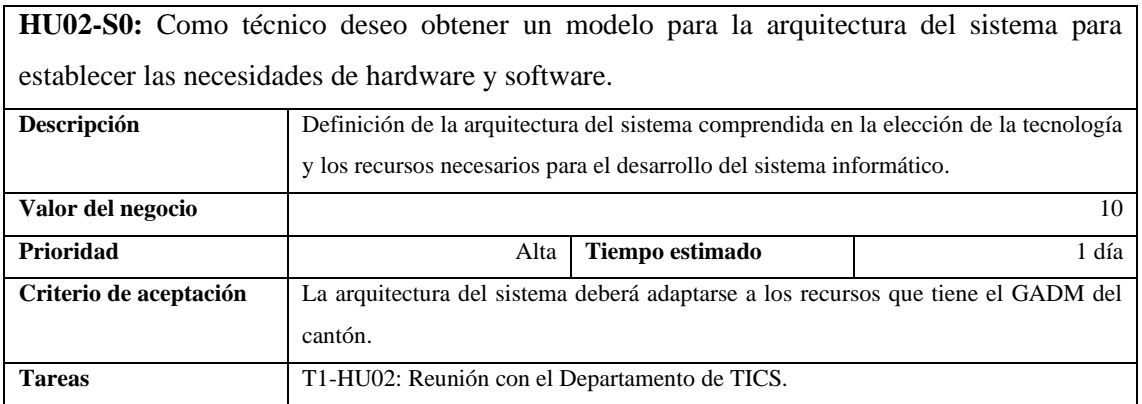

### **Tabla 16** Historia de Usuario HU03-S0

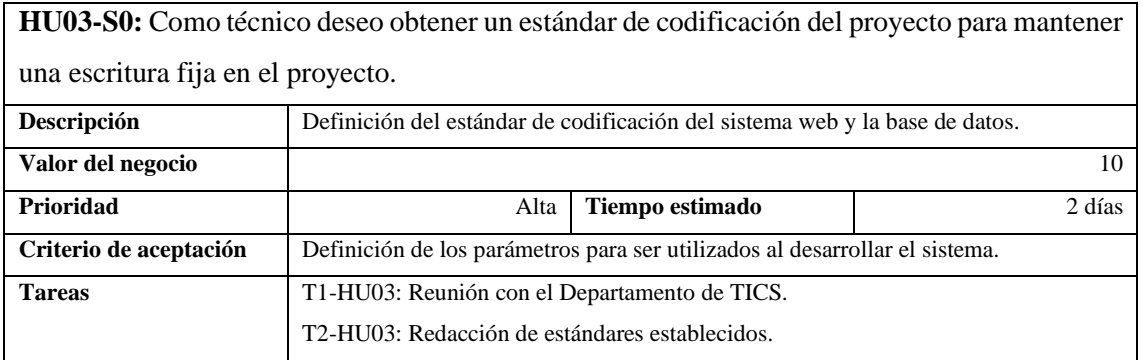

#### **Tabla 17** Historia de Usuario HU04-S0

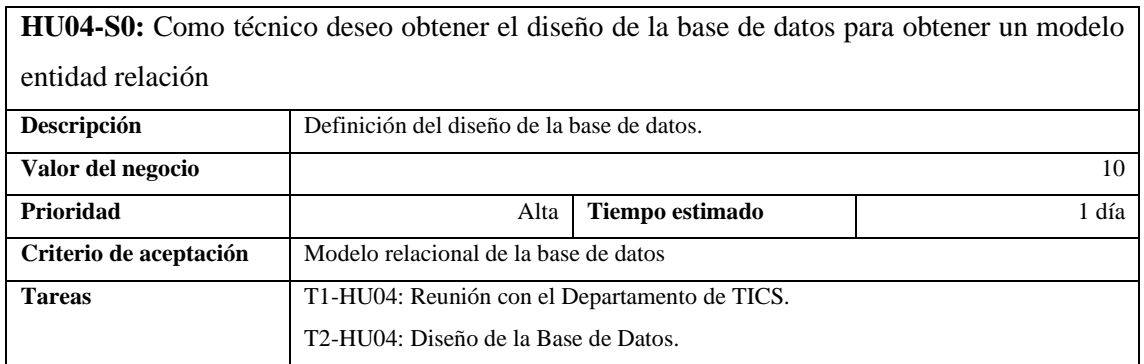

#### **Tabla 18** Historia de Usuario HU05-S0

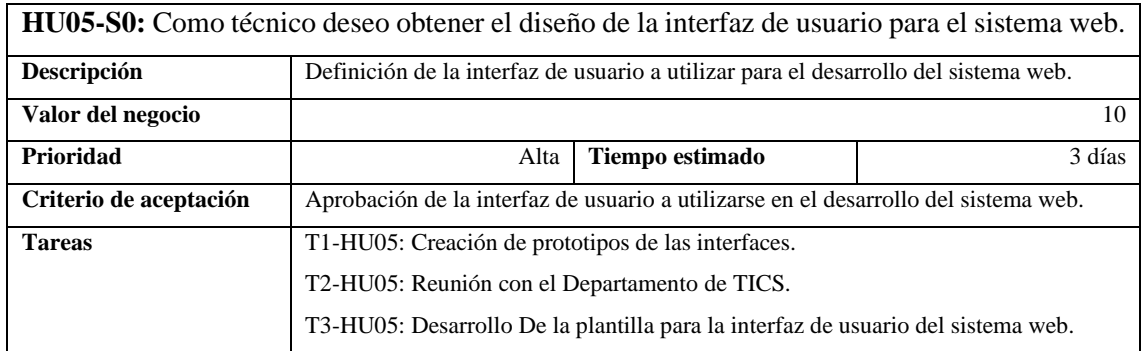

## *3.3.2 Pila del Sprint 1 – Administración de Publicaciones y Reportes*

## **Tabla 19** Historia de Usuario HU01-S1

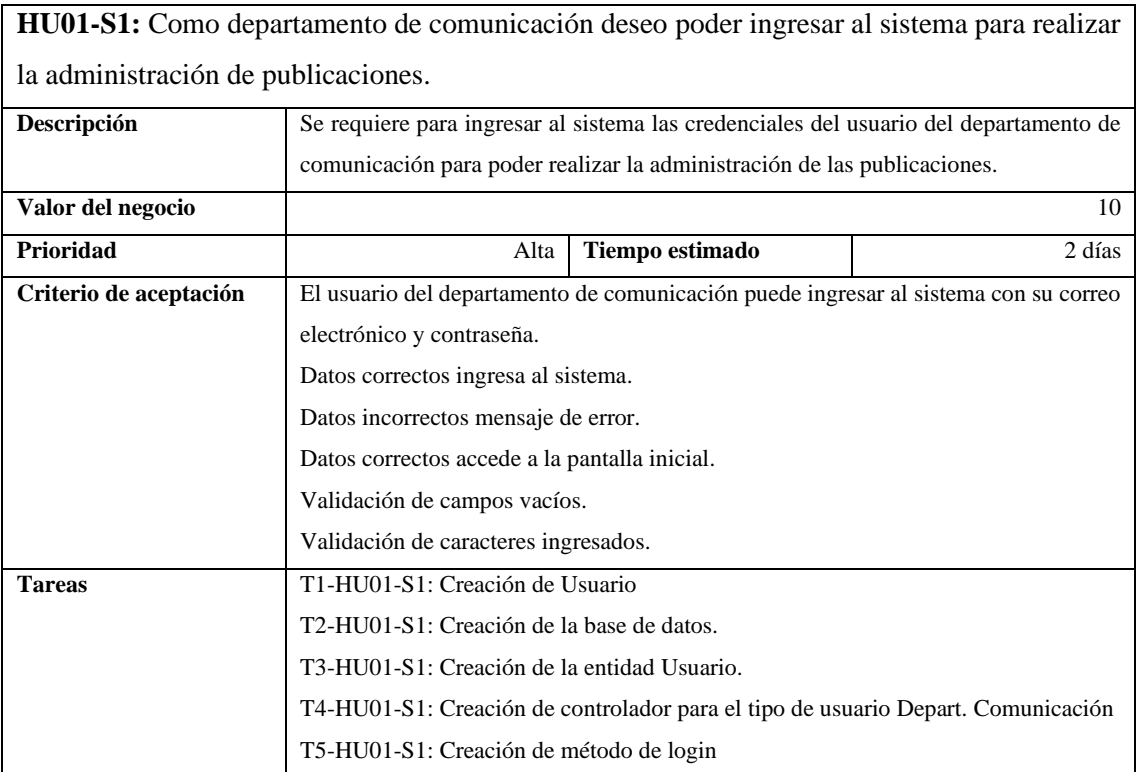

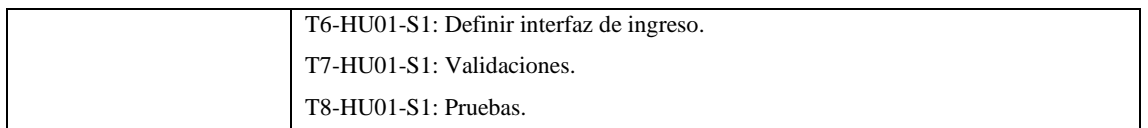

#### **Tabla 20** Historia de Usuario HU02-S1

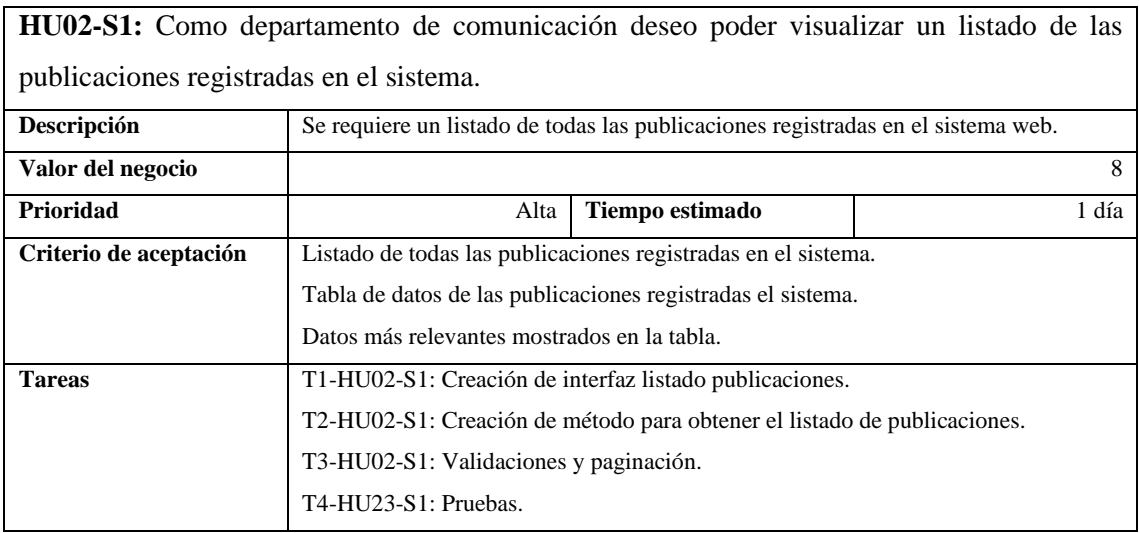

## **Tabla 21** Historia de Usuario HU03-S1

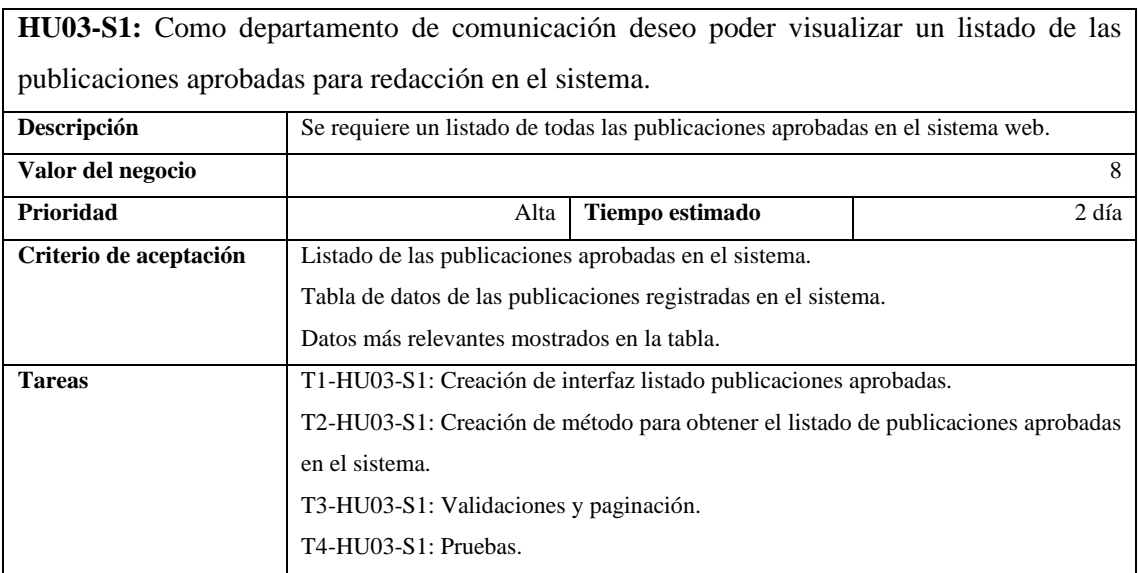

## **Tabla 22** Historia de Usuario HU04-S1

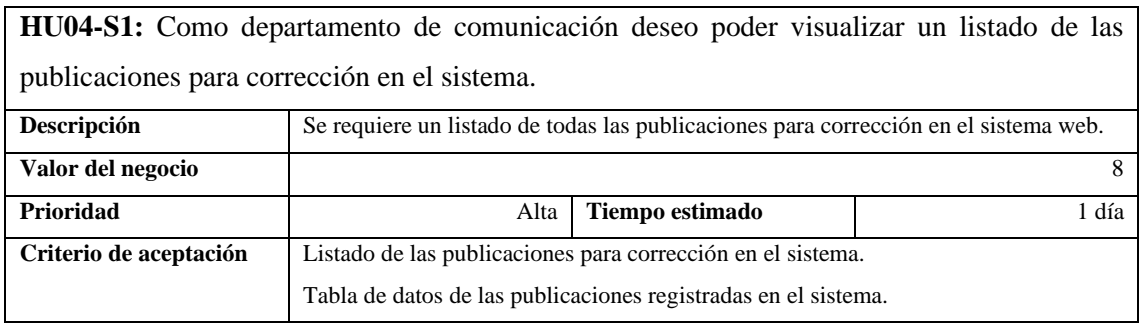

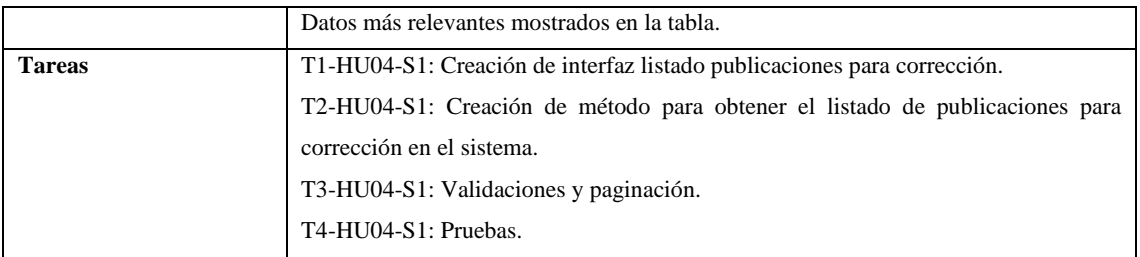

## **Tabla 23** Historia de Usuario HU05-S1

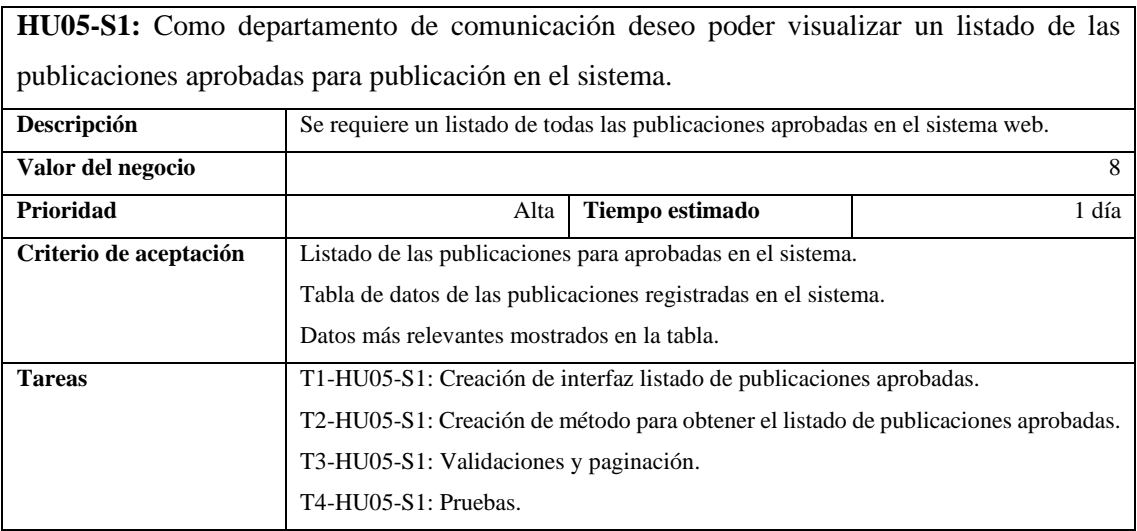

## **Tabla 24** Historia de Usuario HU06-S1

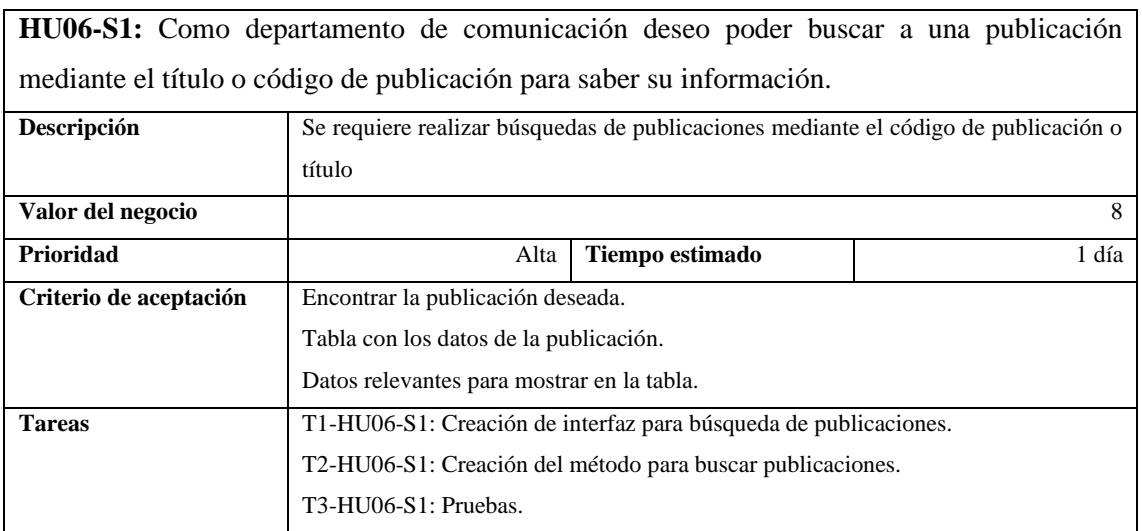

### **Tabla 25** Historia de Usuario HU07-S1

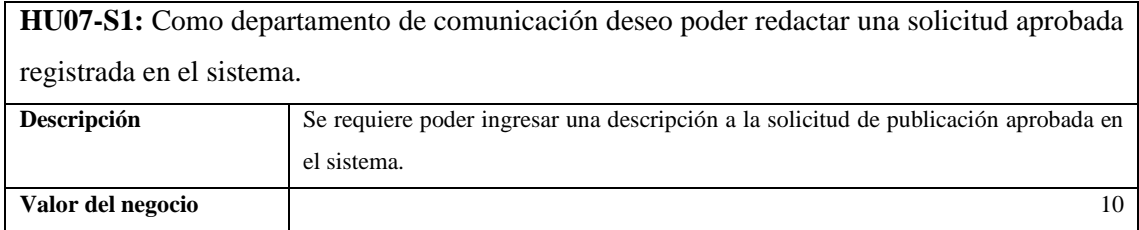
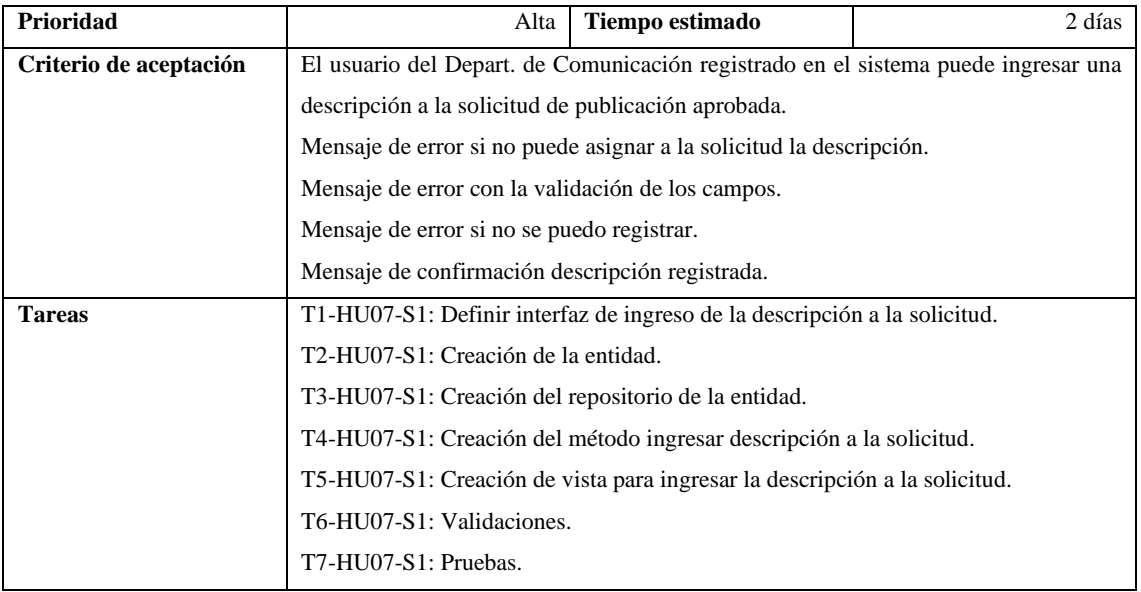

## **Tabla 26** Historia de Usuario HU08-S1

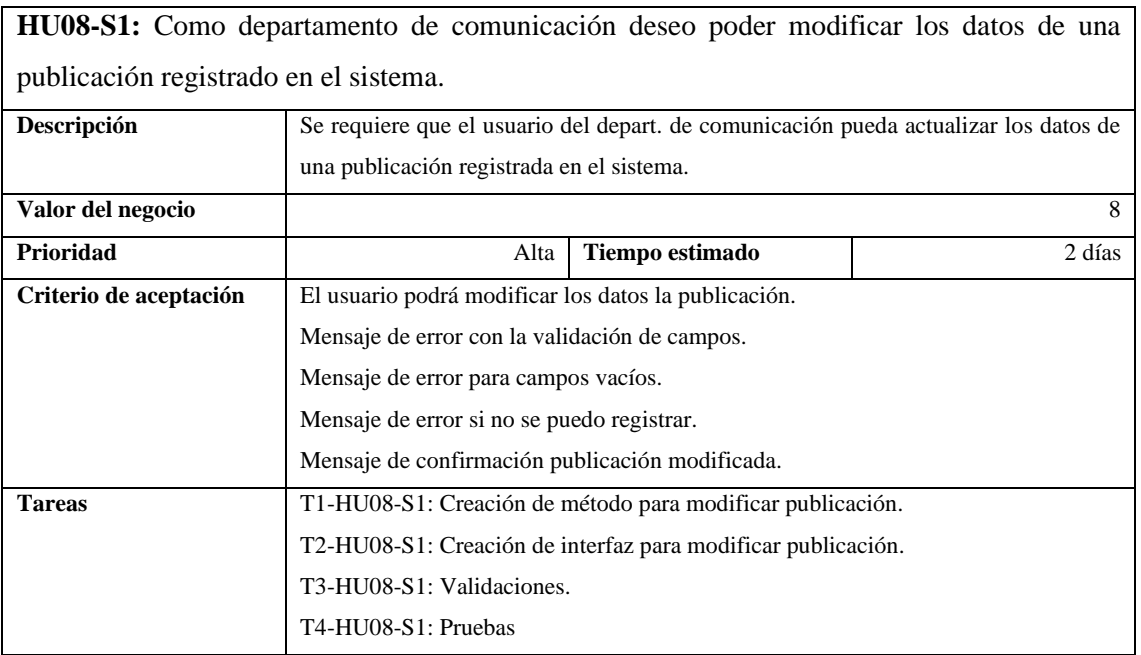

## **Tabla 27** Historia de Usuario HU09-S1

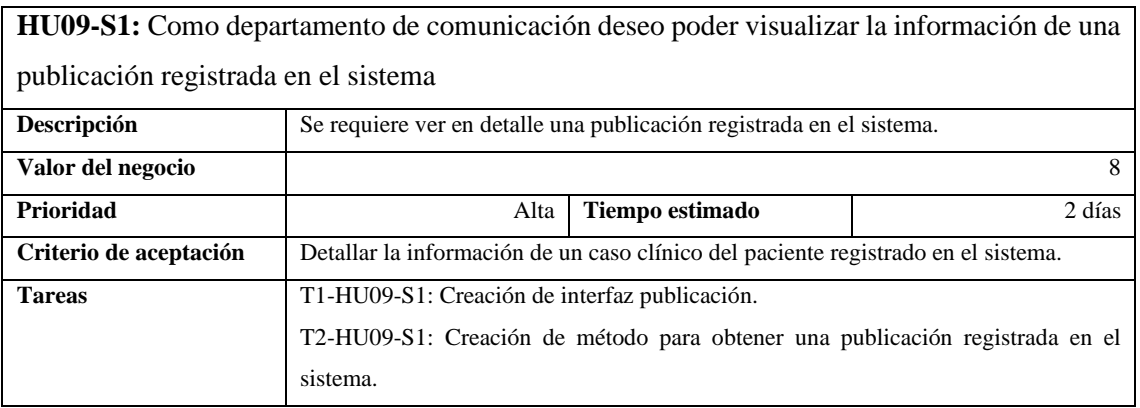

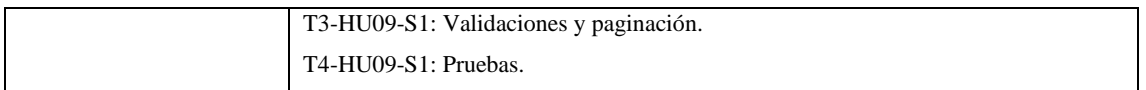

### **Tabla 28** Historia de Usuario HU10-S1

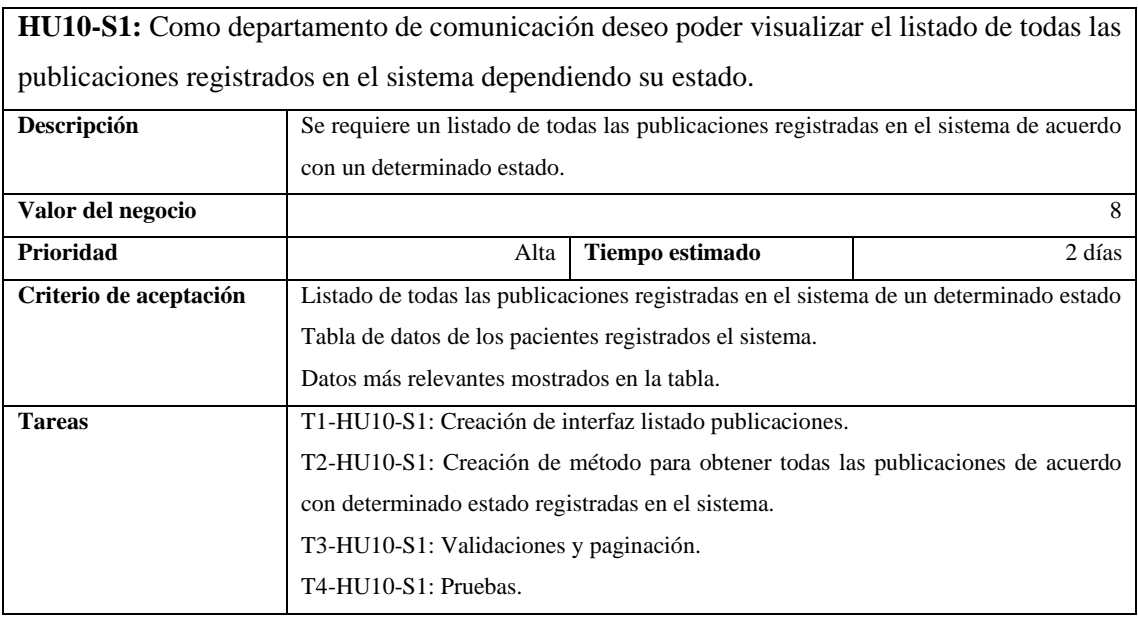

# *3.3.3 Pila del Sprint 2 – Administración de Solicitudes de Publicaciones y Reportes*

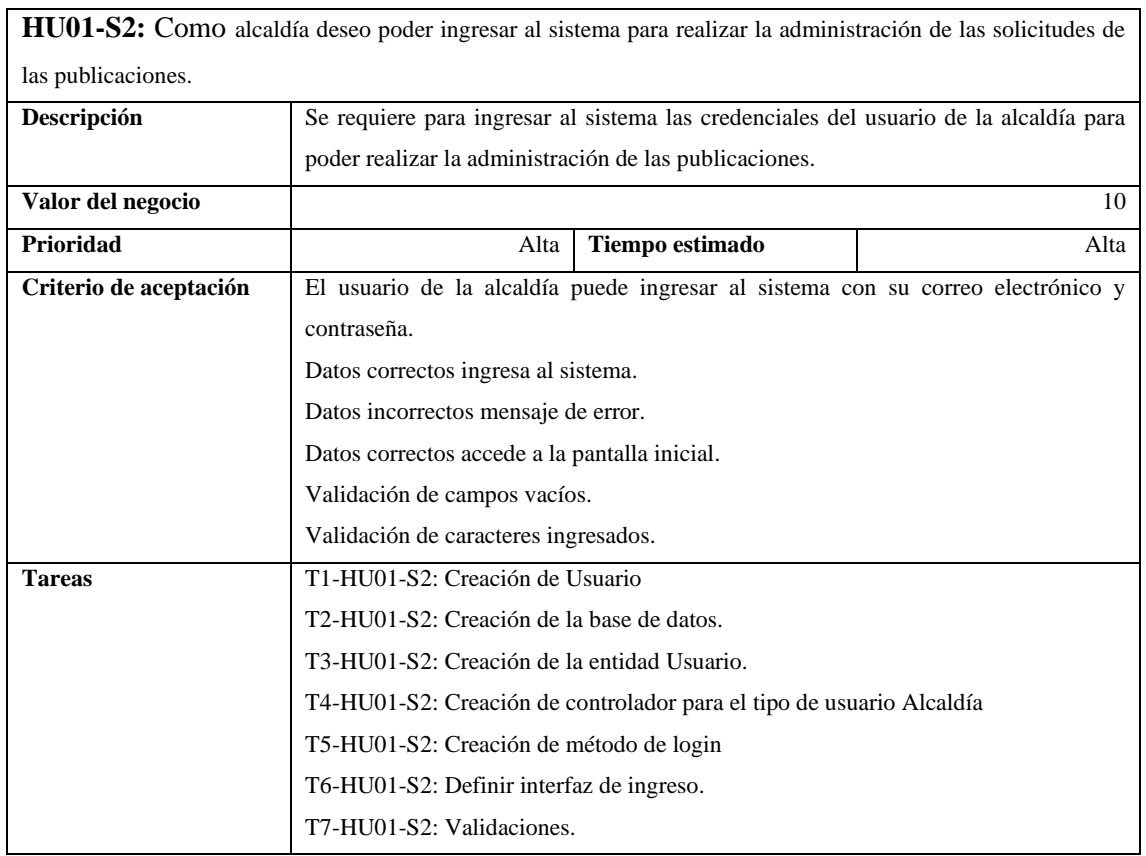

## **Tabla 29** Historia de Usuario HU01-S2

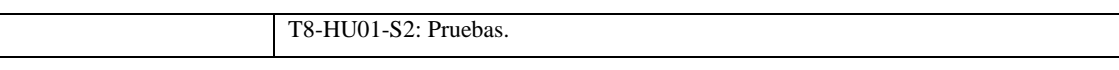

### **Tabla 30** Historia de Usuario HU02-S2

 $\overline{1}$ 

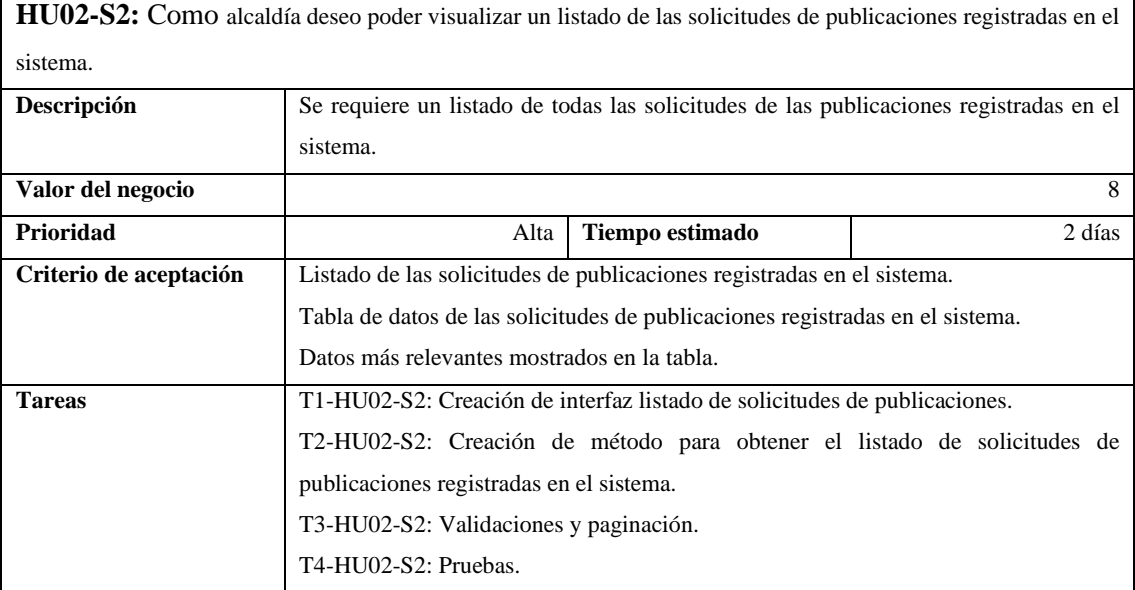

#### **Tabla 31** Historia de Usuario HU03-S2

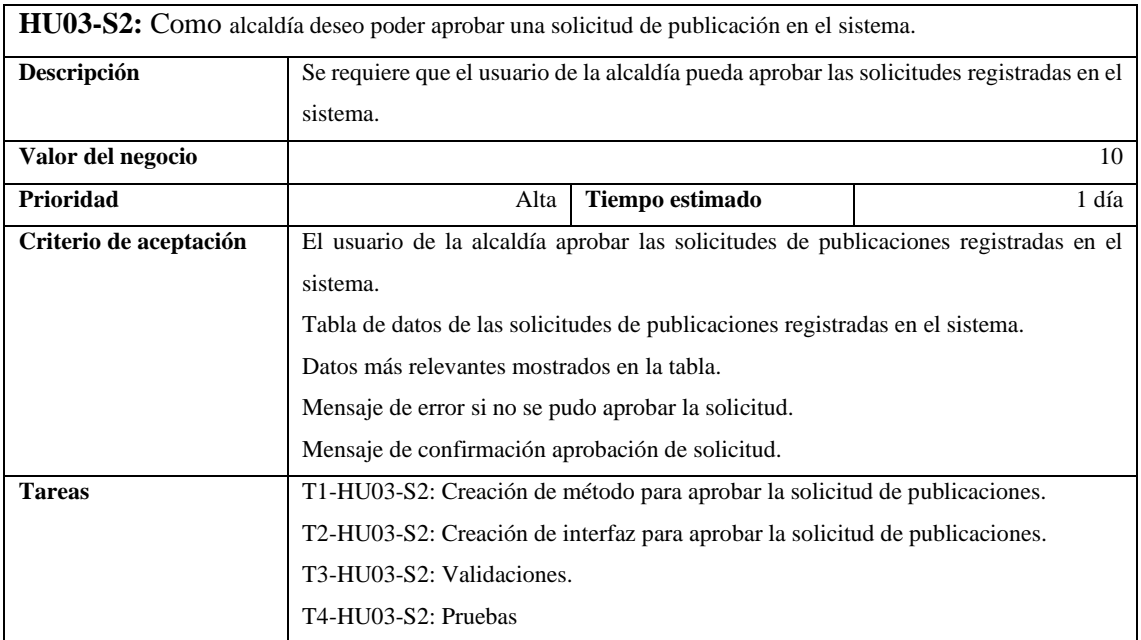

## **Tabla 32** Historia de Usuario HU04-S2

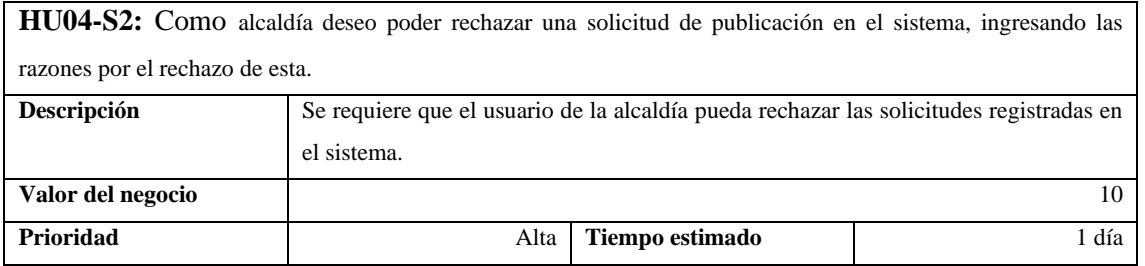

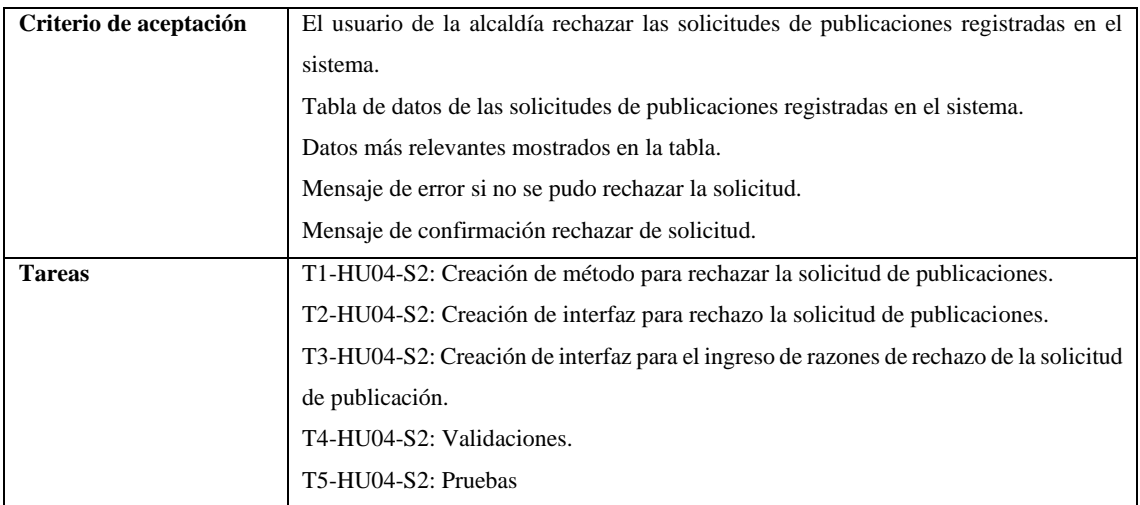

## **Tabla 33** Historia de Usuario HU05-S2

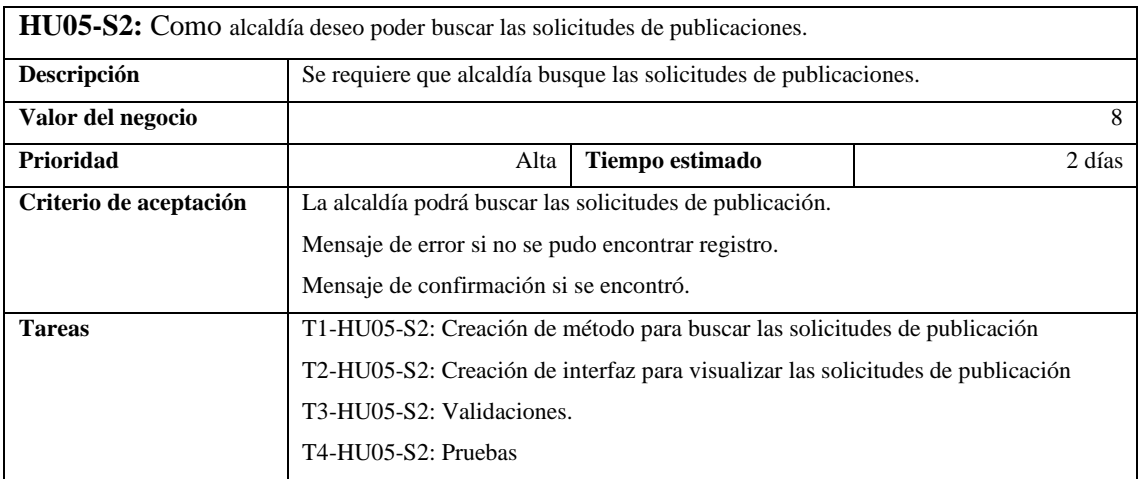

## *3.3.4 Pila del Sprint 3 – Administración de Solicitudes, Publicaciones y Reportes*

### **Tabla 34** Historia de Usuario HU01-S3

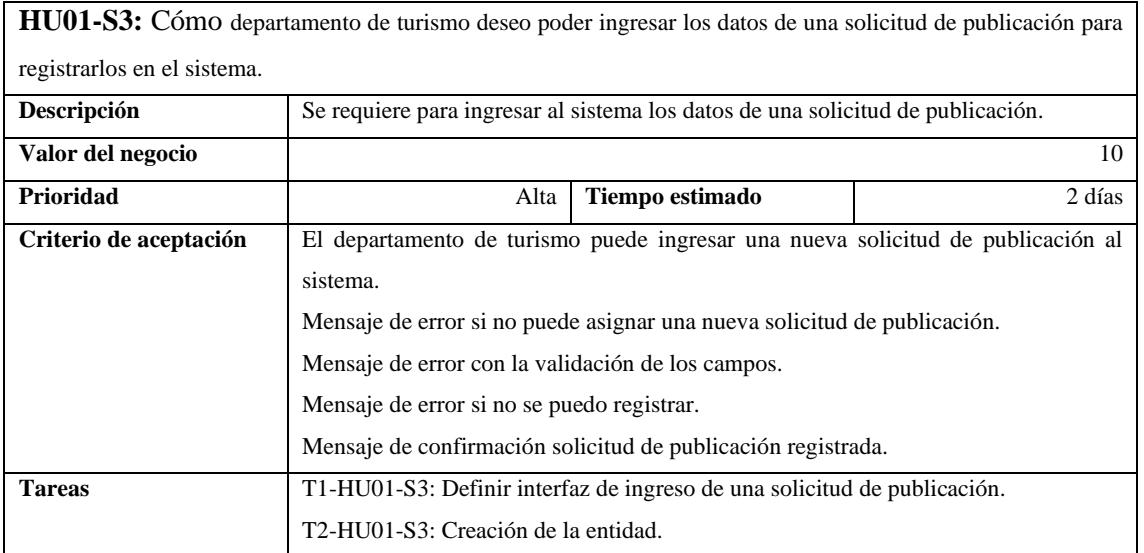

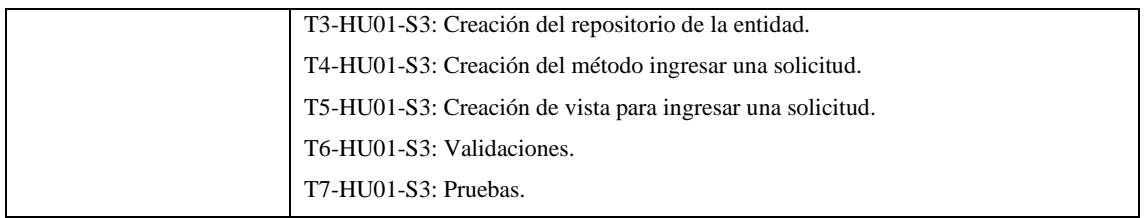

## **Tabla 35** Historia de Usuario HU02-S3

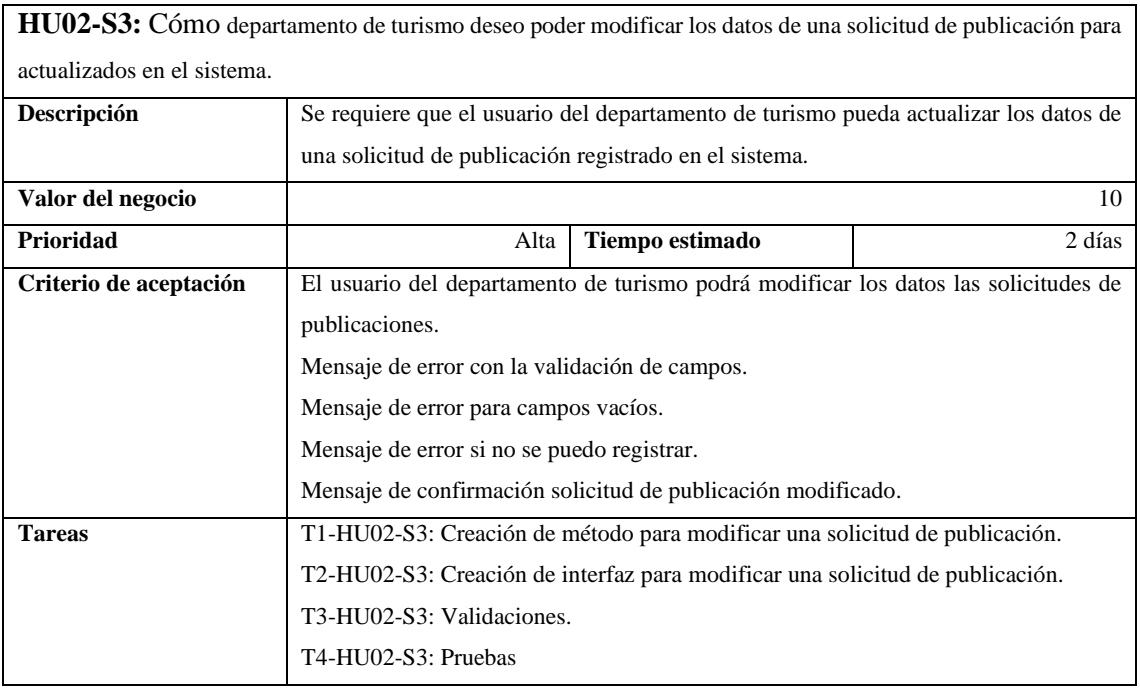

## **Tabla 36** Historia de Usuario HU03-S3

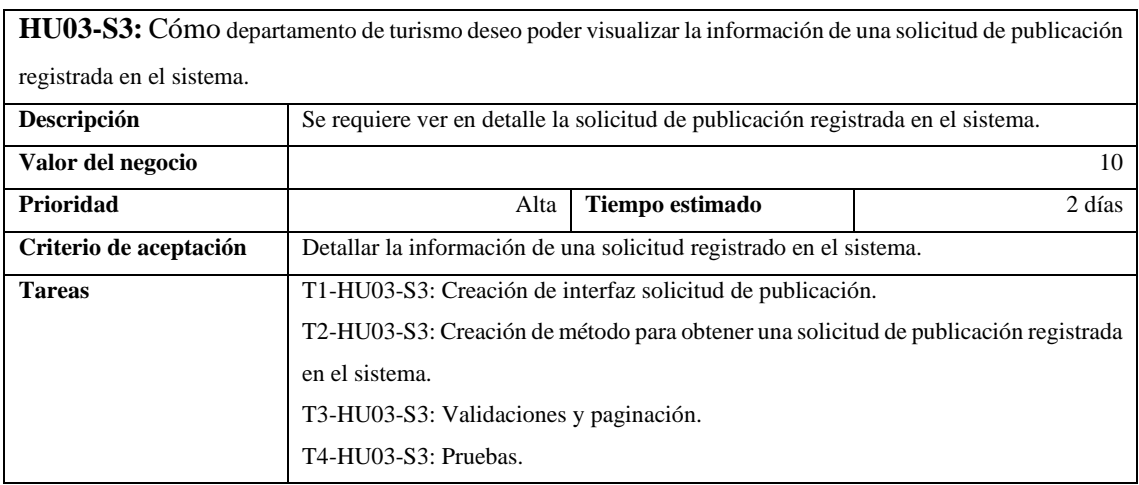

## **Tabla 37** Historia de Usuario HU04-S3

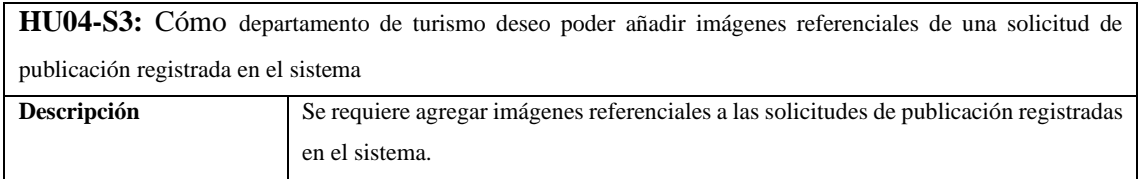

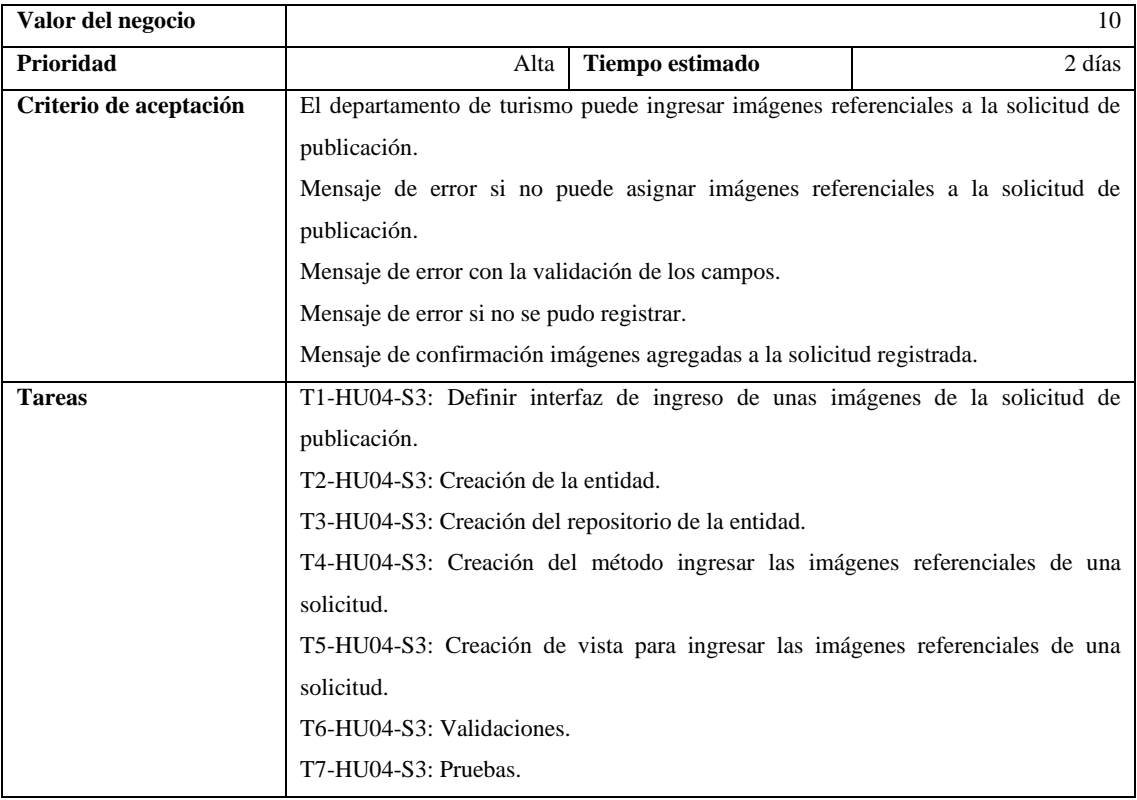

## **Tabla 38** Historia de Usuario HU05-S3

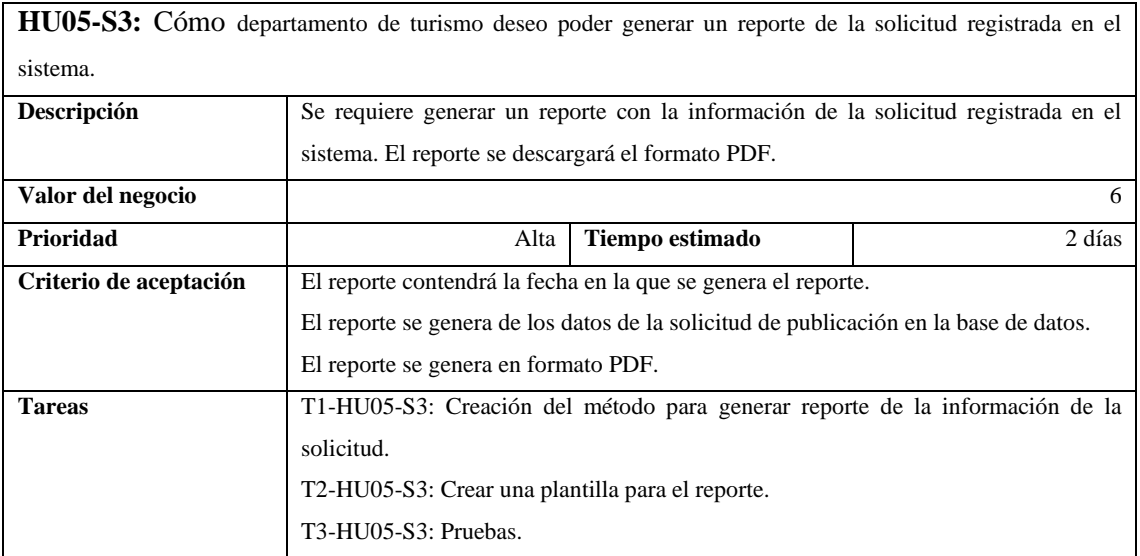

### **Tabla 39** Historia de Usuario HU06-S3

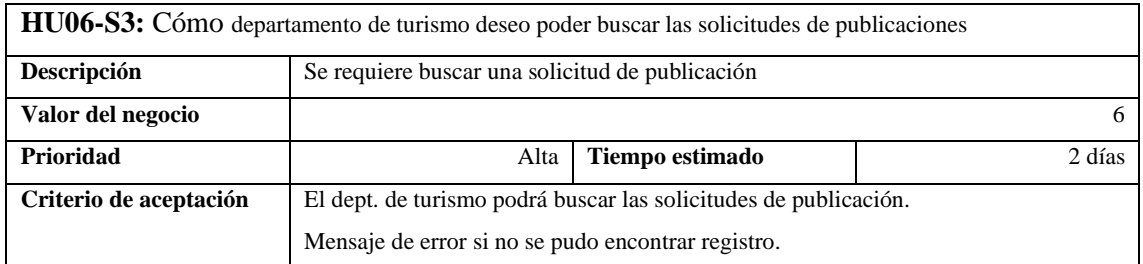

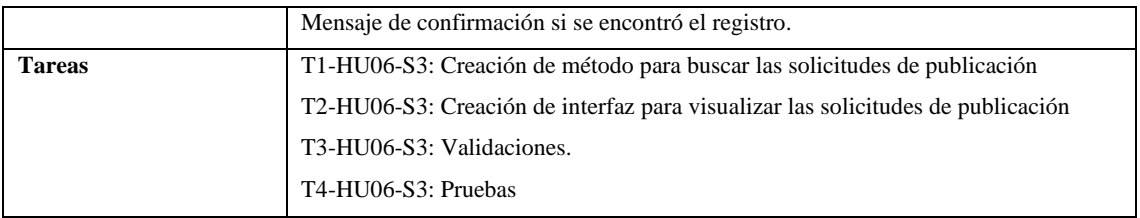

## **Tabla 40** Historia de Usuario HU07-S3

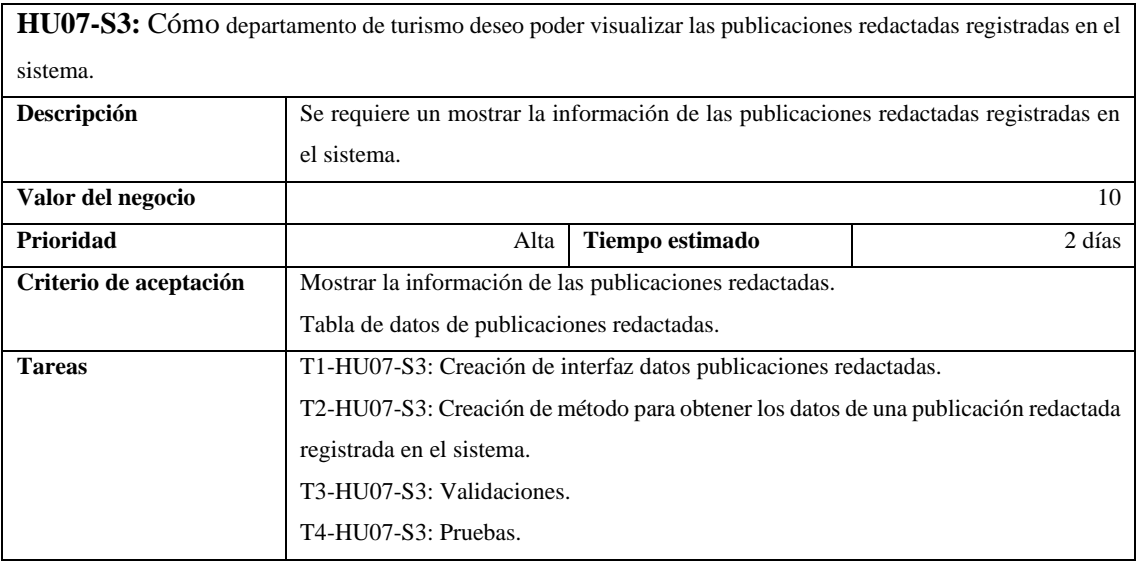

## **Tabla 41** Historia de Usuario HU08-S3

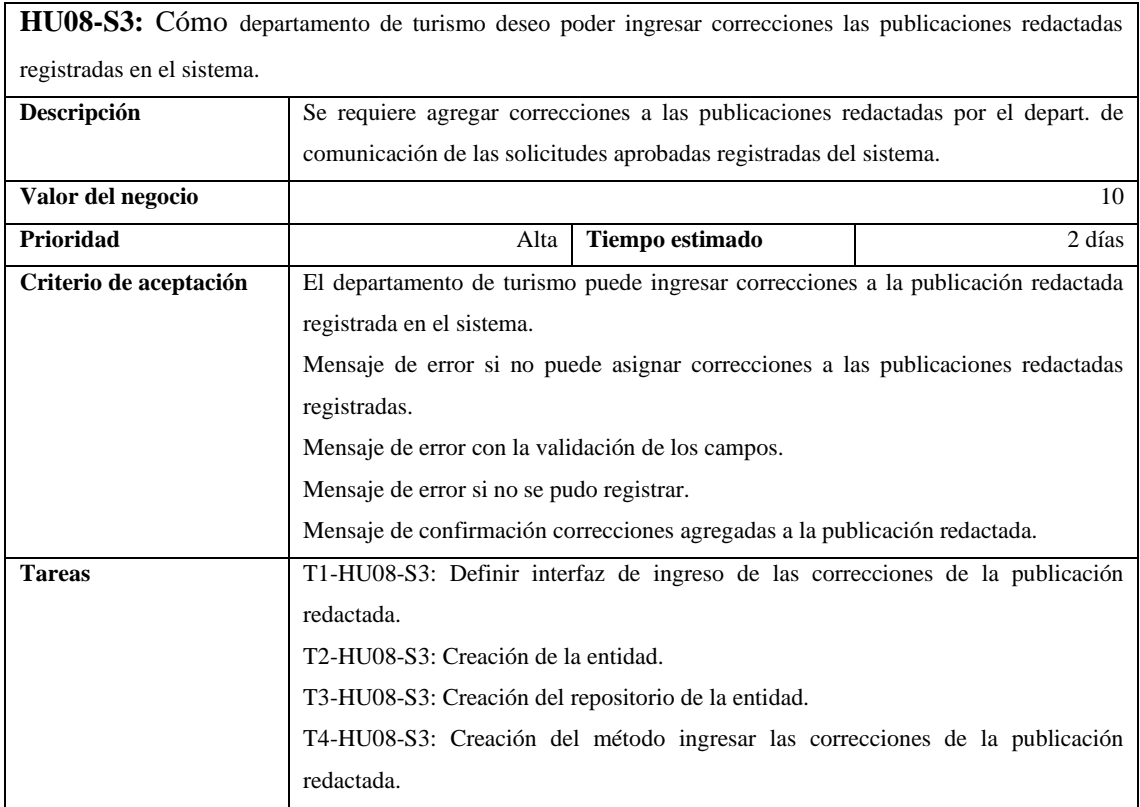

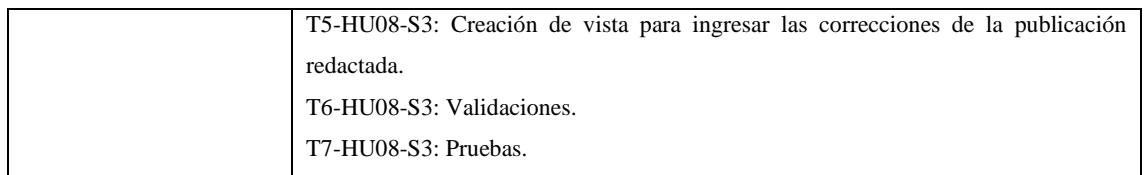

## **Tabla 42** Historia de Usuario HU09-S3

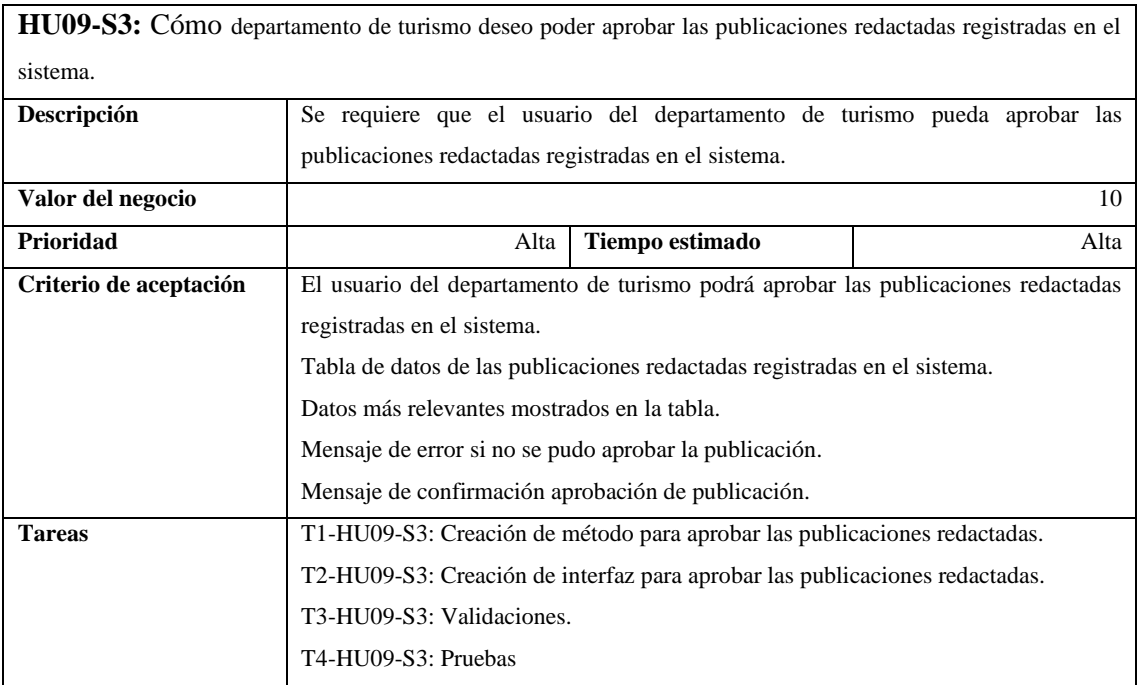

## *3.3.5 Pila del Sprint 4 – Administración y Reportes*

## **Tabla 43** Historia de Usuario HU01-S4

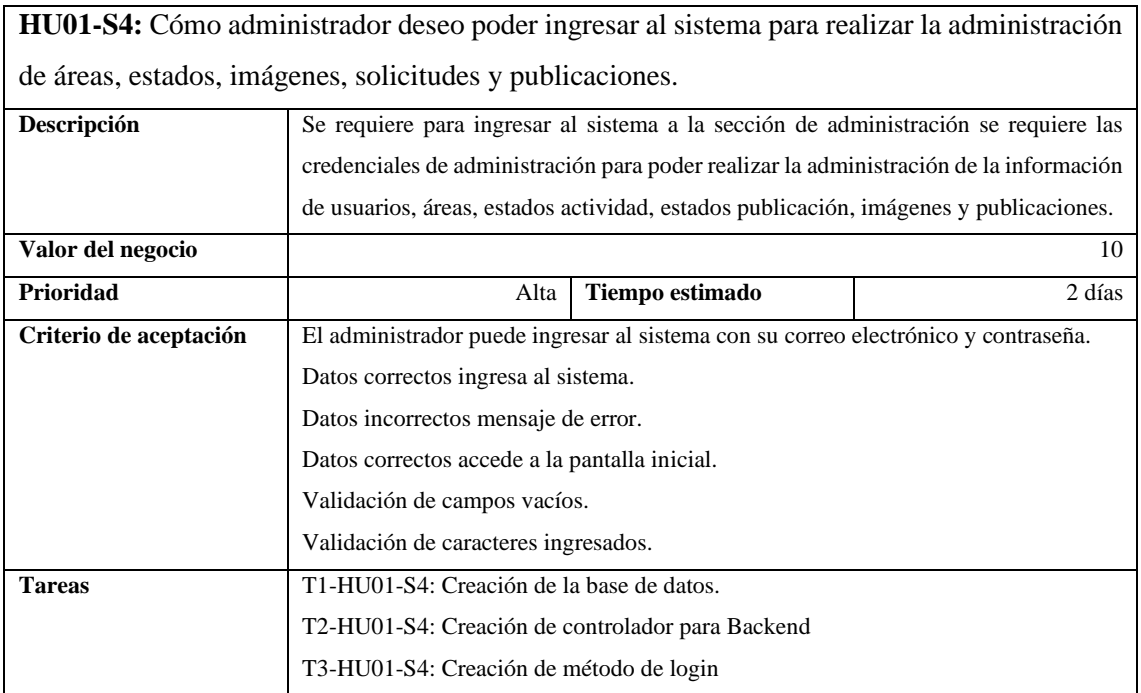

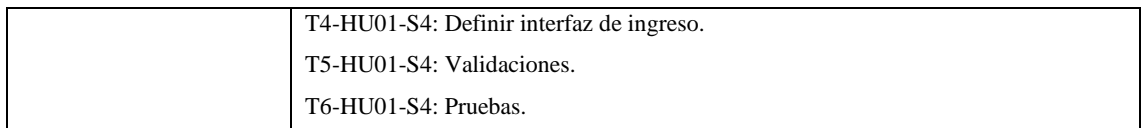

### **Tabla 44** Historia de Usuario HU02-S4

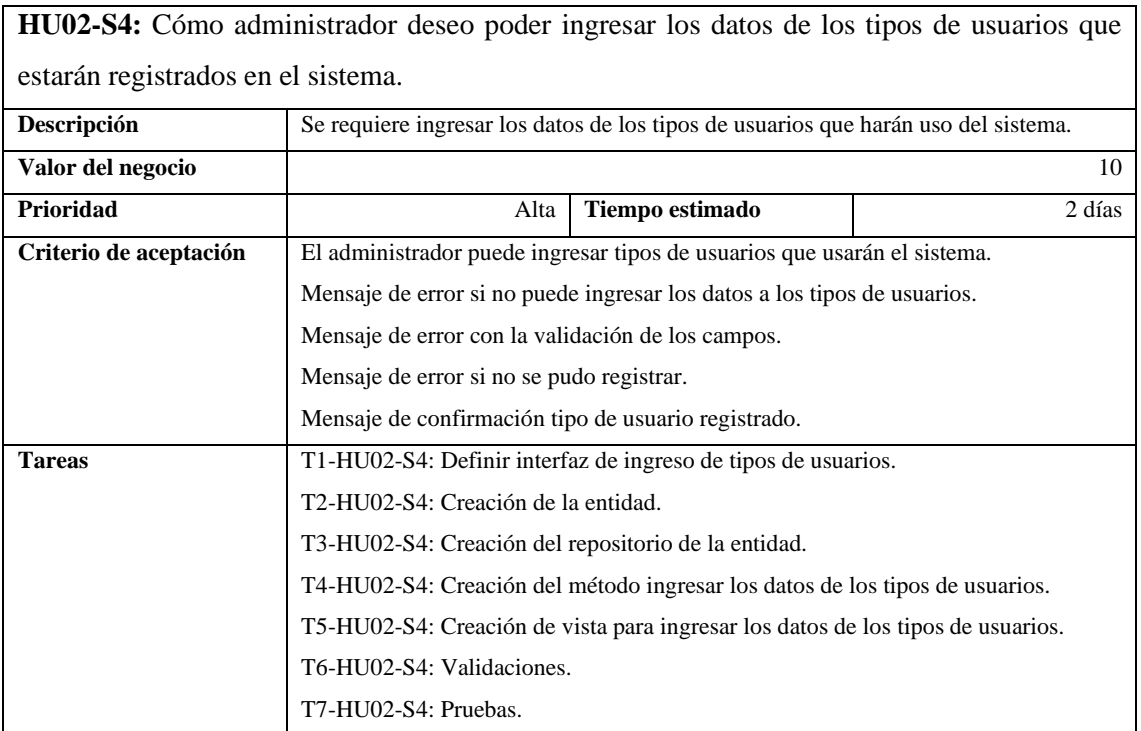

## **Tabla 45** Historia de Usuario HU03-S4

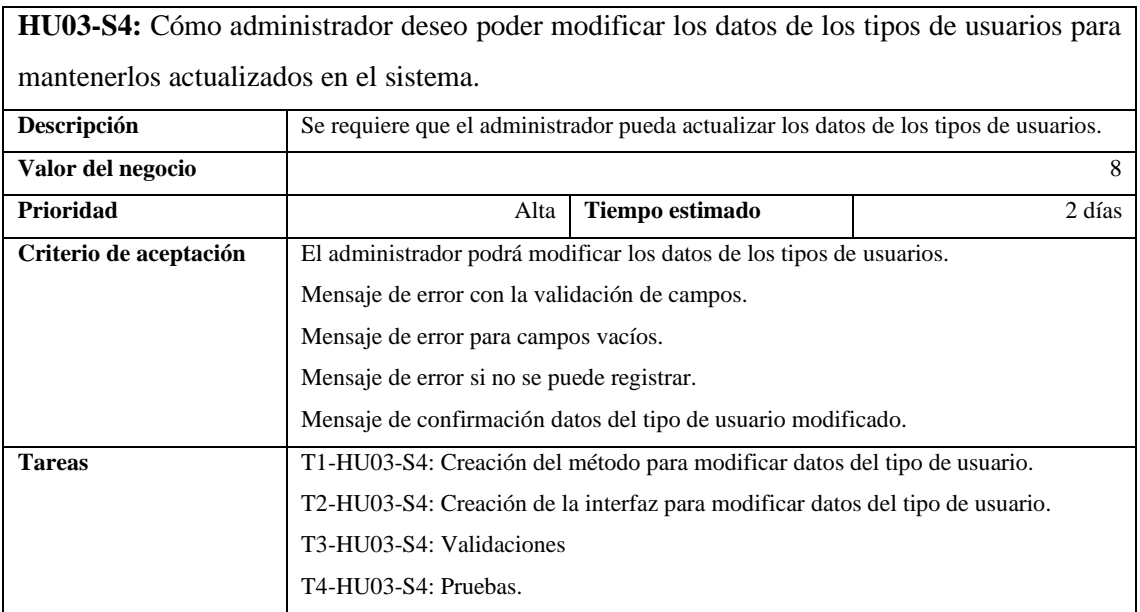

### **Tabla 46** Historia de Usuario HU04-S4

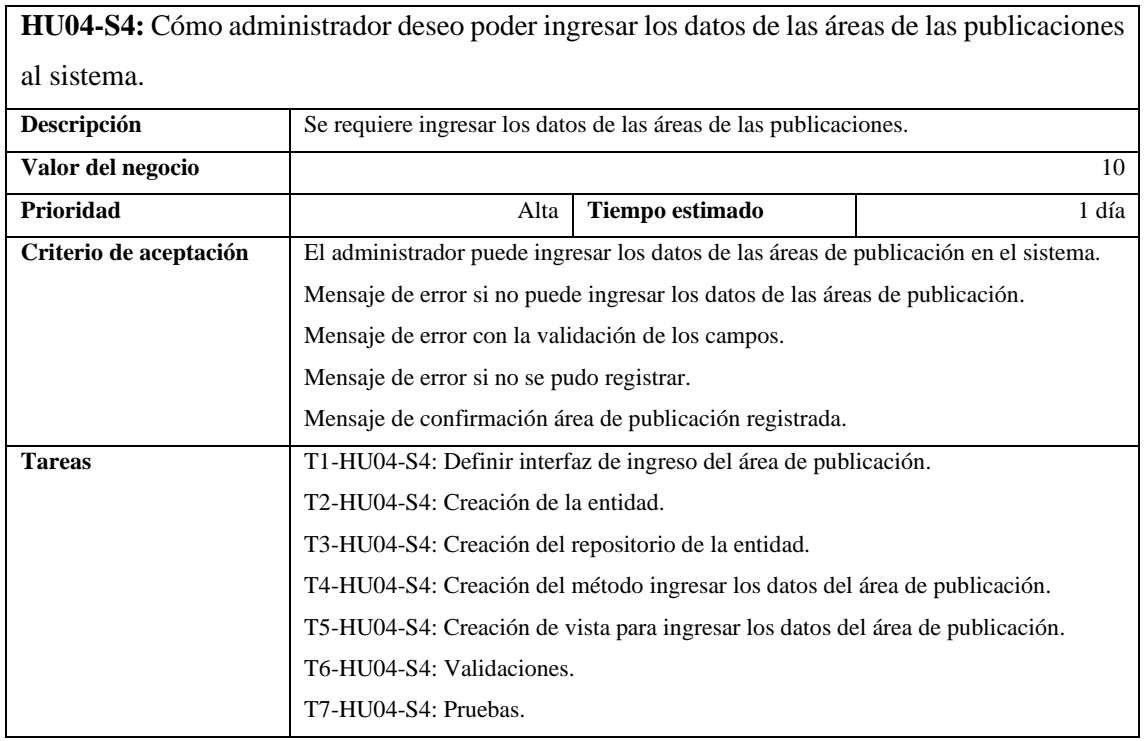

## **Tabla 47** Historia de Usuario HU05-S4

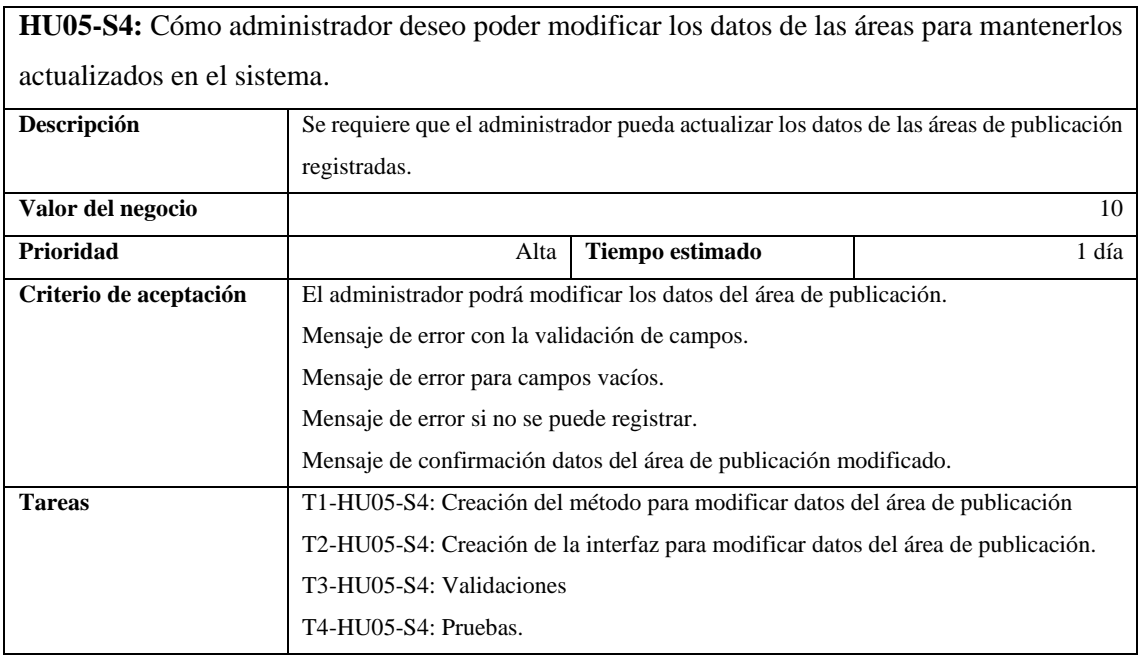

#### **Tabla 48** Historia de Usuario HU06-S4

**HU06-S4:** Cómo administrador deseo poder ingresar los datos de los estados de la actividad al sistema.

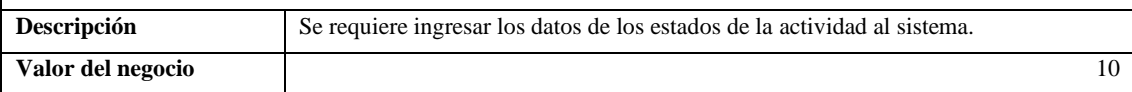

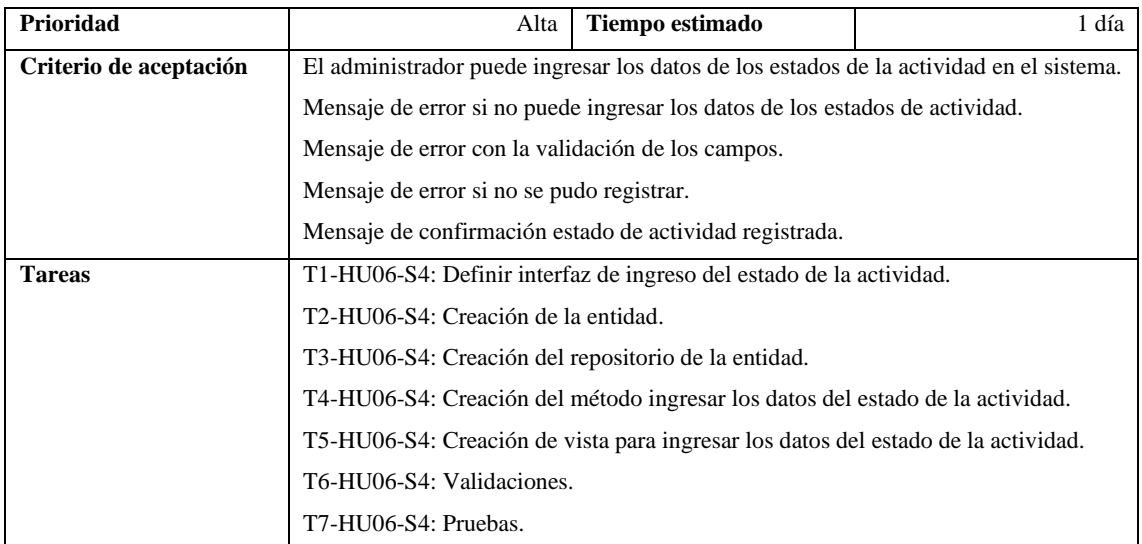

## **Tabla 49** Historia de Usuario HU07-S4

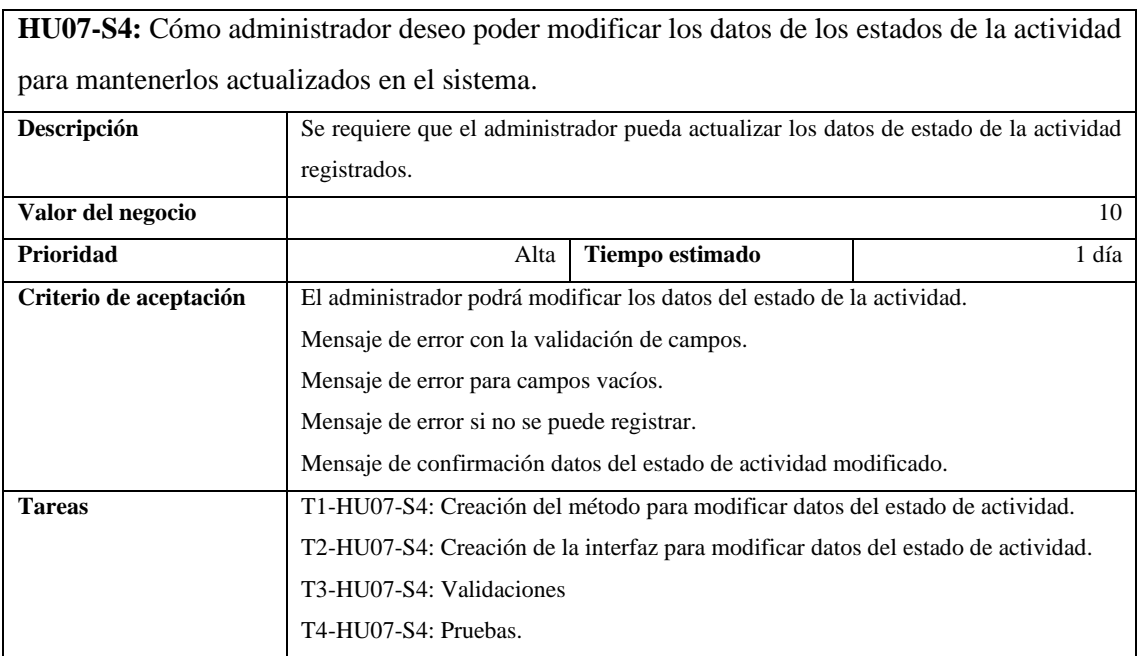

## **Tabla 50** Historia de Usuario HU08-S4

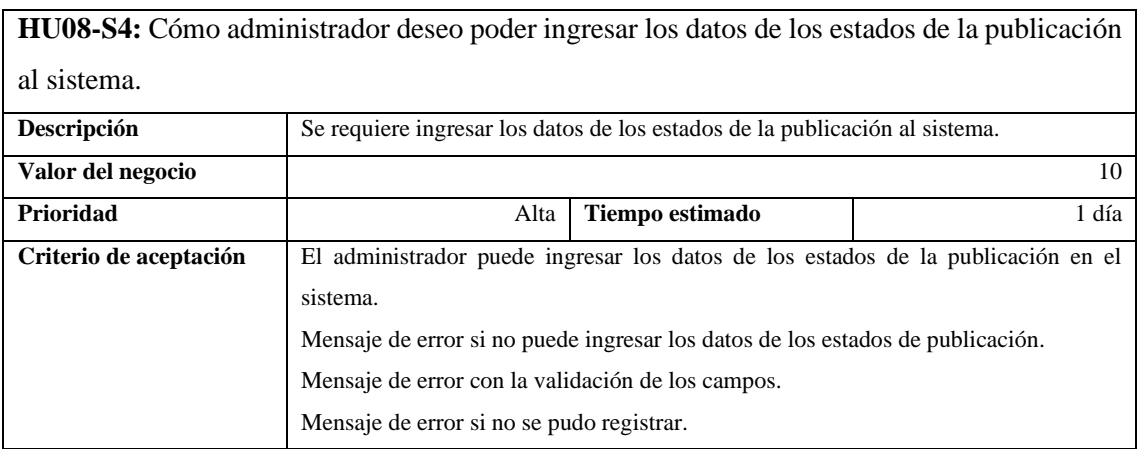

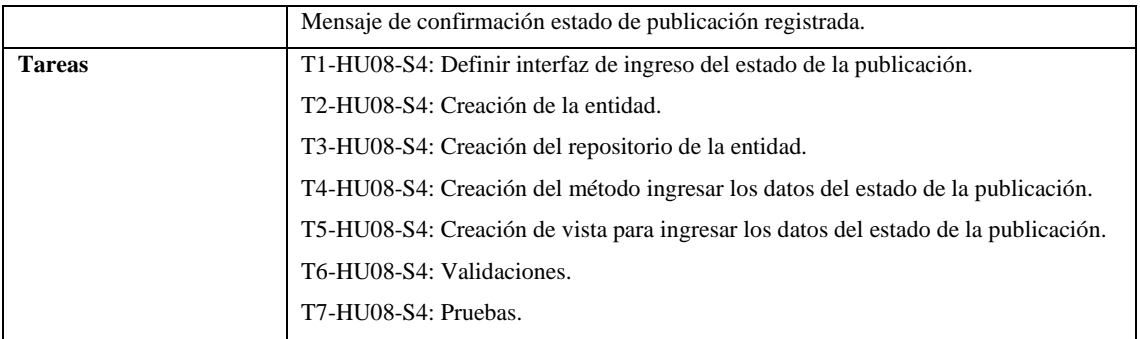

## **Tabla 51** Historia de Usuario HU09-S4

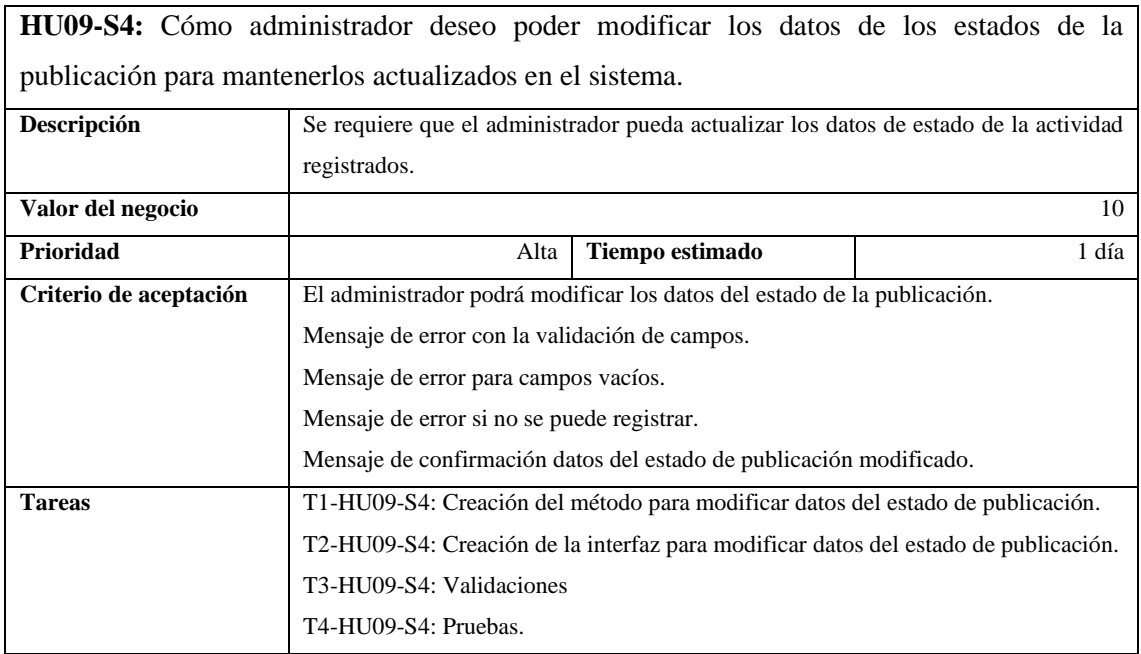

## **Tabla 52** Historia de Usuario HU10-S4

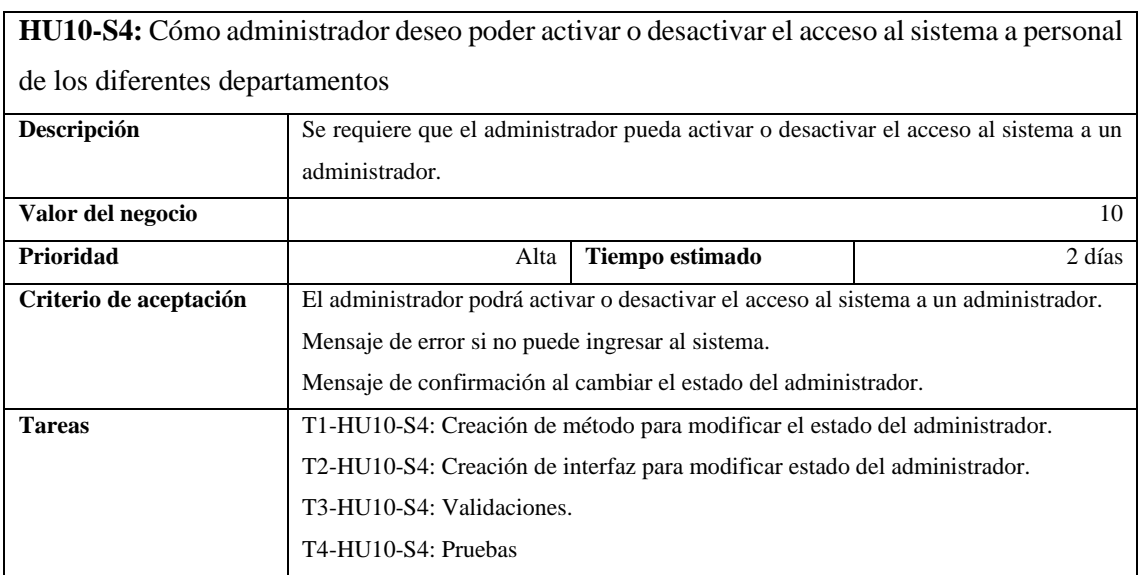

## **Tabla 53** Historia de Usuario HU11-S4

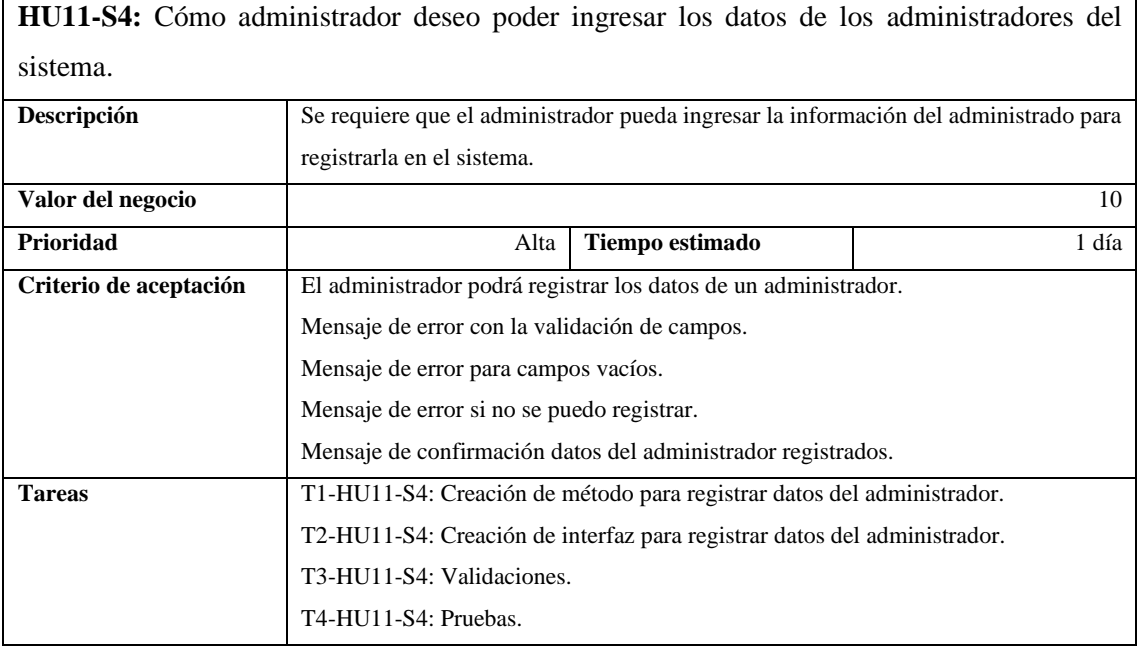

## **Tabla 54** Historia de Usuario HU12-S4

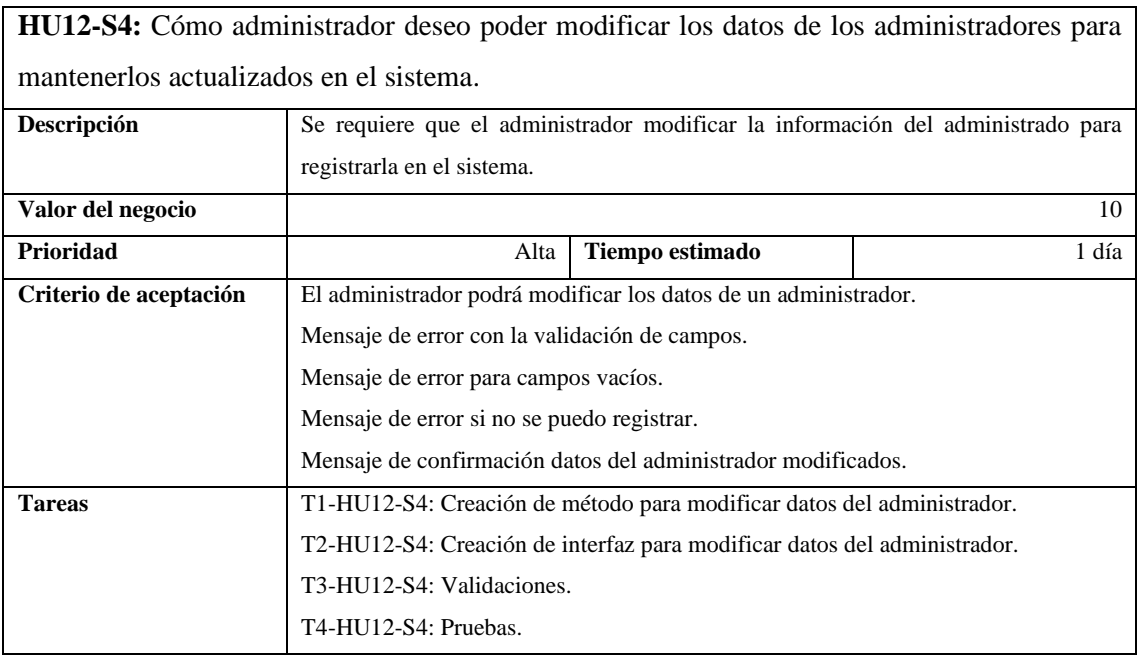

## **Tabla 55** Historia de Usuario HU13-S4

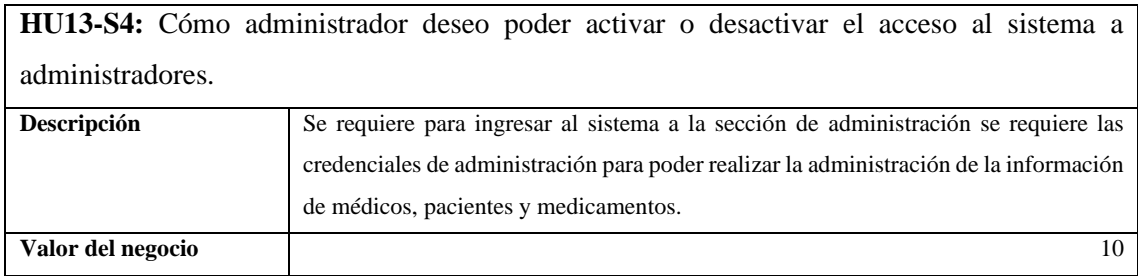

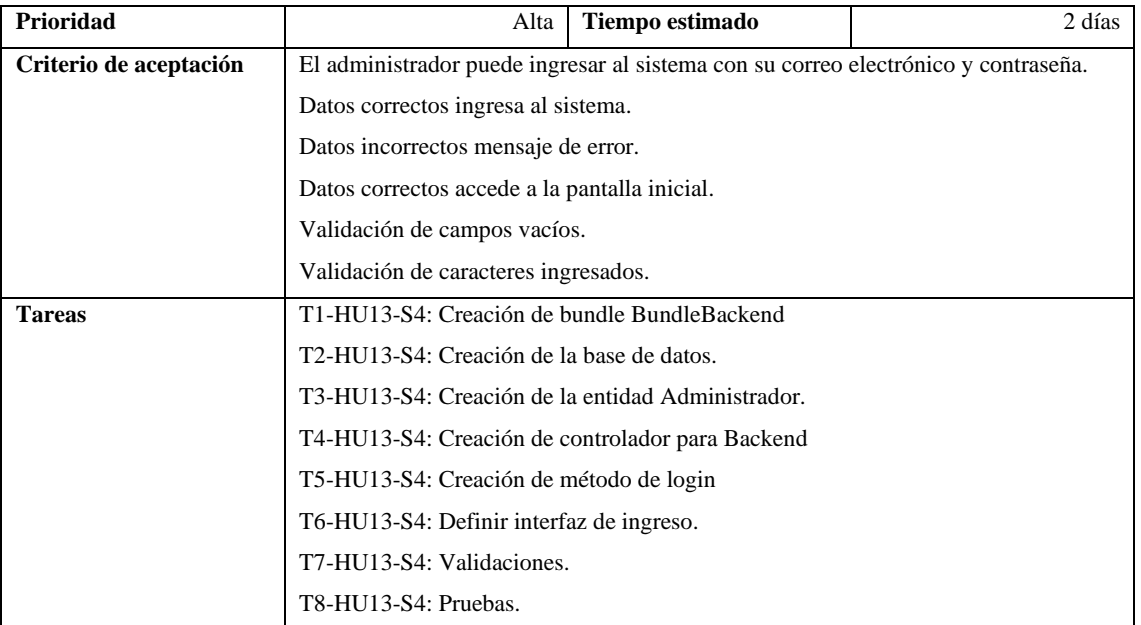

## **Tabla 56** Historia de Usuario HU14-S4

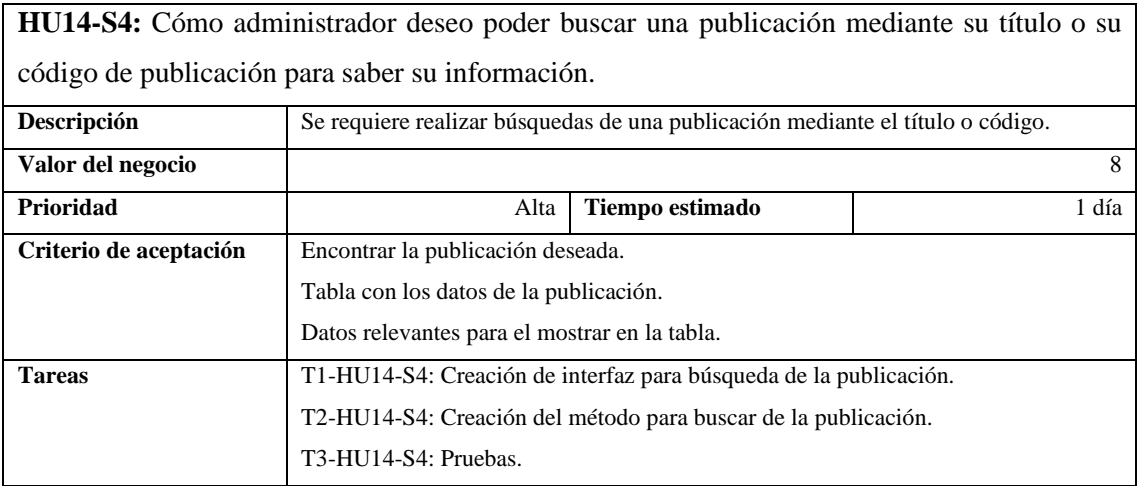

## **Tabla 57** Historia de Usuario HU15-S4

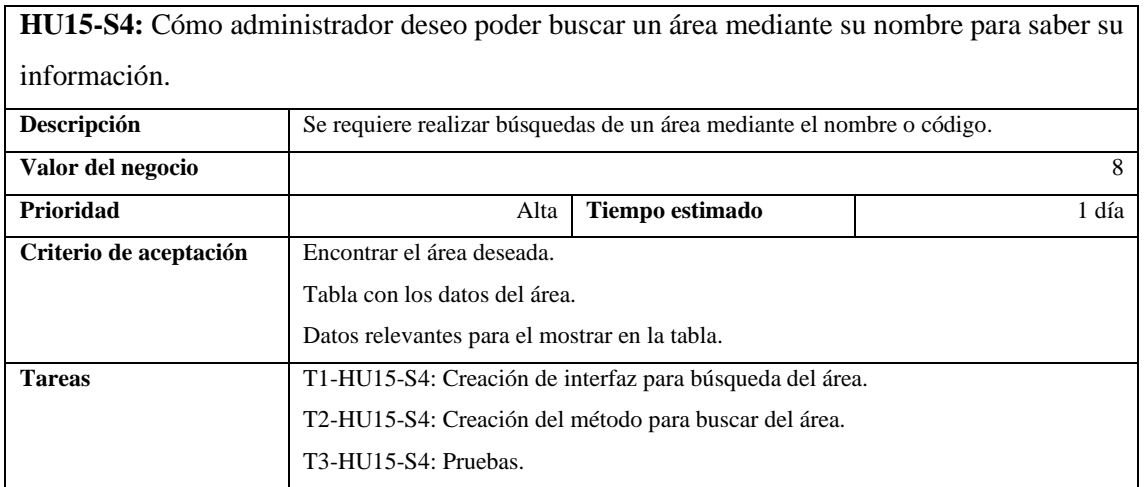

## **Tabla 58** Historia de Usuario HU16-S4

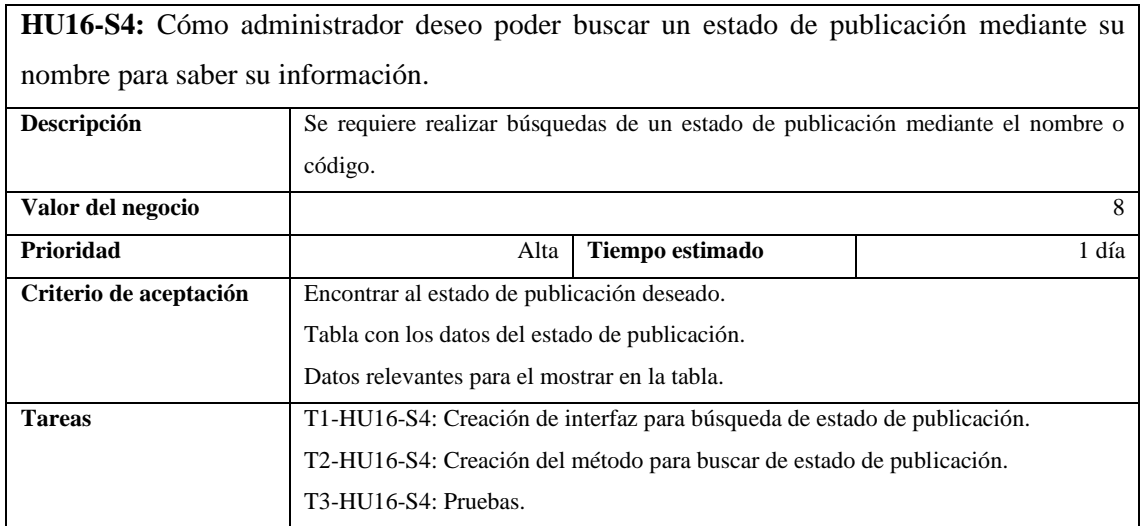

#### **Tabla 59** Historia de Usuario HU17-S4

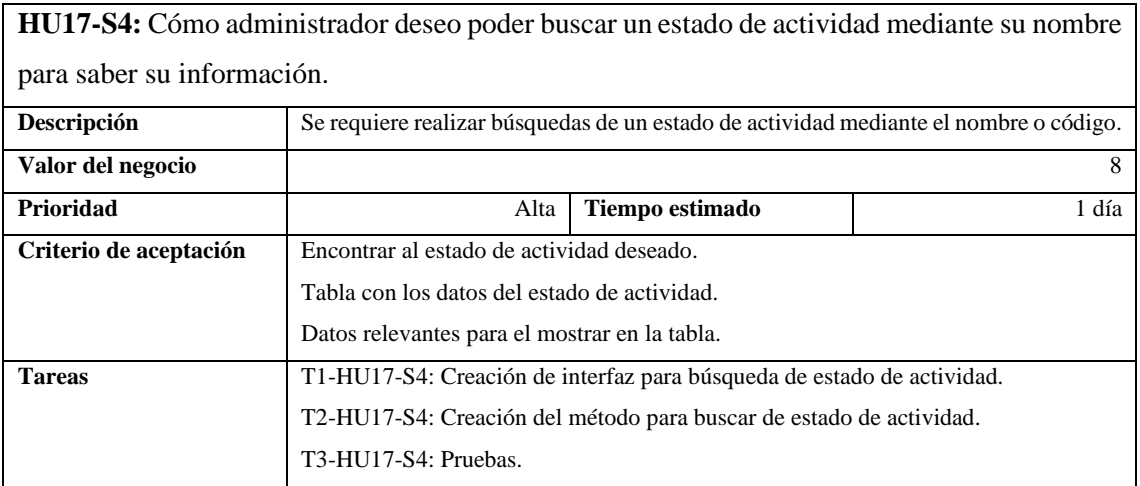

## **Tabla 60** Historia de Usuario HU18-S4

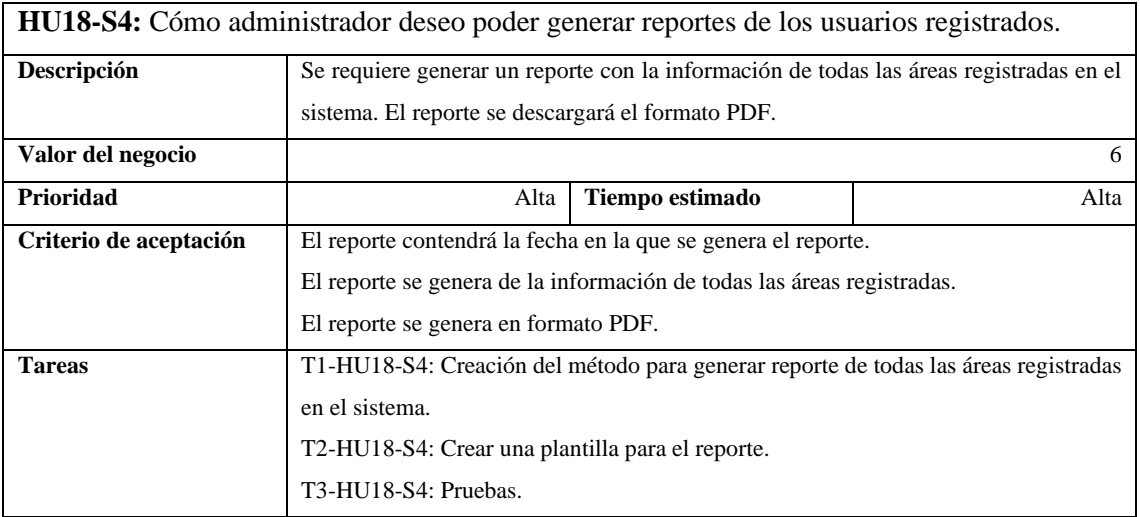

## **Tabla 61** Historia de Usuario HU19-S4

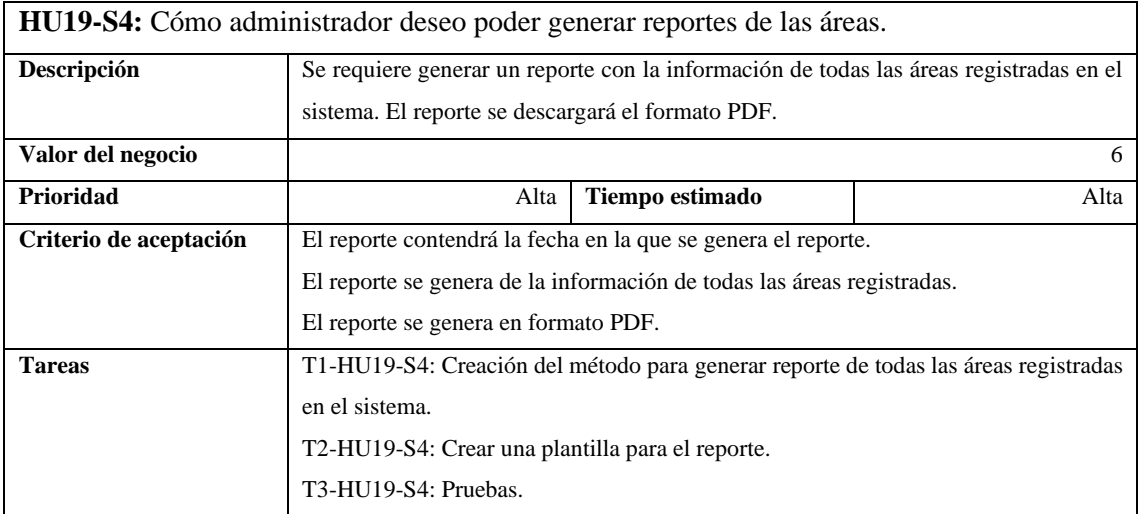

### **Tabla 62** Historia de Usuario HU20-S4

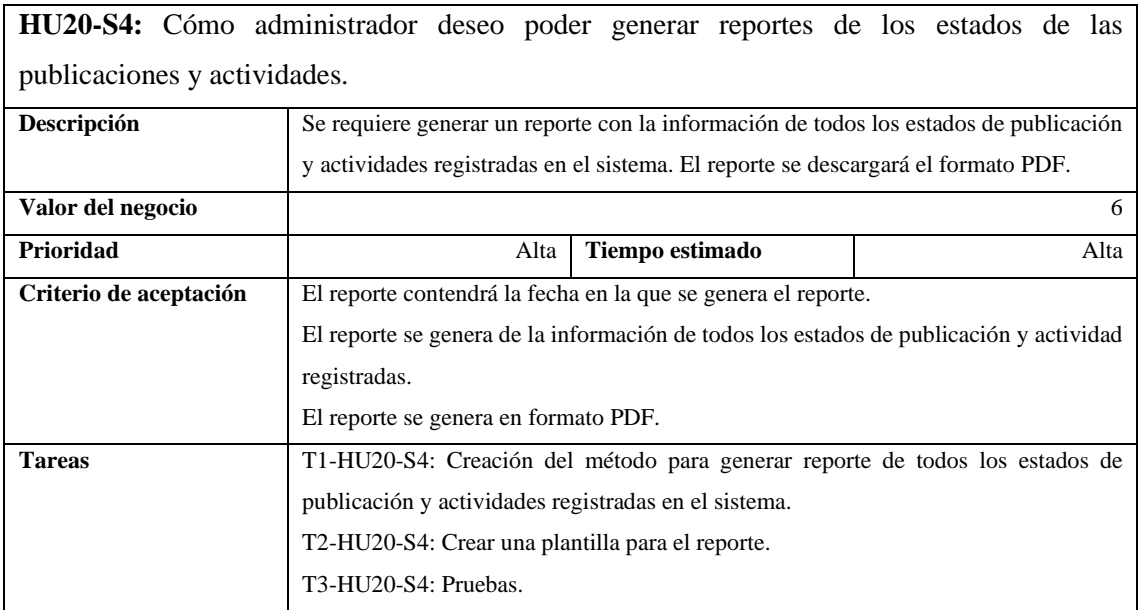

## **Tabla 63** Historia de Usuario HU21-S4

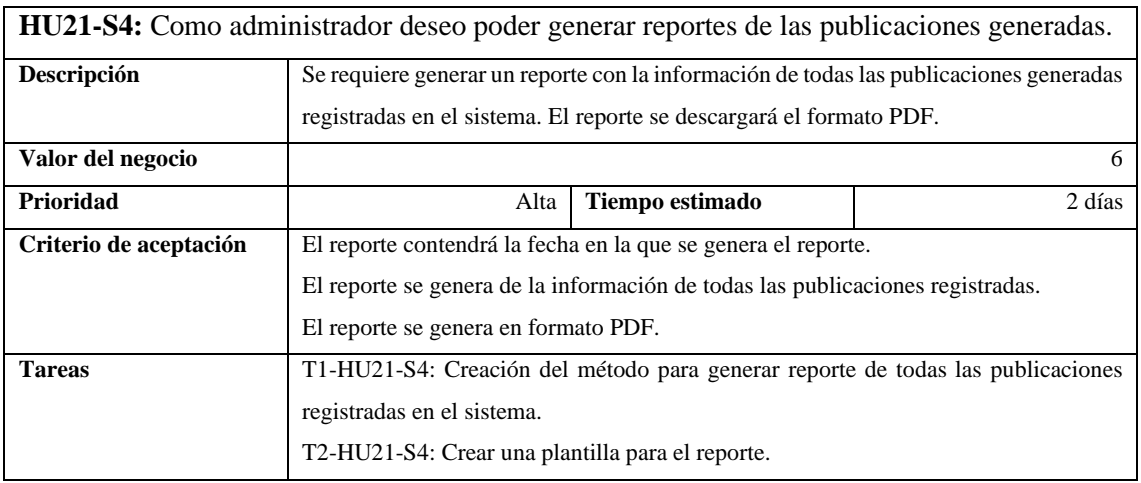

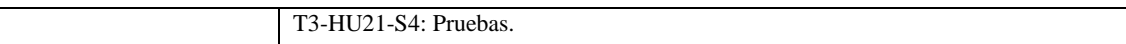

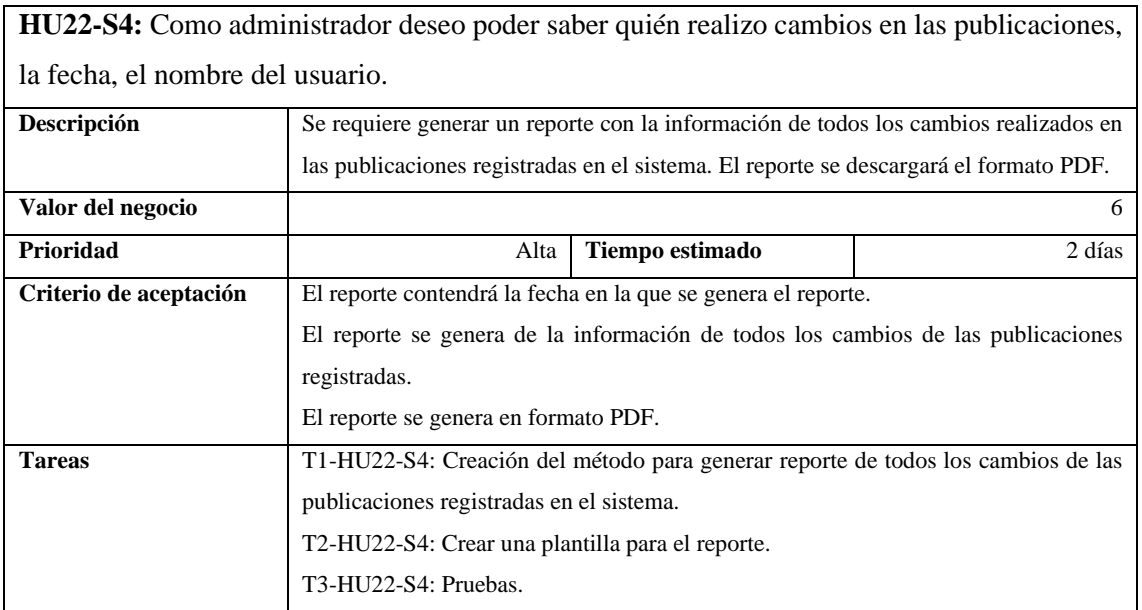

#### **4 ESTUDIO DE FACTIBILIDAD**

#### **4.1 Aspectos Generales de la Institución**

#### **4.1.1** *Actividad*

El Gobierno Autónomo Descentralizado Municipal del Cantón Guamote es la autoridad local encargada de administrar los asuntos públicos y prestar servicios a la población del cantón Guamote. Tiene la responsabilidad de tomar decisiones y llevar a cabo políticas y programas en áreas como la planificación urbana, el desarrollo económico, la educación, cultura, turismo, el transporte y el medio ambiente.

El GADM tiene como objetivo mejorar la calidad de la vida de la población del cantón, promoviendo el desarrollo social, económico y ambiental de la región.

#### **4.1.2** *Misión*

La misión del GADM del cantón Guamote es generar las condiciones para la prestación de calidad de los servicios públicos a través de la planificación del desarrollo económico, social, ambiental y de la administración efectiva de los recursos propiciando y garantizando la participación ciudadana, el ejercicio de derechos y deberes y la convivencia pacífica de sus habitantes con el fin de mejorar su calidad de vida

#### **4.1.3** *Visión*

El GADM del cantón Guamote tiene como visión que al 2023, el municipio del cantón será un territorio incluyente saludable, con una integración económica, social y cultural de toda su población, disminuyendo las brechas sociales, gracias al desarrollo sostenido, participativo y transparente en la gestión pública.

#### **4.2 Factibilidad Operativa**

El objetivo del presente proyecto es contar con funcionalidades a los miembros del GADM que gestionan las publicaciones sobre sitios turísticos y actividades emitidas en su página oficial, para que se automaticen procesos y mejorar la eficiencia en la comunicación de actividades a la población.

El sitio web cuenta con un entorno amigable para el usuario, sin necesidad de realizar acciones largas o complejas para poder encontrar la información que necesita.

### **4.3 Factibilidad Técnica**

Para determinar la factibilidad técnica se especifican los requerimientos de hardware, software y recursos humanos necesarios para el desarrollo y puesta en marcha del proyecto.

#### **4.3.1** *Requerimientos de Hardware*

En la tabla siguiente se especifican las características de los recursos de hardware necesarios para la ejecución del proyecto

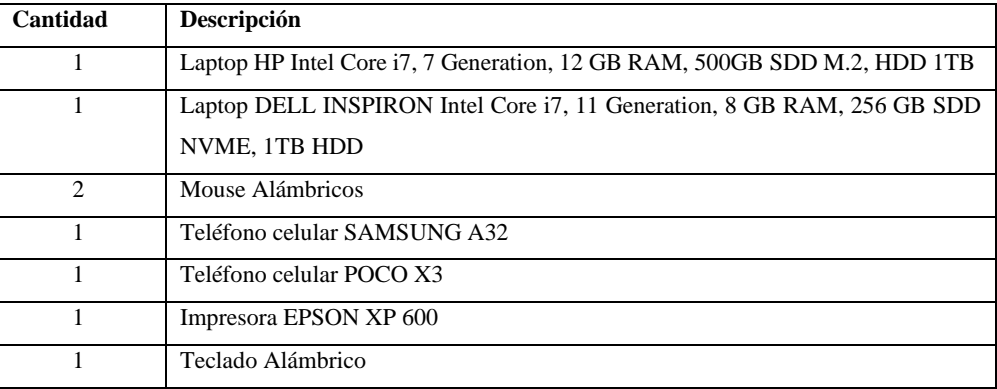

#### **Tabla 64** Requerimientos de Hardware

## **4.3.2** *Requerimientos de Software*

A continuación, se detallan los requerimientos de software necesarios para la implementación del proyecto en la tabla

| Cantidad       | <b>Software</b>              | Descripción                                              |  |
|----------------|------------------------------|----------------------------------------------------------|--|
| $\mathfrak{D}$ | Sistema Operativo Windows 11 | operativo<br>Sistema<br>donde<br>instalarán<br>se<br>las |  |
|                |                              | aplicaciones para el desarrollo del proyecto             |  |
| $\overline{2}$ | SQL                          | Es un sistema de gestión de bases de datos               |  |
|                |                              | relacional orientado a objetos y de código abierto,      |  |
|                |                              | aquí vamos a desarrollar la base de datos                |  |
| 2              | Visual Studio Code           | Es un editor de código fuente que permite el             |  |
|                |                              | desarrollo de aplicaciones en diferentes lenguajes       |  |
|                |                              | de programación                                          |  |
| $\overline{2}$ | NET <sub>6</sub>             | Es un framework para el desarrollo del Back-End          |  |
|                |                              | de nuestra aplicación que incluye el runtime, la         |  |
|                |                              | biblioteca de clases y las herramientas de               |  |
|                |                              | desarrollo                                               |  |
| $\overline{2}$ | Power Designer               | Es una herramienta de modelado empresarial               |  |
|                |                              | colaborativo producido por Sybase orientado para         |  |
|                |                              | el análisis, diseño inteligente y construcción sólida    |  |
|                |                              | de una base de datos y un desarrollo orientado a         |  |
|                |                              | modelo de datos.                                         |  |
| $\overline{2}$ | <b>Enterprise Architecht</b> | Esta es una herramienta de diseño y modela visual        |  |
|                |                              | basado en UML, que permite el diseño de base de          |  |
|                |                              | datos y la diagramación de casos de uso                  |  |
| $\overline{2}$ | Angular                      | aplicaciones<br>framework para<br>Es<br>un<br>web        |  |
|                |                              | desarrollado en TypeScript para el Front-End de          |  |
|                |                              | nuestra aplicación                                       |  |

**Tabla 65** Requerimientos de Software

#### **4.3.3** *Recurso Humano*

En la siguiente tabla se describe el personal de recursos humanos que participan en el desarrollo del sitio web propuesto en el proyecto

**Tabla 66** Recursos Humanos

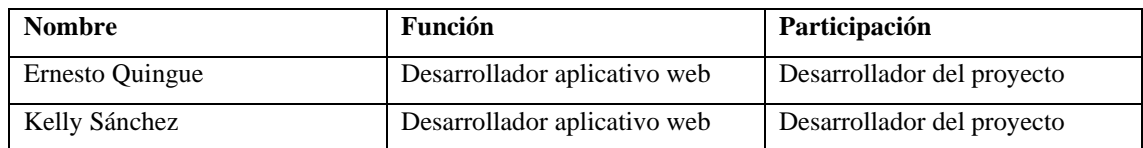

### **4.4 Factibilidad Financiera**

La factibilidad financiera de un proyecto se refiere a la capacidad del proyecto de generar ingresos y beneficios suficientes para cubrir los costos de inversión y operación, y generar una rentabilidad adecuada para los inversionistas o financiadores.

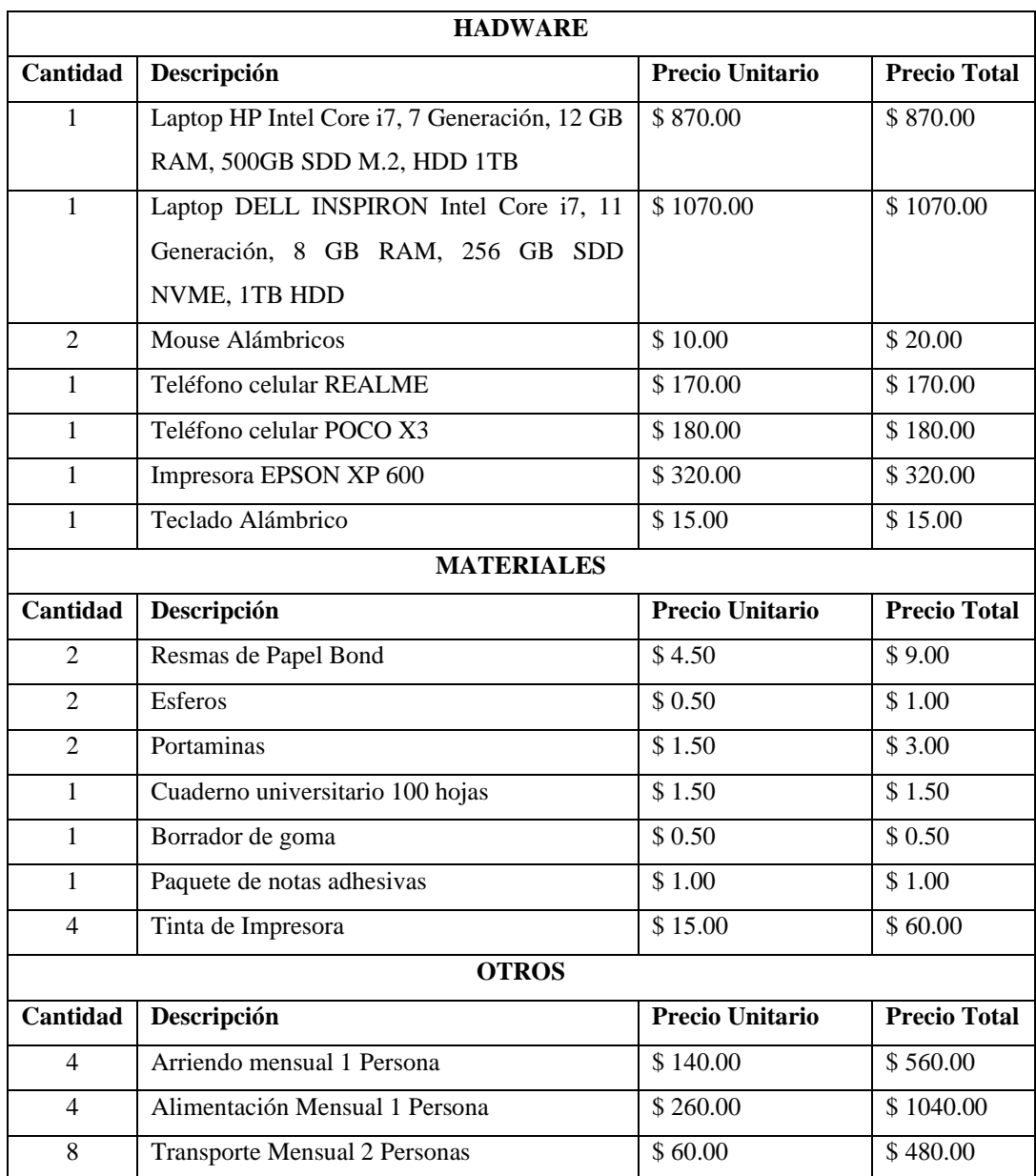

## **Tabla 67** Costos para la elaboración del proyecto

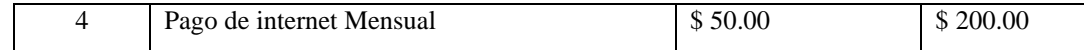

El proyecto tendrá un presupuesto de \$ 5001.00 dólares americanos y la fuente de financiamiento será personal. De acuerdo con el presupuesto final planteado, la factibilidad operativa y técnica el proyecto se considera factible para su desarrollo.

### **5 GESTIÓN DE RIESGOS**

La gestión de riesgos en el desarrollo de software es un proceso que consiste en identificar, analizar y mitigar los riesgos asociados con el desarrollo de software. La gestión de riesgos es un proceso crítico en el desarrollo de software para identificar y mitigar los riesgos potenciales asociados con el proyecto. Esto puede ayudar a asegurar el éxito del proyecto al minimizar los problemas y retrasos asociados con los riesgos identificados.

#### **5.1 Identificación de Riesgos**

El primer paso en la gestión de riesgos es identificar los riesgos potenciales asociados con el desarrollo de software**.** La identificación de riesgos es un paso crítico en la gestión de riesgos en el desarrollo de software. La identificación temprana de los riesgos potenciales puede ayudar a minimizar el impacto de los riesgos en el proyecto. Esto puede implicar la revisión de documentos, la realización de entrevistas con el equipo de desarrollo y los interesados, y la revisión de los procesos y procedimientos actuales.

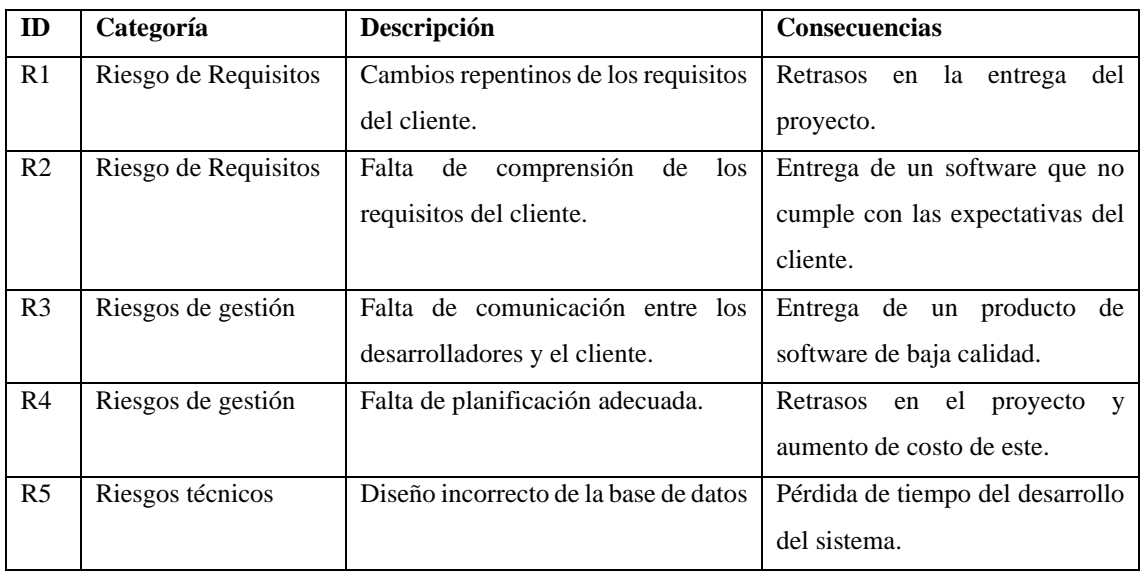

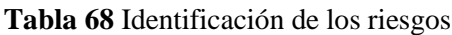

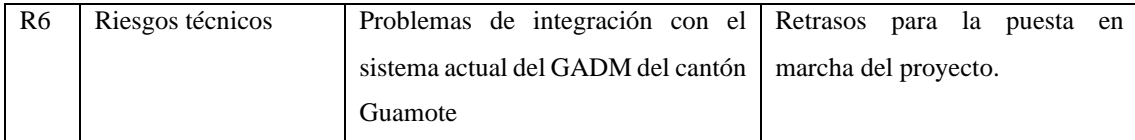

#### **5.2 Análisis de Riesgos**

El siguiente paso es analizar los riesgos identificados para determinar su probabilidad de ocurrencia y su impacto en el proyecto. La evaluación cuidadosa de la probabilidad y el impacto de cada riesgo puede ayudar a priorizar los esfuerzos de mitigación de riesgos y minimizar los problemas y retrasos asociados con los riesgos identificados. Esto puede implicar la realización de análisis cuantitativos y cualitativos para determinar la gravedad de cada riesgo**.**

 **Tabla 69** Resolución de Probabilidad

| Valor | Nivel de riesgo | Rango de Probabilidad |
|-------|-----------------|-----------------------|
|       | Alto            | $67 - 99%$            |
|       | Medio           | $66 - 34\%$           |
|       | Bajo            | $1 - 33\%$            |

#### **Impacto**

| Valor         | Nivel de Impacto | <b>Descripción Técnica</b> | <b>Tiempo de Retraso</b> |
|---------------|------------------|----------------------------|--------------------------|
|               | Insignificante   | Mínimo                     | $1 - 3$ días             |
|               | Bajo             | Menor                      | 1 semana                 |
| $\mathcal{R}$ | Moderado         | Significativo              | $2 - 3$ semanas          |
|               | Alto             | Excesivo                   | $1 - 2$ meses            |
|               | Catastrófico     | Suspensión del proyecto    | 3 meses o más            |

 **Tabla 70** Determinación del impacto

 **Tabla 71** Exposición de Riesgo

| <b>Exposición</b> | Valor   | Color |
|-------------------|---------|-------|
| Bajo              | 1 - 2   |       |
| Medio             | $3 - 4$ |       |
| Alto              |         |       |

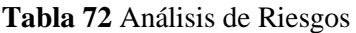

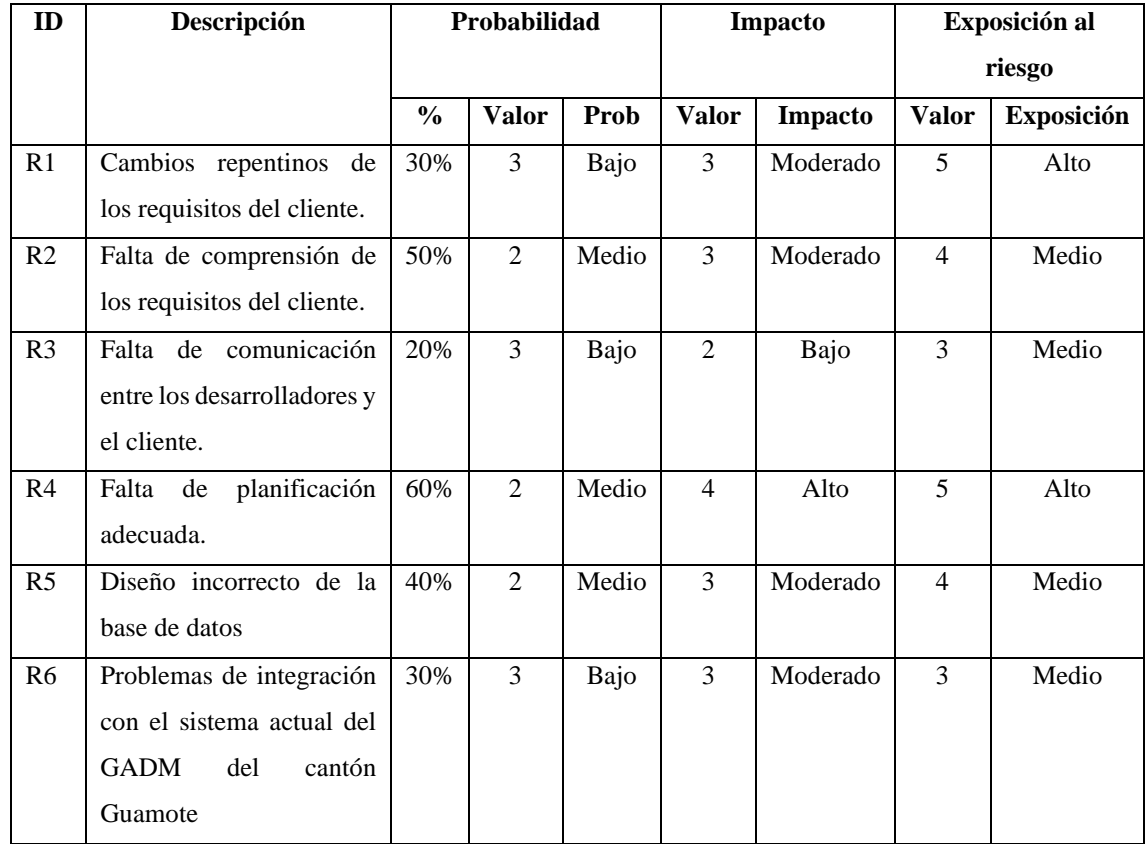

## **Tabla 73** Prioridad del Riesgo

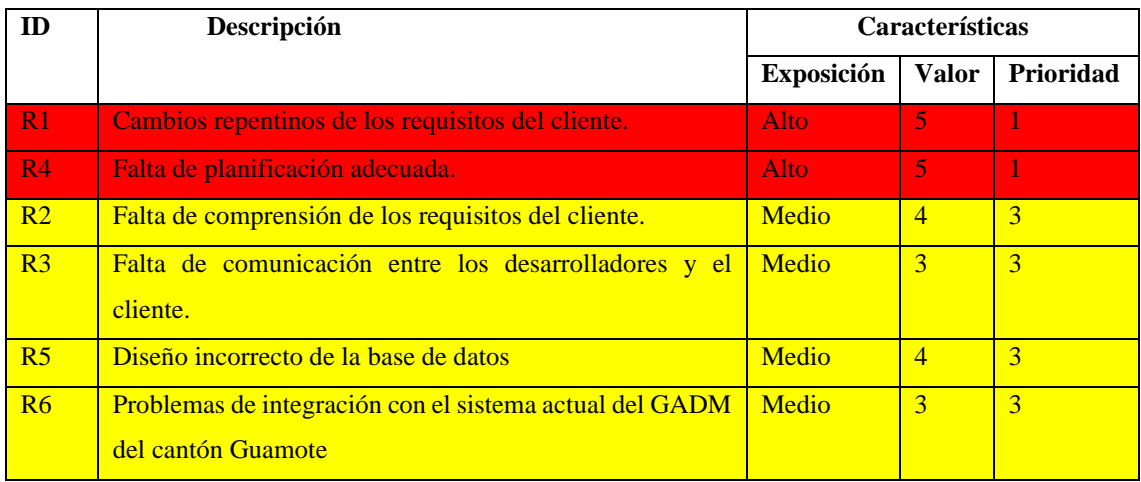

### **5.3 Gestión de Riesgos**

Las tarjetas de gestión de riesgos, también conocidas como tarjetas de riesgos o tarjetas de identificación de riesgos, son una herramienta útil para la identificación, análisis y gestión de riesgos en un proyecto o actividad.

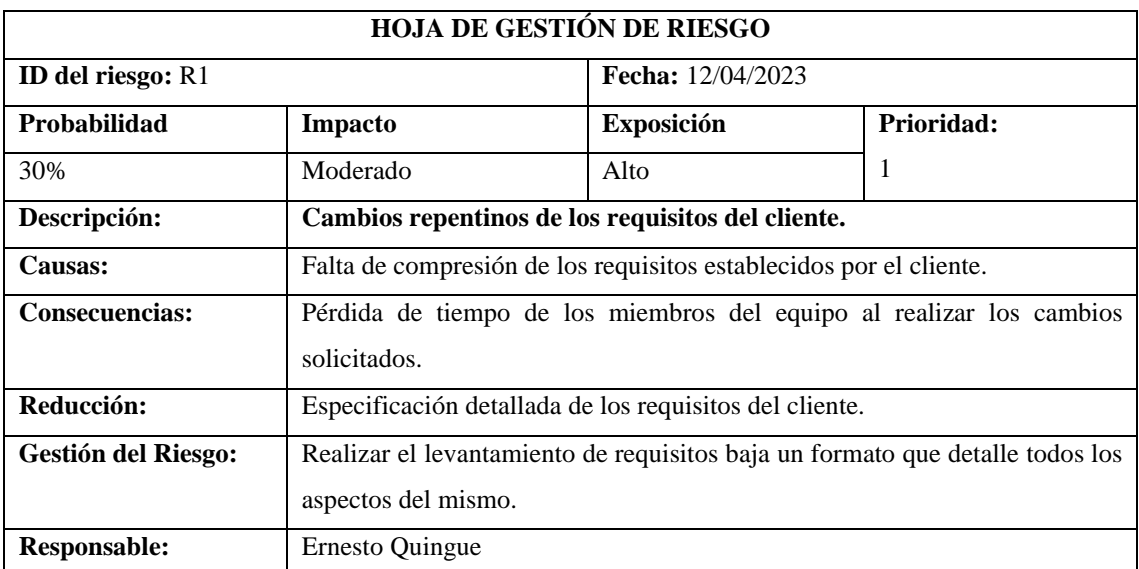

## **Tabla 74** Hoja Gestión de Riesgo R1

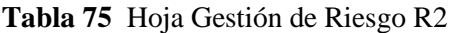

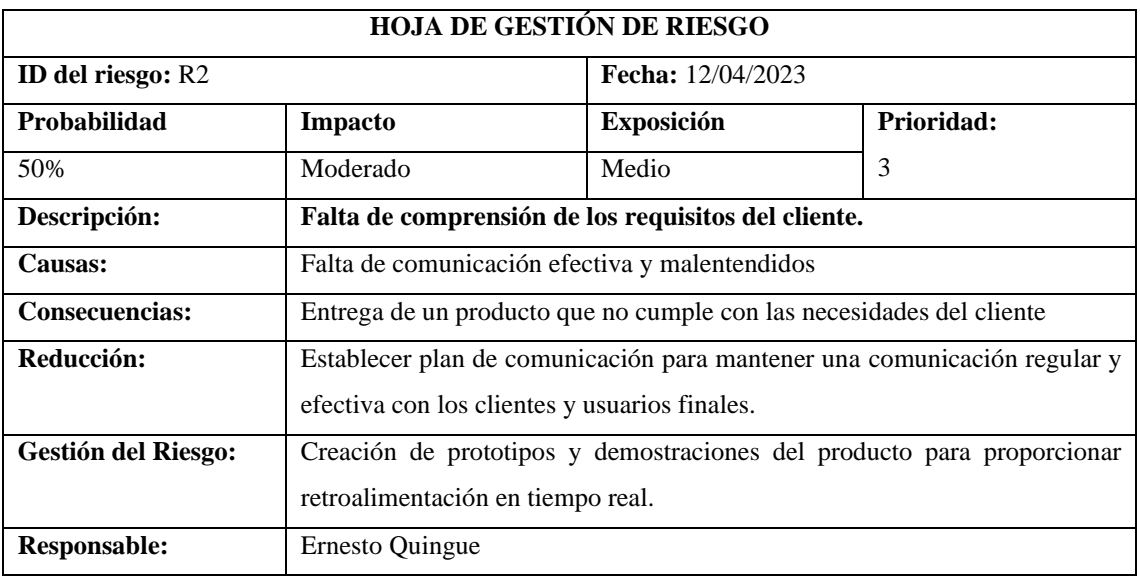

**Tabla 76** Hoja Gestión de Riesgo R3

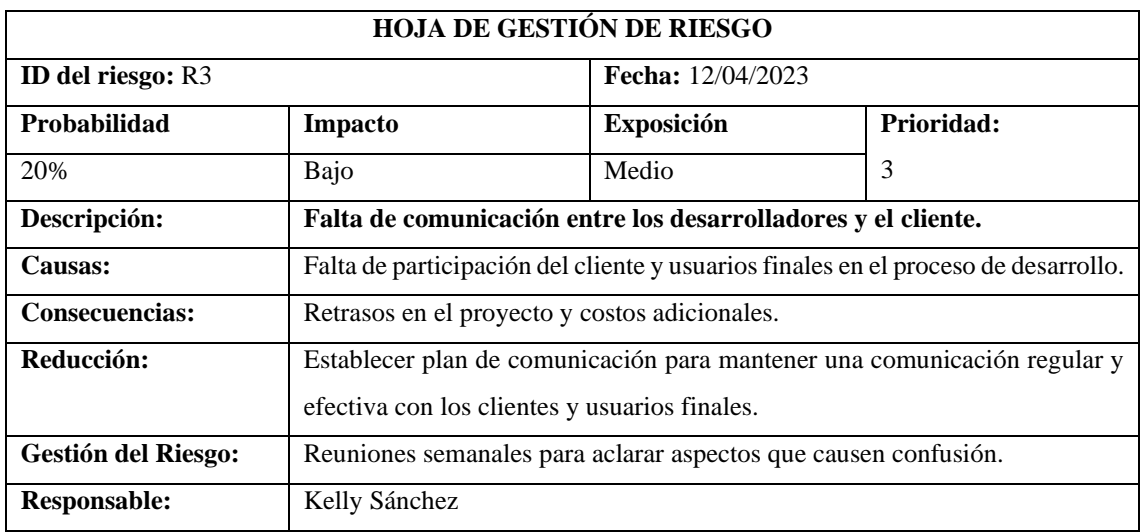

# **Tabla 77** Hoja Gestión de Riesgo R4

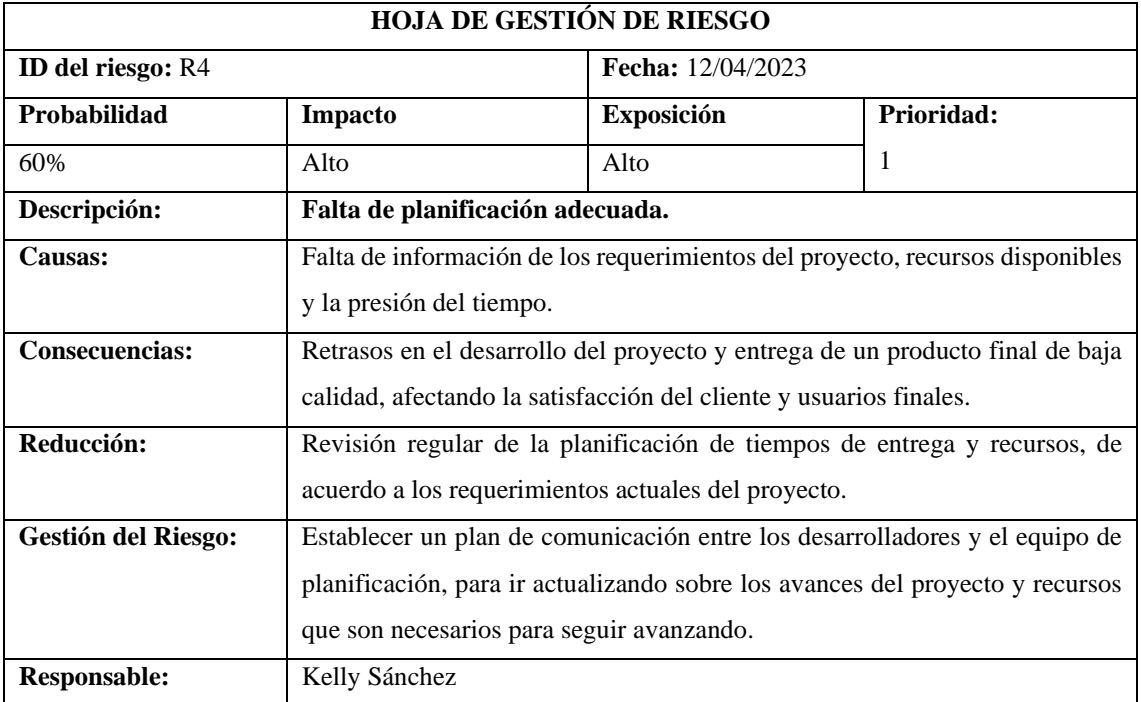

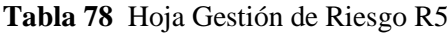

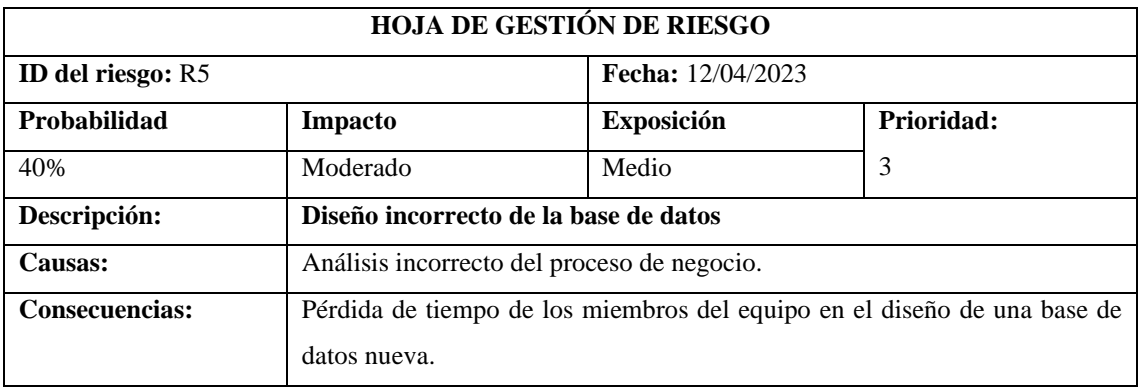

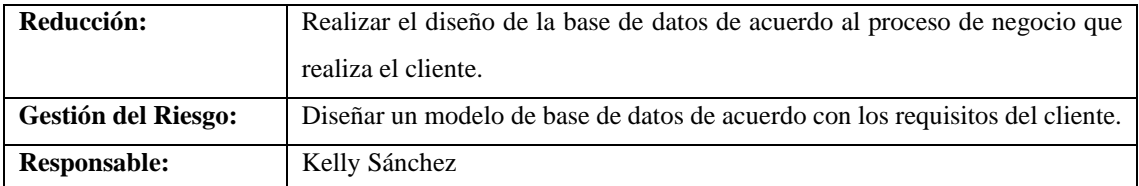

# **Tabla 79** Hoja Gestión de Riesgo R6

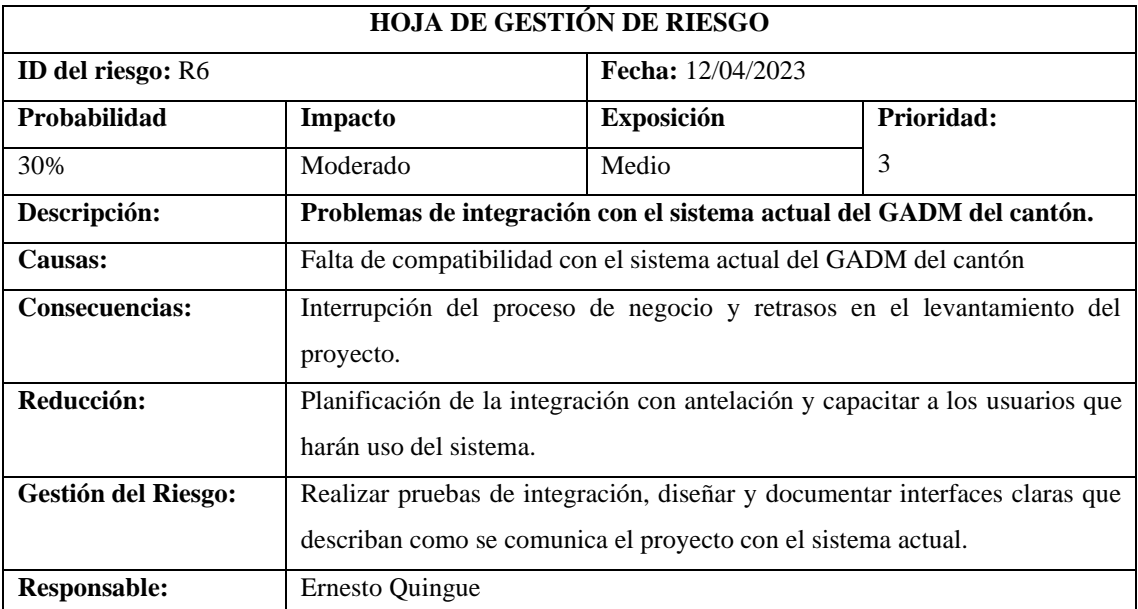

## **6 PLANIFICACIÓN**

La metodología SCRUM es una forma colaborativa y ágil de diseñar productos digitales. Con una planificación adecuada y el uso de herramientas ágiles de gestión de proyectos, los equipos pueden crear productos que satisfagan las necesidades de los usuarios y cumplan con los objetivos del proyecto. Por dicha razón se propone la siguiente planificación, donde se detallan las actividades que se realizarán, el tiempo de duración y los días y horas de inicio y fin de estas. De acuerdo con esto el desarrollo del proyecto se puede realizar dentro del periodo de tiempo establecido.

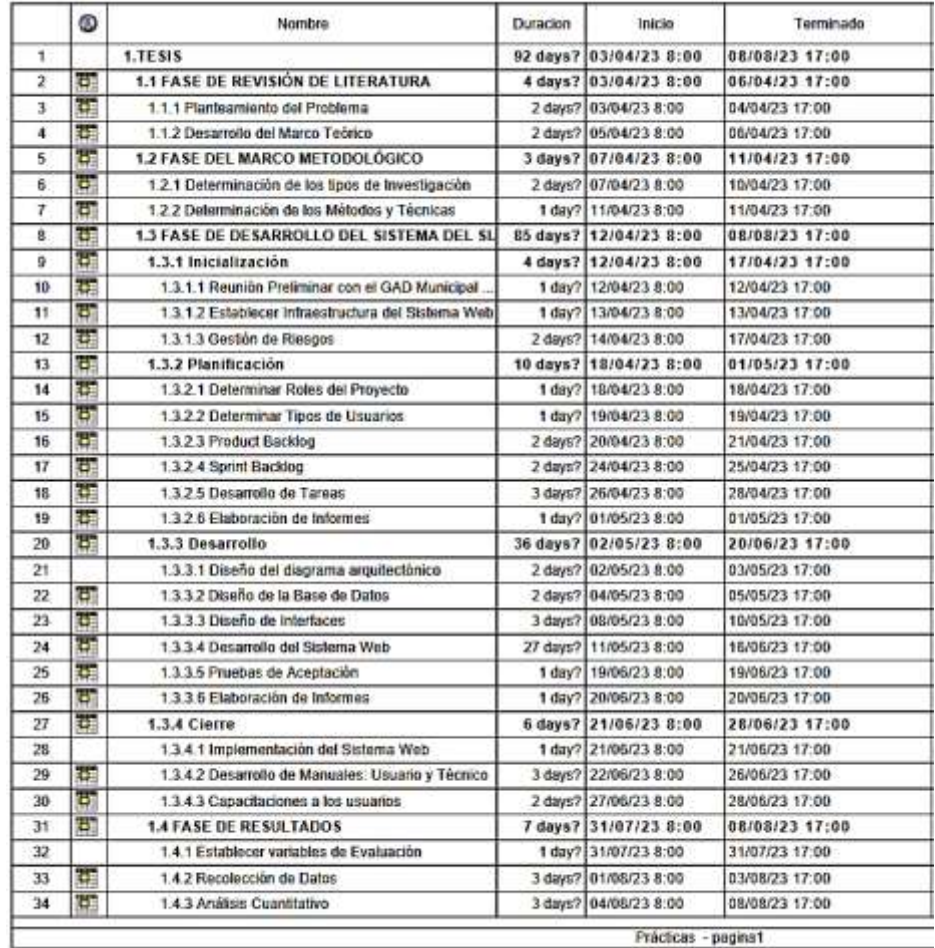

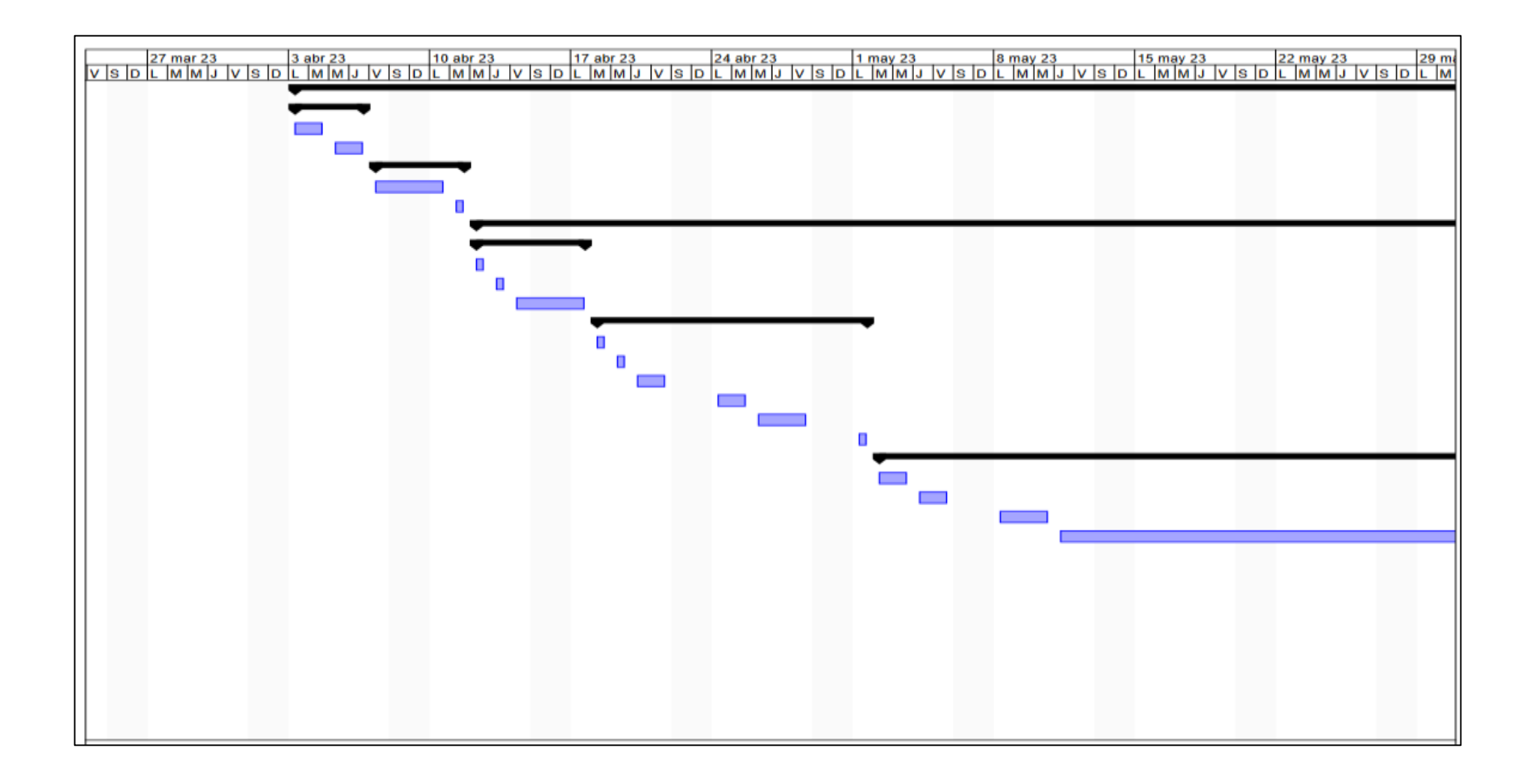

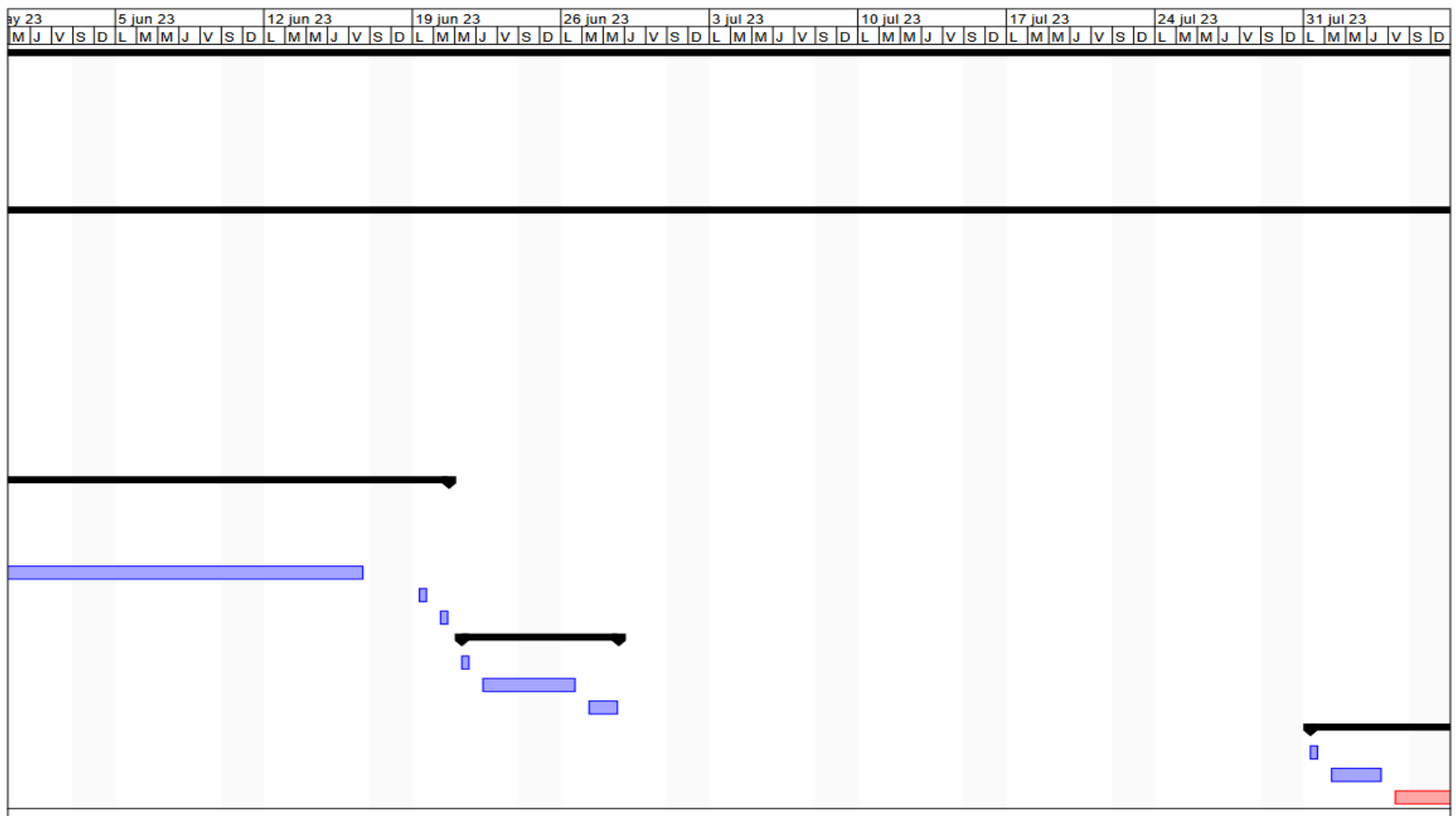

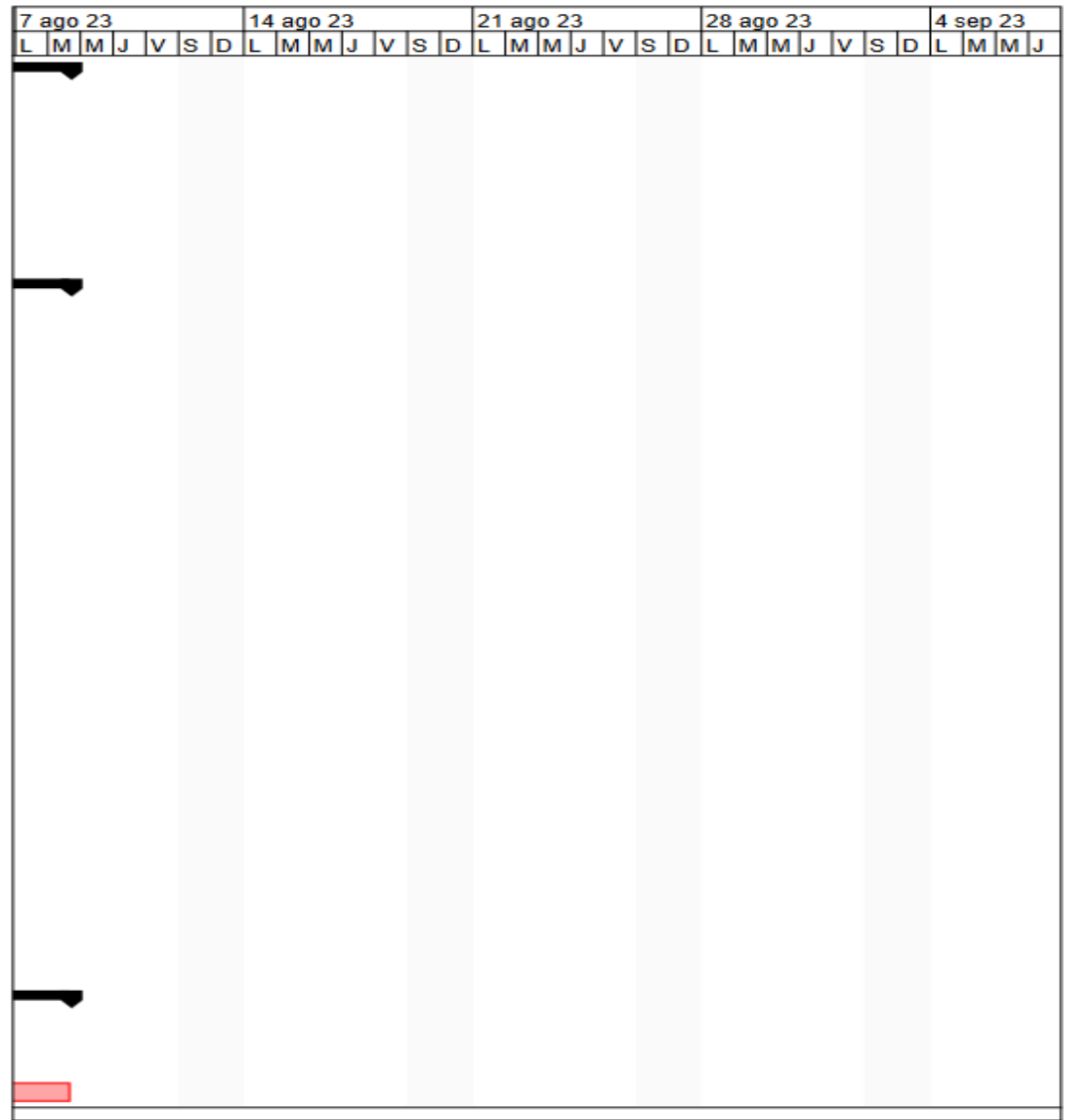

#### **7 DESARROLLO DEL PROYECTO**

Para el desarrollo del proyecto se tomó en cuenta las tecnologías usadas y se hizo uso de los siguientes términos para el desarrollo

Model: Representa la capa de datos de la aplicación. Aquí se definen las entidades y estructuras de datos que representan objetos en el dominio de la aplicación. Estas entidades pueden coincidir con las tablas de una base de datos o cualquier otro medio de almacenamiento de datos.

DAL (Data Access Layer): La capa de acceso a datos es responsable de interactuar con la fuente de datos, como una base de datos o servicios web. Proporciona métodos para leer, escribir y actualizar los datos. Es la capa que se comunica directamente con el almacenamiento persistente y oculta los detalles de cómo se almacenan y recuperan los datos.

DTO (Data Transfer Object): Los DTOs son objetos utilizados para transferir datos entre capas o sistemas. Actúan como contenedores para transmitir datos entre diferentes partes de la aplicación, como entre la capa de presentación y la capa de acceso a datos. Los DTOs son estructuras simples que contienen solo datos y no tienen lógica.

BLL (Business Logic Layer): La capa de lógica de negocio es responsable de implementar todas las reglas y operaciones de negocio de la aplicación. Contiene la lógica que define cómo se deben procesar los datos y realizar las operaciones de negocio. La BLL se comunica con la capa de acceso a datos para obtener y almacenar datos, y con la capa de presentación para recibir y presentar resultados.

API (Application Programming Interface): La API proporciona una interfaz pública para interactuar con la aplicación. Puede ser una API web, como una API RESTful, que permite a los clientes acceder a las funcionalidades de la aplicación a través de solicitudes HTTP. También puede ser una API local que proporciona una interfaz para interactuar con la aplicación en el mismo entorno.

IoC (Inversion of Control): La Inversión de Control es un patrón que permite desacoplar las dependencias entre las clases de la aplicación. Se logra delegando la creación y gestión de objetos a un contenedor de IoC (contenedor de dependencias). Esto facilita el modularidad y la reutilización del código.

Utility: La capa de utilidades es opcional y se utiliza para agrupar utilidades y funciones auxiliares que son utilizadas en varias partes de la aplicación. Contiene código reutilizable y comúnmente utilizado para tareas específicas.

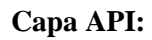

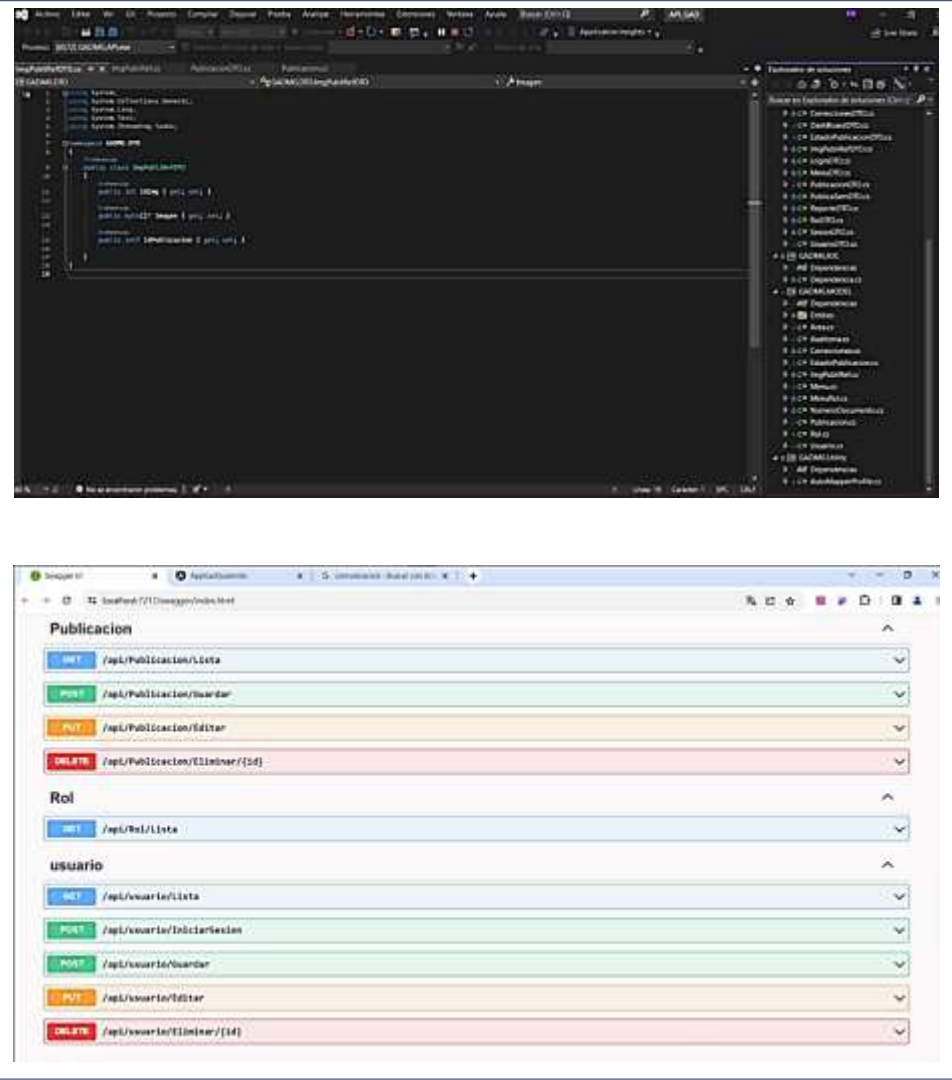

### **Solicitudes HTTP:**

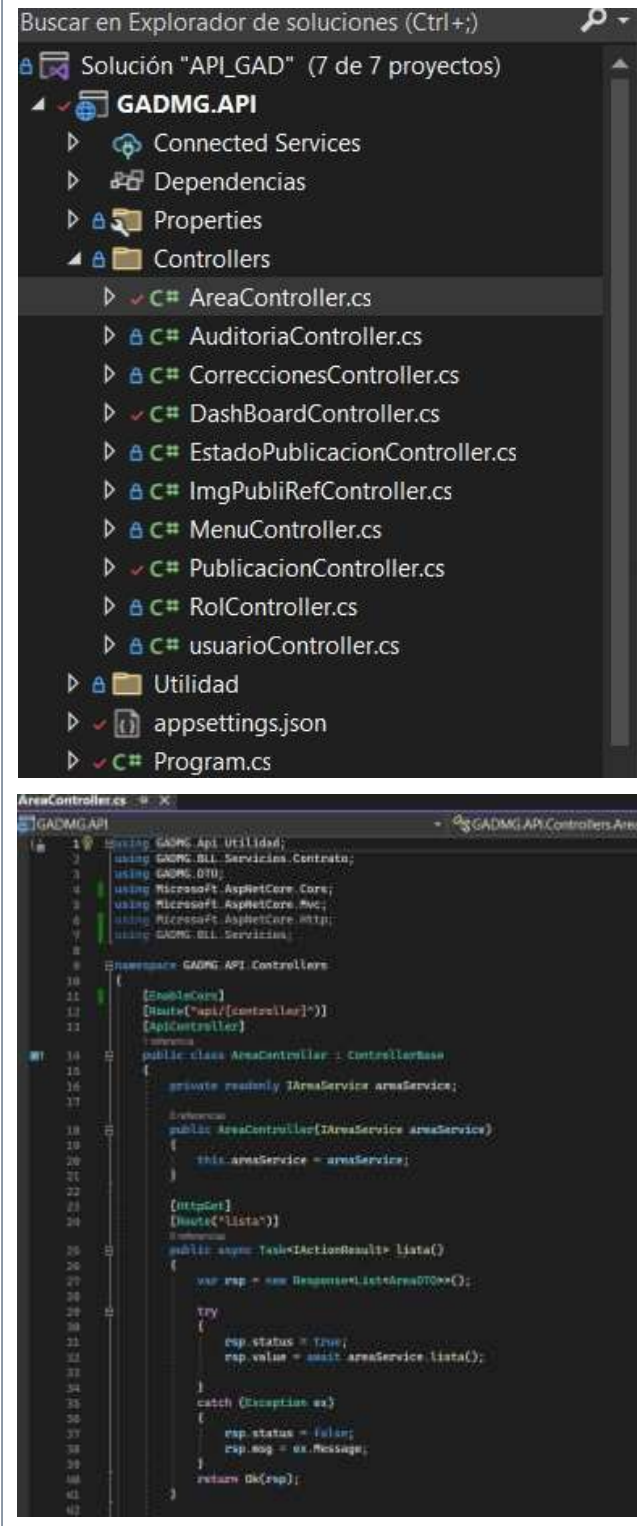

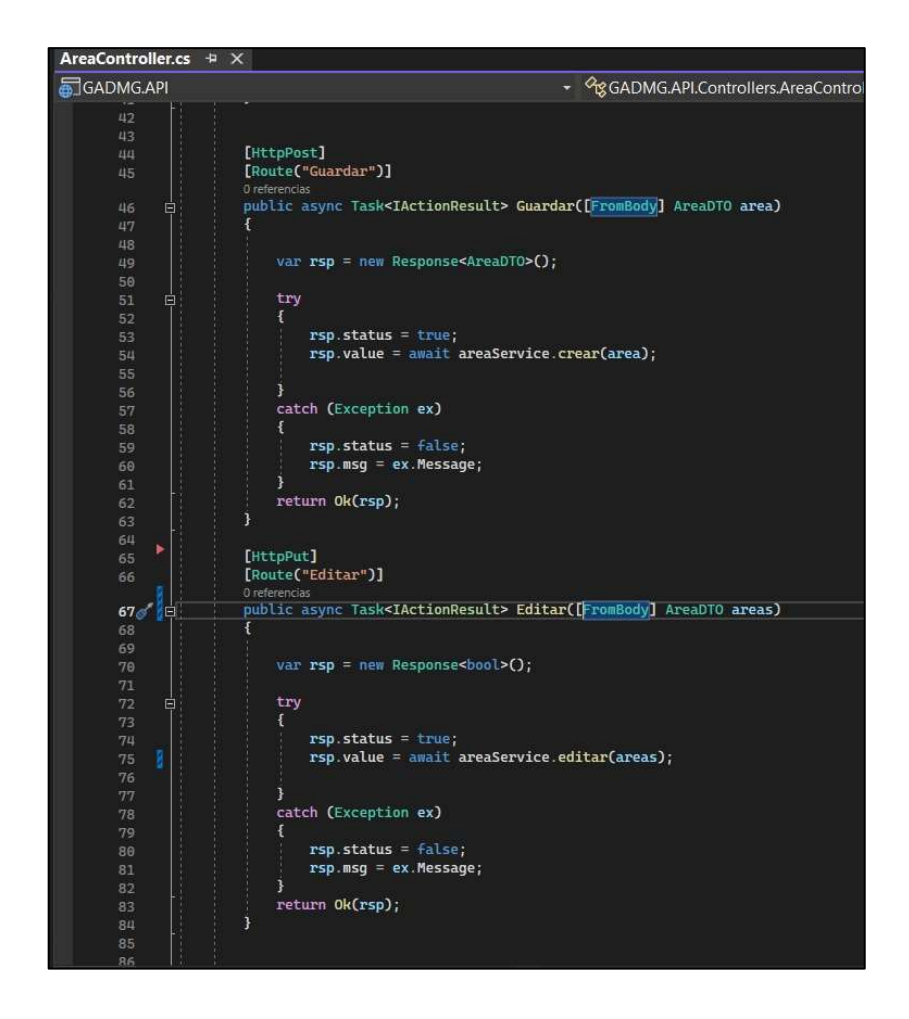

En resumen, esta acción de controlador responde a una solicitud HTTP GET en la ruta "lista". Intentará obtener una lista de objetos RolDTO desde el servicio rolService

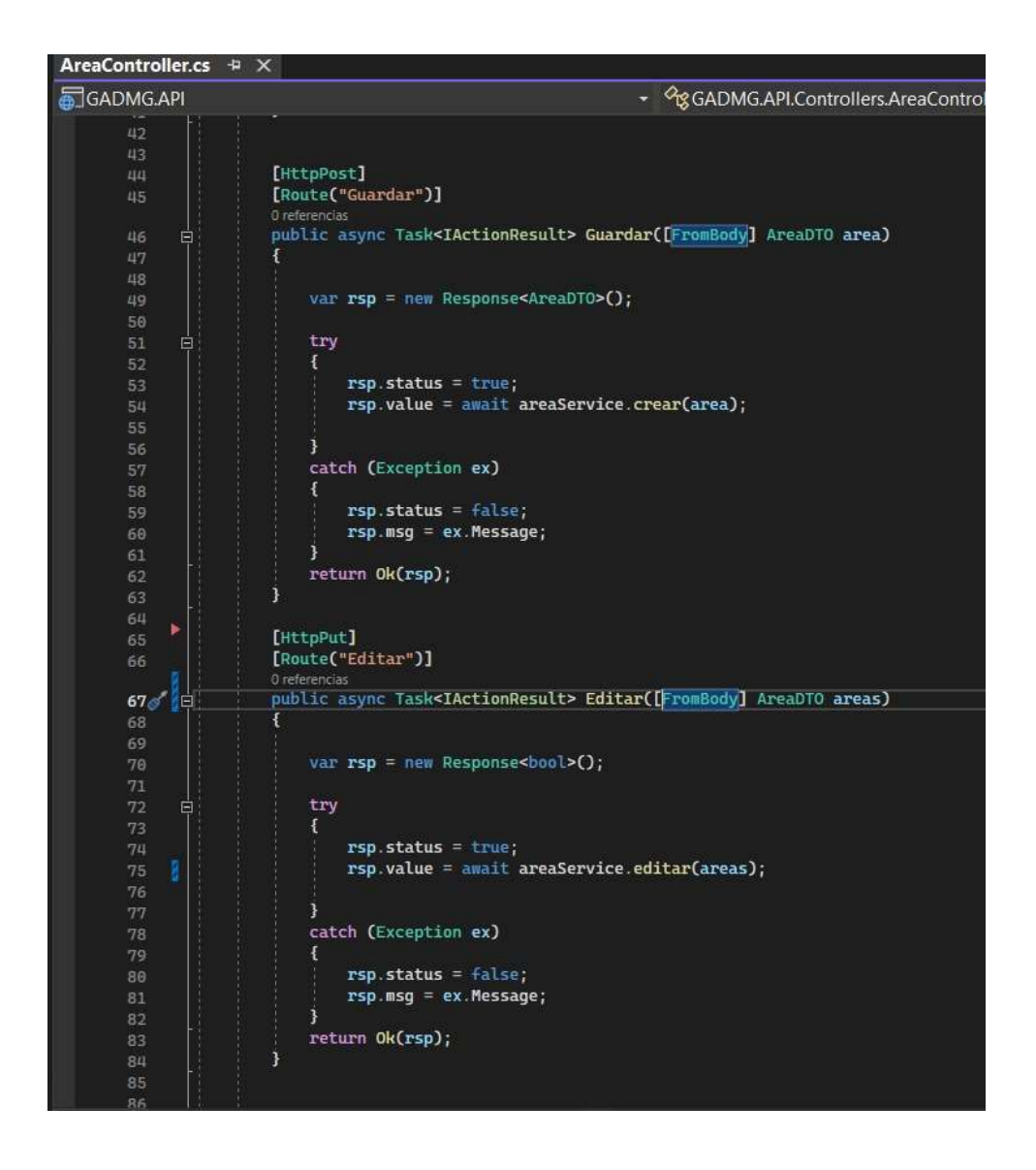

Controlador responde a una solicitud HTTP GET en la ruta "lista". Intentará obtener una lista de objetos AuditoriaDTO desde el servicio auditoriaService

#### **Controlador para Usuario**

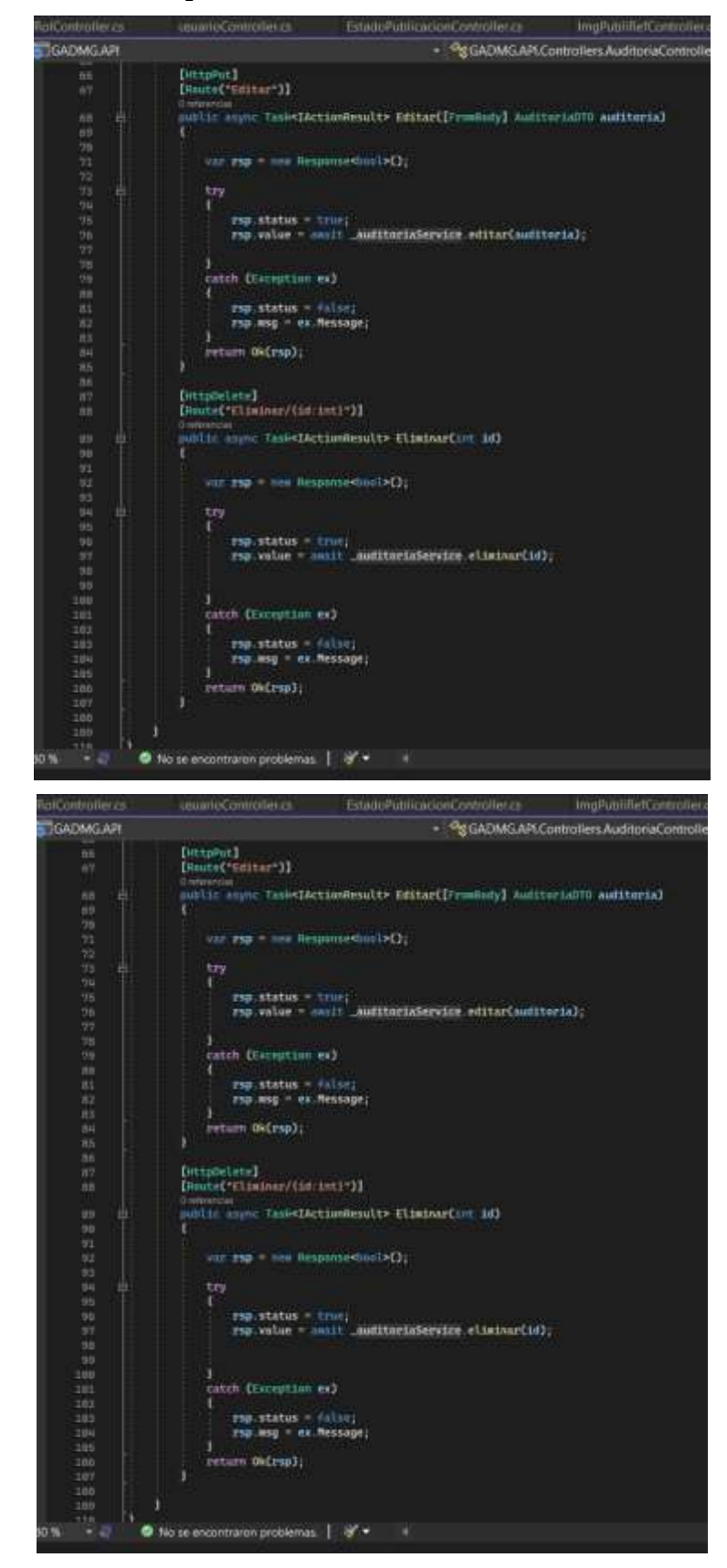
### **Menu Controller**

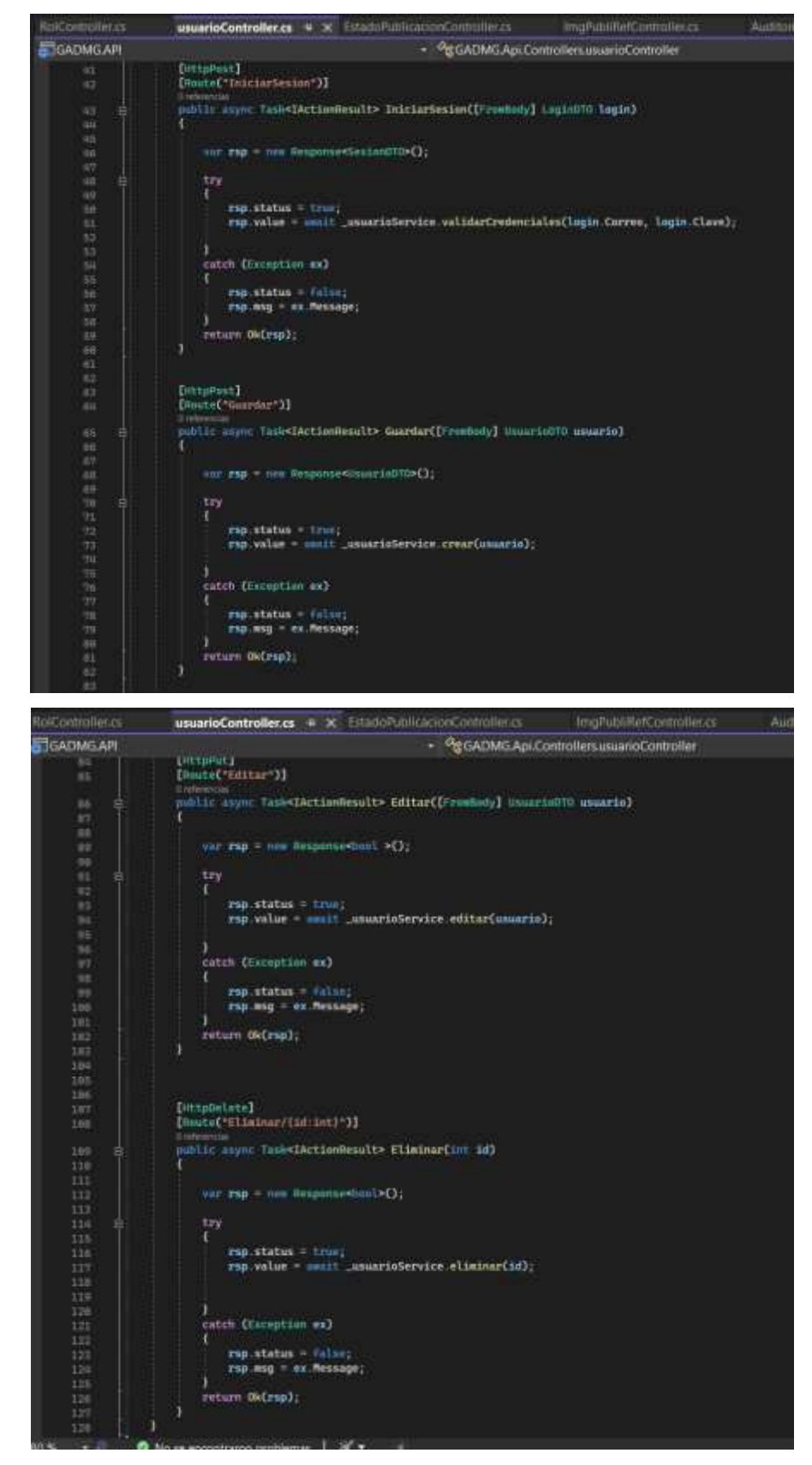

### **PublicacionController**

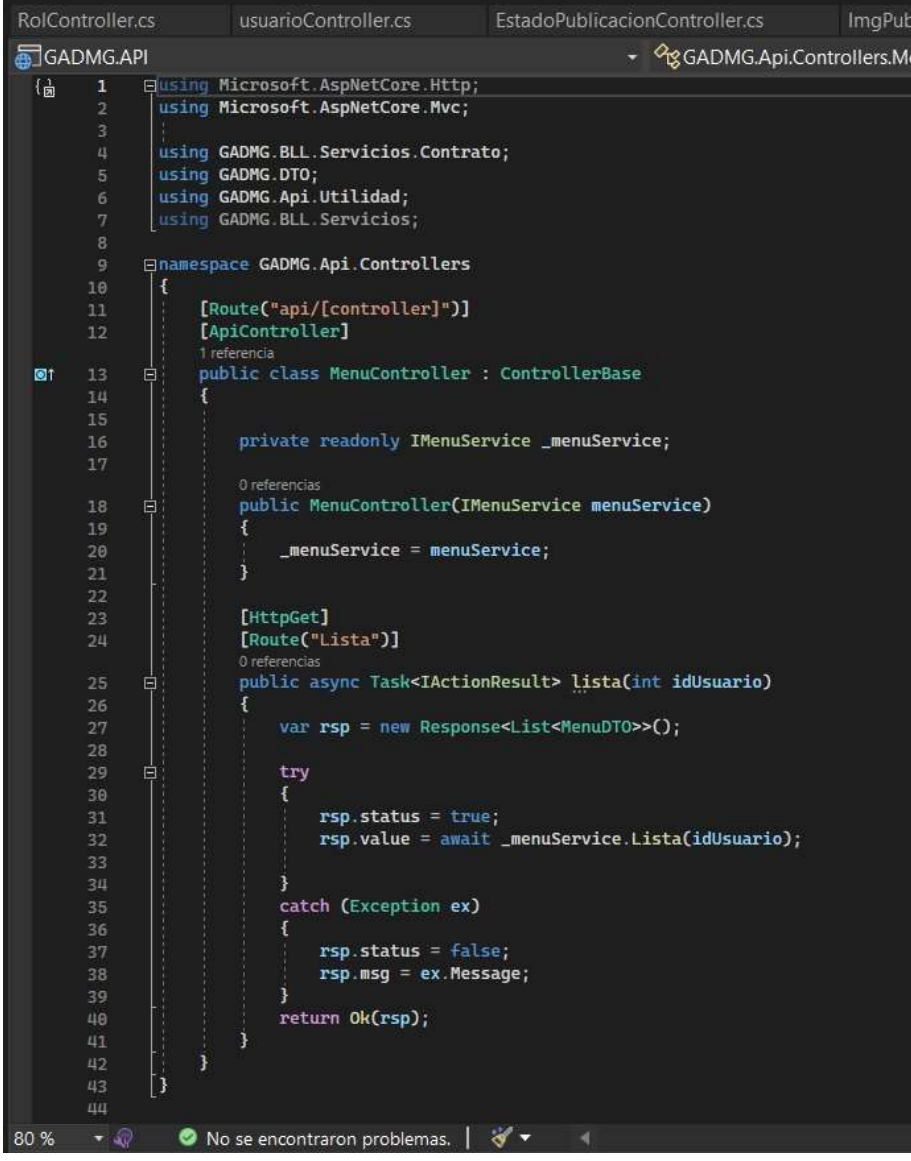

### **Capa IOC**

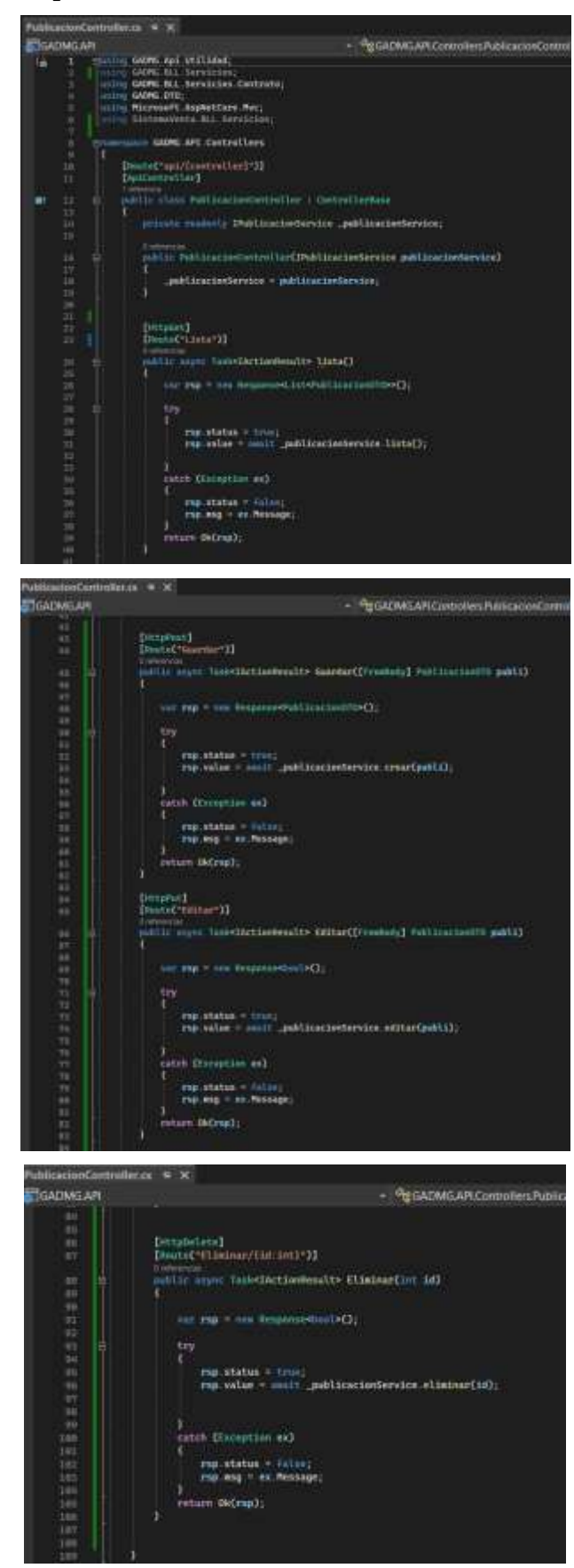

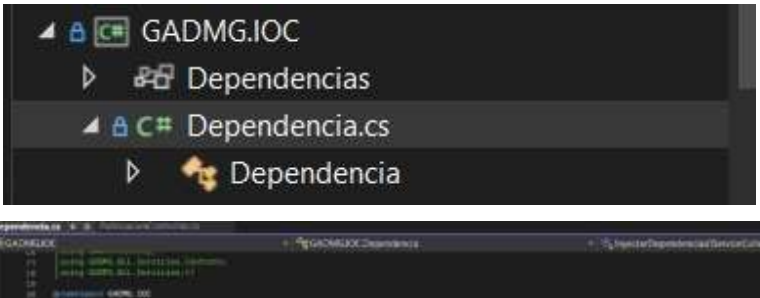

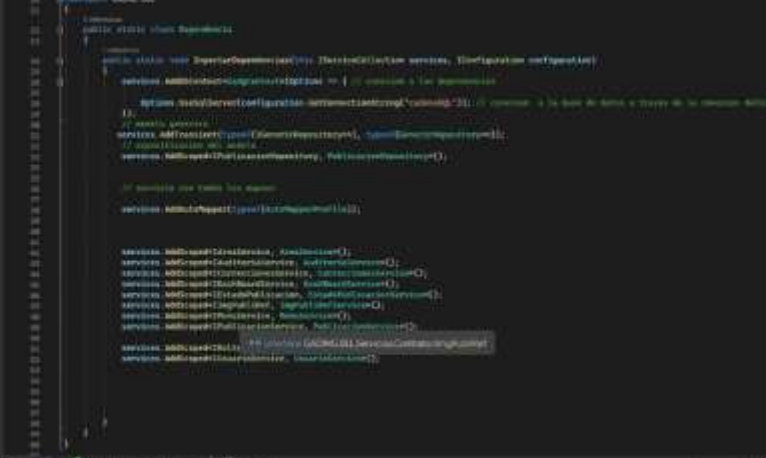

**Capa DAL** 

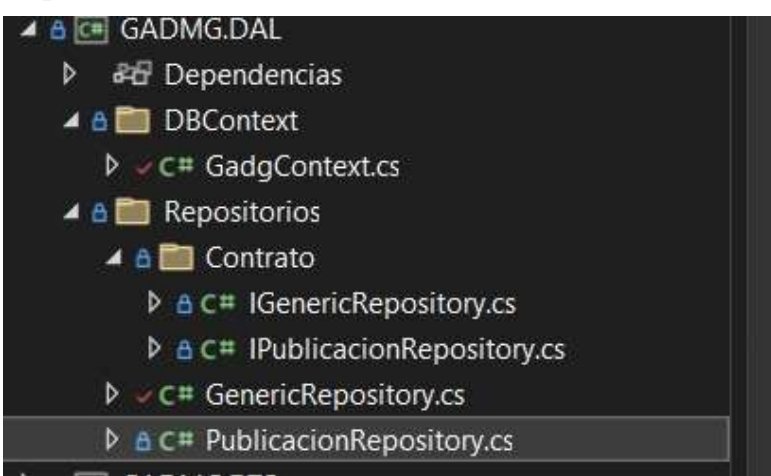

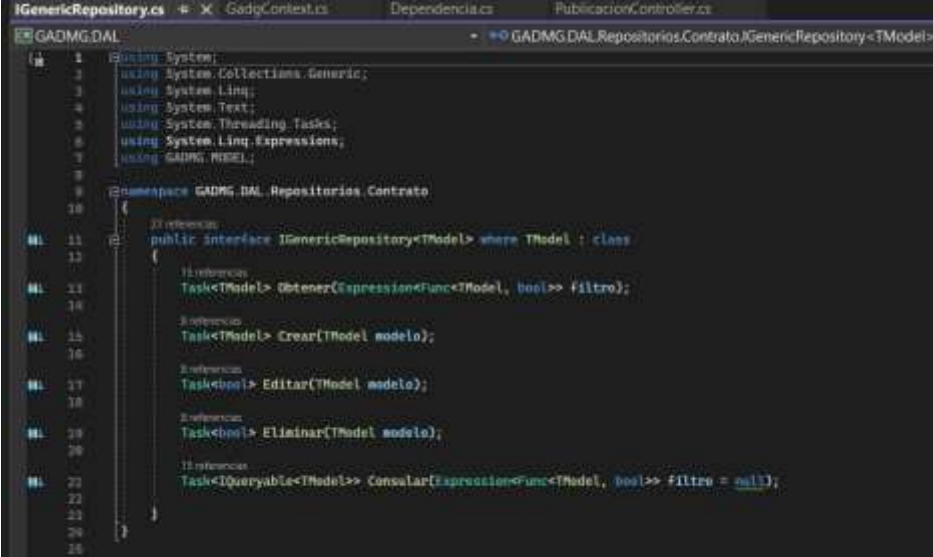

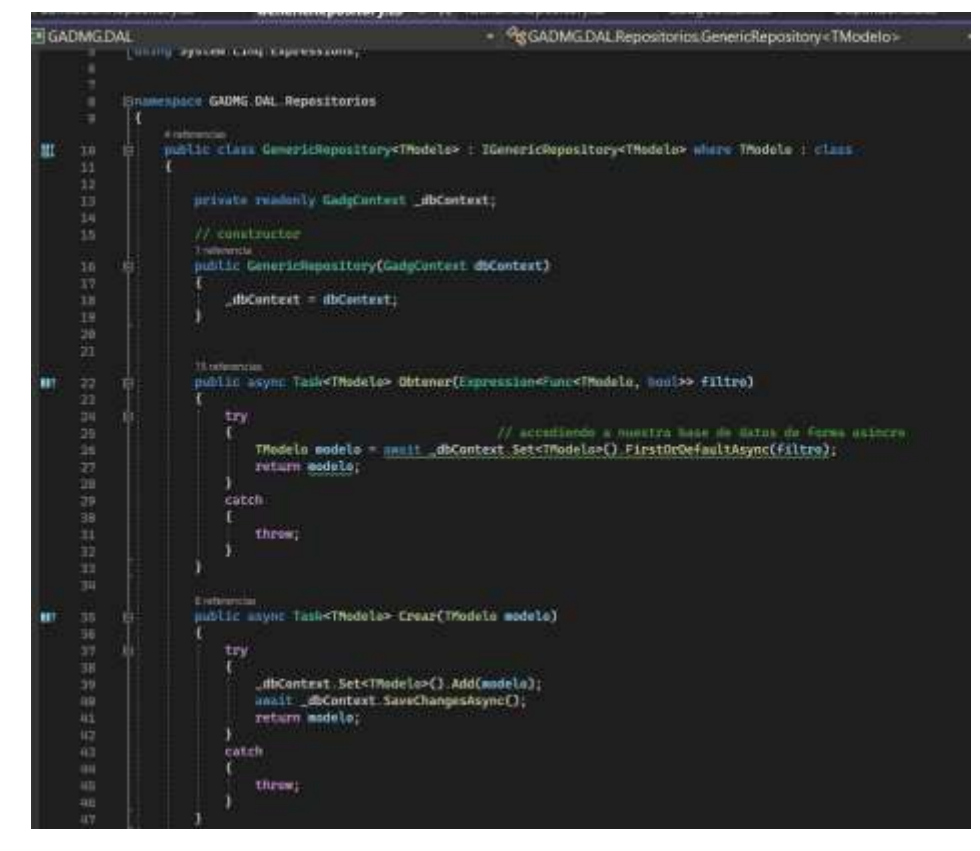

 **Modelo DTO**

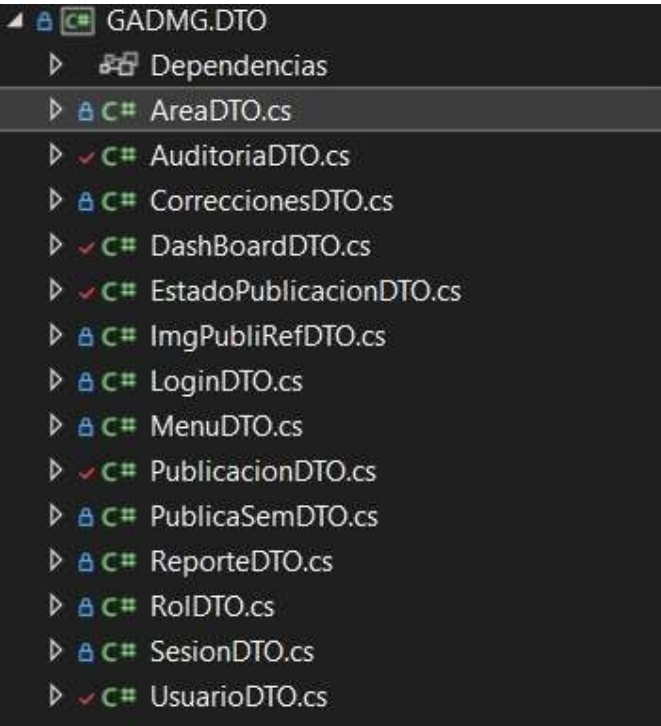

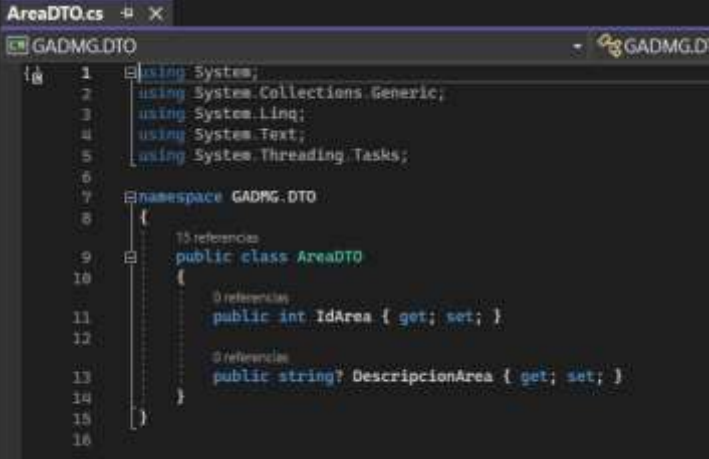

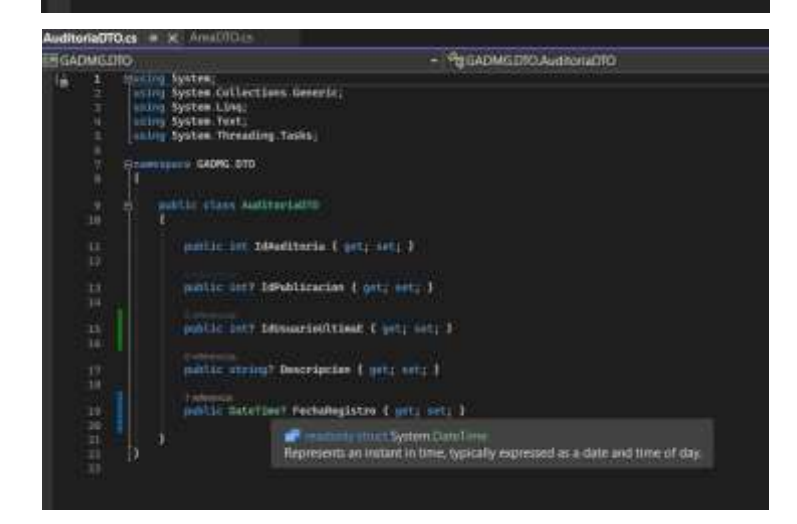

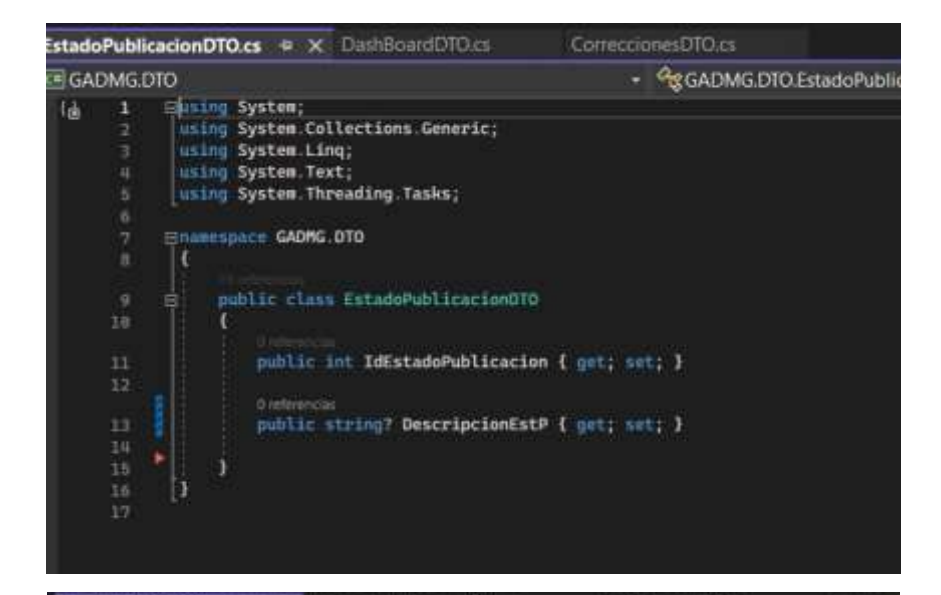

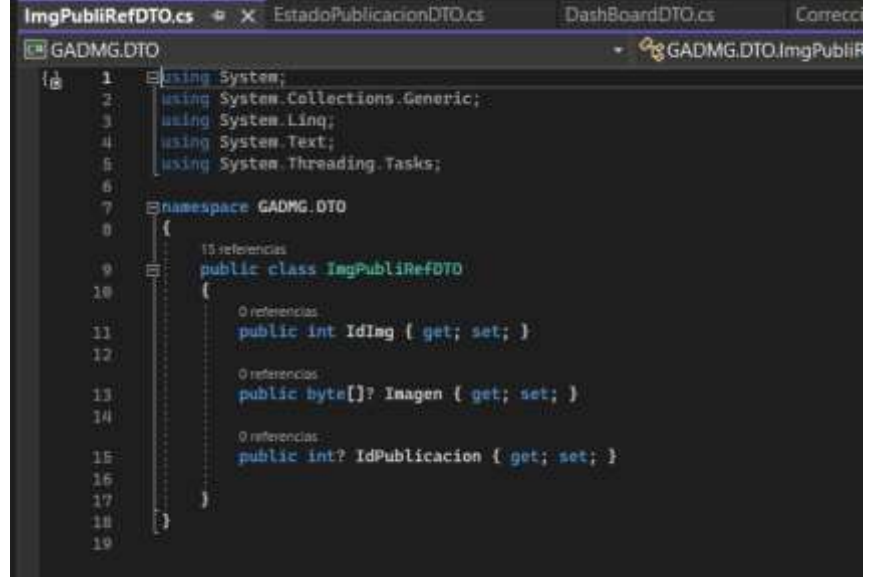

LoginDTO.cs  $\div \times$ 

G GADMG.DTO + GGADMG. ⊟using System;<br>│using System.Collections.Generic;  $\overline{1}$  $\left\{ \frac{1}{2} \right\}$ using System.Linq; using System. Text; using System. Threading. Tasks; **Enamespace GADMG.DTO**  $\mathbf{f}$ 1 referencia public class LoginDTO Ġ Ŧ 1 referencia public string? Correo { get; set; }  $12$ 1 referencia<br>public string? Clave { get; set; } 14  $\mathbf{1}$ 15 ∱}

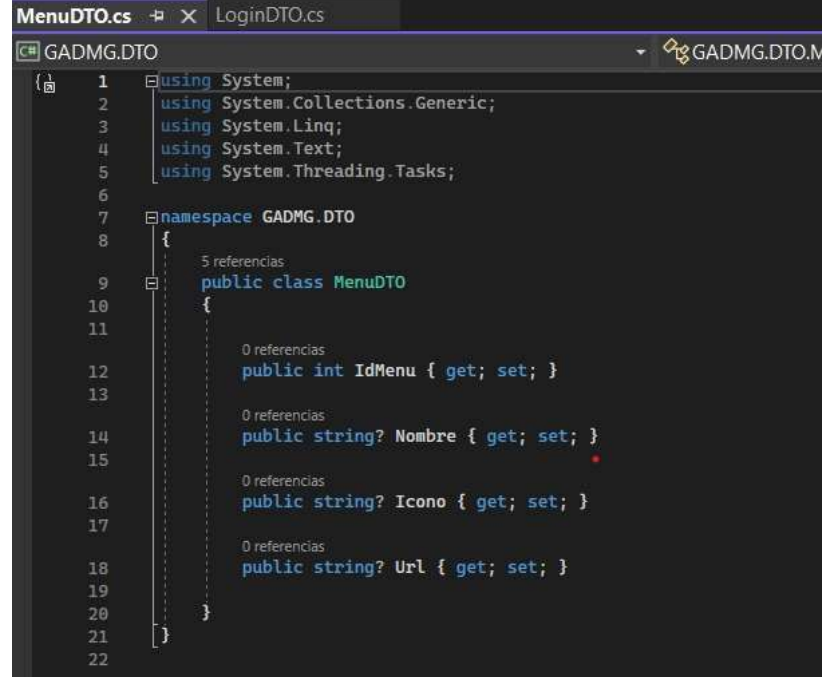

PublicacionDTO.cs\*  $\overline{+} \times$ 

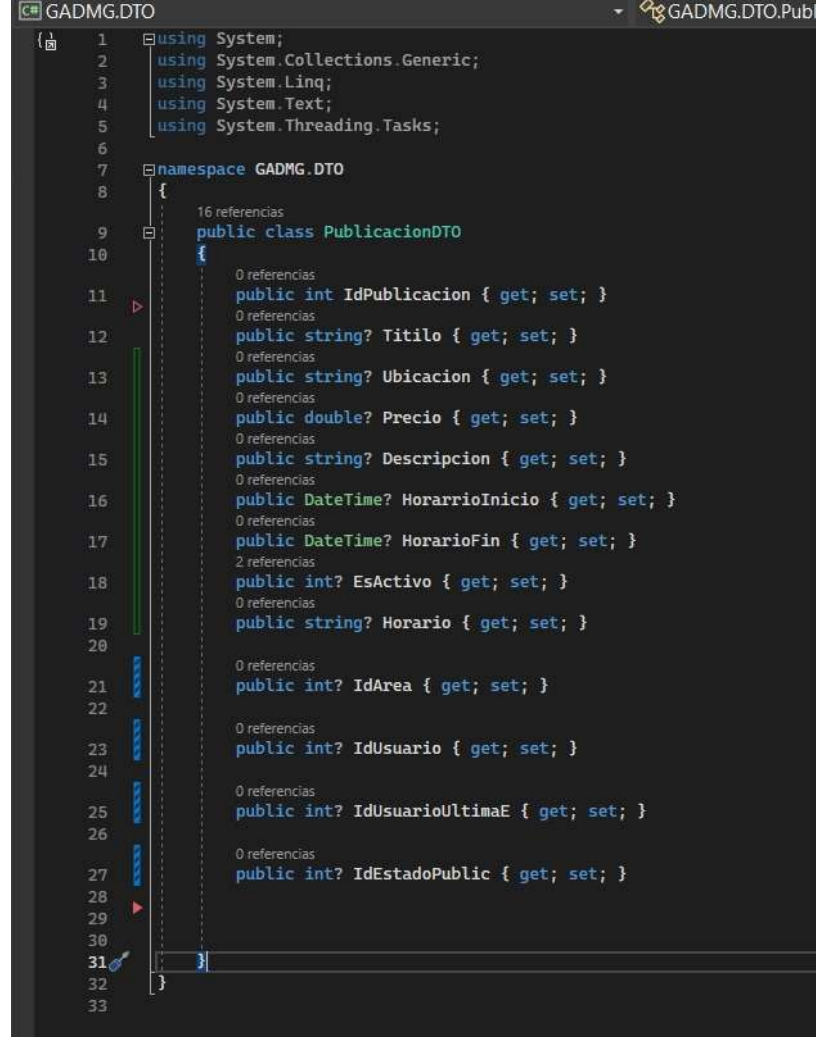

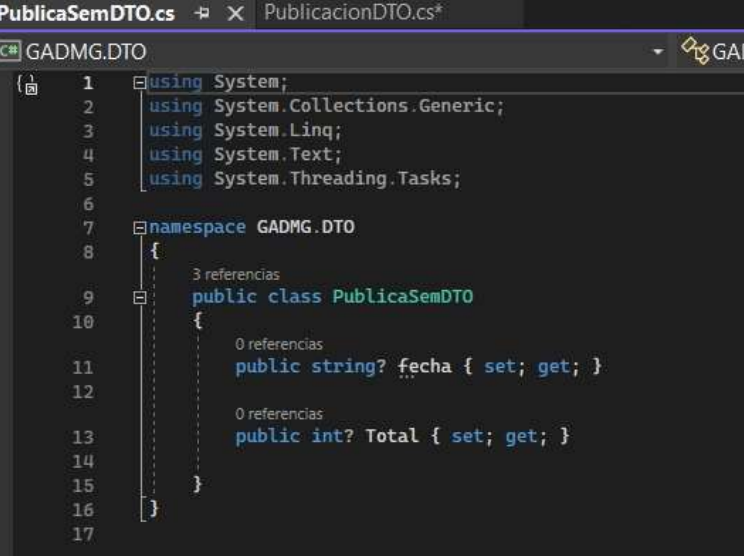

RoIDTO.cs + X PublicaSemDTO.cs PublicacionDTO.cs\*

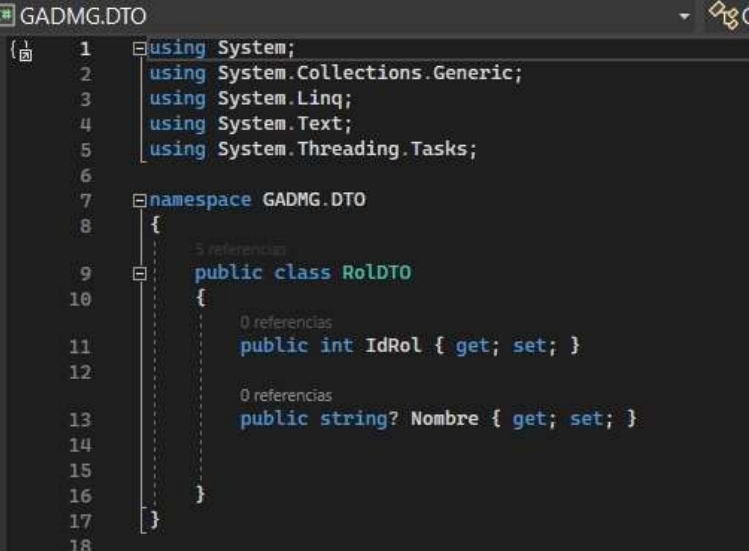

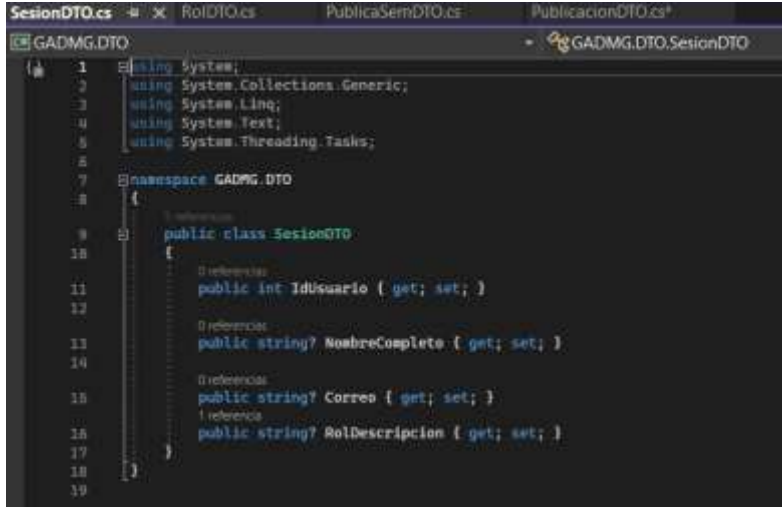

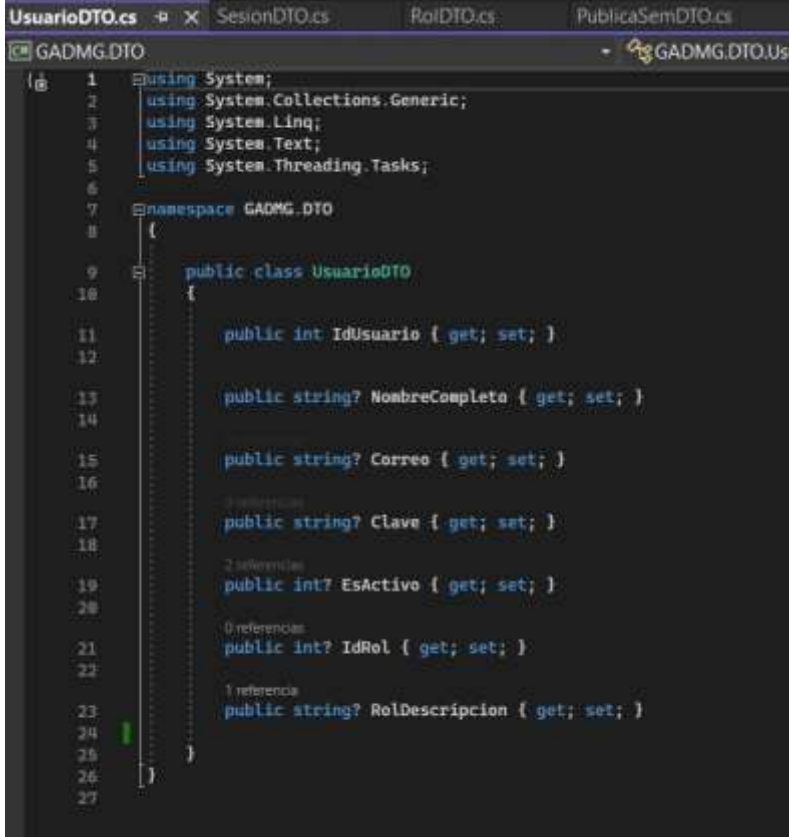

 **Capa Modelo**

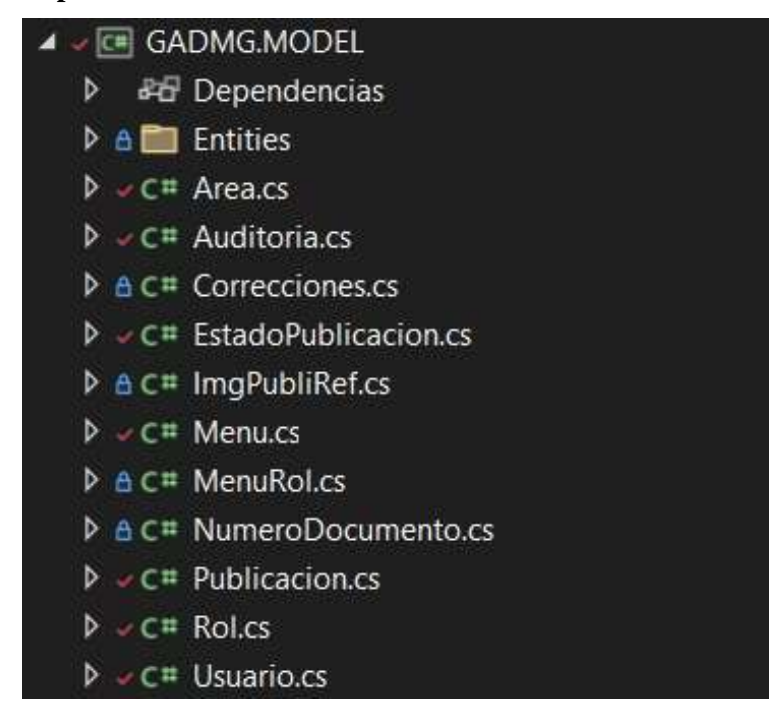

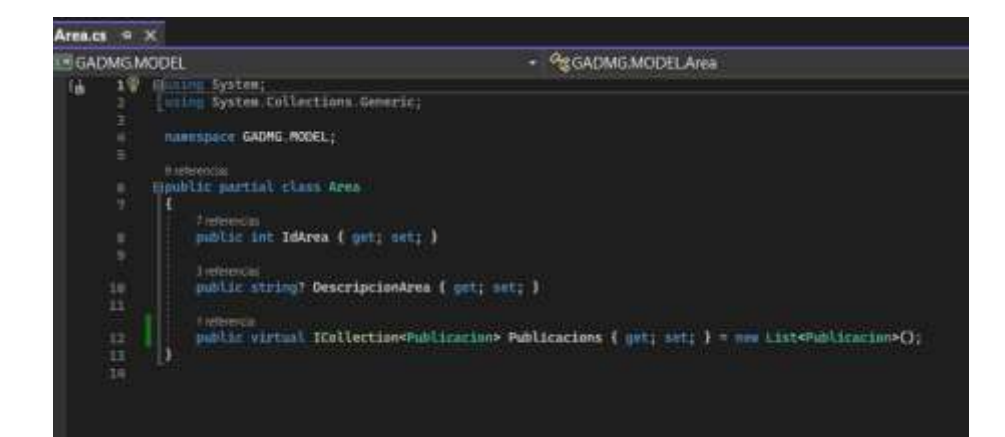

#### Auditoria.cs  $-4 \times$

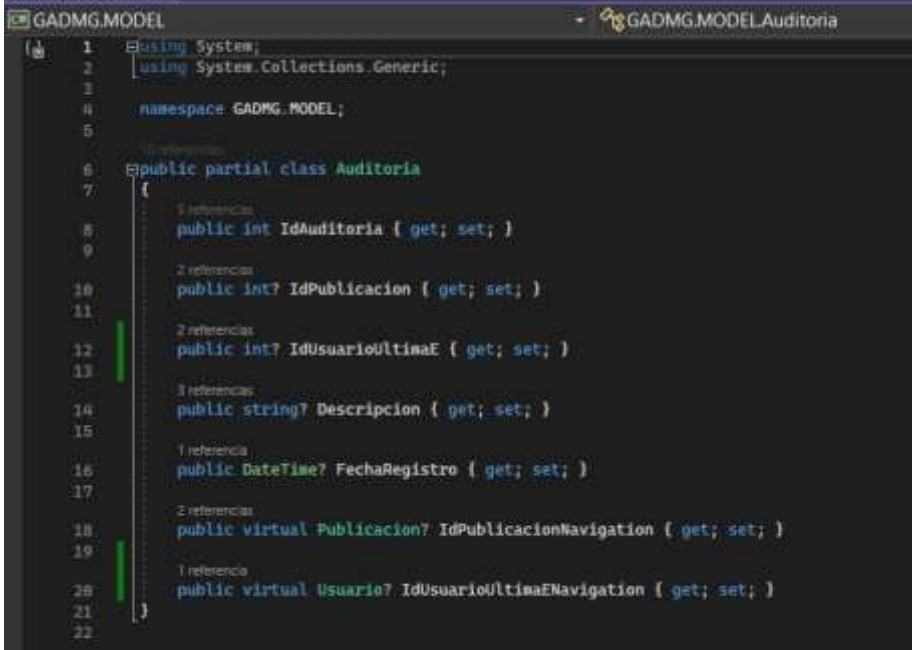

#### Correcciones.cs · x Auditoria.cs

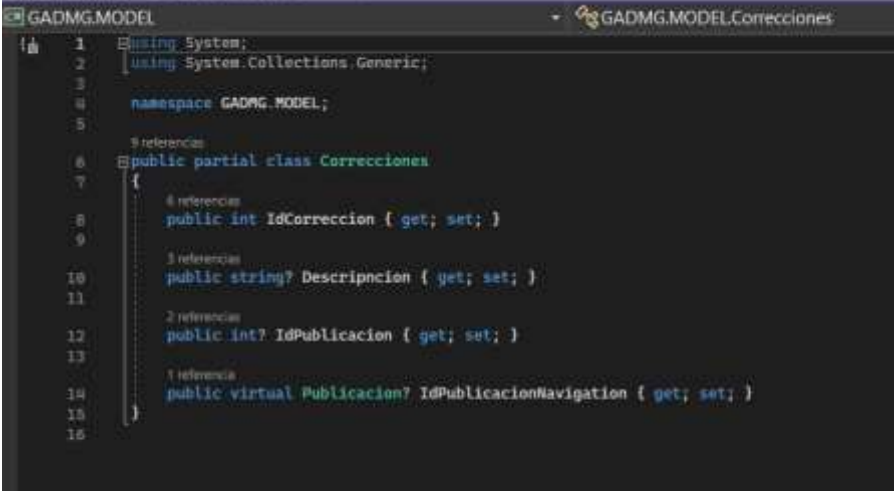

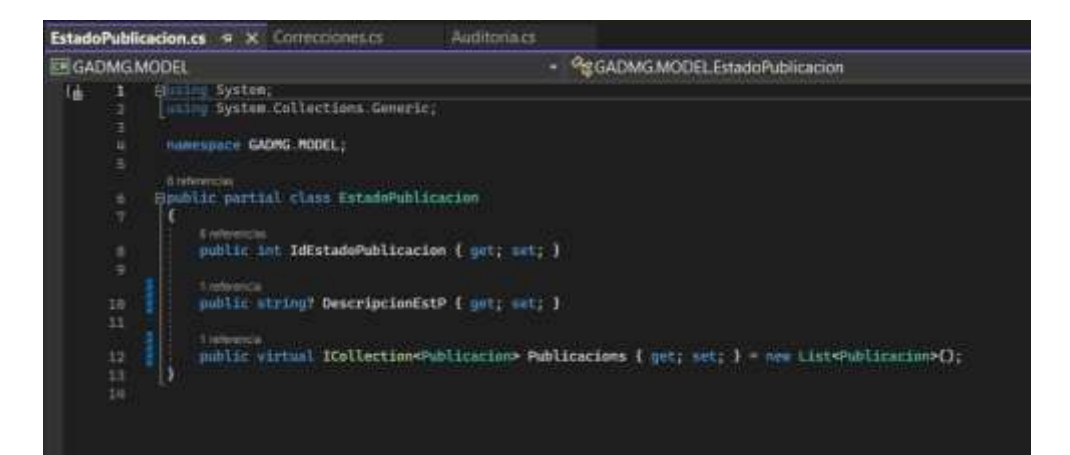

### ImgPubliRef.cs  $\# \times$

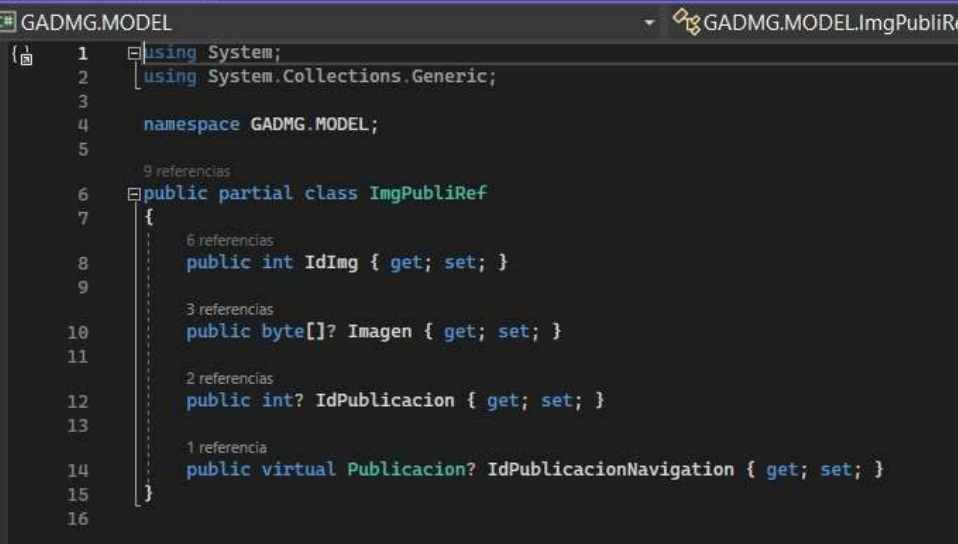

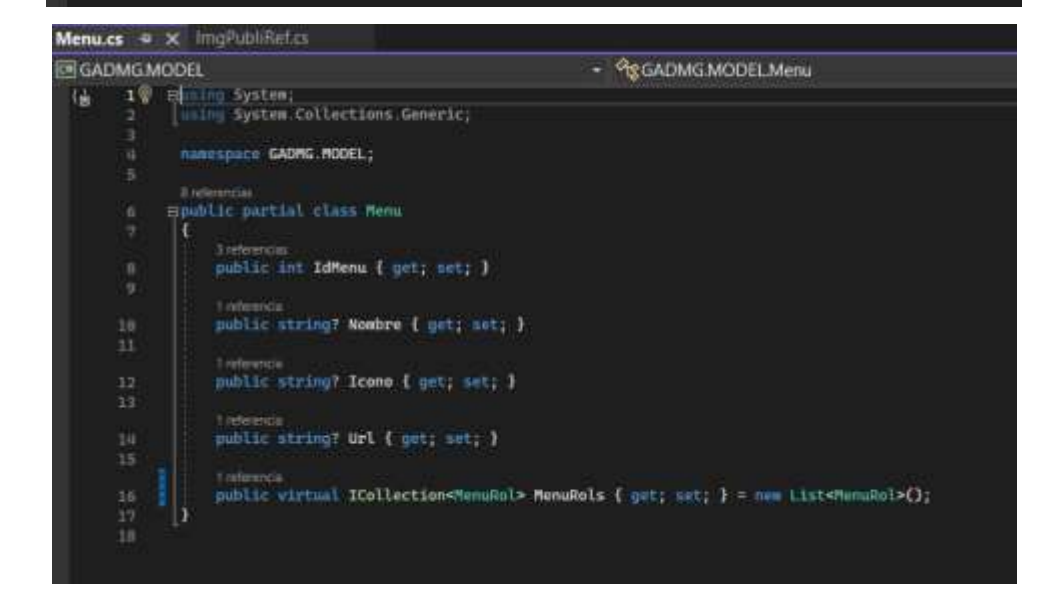

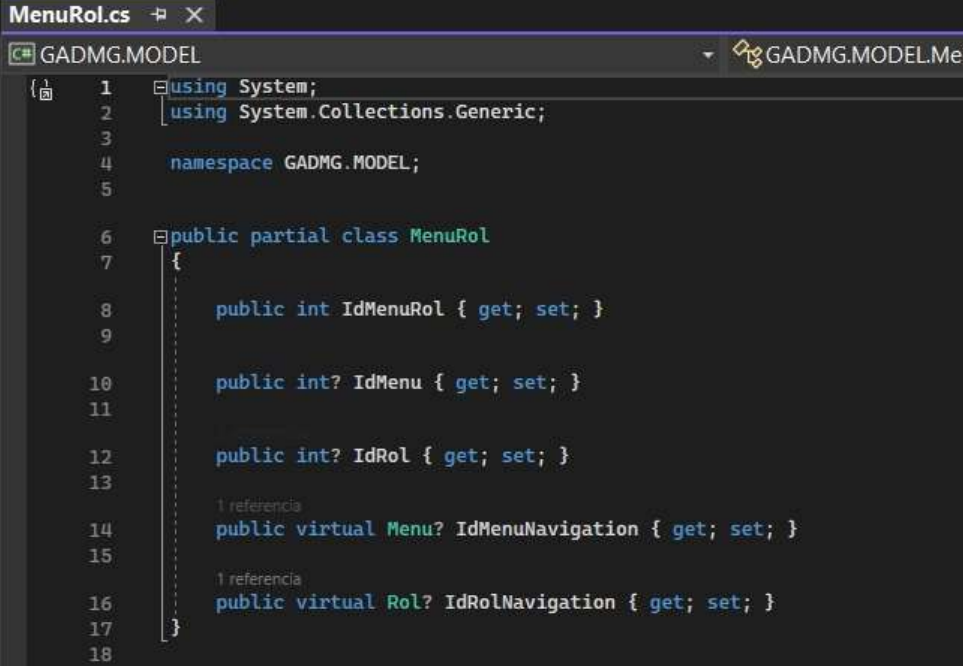

NumeroDocumento.cs + × MenuRol.cs

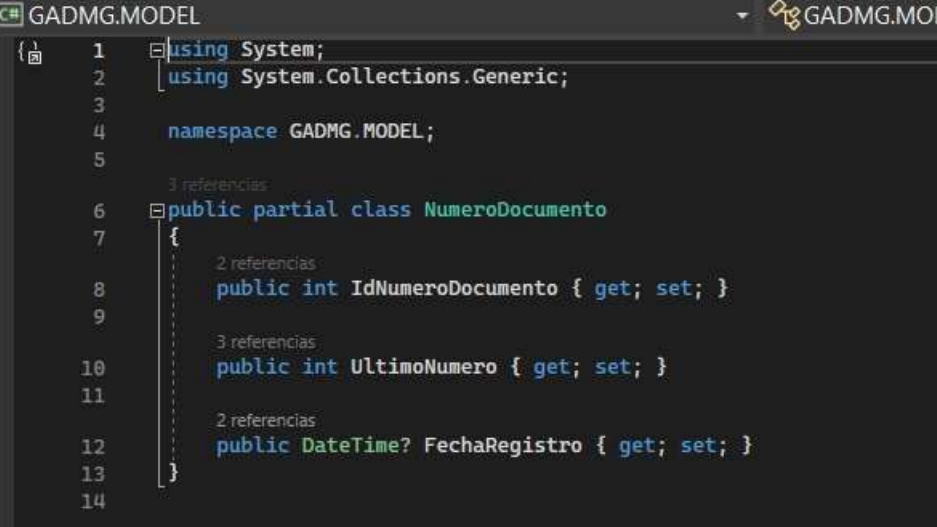

٦

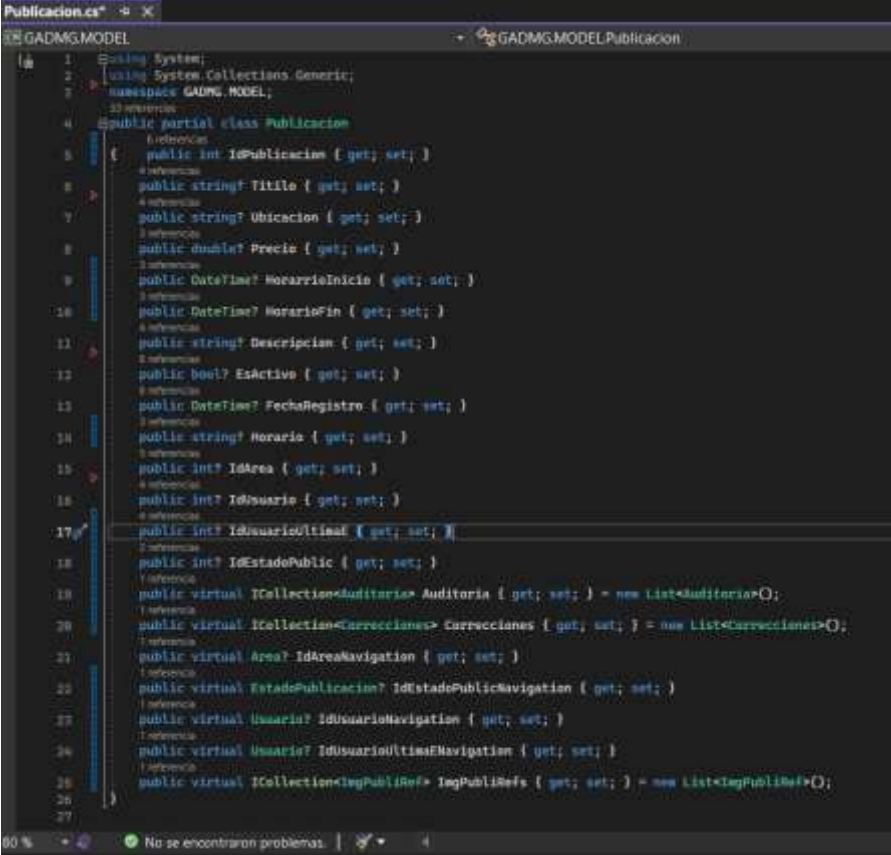

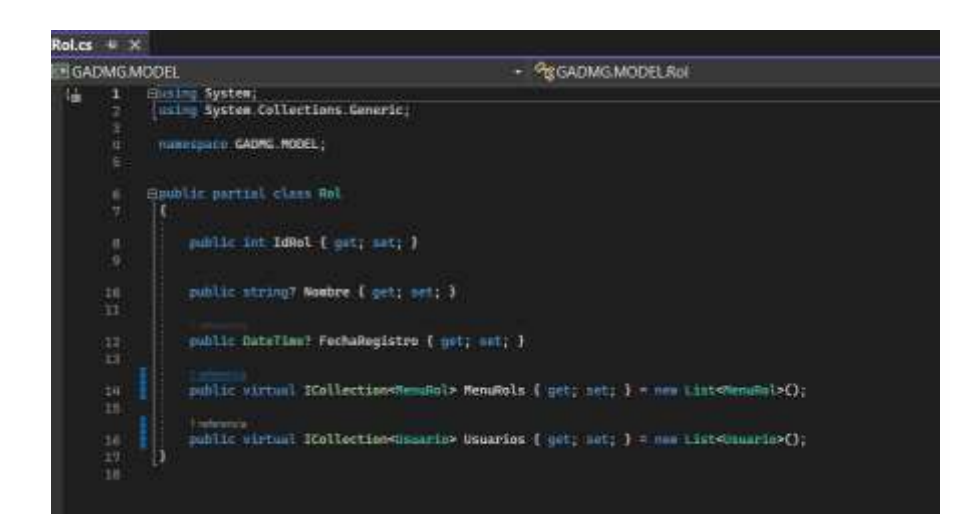

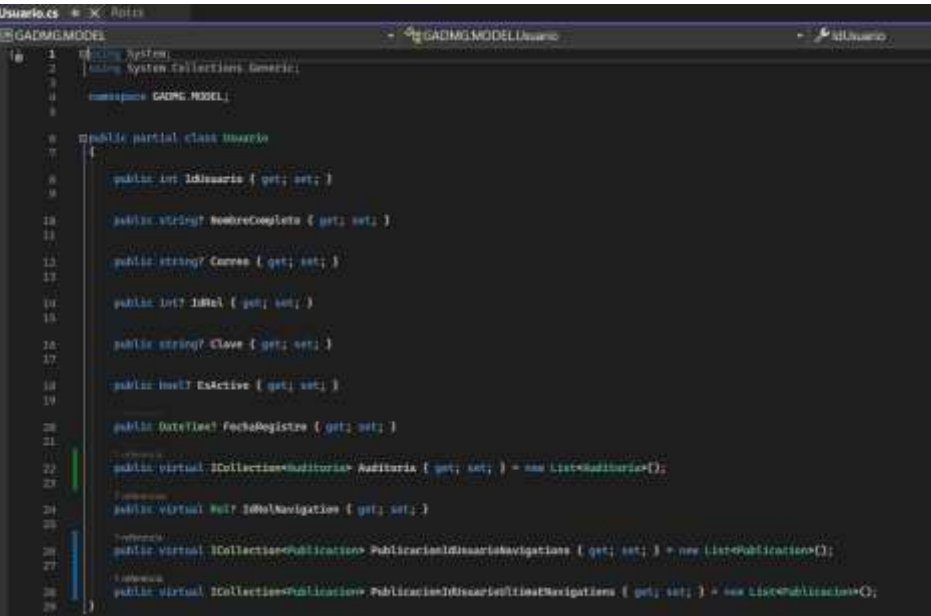

# **Capa Utility**

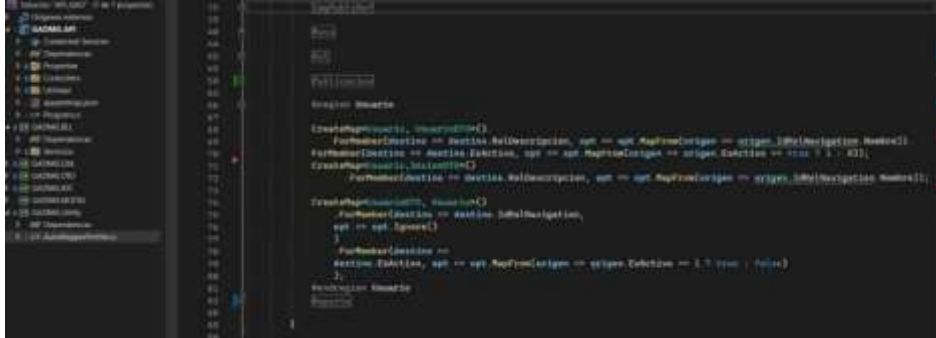

## **FRONT END**

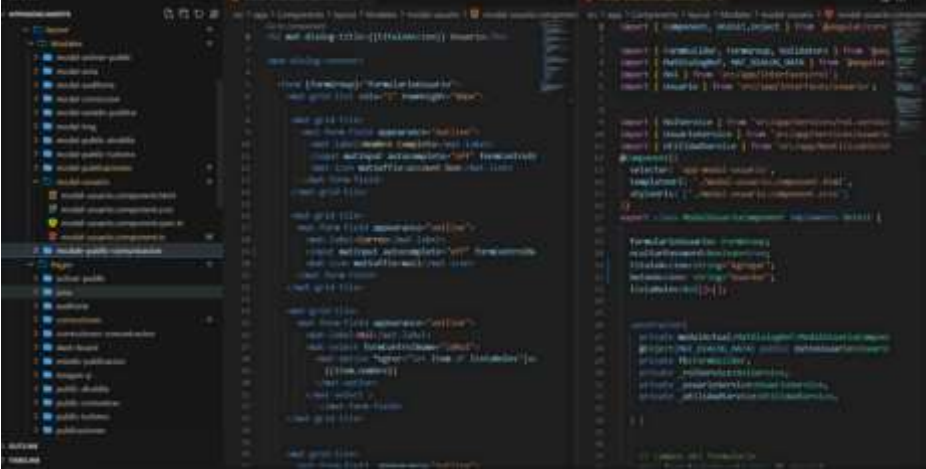

# **ANEXO C:** TEST DE USABILIDAD TÉCNICOS

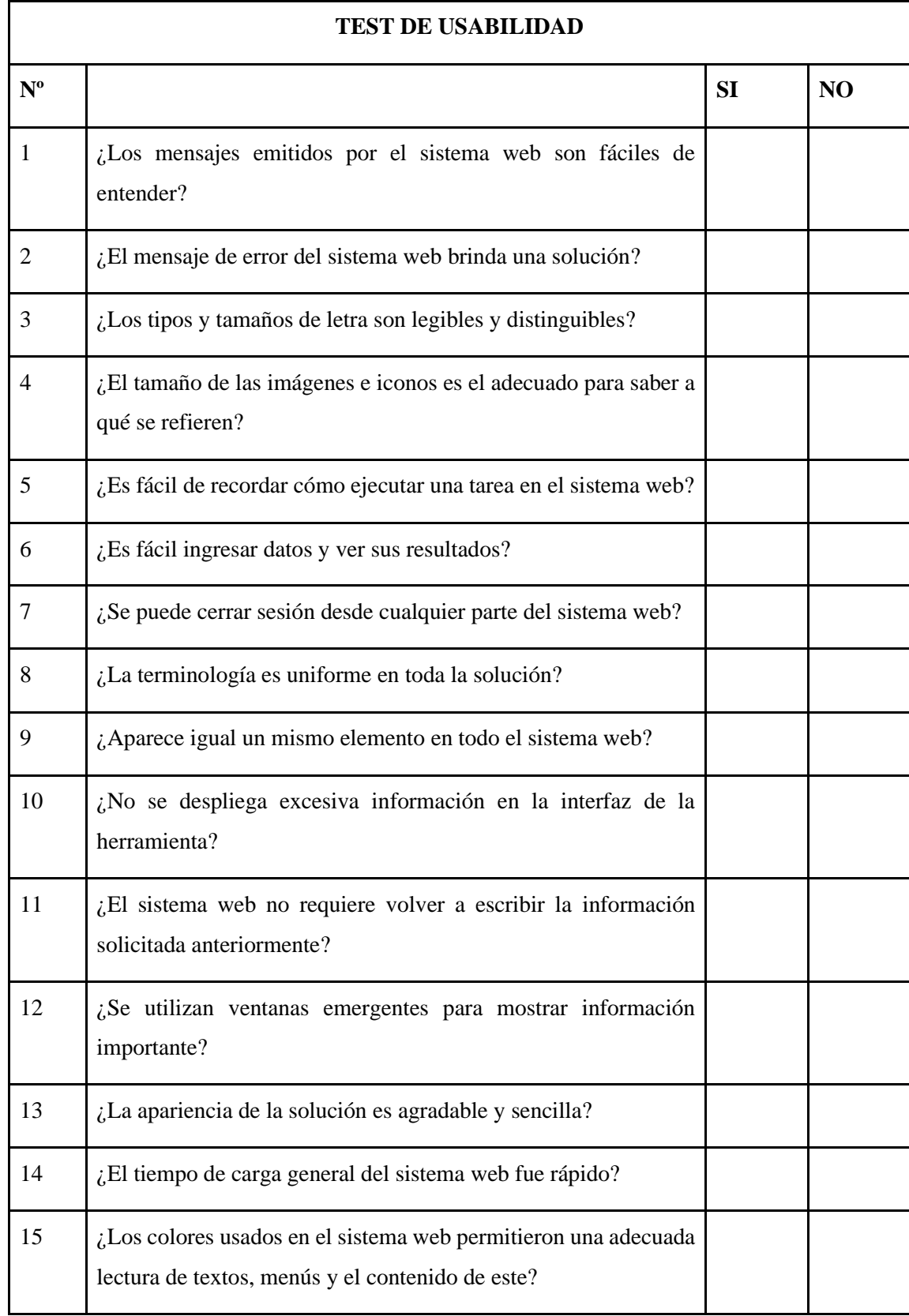

# **ANEXO D:** RESULTADOS TEST DE USABILIDAD TÉCNICOS

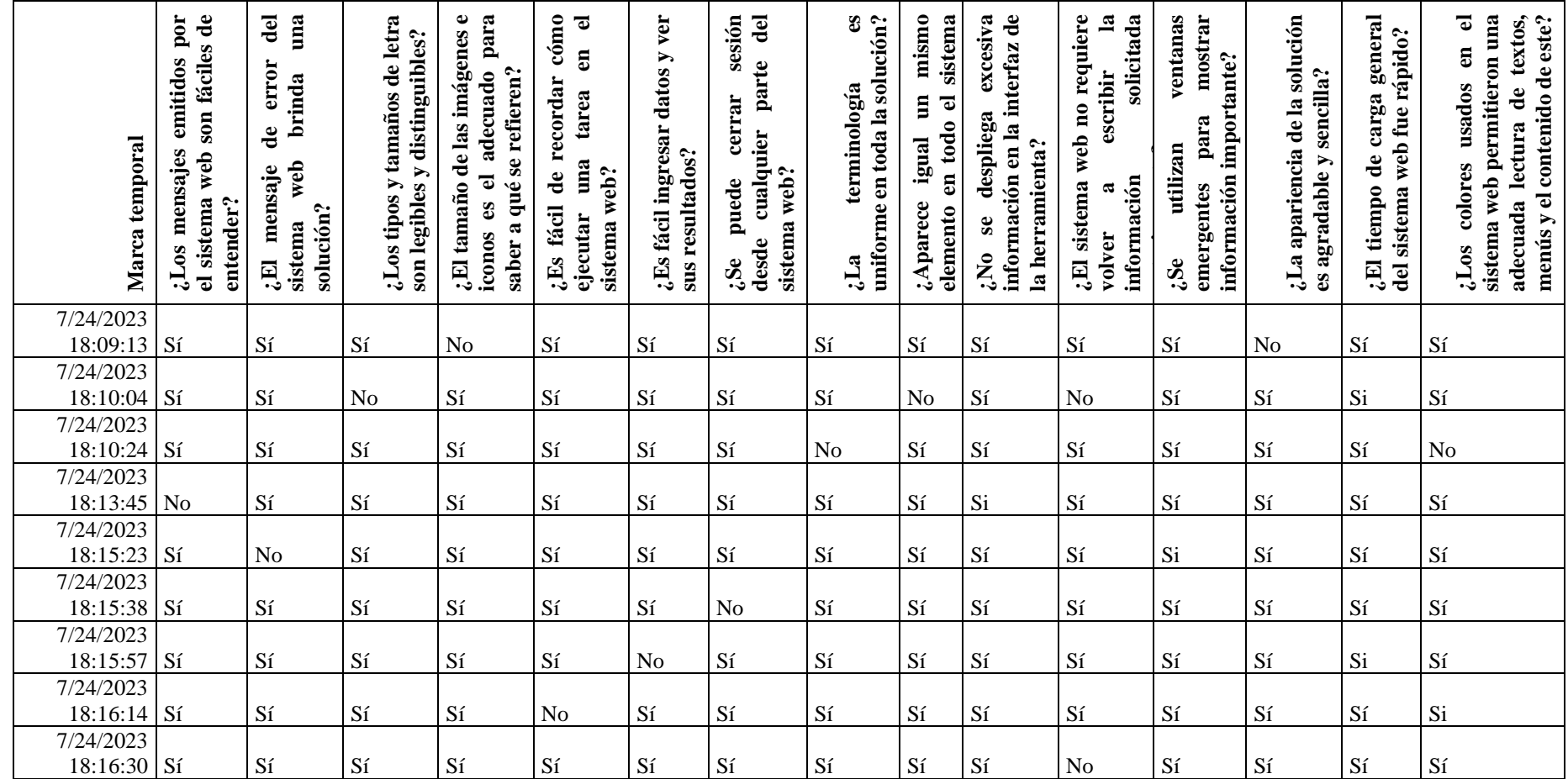

### **ANEXO E:** TEST DE USABILIDAD USUARIOS FINALES

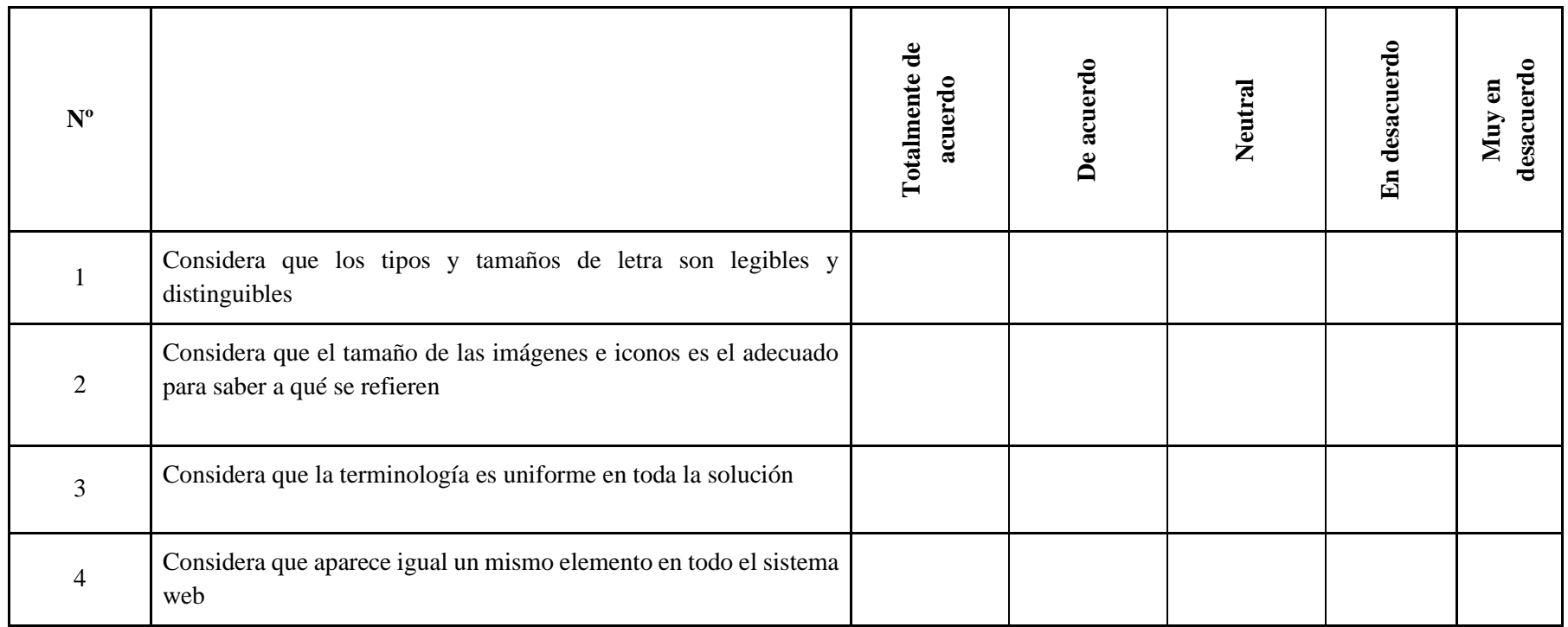

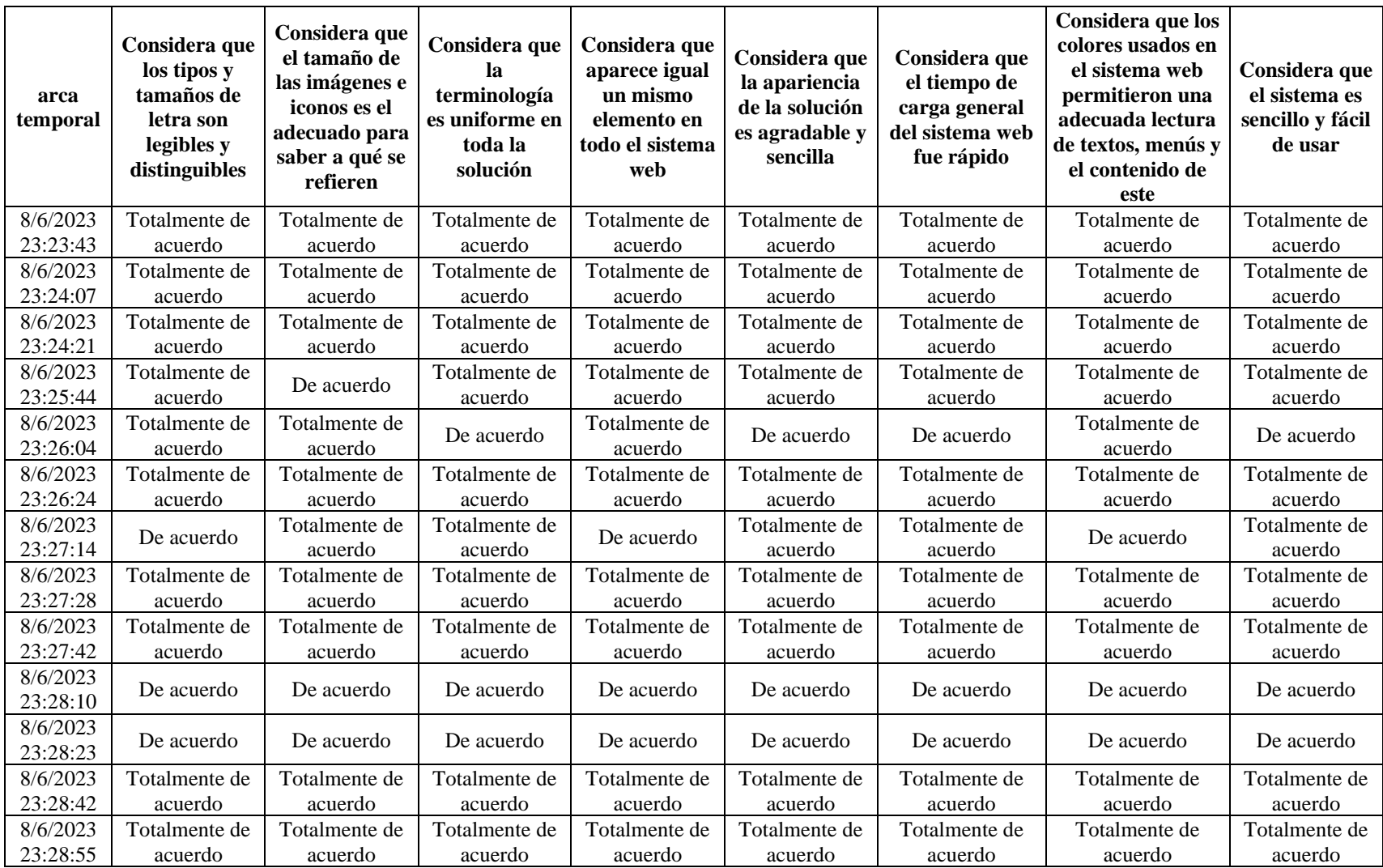

# **ANEXO F:** RESULTADOS TEST USABILIDAD USUARIOS FINALES

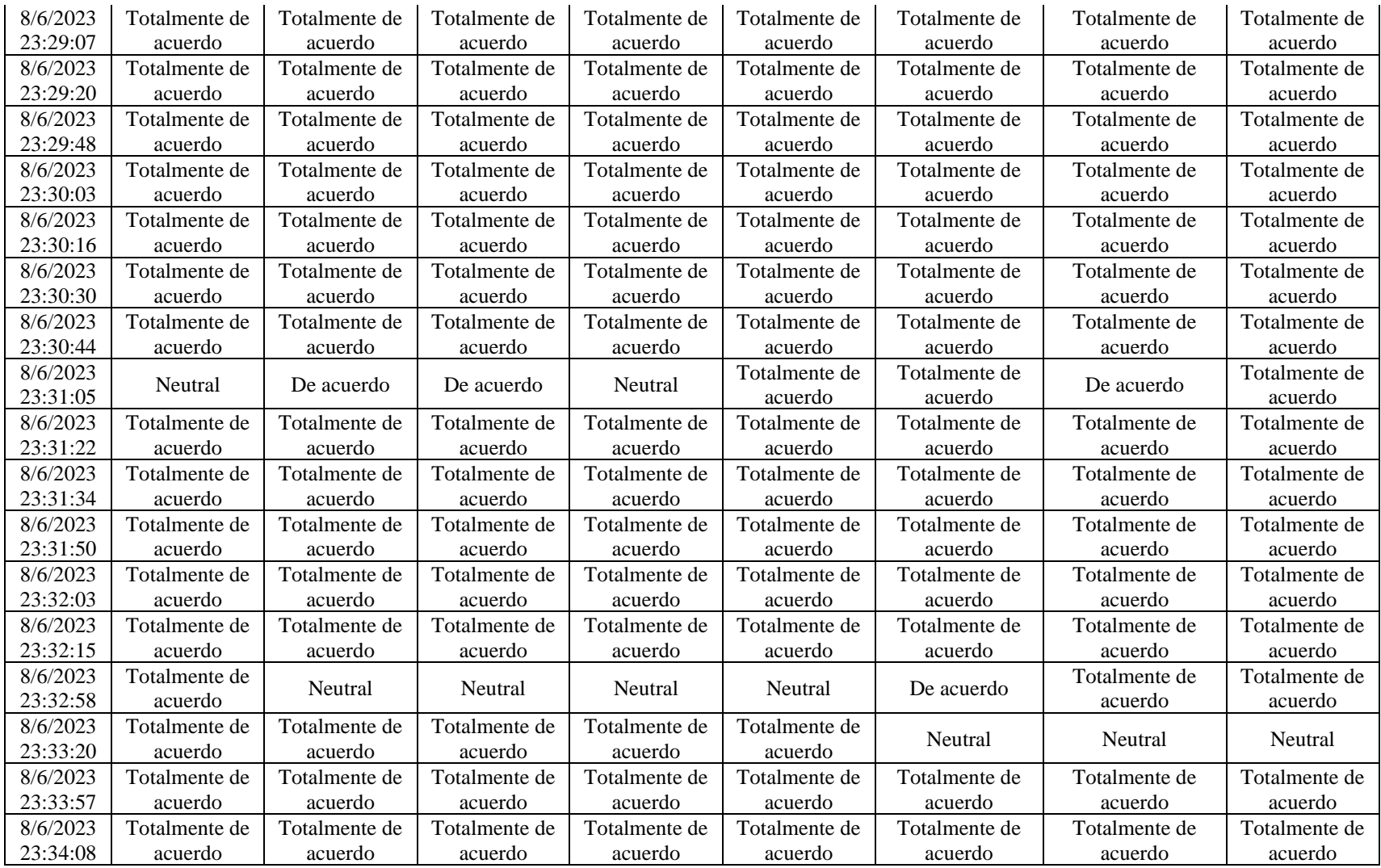

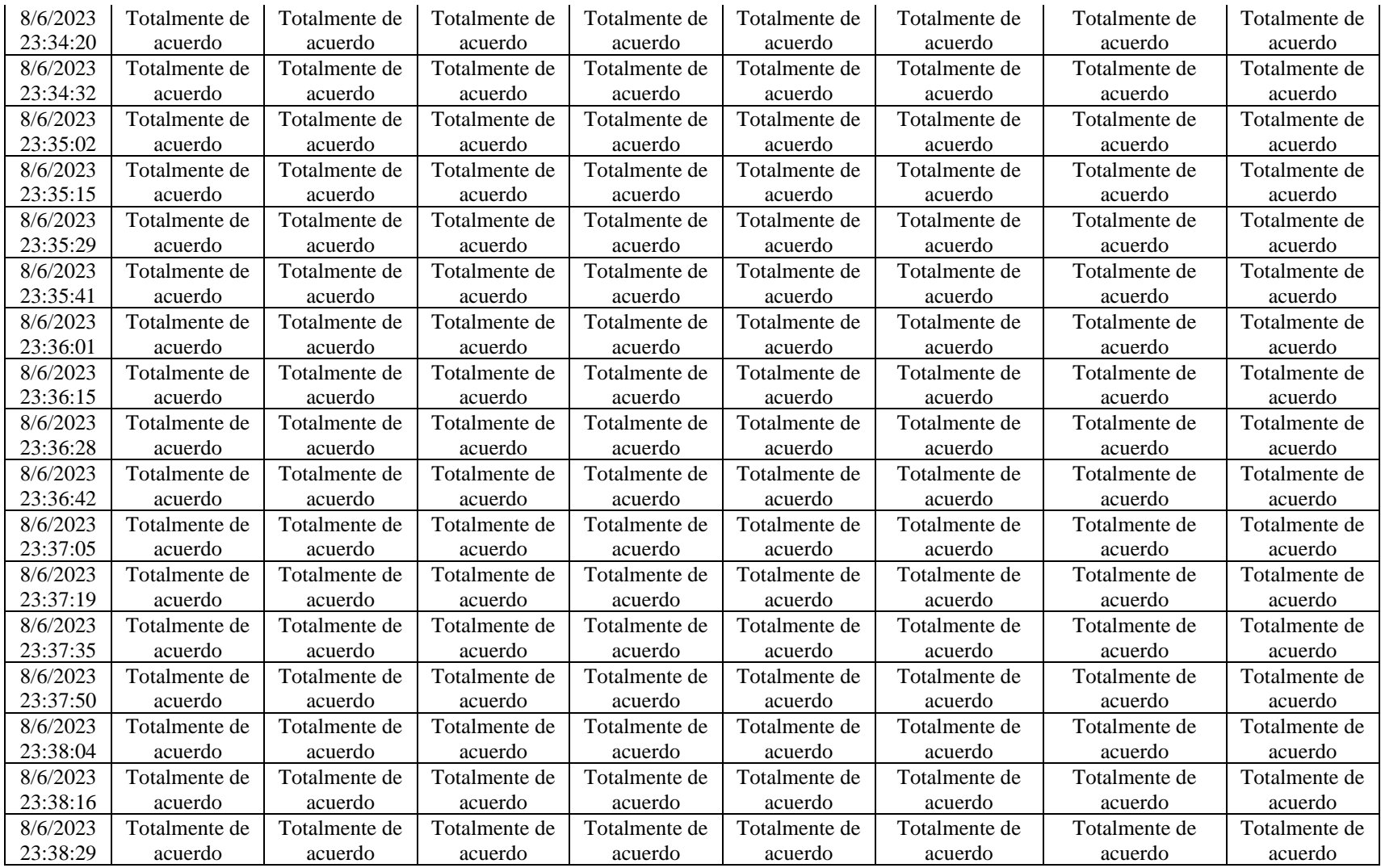

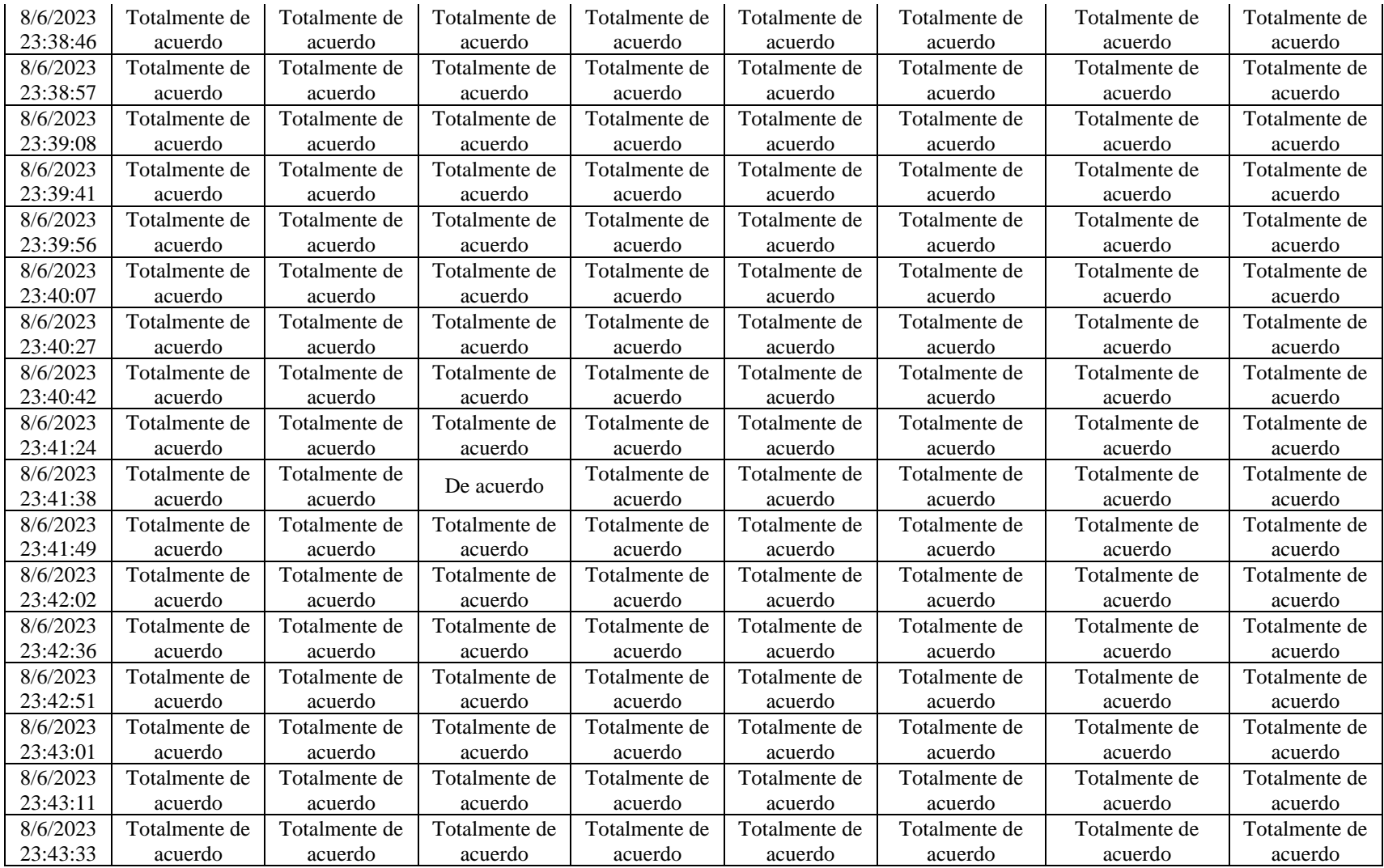

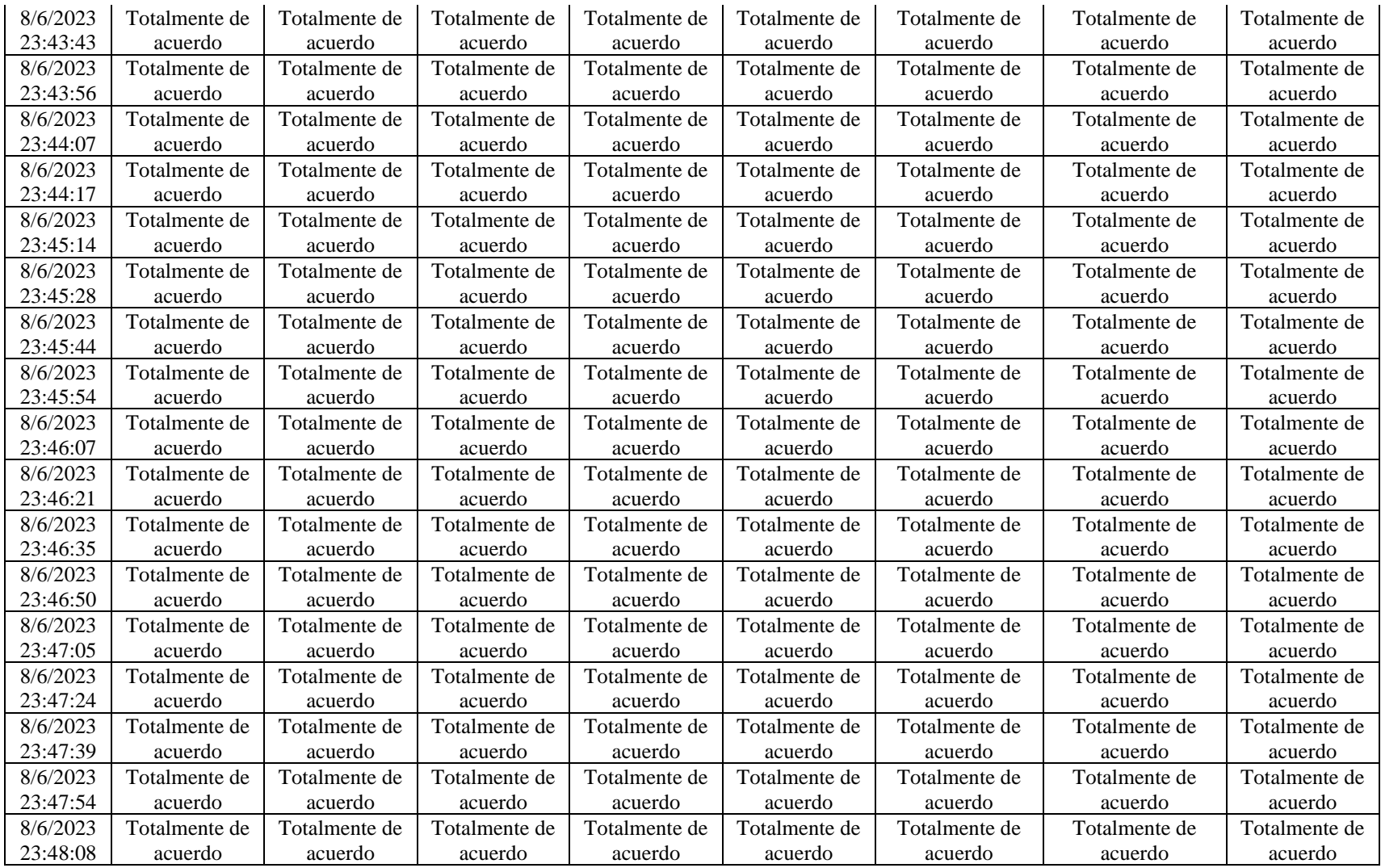

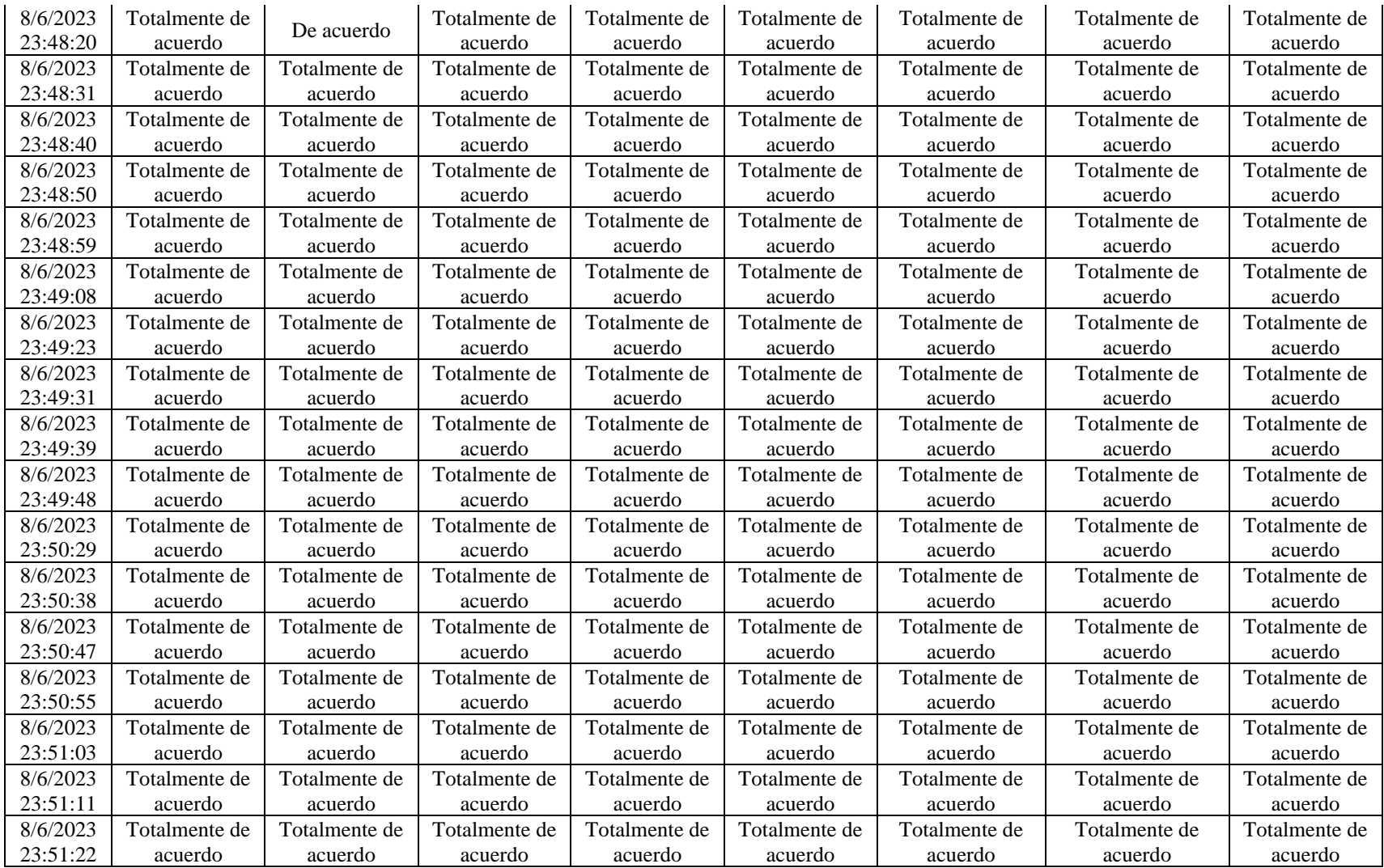

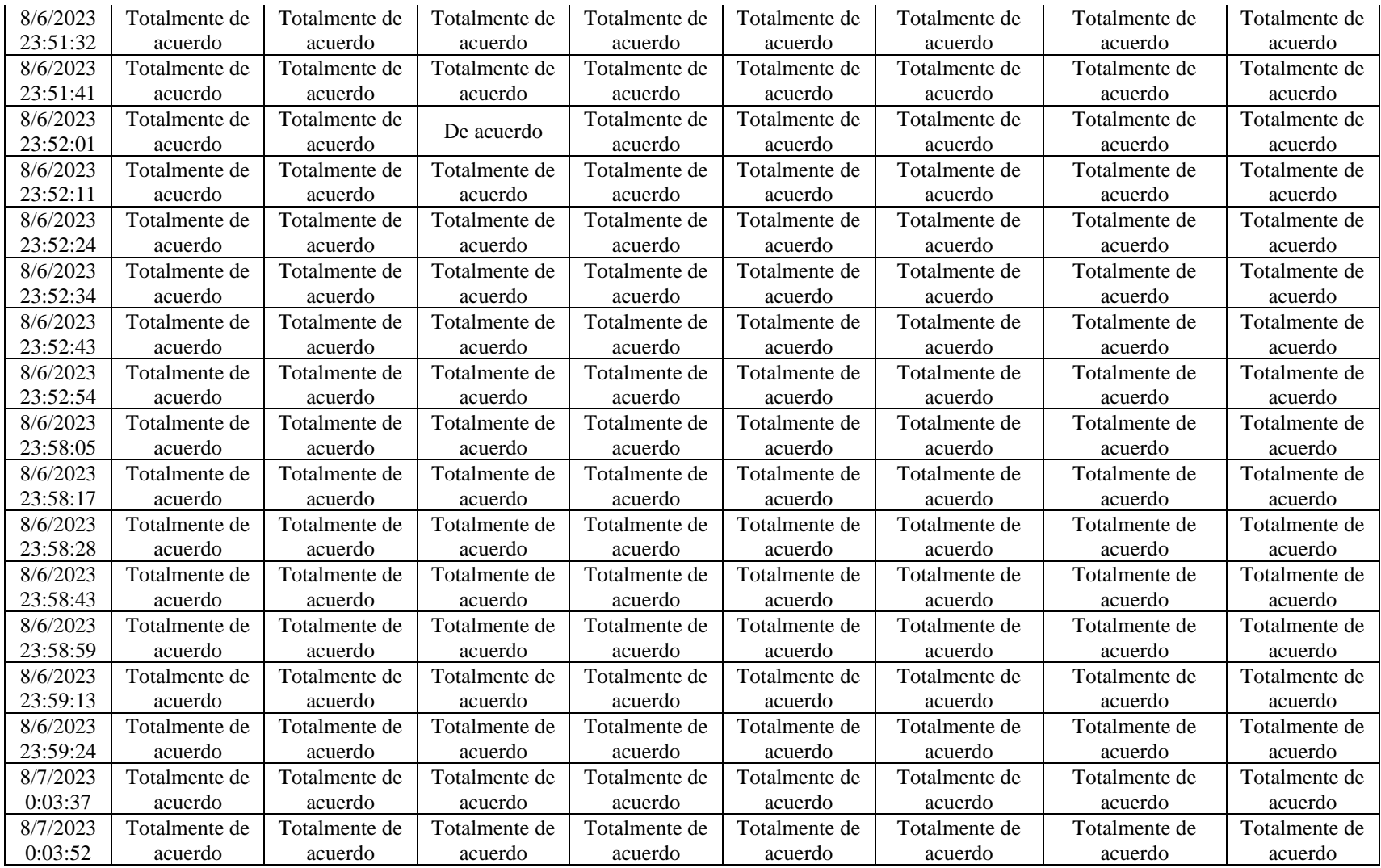

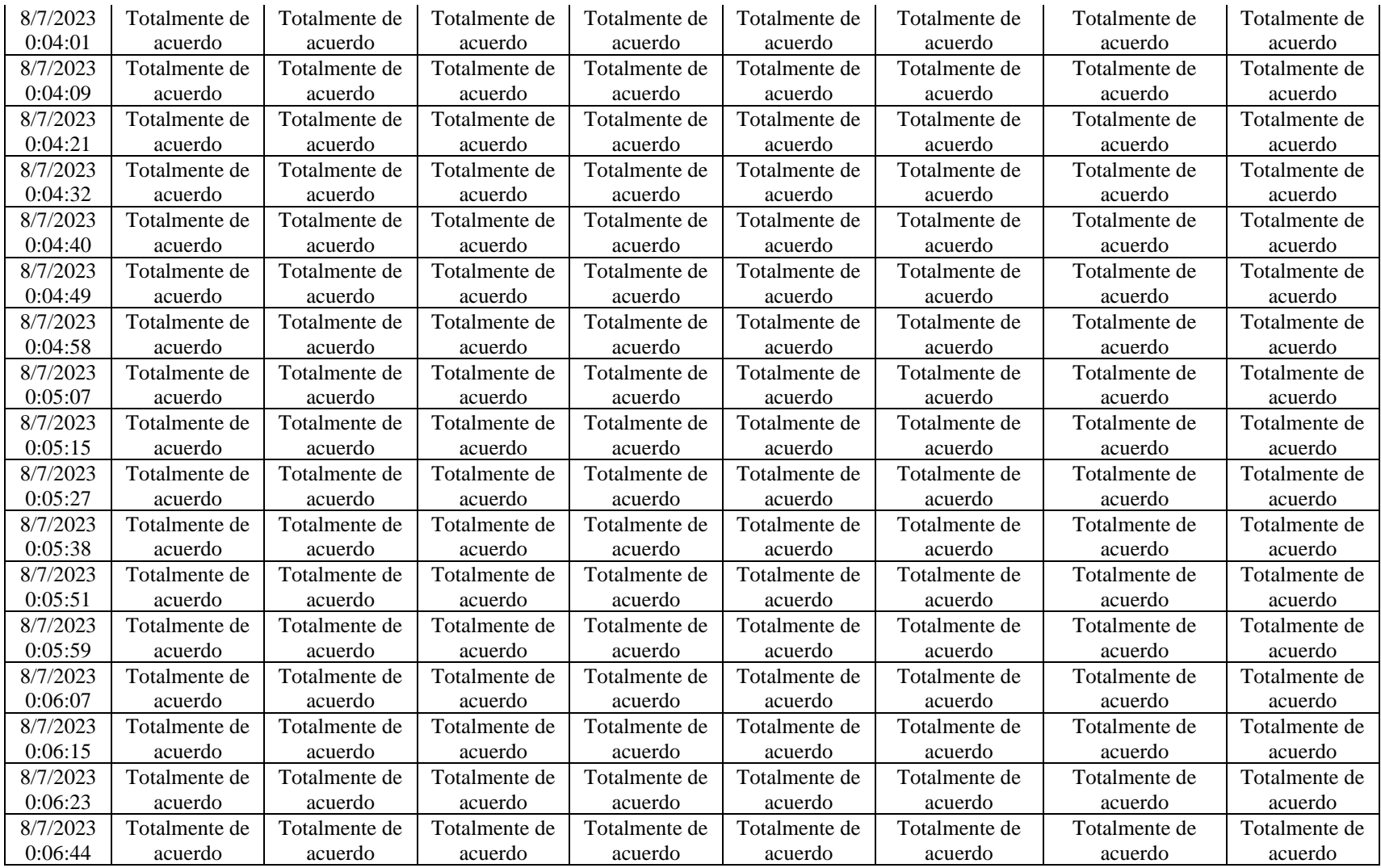

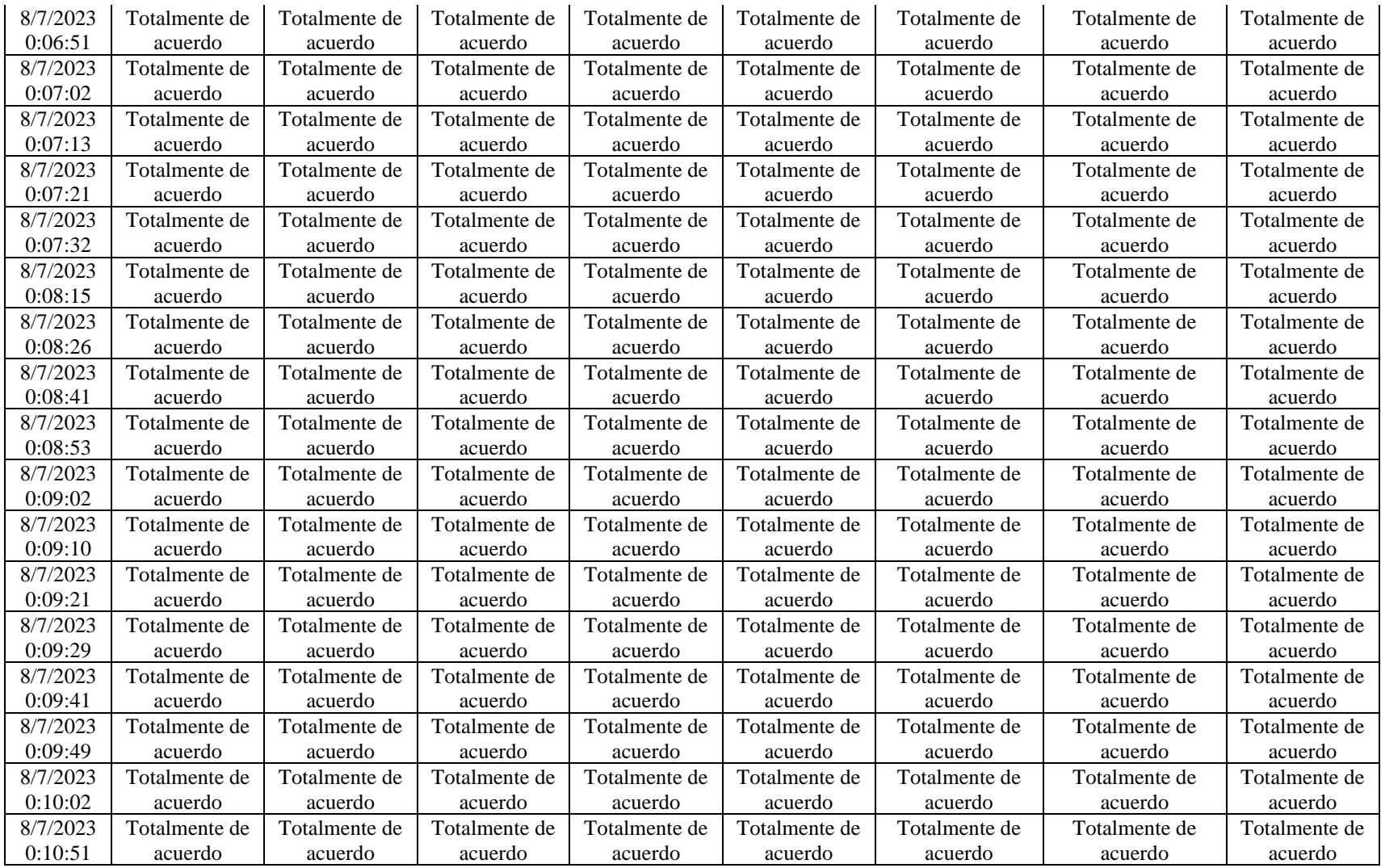

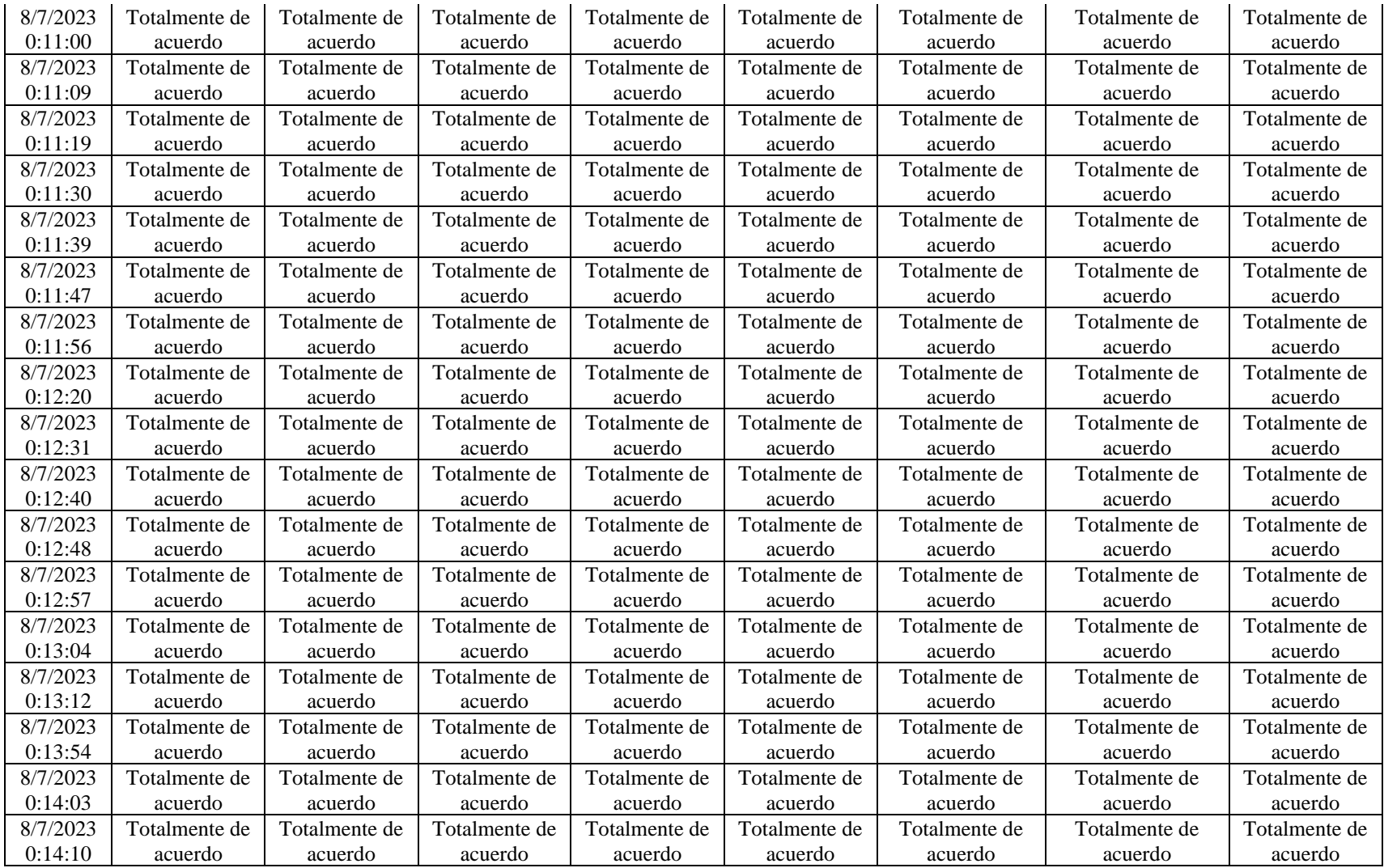

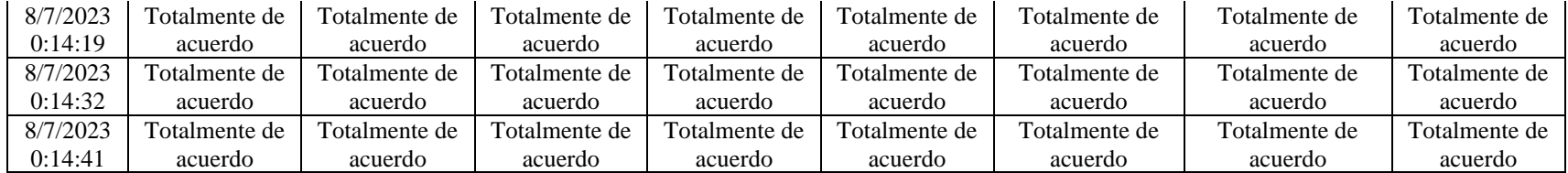

### ANEXO G: CERTIFICADO DE ENTREGA RECEPCIÓN DEL SOFTWARE

### CERTIFICADO DE ENTREGA - RECEPCIÓN

Con fecha 18 de agosto de 2023, el Sr. Ernesto Israel Quingue Marcatoma con CI: 060537630-0 y la Srta. Kelly Anabel Sánchez Guaraca con CI: 060454326-4 hacen la entrega de la solución Sistema de Gestión de Publicaciones como medio de comunicación de actividades y sitios turísticos descrita en el oficio N.º: 1091 del 26 de julio del 2023, como Trabajo de Integración Curricular previo a la obtención del título de Ingenieros de Software.

Se cumplieron con satisfacción de las áreas solicitantes los requerimientos detallados en el Manual Técnico.

Ing. Wandember Quepas

SubDirector de TIC's del GADM Guamote

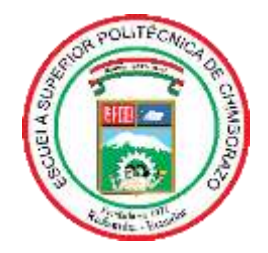

# **ESCUELA SUPERIOR POLITÉCNICA DE CHIMBORAZO CERTIFICADO DE CUMPLIMIENTO DE LA GUÍA PARA NORMALIZACIÓN DE TRABAJOS DE FIN DE GRADO**

**Fecha de entrega:** 18/01/2024

**INFORMACIÓN DEL AUTOR** 

**Nombres – Apellidos: QUINGUE MARCATOMA ERNESTO ISRAEL Y SÁNCHEZ GUARACA KELLY ANABEL**

**INFORMACIÓN INSTITUCIONAL**

**Facultad: FACULTAD DE INFORMÁTICA Y ELECRÓNICA**

**Carrera: SOFTWARE**

**Título a optar: INGENIERO/A DE SOFTWARE**

**Firma del Director del Trabajo de Integración Curricular**

**Firma del Asesor del Trabajo de Integración Curricular**

**0135-DBRA-UPT-2024**